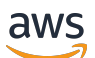

Panduan Pengguna

# AWS Batas Waktu Cloud

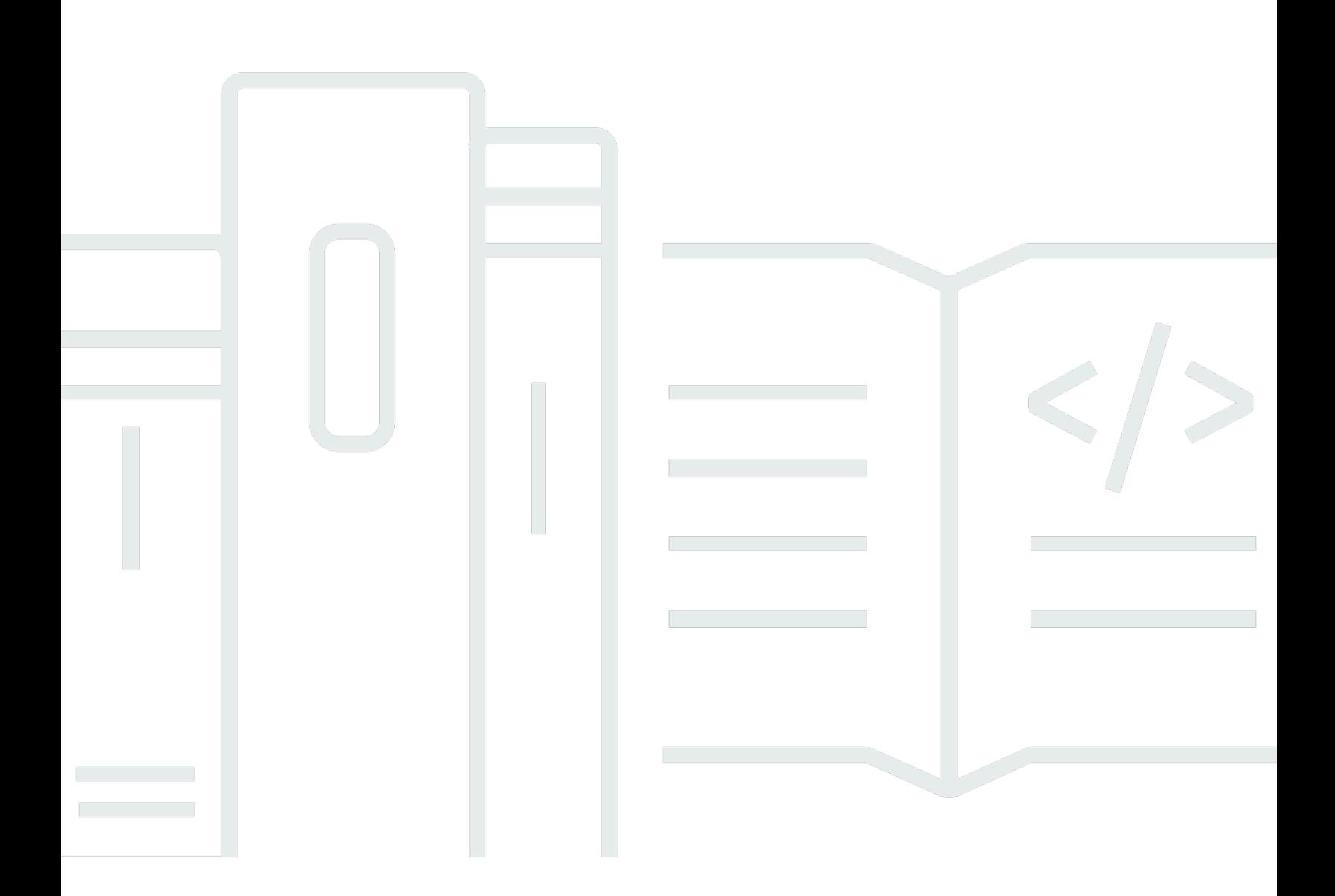

### Versi latest

Copyright © 2024 Amazon Web Services, Inc. and/or its affiliates. All rights reserved.

## AWS Batas Waktu Cloud: Panduan Pengguna

Copyright © 2024 Amazon Web Services, Inc. and/or its affiliates. All rights reserved.

Merek dagang dan tampilan dagang Amazon tidak boleh digunakan sehubungan dengan produk atau layanan apa pun yang bukan milik Amazon, dengan cara apa pun yang dapat menyebabkan kebingungan di antara pelanggan, atau dengan cara apa pun yang menghina atau mendiskreditkan Amazon. Semua merek dagang lain yang tidak dimiliki oleh Amazon merupakan kekayaan masingmasing pemiliknya, yang mungkin atau mungkin tidak berafiliasi, terkait dengan, atau disponsori oleh Amazon.

## **Table of Contents**

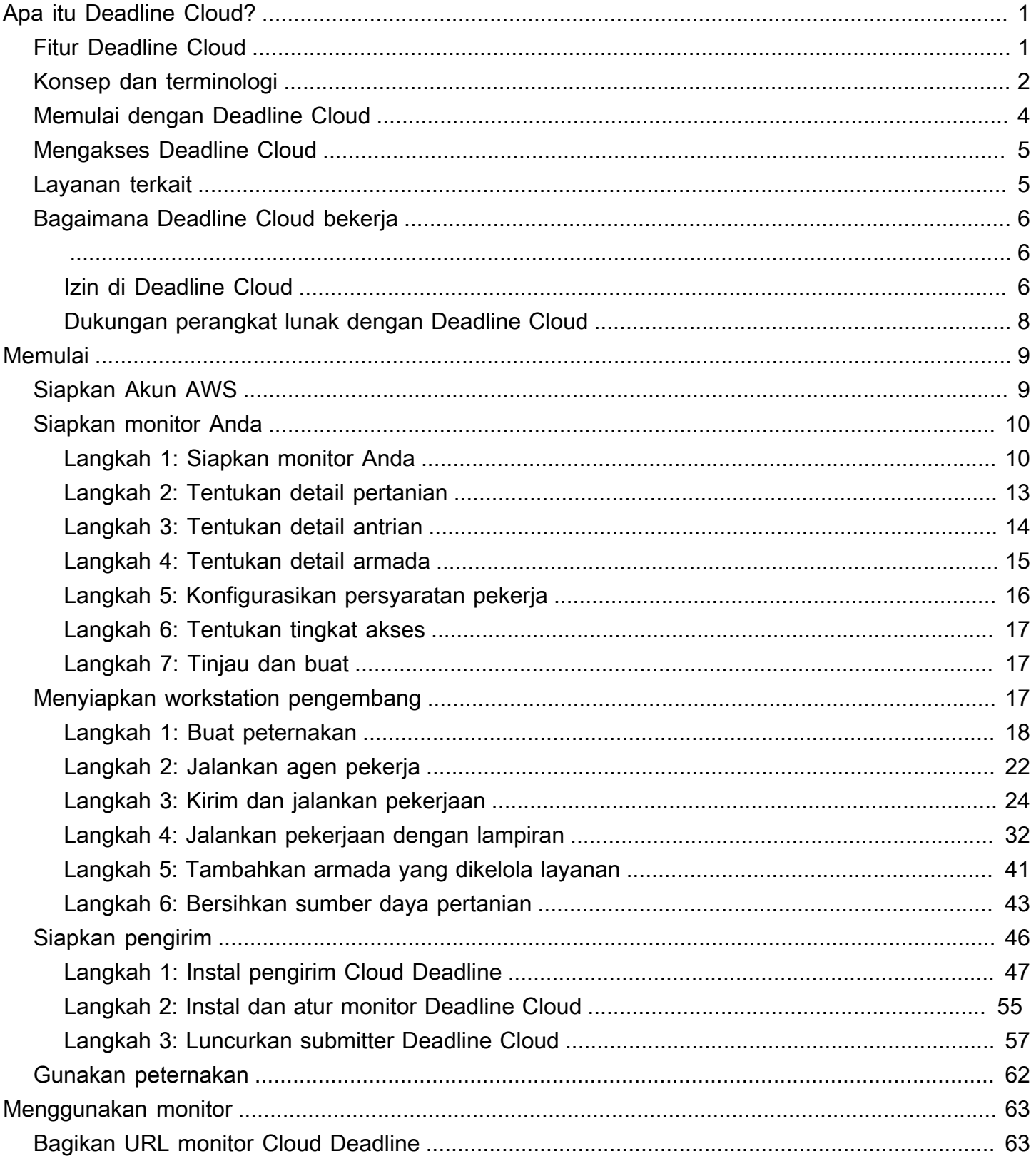

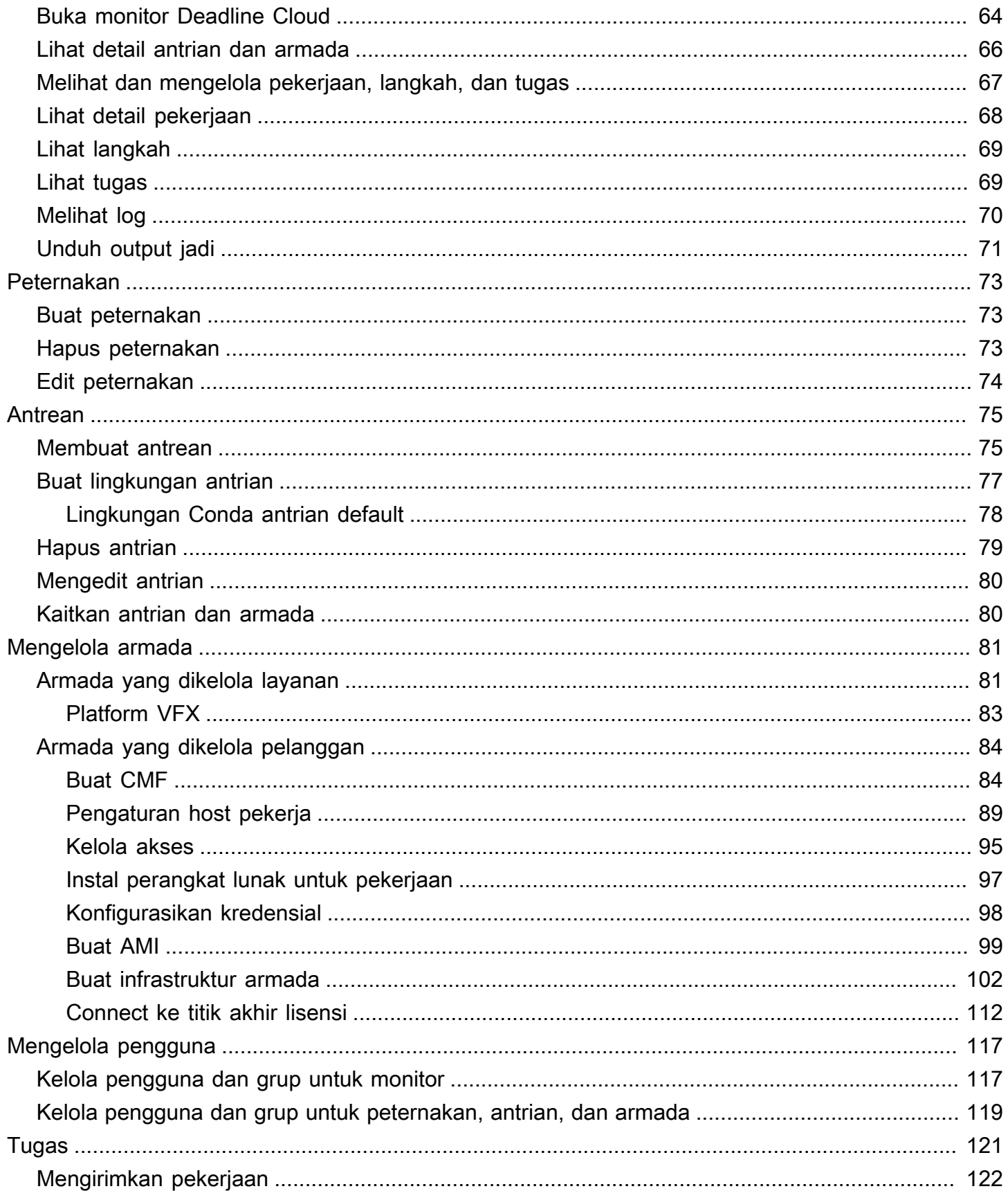

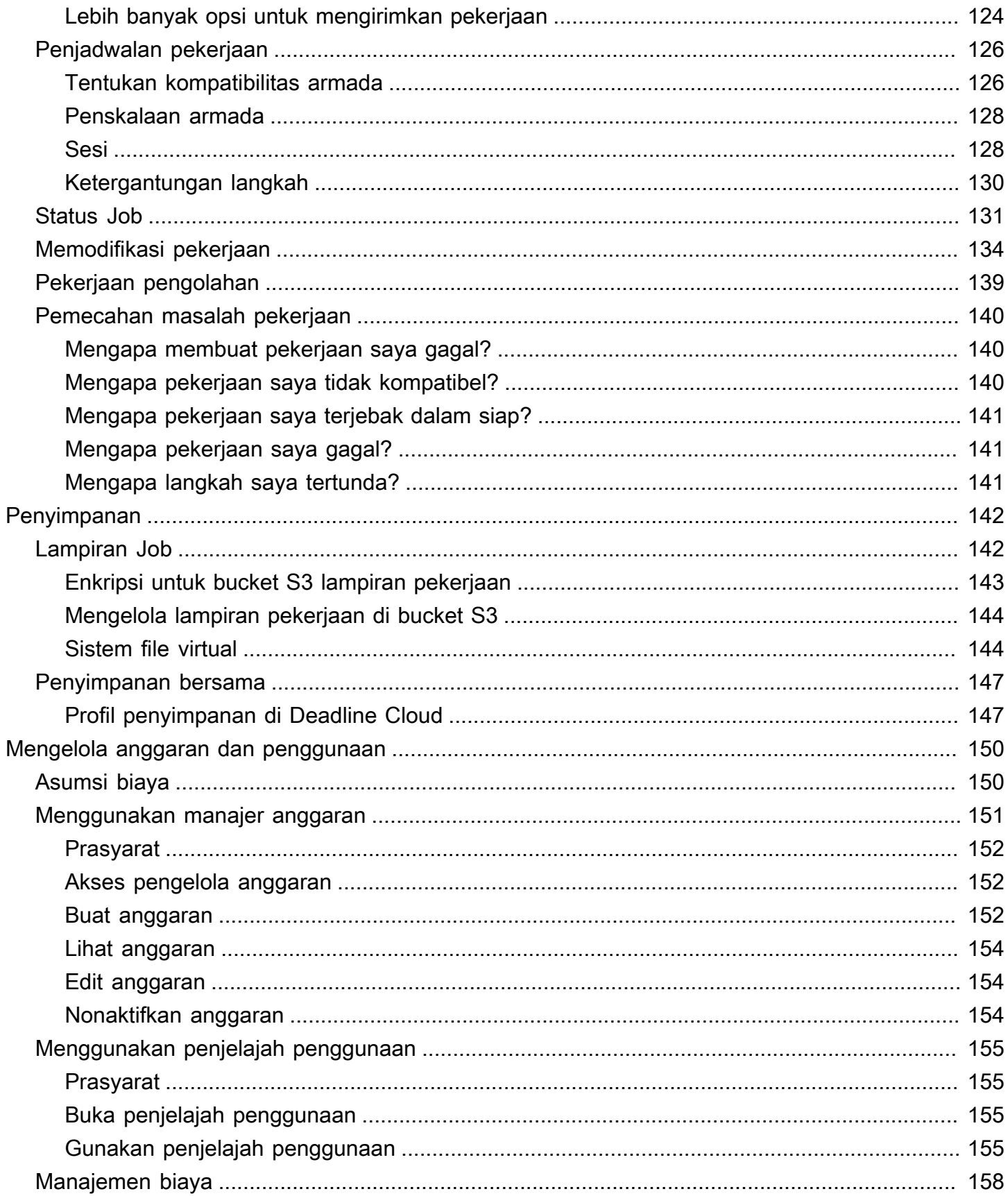

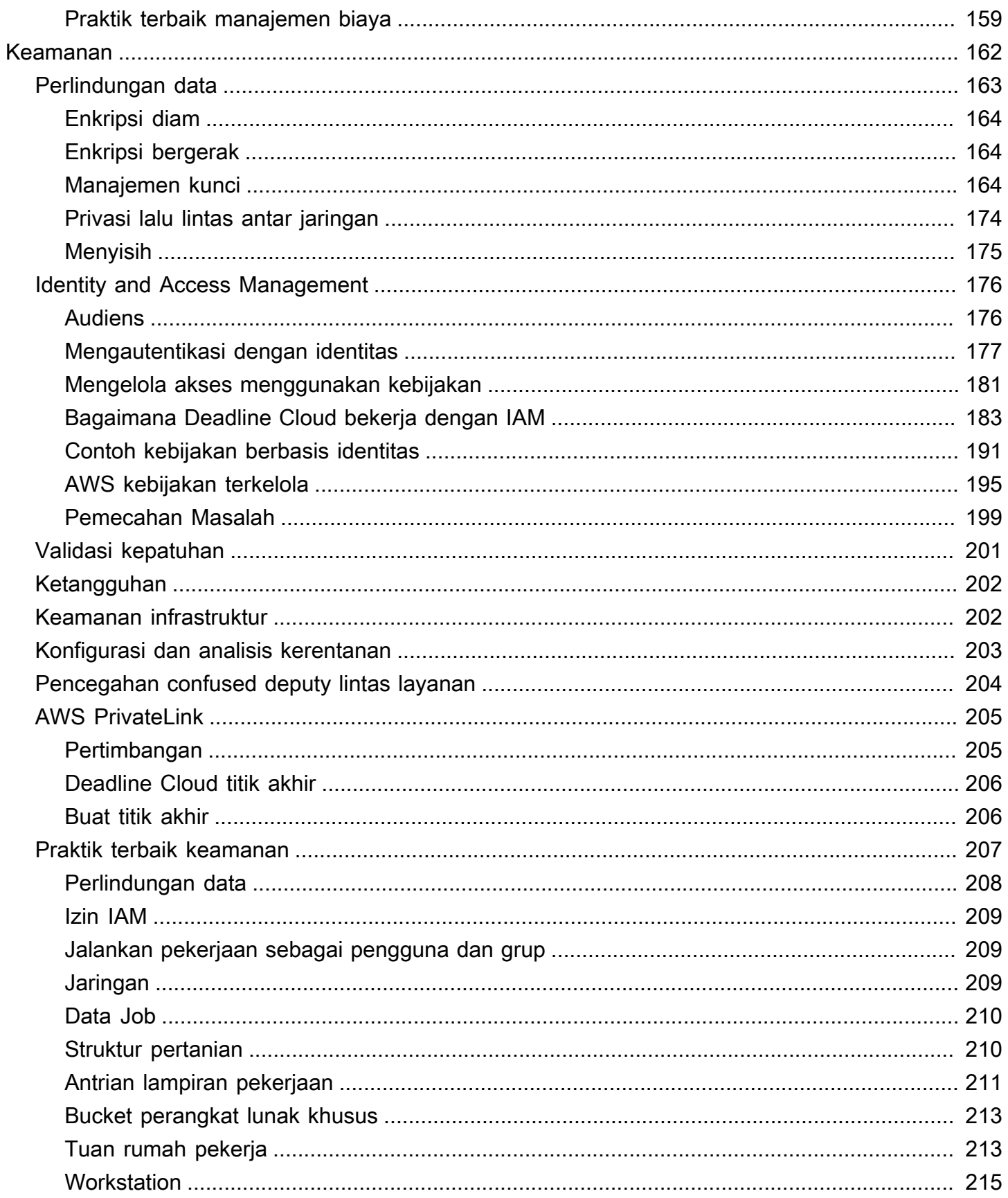

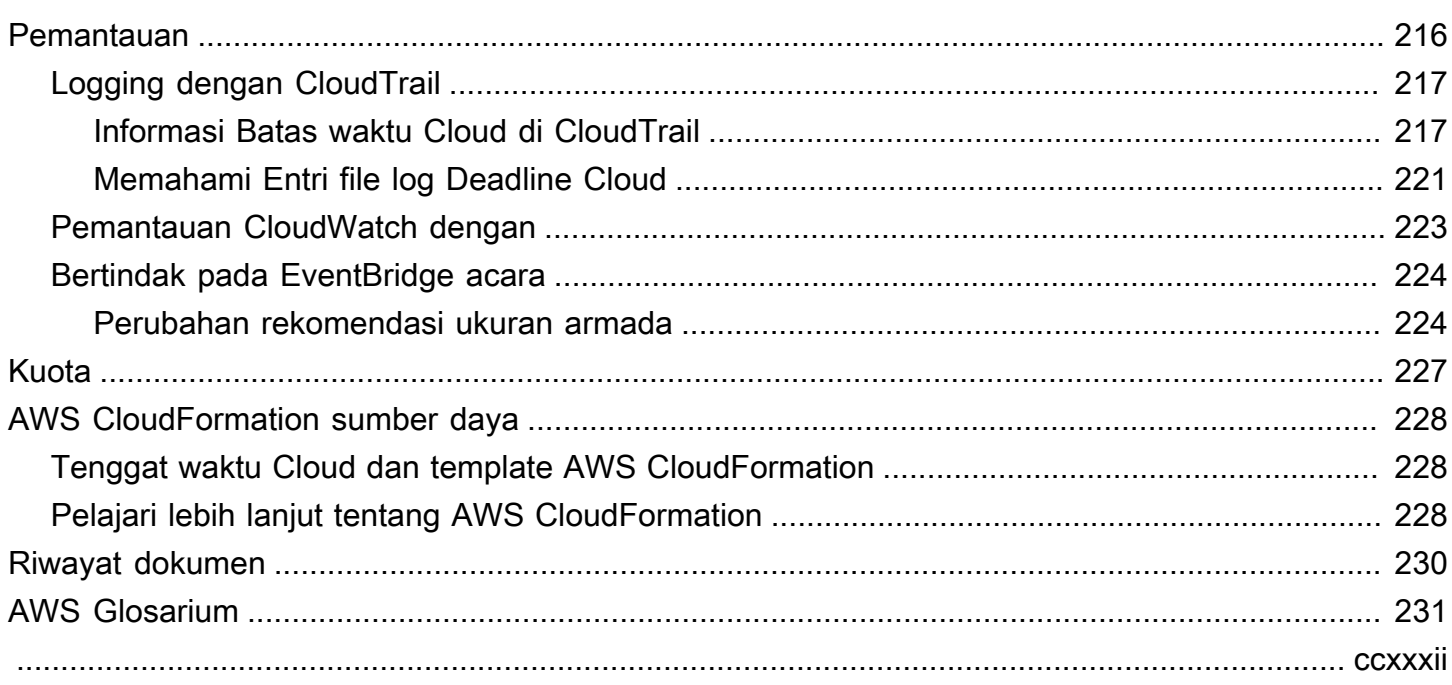

# <span id="page-7-0"></span>Apa itu AWS Deadline Cloud?

Deadline Cloud dapat Layanan AWS Anda gunakan untuk membuat dan mengelola proyek dan pekerjaan rendering di instans Amazon Elastic Compute Cloud (Amazon EC2) langsung dari pipeline pembuatan konten digital dan workstation.

Deadline Cloud menyediakan antarmuka konsol, aplikasi lokal, alat baris perintah, dan API. Dengan Deadline Cloud, Anda dapat membuat, mengelola, dan memantau peternakan, armada, pekerjaan, grup pengguna, dan penyimpanan. Anda juga dapat menentukan persyaratan perangkat keras, membuat lingkungan untuk beban kerja tertentu, dan mengintegrasikan alat pembuatan konten yang diperlukan produksi Anda ke dalam pipeline Deadline Cloud Anda.

Deadline Cloud menyediakan antarmuka terpadu untuk mengelola semua proyek rendering Anda di satu tempat. Anda dapat mengelola pengguna, menetapkan proyek kepada mereka, dan memberikan izin untuk peran pekerjaan.

### Topik

- [Fitur Deadline Cloud](#page-7-1)
- [Konsep dan terminologi untuk Deadline Cloud](#page-8-0)
- [Memulai dengan Deadline Cloud](#page-10-0)
- [Mengakses Deadline Cloud](#page-11-0)
- [Layanan terkait](#page-11-1)
- [Bagaimana Deadline Cloud bekerja](#page-12-0)

## <span id="page-7-1"></span>Fitur Deadline Cloud

Berikut adalah beberapa cara utama Deadline Cloud dapat membantu Anda menjalankan dan mengelola beban kerja komputasi visual:

- Buat peternakan, antrian, dan armada Anda dengan cepat. Pantau status mereka, dan dapatkan wawasan tentang pengoperasian pertanian dan pekerjaan Anda.
- Kelola pengguna dan grup Deadline Cloud secara terpusat, dan tetapkan izin.
- Kelola keamanan masuk untuk pengguna proyek dan penyedia identitas eksternal dengan AWS IAM Identity Center.
- Mengelola akses ke sumber daya proyek dengan aman AWS Identity and Access Management (IAM) kebijakan dan peran.
- Gunakan tag untuk mengatur dan menemukan sumber daya proyek dengan cepat.
- Kelola penggunaan sumber daya proyek dan perkiraan biaya untuk proyek Anda.
- Menyediakan berbagai pilihan manajemen komputasi untuk mendukung rendering di cloud atau secara langsung.

## <span id="page-8-0"></span>Konsep dan terminologi untuk Deadline Cloud

Untuk membantu Anda memulai dengan AWS Deadline Cloud, topik ini menjelaskan beberapa konsep dan terminologi utamanya.

### Manajer anggaran

Manajer anggaran adalah bagian dari monitor Deadline Cloud. Gunakan manajer anggaran untuk membuat dan mengelola anggaran. Anda juga dapat menggunakannya untuk membatasi aktivitas agar tetap sesuai anggaran.

Pustaka Klien Cloud Batas Waktu

Pustaka Klien menyertakan antarmuka baris perintah dan pustaka untuk mengelola Deadline Cloud. Fungsionalitas termasuk mengirimkan bundel pekerjaan berdasarkan spesifikasi Open Job Description ke Deadline Cloud, mengunduh output lampiran pekerjaan, dan memantau pertanian Anda menggunakan antarmuka baris perintah.

Aplikasi pembuatan konten digital (DCC)

Aplikasi pembuatan konten digital (DCC) adalah produk pihak ketiga tempat Anda membuat konten digital. Contoh DCC adalahMaya,Nuke, dan. Houdini Deadline Cloud menyediakan plugin terintegrasi pengirim pekerjaan untuk DCC tertentu.

### Peternakan

Peternakan adalah tempat sumber daya proyek Anda berada. Ini terdiri dari antrian dan armada. Armada

Armada adalah sekelompok node pekerja yang melakukan rendering. Node pekerja memproses pekerjaan. Armada dapat dikaitkan dengan beberapa antrian, dan antrian dapat dikaitkan dengan beberapa armada.

#### Pekerjaan

Pekerjaan adalah permintaan rendering. Pengguna mengirimkan pekerjaan. Pekerjaan berisi properti pekerjaan tertentu yang diuraikan sebagai langkah dan tugas.

#### Lampiran Job

Lampiran pekerjaan adalah fitur Deadline Cloud yang dapat Anda gunakan untuk mengelola input dan output untuk pekerjaan. File Job diunggah sebagai lampiran pekerjaan selama proses rendering. File-file ini dapat berupa tekstur, model 3D, rig pencahayaan, dan item serupa lainnya.

### Properti Job

Properti Job adalah pengaturan yang Anda tentukan saat mengirimkan pekerjaan render. Beberapa contoh termasuk rentang bingkai, jalur keluaran, lampiran pekerjaan, kamera yang dapat dirender, dan banyak lagi. Properti bervariasi berdasarkan DCC tempat render dikirimkan.

### Templat Job

Template pekerjaan mendefinisikan lingkungan runtime dan semua proses yang berjalan sebagai bagian dari pekerjaan Deadline Cloud.

#### Antrean

Antrian adalah tempat pekerjaan yang diajukan berada dan dijadwalkan akan diberikan. Antrian harus dikaitkan dengan armada untuk membuat render yang berhasil. Antrian dapat dikaitkan dengan beberapa armada.

### Asosiasi antrian armada

Ketika antrian dikaitkan dengan armada, ada asosiasi antrian-armada. Gunakan asosiasi untuk menjadwalkan pekerja dari armada ke pekerjaan dalam antrian itu. Anda dapat memulai dan menghentikan asosiasi untuk mengontrol penjadwalan kerja.

#### Langkah

Langkah adalah salah satu proses khusus untuk dijalankan dalam pekerjaan.

### Batas waktu pengirim Cloud

Submitter Deadline Cloud adalah plugin pembuatan konten digital (DCC). Artis menggunakannya untuk mengirimkan pekerjaan dari antarmuka DCC pihak ketiga yang mereka kenal.

#### Tag

Tag adalah label yang dapat Anda tetapkan ke AWS sumber daya. Setiap tag terdiri dari kunci dan nilai opsional yang Anda tentukan.

Dengan tag, Anda dapat mengkategorikan AWS sumber daya Anda dengan berbagai cara. Misalnya, Anda dapat menentukan satu set tag untuk instans Amazon EC2 akun Anda yang membantu Anda melacak setiap pemilik instans dan tingkat tumpukan.

Anda juga dapat mengkategorikan AWS sumber daya Anda berdasarkan tujuan, pemilik, atau lingkungan. Pendekatan ini berguna ketika Anda memiliki banyak sumber daya dari jenis yang sama. Anda dapat dengan cepat mengidentifikasi sumber daya tertentu berdasarkan tag yang telah Anda tetapkan padanya.

Tugas

Tugas adalah komponen tunggal dari langkah render.

Lisensi berbasis penggunaan (UBL)

Lisensi berbasis penggunaan (UBL) adalah model lisensi berdasarkan permintaan yang tersedia untuk produk pihak ketiga tertentu. Model ini dibayar sesuai keinginan Anda, dan Anda dikenakan biaya untuk jumlah jam dan menit yang Anda gunakan.

Penjelajah penggunaan

Penjelajah penggunaan adalah fitur monitor Deadline Cloud. Ini memberikan perkiraan perkiraan biaya dan penggunaan Anda.

Pekerja

Pekerja termasuk dalam armada dan menjalankan tugas yang diberikan Deadline Cloud untuk menyelesaikan langkah dan pekerjaan. Pekerja menyimpan log dari operasi tugas di Amazon CloudWatch Logs. Pekerja juga dapat menggunakan fitur lampiran pekerjaan untuk menyinkronkan input dan output ke bucket Amazon Simple Storage Service (Amazon S3).

## <span id="page-10-0"></span>Memulai dengan Deadline Cloud

Gunakan Deadline Cloud untuk membuat farm render dengan cepat dengan pengaturan dan sumber daya default, seperti konfigurasi instans Amazon EC2 dan bucket Amazon Simple Storage Service (Amazon S3).

Anda juga dapat menentukan pengaturan dan sumber daya saat membuat render farm. Metode ini membutuhkan lebih banyak waktu daripada menggunakan pengaturan dan sumber daya default tetapi memberi Anda lebih banyak kontrol.

Setelah Anda terbiasa dengan [Konsep dan terminologi](https://docs.aws.amazon.com/deadline-cloud/latest/userguide/concepts-terminology.html) Deadline Cloud, lihat [Memulai](https://docs.aws.amazon.com/deadline-cloud/latest/userguide/getting-started.html) step-by-step petunjuk untuk membuat farm, menambahkan pengguna, dan tautan ke informasi bermanfaat.

## <span id="page-11-0"></span>Mengakses Deadline Cloud

Anda dapat mengakses Deadline Cloud dengan salah satu cara berikut:

- Konsol Cloud Deadline Akses konsol di browser untuk membuat pertanian dan sumber dayanya, dan mengelola akses pengguna. Untuk informasi selengkapnya, lihat [Memulai.](https://docs.aws.amazon.com/deadline-cloud/latest/userguide/getting-started.html)
- Monitor Cloud Deadline Kelola pekerjaan render Anda, termasuk memperbarui prioritas dan status pekerjaan. Pantau pertanian Anda dan lihat log dan status pekerjaan. Untuk pengguna dengan izin Pemilik, monitor Deadline Cloud juga menyediakan akses untuk mengeksplorasi penggunaan dan membuat anggaran. Monitor Deadline Cloud tersedia sebagai browser web dan aplikasi desktop.
- AWS SDK dan AWS CLI Gunakan AWS Command Line Interface (AWS CLI) untuk memanggil operasi Deadline Cloud API dari baris perintah pada sistem lokal Anda. Untuk informasi selengkapnya, lihat [Menyiapkan stasiun kerja pengembang.](https://docs.aws.amazon.com/deadline-cloud/latest/userguide/getting-started-dev.html)

## <span id="page-11-1"></span>Layanan terkait

Deadline Cloud bekerja dengan yang berikut: Layanan AWS

- Amazon CloudWatch Dengan CloudWatch, Anda dapat memantau proyek dan AWS sumber daya terkait. Untuk informasi selengkapnya, lihat [Panduan CloudWatch Pengguna Amazon](https://docs.aws.amazon.com/AmazonCloudWatch/latest/monitoring/WhatIsCloudWatch.html).
- Amazon EC2 Ini Layanan AWS menyediakan server virtual yang menjalankan aplikasi Anda di cloud. Anda dapat mengonfigurasi proyek untuk menggunakan instans Amazon EC2 untuk beban kerja Anda. Untuk informasi selengkapnya, lihat [instans Amazon EC2.](https://docs.aws.amazon.com/AWSEC2/latest/UserGuide/ec2-instances-and-amis.html)
- Auto Scaling Amazon EC2 Dengan Auto Scaling, Anda dapat secara otomatis menambah atau mengurangi jumlah instans saat permintaan instans Anda berubah. Auto Scaling membantu memastikan bahwa Anda menjalankan jumlah instans yang diinginkan, meskipun instans gagal. Jika Anda mengaktifkan Auto Scaling dengan Deadline Cloud, instance yang diluncurkan oleh Auto Scaling secara otomatis terdaftar dengan beban kerja. Demikian juga, instance yang dihentikan oleh Auto Scaling secara otomatis tidak terdaftar dari beban kerja. Untuk informasi selengkapnya, lihat Panduan [Pengguna Auto Scaling Amazon EC2.](https://docs.aws.amazon.com/autoscaling/ec2/userguide/what-is-amazon-ec2-auto-scaling.html)
- AWS PrivateLink— AWS PrivateLink menyediakan konektivitas pribadi antara virtual private cloud (VPC) Layanan AWS, dan jaringan lokal Anda, tanpa mengekspos lalu lintas Anda ke internet publik. AWS PrivateLink membuatnya mudah untuk menghubungkan layanan di berbagai akun dan VPC. Untuk informasi selengkapnya, lihat [AWS PrivateLink.](https://docs.aws.amazon.com/vpc/latest/privatelink/what-is-privatelink.html)
- Amazon S3 Amazon S3 adalah layanan penyimpanan objek. Deadline Cloud menggunakan bucket Amazon S3 untuk menyimpan lampiran pekerjaan.
- IAM Identity Center IAM Identity Center adalah Layanan AWS tempat Anda dapat memberi pengguna akses masuk tunggal ke semua akun dan aplikasi yang ditugaskan dari satu tempat. Anda juga dapat mengelola akses multi-akun dan izin pengguna secara terpusat ke semua akun Anda. AWS Organizations Untuk informasi lebih lanjut, lihat [AWS IAM Identity Center FAQ.](https://aws.amazon.com/single-sign-on/faqs)

## <span id="page-12-0"></span>Bagaimana Deadline Cloud bekerja

Dengan Deadline Cloud, Anda dapat membuat dan mengelola proyek dan pekerjaan rendering langsung dari pipeline dan workstation pembuatan konten digital (DCC).

Anda mengirimkan lowongan ke Deadline Cloud menggunakan pengirim pekerjaan AWS SDK, AWS Command Line Interface (AWS CLI), atau Deadline Cloud. Deadline Cloud mendukung Open Job Description (OpenJD) untuk spesifikasi template pekerjaan. Untuk informasi selengkapnya, lihat [Open Job Description](https://github.com/OpenJobDescription/openjd-specifications/wiki) di GitHub situs web.

Deadline Cloud menyediakan pengirim pekerjaan. Pengirim pekerjaan adalah plugin DCC untuk mengirimkan pekerjaan render dari antarmuka DCC pihak ketiga, seperti atau. Maya Nuke Dengan submitter, artis dapat mengirimkan pekerjaan rendering dari antarmuka pihak ketiga ke Deadline Cloud di mana sumber daya proyek dikelola dan pekerjaan dipantau, semuanya di satu lokasi.

Dengan Deadline Cloud farm, Anda dapat membuat antrian dan armada, mengelola pengguna, dan mengelola penggunaan dan biaya sumber daya proyek. Sebuah peternakan terdiri dari antrian dan armada. Antrian adalah tempat pekerjaan yang diajukan berada dan dijadwalkan akan diberikan. Armada adalah sekelompok node pekerja yang menjalankan tugas untuk menyelesaikan pekerjaan. Antrian harus dikaitkan dengan armada sehingga pekerjaan dapat dibuat. Sebuah armada tunggal dapat mendukung beberapa antrian dan antrian dapat didukung oleh beberapa armada.

Pekerjaan terdiri dari langkah-langkah, dan setiap langkah terdiri dari tugas-tugas tertentu. Dengan monitor Deadline Cloud, Anda dapat mengakses status, log, dan metrik pemecahan masalah lainnya untuk pekerjaan, langkah, dan tugas.

### <span id="page-12-1"></span>Izin di Deadline Cloud

Deadline Cloud mendukung hal-hal berikut:

• Mengelola akses ke operasi API-nya menggunakan AWS Identity and Access Management (IAM)

• Mengelola akses pengguna tenaga kerja menggunakan integrasi dengan AWS IAM Identity Center

Sebelum ada yang dapat mengerjakan proyek, mereka harus memiliki akses ke proyek itu dan pertanian terkait. Deadline Cloud terintegrasi dengan IAM Identity Center untuk mengelola otentikasi dan otorisasi tenaga kerja. Pengguna dapat ditambahkan langsung ke IAM Identity Center, atau dapat dihubungkan ke penyedia identitas Anda yang ada (IDP) Okta seperti atau. Active Directory Administrator TI dapat memberikan izin akses kepada pengguna dan grup pada tingkat yang berbeda. Setiap level berikutnya mencakup izin untuk level sebelumnya. Daftar berikut menjelaskan empat tingkat akses dari tingkat terendah ke tingkat tertinggi:

- Penampil Izin untuk melihat sumber daya di peternakan, antrian, armada, dan pekerjaan yang dapat mereka akses. Penampil tidak dapat mengirimkan atau membuat perubahan pada pekerjaan.
- Kontributor Sama seperti pemirsa, tetapi dengan izin untuk mengirimkan pekerjaan ke antrian atau peternakan.
- Manajer Sama seperti kontributor, tetapi dengan izin untuk mengedit pekerjaan dalam antrian yang dapat mereka akses, dan memberikan izin pada sumber daya yang dapat mereka akses.
- Pemilik Sama seperti manajer, tetapi dapat melihat dan membuat anggaran dan melihat penggunaan.

### **a** Note

Izin ini tidak memberi pengguna akses ke AWS Management Console atau izin untuk mengubah infrastruktur Deadline Cloud.

Pengguna harus memiliki akses ke peternakan sebelum mereka dapat mengakses antrian dan armada terkait. Akses pengguna ditetapkan ke antrian dan armada secara terpisah di dalam peternakan.

Anda dapat menambahkan pengguna sebagai individu atau sebagai bagian dari grup. Menambahkan grup ke peternakan, armada, atau antrian dapat mempermudah pengelolaan izin akses untuk sekelompok besar orang. Misalnya, jika Anda memiliki tim yang mengerjakan proyek tertentu, Anda dapat menambahkan setiap anggota tim ke grup. Kemudian, Anda dapat memberikan izin akses ke seluruh grup untuk pertanian, armada, atau antrian yang sesuai.

### <span id="page-14-0"></span>Dukungan perangkat lunak dengan Deadline Cloud

Deadline Cloud bekerja dengan aplikasi perangkat lunak apa pun yang dapat dijalankan dari antarmuka baris perintah dan dikendalikan dengan menggunakan nilai parameter. Deadline Cloud mendukung OpenJD spesifikasi untuk menggambarkan pekerjaan sebagai pekerjaan dengan langkah-langkah skrip perangkat lunak yang diparameterisasi (seperti melintasi rentang bingkai) ke dalam tugas. Kumpulkan instruksi OpenJD pekerjaan menjadi bundel pekerjaan dengan alat dan fitur Deadline Cloud untuk membuat, menjalankan, dan melisensikan langkah-langkah dari aplikasi perangkat lunak pihak ketiga.

Pekerjaan membutuhkan lisensi untuk dirender. Deadline Cloud menawarkan lisensi berbasis penggunaan (UBL) untuk pilihan lisensi aplikasi perangkat lunak yang ditagih per jam per menit berdasarkan penggunaan. Dengan Deadline Cloud, Anda juga dapat menggunakan lisensi perangkat lunak Anda sendiri jika Anda mau. Jika suatu pekerjaan tidak dapat mengakses lisensi, itu tidak akan dirender dan menghasilkan kesalahan yang ditampilkan di log tugas di monitor Deadline Cloud.

# <span id="page-15-0"></span>Memulai dengan Deadline Cloud

Untuk membuat farm di AWS Deadline Cloud, Anda dapat menggunakan [konsol Deadline Cloud](https://console.aws.amazon.com/deadlinecloud/home) atau AWS Command Line Interface ()AWS CLI. Gunakan konsol untuk pengalaman terpandu menciptakan pertanian, termasuk antrian dan armada. Gunakan AWS CLI untuk bekerja secara langsung dengan layanan, atau untuk mengembangkan alat Anda sendiri yang bekerja dengan Deadline Cloud.

Untuk membuat farm dan menggunakan monitor Deadline Cloud, siapkan akun Anda untuk Deadline Cloud. Anda hanya perlu menyiapkan infrastruktur monitor Deadline Cloud sekali per akun. Dari peternakan Anda, Anda dapat mengelola proyek Anda, termasuk akses pengguna ke pertanian Anda dan sumber dayanya.

Untuk membuat farm tanpa menyiapkan infrastruktur monitor Deadline Cloud, siapkan workstation pengembang untuk Deadline Cloud.

Untuk membuat peternakan dengan sumber daya minimal untuk menerima pekerjaan, pilih Mulai cepat di halaman beranda konsol. [Siapkan monitor Cloud Deadline](#page-16-0)memandu Anda melalui langkah-langkah itu. Peternakan ini dimulai dengan antrian dan armada yang secara otomatis terkait. Pendekatan ini adalah cara mudah untuk membuat peternakan gaya kotak pasir untuk bereksperimen.

### Topik

- [Siapkan Akun AWS](#page-15-1)
- [Siapkan monitor Cloud Deadline](#page-16-0)
- [Menyiapkan workstation pengembang untuk Deadline Cloud](#page-23-2)
- [Mengatur Deadline Pengirim Cloud](#page-52-0)
- [Gunakan peternakan](#page-68-0)

## <span id="page-15-1"></span>Siapkan Akun AWS

Siapkan Akun AWS untuk menggunakan AWS Deadline Cloud.

Jika Anda tidak memiliki Akun AWS, selesaikan langkah-langkah berikut untuk membuatnya.

Untuk mendaftar untuk Akun AWS

1. Buka [https://portal.aws.amazon.com/billing/signup.](https://portal.aws.amazon.com/billing/signup)

### 2. Ikuti petunjuk online.

Bagian dari prosedur pendaftaran melibatkan tindakan menerima panggilan telepon dan memasukkan kode verifikasi di keypad telepon.

Saat Anda mendaftar untuk sebuah Akun AWS, sebuah Pengguna root akun AWSdibuat. Pengguna root memiliki akses ke semua Layanan AWS dan sumber daya di akun. Sebagai praktik keamanan terbaik, tetapkan akses administratif ke pengguna, dan gunakan hanya pengguna root untuk melakukan [tugas yang memerlukan akses pengguna root](https://docs.aws.amazon.com/accounts/latest/reference/root-user-tasks.html).

Saat pertama kali membuat Akun AWS, Anda mulai dengan satu identitas masuk yang memiliki akses lengkap ke semua Layanan AWS dan sumber daya di akun. Identitas ini disebut pengguna Akun AWS root dan diakses dengan masuk dengan alamat email dan kata sandi yang Anda gunakan untuk membuat akun.

### **A** Important

Kami sangat menyarankan agar Anda tidak menggunakan pengguna root untuk tugas sehari-hari. Lindungi kredensial pengguna root Anda dan gunakan kredensial tersebut untuk melakukan tugas yang hanya dapat dilakukan pengguna root. Untuk daftar lengkap tugas yang mengharuskan Anda masuk sebagai pengguna root, lihat [Tugas yang memerlukan](https://docs.aws.amazon.com/IAM/latest/UserGuide/root-user-tasks.html)  [kredensial pengguna root](https://docs.aws.amazon.com/IAM/latest/UserGuide/root-user-tasks.html) dalam Panduan Pengguna IAM.

## <span id="page-16-0"></span>Siapkan monitor Cloud Deadline

Untuk memulai, Anda harus membuat infrastruktur monitor Deadline Cloud dan menentukan pertanian Anda. Anda juga dapat melakukan langkah-langkah opsional tambahan termasuk menambahkan grup dan pengguna, memilih peran layanan, dan menambahkan tag ke sumber daya Anda.

### <span id="page-16-1"></span>Langkah 1: Siapkan monitor Anda

Monitor Deadline Cloud digunakan AWS IAM Identity Center untuk mengotorisasi pengguna. Instance IAM Identity Center yang Anda gunakan untuk Deadline Cloud harus Wilayah AWS sama dengan monitor. Jika konsol Anda menggunakan Wilayah yang berbeda saat membuat monitor, Anda akan mendapatkan pengingat untuk mengubah ke Wilayah Pusat Identitas IAM.

Infrastruktur monitor Anda terdiri dari komponen-komponen berikut:

• Nama tampilan monitor: Nama tampilan Monitor adalah bagaimana Anda dapat mengidentifikasi monitor Anda - misalnya AnyCompany monitor. Nama monitor Anda juga menentukan URL monitor Anda.

A Important

Anda tidak dapat mengubah nama tampilan monitor setelah Anda selesai menyiapkan.

• URL Monitor: Anda dapat mengakses monitor Anda dengan menggunakan URL Monitor. URL didasarkan pada nama tampilan Monitor - misalnya https://anycompanymonitor.awsapps.com.

**A** Important

Anda tidak dapat mengubah URL Monitor setelah selesai menyiapkan.

• Wilayah AWS: Wilayah AWSIni adalah lokasi fisik untuk pengumpulan pusat AWS data. Ketika Anda mengatur monitor Anda, Region default ke lokasi terdekat dengan Anda. Kami merekomendasikan untuk mengubah Wilayah sehingga letaknya paling dekat dengan pengguna Anda. Ini mengurangi lag dan meningkatkan kecepatan transfer data. AWS IAM Identity Center harus diaktifkan sama Wilayah AWS dengan Deadline Cloud.

**A** Important

Anda tidak dapat mengubah Region setelah selesai menyiapkan Deadline Cloud.

Selesaikan tugas di bagian ini untuk mengonfigurasi infrastruktur monitor Anda.

Untuk mengonfigurasi infrastruktur monitor Anda

- 1. Masuk ke AWS Management Consoleuntuk memulai penyiapan Welcome to Deadline Cloud, lalu pilih Berikutnya.
- 2. Masukkan nama tampilan Monitor misalnya**AnyCompany Monitor**.
- 3. (Opsional) Untuk mengubah nama Monitor, pilih Edit URL.
- 4. (Opsional) Untuk mengubah Wilayah AWSagar yang paling dekat dengan pengguna Anda, pilih Ubah Wilayah.
- a. Pilih Wilayah yang paling dekat dengan pengguna Anda.
- b. Pilih Terapkan Wilayah.
- (Opsional) Untuk menambahkan grup dan pengguna, pilih [\(Opsional\) Tambahkan grup dan](#page-18-0) [pengguna](#page-18-0).
- (Opsional) Untuk lebih menyesuaikan pengaturan monitor Anda, pilih [Pengaturan tambahan](#page-18-1).
- 5. Jika Anda siap [Langkah 2: Tentukan detail pertanian](#page-19-0), pilih Berikutnya.

### <span id="page-18-0"></span>(Opsional) Tambahkan grup dan pengguna

Sebelum menyelesaikan pengaturan monitor Deadline Cloud, Anda dapat menambahkan pengguna monitor dan menambahkannya ke grup.

Setelah penyiapan selesai, Anda dapat membuat pengguna dan grup baru, dan mengelola pengguna seperti menetapkan grup, izin, dan aplikasi, atau menghapus pengguna dari monitor Anda.

### <span id="page-18-1"></span>Pengaturan tambahan

Deadline Cloud setup mencakup pengaturan tambahan. Dengan pengaturan ini, Anda dapat melihat semua perubahan yang dilakukan Deadline Cloud setup untuk Anda Akun AWS, mengonfigurasi peran pengguna monitor Anda, dan mengubah jenis kunci enkripsi Anda.

### AWS IAM Identity Center

AWS IAM Identity Center adalah layanan masuk tunggal berbasis cloud untuk mengelola pengguna dan grup. Pusat Identitas IAM juga dapat diintegrasikan dengan penyedia sistem masuk tunggal (SSO) perusahaan Anda sehingga pengguna dapat masuk dengan akun perusahaan mereka.

Deadline Cloud mengaktifkan IAM Identity Center secara default, dan diperlukan untuk mengatur dan menggunakan Deadline Cloud. Instance IAM Identity Center yang Anda gunakan untuk Deadline Cloud harus Wilayah AWS sama dengan monitor. Untuk informasi lebih lanjut, lihat [Apa itu AWS IAM](https://docs.aws.amazon.com/singlesignon/latest/userguide/what-is.html)  [Identity Center.](https://docs.aws.amazon.com/singlesignon/latest/userguide/what-is.html)

Konfigurasikan peran akses layanan

AWS Layanan dapat mengambil peran layanan untuk melakukan tindakan atas nama Anda. Deadline Cloud memerlukan peran pengguna monitor agar dapat memberi pengguna akses ke sumber daya di monitor Anda.

Anda dapat melampirkan kebijakan terkelola AWS Identity and Access Management (IAM) ke peran pengguna monitor. Kebijakan tersebut memungkinkan pengguna untuk melakukan tindakan tertentu, seperti membuat pekerjaan di aplikasi Deadline Cloud tertentu. Karena aplikasi bergantung pada kondisi tertentu dalam kebijakan terkelola, jika Anda tidak menggunakan kebijakan terkelola, aplikasi mungkin tidak berfungsi seperti yang diharapkan.

Anda dapat mengubah peran pengguna monitor setelah Anda menyelesaikan penyiapan, kapan saja. Untuk informasi selengkapnya tentang peran pengguna, lihat [Peran IAM](https://docs.aws.amazon.com/IAM/latest/UserGuide/id.html#id_iam-roles).

Tab berikut berisi instruksi untuk dua kasus penggunaan yang berbeda. Untuk membuat dan menggunakan peran layanan baru, pilih tab Peran layanan baru. Untuk menggunakan peran layanan yang ada, pilih tab Peran layanan yang ada.

### New service role

Untuk membuat dan menggunakan peran layanan baru

- 1. Pilih Buat dan gunakan peran layanan baru.
- 2. (Opsional) Masukkan nama peran pengguna Layanan.
- 3. Pilih Lihat detail izin untuk informasi selengkapnya tentang peran tersebut.

### Existing service role

Untuk menggunakan peran layanan yang ada

- 1. Pilih Gunakan peran layanan yang ada.
- 2. Buka daftar dropdown untuk memilih peran layanan yang ada.
- 3. (Opsional) Pilih Lihat di konsol IAM untuk informasi selengkapnya tentang peran tersebut.

### <span id="page-19-0"></span>Langkah 2: Tentukan detail pertanian

Kembali ke konsol Deadline Cloud, selesaikan langkah-langkah berikut untuk menentukan detail pertanian.

- 1. Di detail Pertanian, tambahkan Nama untuk pertanian.
- 2. Untuk Deskripsi, masukkan deskripsi pertanian. Deskripsi yang jelas dapat membantu Anda mengidentifikasi tujuan pertanian Anda dengan cepat.

3. (Opsional) Secara default, data Anda dienkripsi dengan kunci yang AWS memiliki dan mengelola keamanan Anda. Anda dapat memilih Sesuaikan pengaturan enkripsi (lanjutan) untuk menggunakan kunci yang ada atau untuk membuat kunci baru yang Anda kelola.

Jika Anda memilih untuk menyesuaikan pengaturan enkripsi menggunakan kotak centang, masukkan AWS KMS ARN, atau buat yang AWS KMS baru dengan memilih Buat kunci KMS baru.

- 4. (Opsional) Pilih Tambahkan tag baru untuk menambahkan satu atau beberapa tag ke peternakan Anda.
- 5. Pilih salah satu opsi berikut:
	- Pilih Lewati untuk Meninjau dan Buat untuk [meninjau dan membuat peternakan Anda.](#page-23-1)
	- Pilih Berikutnya untuk melanjutkan ke langkah-langkah tambahan dan opsional.

### <span id="page-20-0"></span>(Opsional) Langkah 3: Tentukan detail antrian

Antrian bertanggung jawab untuk melacak kemajuan dan penjadwalan pekerjaan untuk pekerjaan Anda.

- 1. Mulai dari detail Antrian, berikan Nama untuk antrian.
- 2. Untuk Deskripsi, masukkan deskripsi antrian. Deskripsi yang jelas dapat membantu Anda mengidentifikasi tujuan antrian dengan cepat.
- 3. Untuk lampiran Job, Anda dapat membuat bucket Amazon S3 baru atau memilih bucket Amazon S3 yang sudah ada. Jika Anda tidak memiliki bucket Amazon S3 yang ada, Anda harus membuatnya.
	- a. Untuk membuat bucket Amazon S3 baru, pilih Buat bucket pekerjaan baru. Anda dapat menentukan nama bucket pekerjaan di bidang awalan Root. Kami merekomendasikan memanggil ember**deadlinecloud-job-attachments-[MONITORNAME]**.

Anda hanya dapat menggunakan huruf kecil dan tanda hubung. Tidak ada spasi atau karakter khusus.

b. Untuk mencari dan memilih bucket Amazon S3 yang ada, pilih Pilih dari bucket Amazon S3 yang ada. Kemudian, cari bucket yang ada dengan memilih Browse S3. Saat daftar bucket Amazon S3 Anda yang tersedia ditampilkan, pilih bucket Amazon S3 yang ingin Anda gunakan untuk antrean Anda.

- 4. Jika Anda menggunakan armada yang dikelola pelanggan, pilih Aktifkan asosiasi dengan armada yang dikelola pelanggan.
	- Untuk armada yang dikelola pelanggan, tambahkan pengguna yang dikonfigurasi antrian, lalu atur kredensyal POSIX dan/atau Windows. Atau, Anda dapat melewati fungsionalitas run-as dengan memilih kotak centang.
- 5. Antrian Anda memerlukan izin untuk mengakses Amazon S3 atas nama Anda. Kami menyarankan Anda membuat peran layanan baru untuk setiap antrian.
	- a. Untuk peran baru, selesaikan langkah-langkah berikut.
		- i. Pilih Buat dan gunakan peran layanan baru.
		- ii. Masukkan nama Peran untuk peran antrian Anda atau gunakan nama peran yang disediakan.
		- iii. (Opsional) Tambahkan peran antrian Deskripsi.
		- iv. Anda dapat melihat izin IAM untuk peran antrian dengan memilih Lihat detail izin.
	- b. Atau, Anda dapat memilih peran layanan yang ada.
- 6. (Opsional) Tambahkan variabel lingkungan untuk lingkungan antrian menggunakan nama dan pasangan nilai.
- 7. (Opsional) Tambahkan tag untuk antrian menggunakan pasangan kunci dan nilai.

<span id="page-21-0"></span>Setelah Anda memasukkan semua detail antrian, pilih Berikutnya.

### (Opsional) Langkah 4: Tentukan detail armada

Armada mengalokasikan pekerja untuk melaksanakan tugas rendering Anda. Jika Anda membutuhkan armada untuk tugas rendering Anda, centang kotak untuk Buat armada.

- 1. Rincian armada
	- a. Berikan Nama dan Deskripsi opsional untuk armada Anda.
	- b. Pilih cara sumber daya komputasi Anda harus menskalakan. Opsi yang dikelola Layanan memungkinkan Deadline Cloud untuk menskalakan sumber daya komputasi Anda secara otomatis. Opsi yang dikelola Pelanggan membuat Anda mengendalikan penskalaan komputasi Anda sendiri.
- 2. Di bagian opsi Instans, pilih Spot atau Sesuai Permintaan. Instans On-Demand Amazon EC2 memberikan ketersediaan yang lebih cepat dan instans Amazon EC2 Spot lebih baik untuk upaya penghematan biaya.
- 3. Untuk Penskalaan otomatis jumlah instans dalam armada Anda, pilih jumlah Instans Minimum dan Jumlah instans Maksimum.

Kami sangat menyarankan untuk selalu menetapkan jumlah minimum instans **0** untuk menghindari biaya tambahan.

- 4. Armada Anda memerlukan izin untuk CloudWatch menulis atas nama Anda. Kami menyarankan Anda membuat peran layanan baru untuk setiap armada.
	- a. Untuk peran baru, selesaikan langkah-langkah berikut.
		- i. Pilih Buat dan gunakan peran layanan baru.
		- ii. Masukkan nama Peran untuk peran armada Anda atau gunakan nama peran yang disediakan.
		- iii. (Opsional) Tambahkan peran armada Deskripsi.
		- iv. Anda dapat melihat izin IAM untuk peran armada dengan memilih Lihat detail izin.
	- b. Atau, Anda dapat menggunakan peran layanan yang ada.
- 5. (Opsional) Tambahkan tag untuk armada menggunakan pasangan kunci dan nilai.

Setelah Anda memasukkan semua detail armada, pilih Berikutnya.

### <span id="page-22-0"></span>(Opsional) Langkah 5: Konfigurasikan persyaratan pekerja

Tentukan persyaratan untuk instance pekerja Anda.

- 1. Tinjau sistem operasi (OS) dan pengaturan arsitektur CPU untuk kesadaran.
- 2. Perbarui jumlah minimum dan maksimum vCPU untuk kebutuhan perangkat keras Anda.
- 3. Perbarui jumlah memori minimum dan maksimum (GiB) untuk kebutuhan perangkat keras Anda.
- 4. Anda dapat memfilter jenis instance dengan mengizinkan atau mengecualikan jenis instance pekerja. Di kedua opsi pemfilteran, Anda dapat memfilter hingga 10 jenis instans Amazon EC2.
- 5. Di bawah Persyaratan tambahan (Opsional), Anda dapat menentukan volume EBS root berdasarkan Ukuran (GiB), IOPS, dan Throughput (MIB/s).
- 6. Setelah semua persyaratan pekerja ditetapkan, pilih Berikutnya untuk menentukan tingkat akses grup Anda.

### <span id="page-23-0"></span>(Opsional) Langkah 6: Tentukan tingkat akses

Jika Anda memiliki grup yang terhubung ke monitor Anda, Anda dapat menentukan tingkat aksesnya. Izin untuk menggunakan fitur Deadline Cloud dikelola oleh tingkat akses. Anda dapat menetapkan tingkat akses yang berbeda ke grup pengguna.

- 1. Gunakan menu tingkat akses pertanian Deadline Cloud untuk memilih tingkat izin grup.
- 2. Pilih Berikutnya untuk melanjutkan dan meninjau semua detail pertanian yang dimasukkan.

### <span id="page-23-1"></span>Langkah 7: Tinjau dan buat

Tinjau semua informasi yang dimasukkan untuk membuat peternakan Anda. Saat Anda siap, pilih Buat peternakan.

Kemajuan pembuatan peternakan Anda ditampilkan di halaman Peternakan. Pesan sukses ditampilkan saat peternakan Anda siap digunakan.

## <span id="page-23-2"></span>Menyiapkan workstation pengembang untuk Deadline Cloud

Dalam tutorial ini, Anda akan menggunakan AWS CloudShell untuk membuat peternakan pengembang sederhana dan menjalankan agen pekerja. Anda kemudian dapat mengirimkan dan menjalankan pekerjaan sederhana dengan parameter dan lampiran, menambahkan armada yang dikelola layanan, dan membersihkan sumber daya pertanian Anda setelah selesai.

Bagian berikut memperkenalkan Anda ke berbagai fitur Deadline Cloud, dan bagaimana mereka berfungsi dan bekerja sama. Mengikuti langkah-langkah ini berguna untuk mengembangkan dan menguji beban kerja dan penyesuaian baru.

### Topik

- [Langkah 1: Buat pertanian Cloud Deadline](#page-24-0)
- [Langkah 2: Jalankan agen pekerja dalam mode pengembang di Deadline Cloud](#page-28-0)
- [Langkah 3: Kirim dan jalankan pekerjaan dengan Deadline Cloud](#page-30-0)
- [Langkah 4: Jalankan pekerjaan dengan lampiran pekerjaan di Deadline Cloud](#page-38-0)
- [Langkah 5: Tambahkan armada yang dikelola layanan ke peternakan pengembang Anda di](#page-47-0) [Deadline Cloud](#page-47-0)
- [Langkah 6: Bersihkan sumber daya pertanian Anda di Deadline Cloud](#page-49-0)

### <span id="page-24-0"></span>Langkah 1: Buat pertanian Cloud Deadline

Untuk membuat resource farm dan antrean developer di AWS Deadline Cloud, gunakan AWS Command Line Interface (AWS CLI), seperti yang ditunjukkan pada prosedur berikut. Anda juga akan membuat peran AWS Identity and Access Management (IAM) dan armada yang dikelola pelanggan (CMF) dan mengaitkan armada dengan antrian Anda. Kemudian Anda dapat mengonfigurasi AWS CLI dan mengonfirmasi bahwa peternakan Anda sudah diatur dan berfungsi seperti yang ditentukan.

Anda dapat menggunakan peternakan ini untuk menjelajahi fitur Deadline Cloud, kemudian mengembangkan dan menguji beban kerja, penyesuaian, dan integrasi pipeline baru.

Untuk membuat peternakan

- 1. Instal dan konfigurasikan AWS Command Line Interface (AWS CLI), jika Anda belum melakukannya. Untuk selengkapnya, lihat [Menginstal atau memperbarui ke versi terbaru AWS](https://docs.aws.amazon.com/cli/latest/userguide/getting-started-install.html)  [CLI.](https://docs.aws.amazon.com/cli/latest/userguide/getting-started-install.html)
- 2. Buat nama untuk pertanian Anda, dan tambahkan nama pertanian itu~/.bashrc. Ini akan membuatnya tersedia untuk sesi terminal lainnya.

```
echo "DEV_FARM_NAME=DeveloperFarm" >> ~/.bashrc
source ~/.bashrc
```
3. Buat sumber daya pertanian, dan tambahkan ID pertaniannya ke~/.bashrc.

```
aws deadline create-farm \ 
     --display-name "$DEV_FARM_NAME"
echo "DEV_FARM_ID=\$(aws deadline list-farms \ 
         --query \"farms[?displayName=='\$DEV_FARM_NAME'].farmId \ 
         | [0]\" --output text)" >> ~/.bashrc
source ~/.bashrc
```
4. Buat sumber daya antrian, dan tambahkan ID antreannya ~/.bashrc.

```
aws deadline create-queue \ 
     --farm-id $DEV_FARM_ID \ 
     --display-name "$DEV_FARM_NAME Queue" \ 
     --job-run-as-user '{"posix": {"user": "job-user", "group": "job-group"}, 
  "runAs":"QUEUE_CONFIGURED_USER"}'
echo "DEV_QUEUE_ID=\$(aws deadline list-queues \
```

```
 --farm-id \$DEV_FARM_ID \ 
         --query \"queues[?displayName=='\$DEV_FARM_NAME Queue'].queueId \ 
         | [0]\" --output text)" >> ~/.bashrc
source ~/.bashrc
```
5. Buat peran IAM untuk armada. Peran ini memberi host pekerja di armada Anda kredensi keamanan yang diperlukan untuk menjalankan pekerjaan dari antrian Anda.

```
aws iam create-role \ 
      --role-name "${DEV_FARM_NAME}FleetRole" \ 
      --assume-role-policy-document \ 
            '{ 
                 "Version": "2012-10-17", 
                 "Statement": [ 
<u> \{ \}</u>
                            "Effect": "Allow", 
                            "Principal": { 
                                  "Service": "credentials.deadline.amazonaws.com" 
\mathbf{a}, \mathbf{b}, \mathbf{c}, \mathbf{b}, \mathbf{c}, \mathbf{b}, \mathbf{c}, \mathbf{c}, \mathbf{c}, \mathbf{c}, \mathbf{c}, \mathbf{c}, \mathbf{c}, \mathbf{c}, \mathbf{c}, \mathbf{c}, \mathbf{c}, \mathbf{c}, \mathbf{c}, \mathbf{c}, \mathbf{c}, \mathbf{c},  "Action": "sts:AssumeRole" 
 } 
 ] 
           }'
aws iam put-role-policy \ 
      --role-name "${DEV_FARM_NAME}FleetRole" \ 
      --policy-name WorkerPermissions \ 
      --policy-document \ 
            '{ 
                 "Version": "2012-10-17", 
                 "Statement": [ 
<u> \{ \}</u>
                            "Effect": "Allow", 
                            "Action": [ 
                                  "deadline:AssumeFleetRoleForWorker", 
                                  "deadline:UpdateWorker", 
                                  "deadline:DeleteWorker", 
                                  "deadline:UpdateWorkerSchedule", 
                                  "deadline:BatchGetJobEntity", 
                                  "deadline:AssumeQueueRoleForWorker" 
\mathbf{1}, \mathbf{1}, \mathbf{1} "Resource": "*", 
                            "Condition": { 
                                  "StringEquals": {
```

```
 "aws:PrincipalAccount": "${aws:ResourceAccount}" 
 } 
 } 
                    }, 
<u> \{ \}</u>
                         "Effect": "Allow", 
                         "Action": [ 
                              "logs:CreateLogStream" 
\mathbf{1}, \mathbf{1}, \mathbf{1} "Resource": "arn:aws:logs:*:*:*:/aws/deadline/*", 
                         "Condition": { 
                              "StringEquals": { 
                                   "aws:PrincipalAccount": "${aws:ResourceAccount}" 
 } 
 } 
\mathbf{a}, \mathbf{b}, \mathbf{c}, \mathbf{b}, \mathbf{c}, \mathbf{b}, \mathbf{c}, \mathbf{c}, \mathbf{c}, \mathbf{c}, \mathbf{c}, \mathbf{c}, \mathbf{c}, \mathbf{c}, \mathbf{c}, \mathbf{c}, \mathbf{c}, \mathbf{c}, \mathbf{c}, \mathbf{c}, \mathbf{c}, \mathbf{c}, <u> \{ \}</u>
                         "Effect": "Allow", 
                         "Action": [ 
                              "logs:PutLogEvents", 
                              "logs:GetLogEvents" 
\mathbf{1}, \mathbf{1}, \mathbf{1} "Resource": "arn:aws:logs:*:*:*:/aws/deadline/*", 
                         "Condition": { 
                              "StringEquals": { 
                                   "aws:PrincipalAccount": "${aws:ResourceAccount}" 
 } 
 } 
 } 
 ] 
          }'
```
6. Buat armada terkelola pelanggan (CMF), dan tambahkan ID armadanya ke~/.bashrc.

```
FLEET_ROLE_ARN="arn:aws:iam::$(aws sts get-caller-identity \ 
         --query "Account" --output text):role/${DEV_FARM_NAME}FleetRole"
aws deadline create-fleet \ 
     --farm-id $DEV_FARM_ID \ 
     --display-name "$DEV_FARM_NAME CMF" \ 
     --role-arn $FLEET_ROLE_ARN \ 
     --max-worker-count 5 \ 
     --configuration \ 
         '{ 
             "customerManaged": {
```

```
 "mode": "NO_SCALING", 
                 "workerCapabilities": { 
                     "vCpuCount": {"min": 1}, 
                     "memoryMiB": {"min": 512}, 
                     "osFamily": "linux", 
                     "cpuArchitectureType": "x86_64" 
 } 
 } 
        }'
echo "DEV_CMF_ID=\$(aws deadline list-fleets \ 
         --farm-id \$DEV_FARM_ID \ 
         --query \"fleets[?displayName=='\$DEV_FARM_NAME CMF'].fleetId \ 
         | [0]\" --output text)" >> ~/.bashrc
source ~/.bashrc
```
7. Pastikan Anda dapat mengakses Deadline Cloud.

**pip install deadline**

8. Kaitkan CMF dengan antrian Anda.

```
aws deadline create-queue-fleet-association \ 
     --farm-id $DEV_FARM_ID \ 
     --queue-id $DEV_QUEUE_ID \ 
     --fleet-id $DEV_CMF_ID
```
9. Untuk menyetel farm default ke ID farm dan antrean ke ID antrian yang Anda buat sebelumnya, gunakan perintah berikut.

**deadline config set defaults.farm\_id \$DEV\_FARM\_ID deadline config set defaults.queue\_id \$DEV\_QUEUE\_ID**

- 10. (Opsional) Untuk mengonfirmasi bahwa peternakan Anda diatur sesuai dengan spesifikasi Anda, gunakan perintah berikut:
	- Daftar semua peternakan **deadline farm list**
	- Buat daftar semua antrian di pertanian default **deadline queue list**
	- Daftar semua armada di peternakan default **deadline fleet list**
	- Dapatkan peternakan default **deadline farm get**
	- Dapatkan antrian default **deadline queue get**

• Dapatkan semua armada yang terkait dengan antrian default — **deadline fleet get**

## <span id="page-28-0"></span>Langkah 2: Jalankan agen pekerja dalam mode pengembang di Deadline **Cloud**

Sebelum Anda dapat menjalankan pekerjaan yang Anda kirimkan ke antrian di peternakan pengembang Anda, Anda harus menjalankan agen pekerja AWS Deadline Cloud dalam mode pengembang pada host pekerja.

Sepanjang sisa tutorial ini, Anda akan melakukan AWS CLI operasi di peternakan pengembang Anda menggunakan dua AWS CloudShell tab. Di tab pertama, Anda dapat mengirimkan pekerjaan. Di tab kedua, Anda dapat menjalankan agen pekerja.

**a** Note

Jika Anda membiarkan CloudShell sesi Anda menganggur selama lebih dari 20 menit, itu akan batas waktu dan menghentikan agen pekerja. Untuk memulai kembali agen pekerja, ikuti instruksi dalam prosedur berikut.

Untuk menjalankan agen pekerja dalam mode pengembang

- 1. Instal dan konfigurasikan AWS Command Line Interface (AWS CLI), jika Anda belum melakukannya. Untuk selengkapnya, lihat [Menginstal atau memperbarui ke versi terbaru AWS](https://docs.aws.amazon.com/cli/latest/userguide/getting-started-install.html)  [CLI.](https://docs.aws.amazon.com/cli/latest/userguide/getting-started-install.html)
- 2. Dengan pertanian Anda masih terbuka di CloudShell tab pertama, buka CloudShell tab kedua, lalu buat demoenv-persist direktori demoenv-logs dan.

```
mkdir ~/demoenv-logs 
mkdir ~/demoenv-persist
```
3. Unduh dan instal paket agen pekerja Deadline Cloud dari PyPI:

### **a** Note

PadaWindows, diperlukan bahwa file agen diinstal ke direktori paket situs global Python. Lingkungan virtual Python saat ini tidak didukung.

#### **python -m pip install deadline-cloud-worker-agent**

4. Untuk memungkinkan agen pekerja membuat direktori sementara untuk menjalankan pekerjaan, buat direktori:

```
sudo mkdir /sessions
sudo chmod 750 /sessions
sudo chown cloudshell-user /sessions
```
5. Jalankan agen pekerja Deadline Cloud dalam mode pengembang dengan variabel DEV\_FARM\_ID dan DEV\_CMF\_ID yang Anda tambahkan ke~/.bashrc.

```
deadline-worker-agent \ 
     --farm-id $DEV_FARM_ID \ 
     --fleet-id $DEV_CMF_ID \ 
     --run-jobs-as-agent-user \ 
     --logs-dir ~/demoenv-logs \ 
     --persistence-dir ~/demoenv-persist
```
Saat agen pekerja menginisialisasi dan kemudian melakukan polling pada operasi UpdateWorkerSchedule API, output berikut ditampilkan:

```
INFO Worker Agent starting
[2024-03-27 15:51:01,292][INFO ] # Worker Agent starting
[2024-03-27 15:51:01,292][INFO ] AgentInfo 
Python Interpreter: /usr/bin/python3
Python Version: 3.9.16 (main, Sep 8 2023, 00:00:00) - [GCC 11.4.1 20230605 (Red 
 Hat 11.4.1-2)]
Platform: linux
...
[2024-03-27 15:51:02,528][INFO ] # API.Resp # [deadline:UpdateWorkerSchedule]
(200) params={'assignedSessions': {}, 'cancelSessionActions': {}, 
 'updateIntervalSeconds': 15} ...
[2024-03-27 15:51:17,635][INFO ] # API.Resp # [deadline:UpdateWorkerSchedule]
(200) params=(Duplicate removed, see previous response) ...
[2024-03-27 15:51:32,756][INFO ] # API.Resp # [deadline:UpdateWorkerSchedule]
(200) params=(Duplicate removed, see previous response) ...
...
```
6. Pilih CloudShell tab pertama Anda, lalu daftarkan pekerja di armada.

**deadline worker list --fleet-id \$DEV\_CMF\_ID**

Output seperti berikut ini ditampilkan:

```
Displaying 1 of 1 workers starting at 0
- workerId: worker-8c9af877c8734e89914047111f 
   status: STARTED 
   createdAt: 2023-12-13 20:43:06+00:00
```
Dalam konfigurasi produksi, agen pekerja Deadline Cloud memerlukan pengaturan beberapa pengguna dan direktori konfigurasi sebagai pengguna administratif di mesin host. Anda dapat mengganti pengaturan ini karena Anda menjalankan pekerjaan di peternakan pengembangan Anda sendiri, yang hanya dapat Anda akses.

### <span id="page-30-0"></span>Langkah 3: Kirim dan jalankan pekerjaan dengan Deadline Cloud

Untuk menggunakan AWS Deadline Cloud untuk menjalankan pekerjaan, gunakan prosedur berikut. Gunakan AWS CloudShell tab pertama untuk mengirimkan pekerjaan ke peternakan pengembang Anda. Gunakan CloudShell tab kedua untuk melihat output agen pekerja.

Topik

- [Kirim simple\\_job sampelnya](#page-30-1)
- [Kirim simple\\_job dengan parameter](#page-34-0)
- [Buat bundel pekerjaan simple\\_file\\_job dengan file I/O](#page-35-0)

### <span id="page-30-1"></span>Kirim simple\_job sampelnya

Setelah membuat peternakan dan menjalankan agen pekerja, Anda dapat mengirimkan simple\_job sampel ke Deadline Cloud.

Untuk mengirimkan simple\_job sampel ke Deadline Cloud

1. Instal dan konfigurasikan AWS Command Line Interface (AWS CLI), jika Anda belum melakukannya. Untuk selengkapnya, lihat [Menginstal atau memperbarui ke versi terbaru AWS](https://docs.aws.amazon.com/cli/latest/userguide/getting-started-install.html)  [CLI.](https://docs.aws.amazon.com/cli/latest/userguide/getting-started-install.html)

### 2. Unduh sampel dari GitHub.

```
cd ~ 
git clone https://github.com/aws-deadline/deadline-cloud-samples.git
```
3. Pilih CloudShell tab pertama Anda, lalu arahkan ke direktori sampel bundel pekerjaan.

#### **cd ~/deadline-cloud-samples/job\_bundles/**

4. Kirim simple\_job sampel.

#### **deadline bundle submit simple\_job**

5. Pilih CloudShell tab kedua Anda untuk melihat output logging tentang panggilanBatchGetJobEntities, mendapatkan sesi, dan menjalankan tindakan sesi.

```
...
[2024-03-27 16:00:21,846][INFO ] # Session.Starting 
 # [session-053d77cef82648fe2] Starting new Session. 
 [queue-3ba4ff683ff54db09b851a2ed8327d7b/job-d34cc98a6e234b6f82577940ab4f76c6]
[2024-03-27 16:00:21,853][INFO ] # API.Req # [deadline:BatchGetJobEntity] 
 resource={'farm-id': 'farm-3e24cfc9bbcd423e9c1b6754bc1', 
  'fleet-id': 'fleet-246ee60f46d44559b6cce010d05', 'worker-id': 
 'worker-75e0fce9c3c344a69bff57fcd83'} params={'identifiers': [{'jobDetails': 
 {'jobId': 'job-d34cc98a6e234b6f82577940ab4'}}]} request_url=https://
scheduling.deadline.us-west-2.amazonaws.com/2023-10-12/farms/
farm-3e24cfc9bbcd423e /fleets/fleet-246ee60f46d44559b1 /workers/worker- 
 75e0fce9c3c344a69b /batchGetJobEntity
[2024-03-27 16:00:22,013][INFO ] # API.Resp # [deadline:BatchGetJobEntity](200) 
  params={'entities': [{'jobDetails': {'jobId': 'job-d34cc98a6e234b6f82577940ab6', 
  'jobRunAsUser': {'posix': {'user': 'job-user', 'group': 'job-group'}, 
  'runAs': 'QUEUE_CONFIGURED_USER'}, 'logGroupName': '/aws/deadline/
farm-3e24cfc9bbcd423e9c1b6754bc1/queue-3ba4ff683ff54db09b851a2ed83', 'parameters': 
  '*REDACTED*', 'schemaVersion': 'jobtemplate-2023-09'}}], 'errors': []} 
 request_id=a3f55914-6470-439e-89e5-313f0c6
[2024-03-27 16:00:22,013][INFO ] # Session.Add # 
 [session-053d77cef82648fea9c69827182] Appended new SessionActions. 
 (ActionIds: ['sessionaction-053d77cef82648fea9c69827182-0']) 
  [queue-3ba4ff683ff54db09b851a2ed8b/job-d34cc98a6e234b6f82577940ab6]
[2024-03-27 16:00:22,014][WARNING ] # Session.User # 
 [session-053d77cef82648fea9c69827182] Running as the Worker Agent's 
  user. (User: cloudshell-user) [queue-3ba4ff683ff54db09b851a2ed8b/job-
d34cc98a6e234b6f82577940ac6]
```
[2024-03-27 16:00:22,015][WARNING ] # Session.AWSCreds # [session-053d77cef82648fea9c69827182] AWS Credentials are not available: Queue has no IAM Role. [queue-3ba4ff683ff54db09b851a2ed8b/job-d34cc98a6e234b6f82577940ab6] [2024-03-27 16:00:22,026][INFO ] # Session.Logs # [session-053d77cef82648fea9c69827182] Logs streamed to: AWS CloudWatch Logs. (LogDestination: /aws/deadline/farm-3e24cfc9bbcd423e9c1b6754bc1/ queue-3ba4ff683ff54db09b851a2ed83/session-053d77cef82648fea9c69827181) [queue-3ba4ff683ff54db09b851a2ed83/job-d34cc98a6e234b6f82577940ab4] [2024-03-27 16:00:22,026][INFO ] # Session.Logs # [session-053d77cef82648fea9c69827182] Logs streamed to: local file. (LogDestination: /home/cloudshell-user/demoenv-logs/ queue-3ba4ff683ff54db09b851a2ed8b/session-053d77cef82648fea9c69827182.log) [queue-3ba4ff683ff54db09b851a2ed83/job-d34cc98a6e234b6f82577940ab4] ...

#### **a** Note

Hanya output logging dari agen pekerja yang ditampilkan. Ada log terpisah untuk sesi yang menjalankan pekerjaan.

- 6. Pilih tab pertama Anda, lalu periksa file log yang ditulis agen pekerja.
	- a. Arahkan ke direktori log agen pekerja dan lihat isinya.

```
cd ~/demoenv-logs
ls
```
b. Cetak file log pertama yang dibuat oleh agen pekerja.

```
cat worker-agent-bootstrap.log
```
File ini berisi output agen pekerja tentang bagaimana itu disebut Deadline Cloud API untuk membuat sumber daya pekerja di armada Anda, dan kemudian mengambil peran armada.

c. Cetak output file log saat agen pekerja bergabung dengan armada.

#### **cat worker-agent.log**

Log ini berisi output tentang semua tindakan yang diambil agen pekerja, tetapi tidak berisi output tentang antrian tempat ia menjalankan pekerjaan, kecuali ID sumber daya tersebut. d. Cetak file log untuk setiap sesi dalam direktori yang diberi nama sama dengan id sumber daya antrian.

**cat \$DEV\_QUEUE\_ID/session-\*.log**

Jika pekerjaan berhasil, output file log akan mirip dengan yang berikut ini:

```
 cat $DEV_QUEUE_ID/$(ls -t $DEV_QUEUE_ID | head -1)
2024-03-27 16:00:22,026 WARNING Session running with no AWS Credentials.
2024-03-27 16:00:22,404 INFO 
2024-03-27 16:00:22,405 INFO ==============================================
2024-03-27 16:00:22,405 INFO --------- Running Task
2024-03-27 16:00:22,405 INFO ==============================================
2024-03-27 16:00:22,406 INFO ----------------------------------------------
2024-03-27 16:00:22,406 INFO Phase: Setup
2024-03-27 16:00:22,406 INFO ----------------------------------------------
2024-03-27 16:00:22,406 INFO Writing embedded files for Task to disk.
2024-03-27 16:00:22,406 INFO Mapping: Task.File.runScript -> /sessions/
session-053d77cef82648fea9c698271812a/embedded_fileswa_gj55_/tmp2u9yqtsz
2024-03-27 16:00:22,406 INFO Wrote: runScript -> /sessions/
session-053d77cef82648fea9c698271812a/embedded_fileswa_gj55_/tmp2u9yqtsz
2024-03-27 16:00:22,407 INFO ----------------------------------------------
2024-03-27 16:00:22,407 INFO Phase: Running action
2024-03-27 16:00:22,407 INFO ----------------------------------------------
2024-03-27 16:00:22,407 INFO Running command /sessions/
session-053d77cef82648fea9c698271812a/tmpzuzxpslm.sh
2024-03-27 16:00:22,414 INFO Command started as pid: 471
2024-03-27 16:00:22,415 INFO Output:
2024-03-27 16:00:22,420 INFO Welcome to AWS Deadline Cloud!
2024-03-27 16:00:22,571 INFO 
2024-03-27 16:00:22,572 INFO ==============================================
2024-03-27 16:00:22,572 INFO --------- Session Cleanup
2024-03-27 16:00:22,572 INFO ==============================================
2024-03-27 16:00:22,572 INFO Deleting working directory: /sessions/
session-053d77cef82648fea9c698271812a
```
7. Cetak informasi tentang pekerjaan itu.

**deadline job get**

Saat Anda mengirimkan pekerjaan, sistem menyimpannya sebagai default sehingga Anda tidak perlu memasukkan ID pekerjaan.

<span id="page-34-0"></span>Kirim simple\_job dengan parameter

Anda dapat mengirimkan pekerjaan dengan parameter. Dalam prosedur berikut, Anda mengedit simple\_job template untuk menyertakan pesan khusus, mengirimkansimple\_job, lalu mencetak file log sesi untuk melihat pesan.

Untuk mengirimkan simple\_job sampel dengan parameter

1. Pilih CloudShell tab pertama Anda, lalu arahkan ke direktori sampel bundel pekerjaan.

```
cd ~/deadline-cloud-samples/job_bundles/
```
2. Cetak isi simple\_job template.

```
cat simple_job/template.yaml
```
parameterDefinitionsBagian dengan Message parameter akan terlihat seperti berikut:

```
parameterDefinitions:
- name: Message 
   type: STRING 
   default: Welcome to AWS Deadline Cloud!
```
3. Kirim simple\_job sampel dengan nilai parameter, lalu tunggu pekerjaan selesai berjalan.

```
deadline bundle submit simple_job \ 
     -p "Message=Greetings from the developer getting started guide."
```
4. Untuk melihat pesan kustom, lihat file log sesi terbaru.

```
cd ~/demoenv-logs
cat $DEV_QUEUE_ID/$(ls -t $DEV_QUEUE_ID | head -1)
```
### <span id="page-35-0"></span>Buat bundel pekerjaan simple\_file\_job dengan file I/O

Pekerjaan render perlu membaca definisi adegan, merender gambar darinya, dan kemudian menyimpan gambar itu ke file output. Anda dapat mensimulasikan tindakan ini dengan membuat pekerjaan menghitung hash input alih-alih merender gambar.

Untuk membuat bundel pekerjaan simple\_file\_job dengan file I/O

1. Pilih CloudShell tab pertama Anda, lalu arahkan ke direktori sampel bundel pekerjaan.

```
cd ~/deadline-cloud-samples/job_bundles/
```
2. Buat salinan simple\_job dengan nama barusimple\_file\_job.

```
cp -r simple_job simple_file_job
```
3. Edit template pekerjaan sebagai berikut:

### **a** Note

Kami menyarankan Anda menggunakan nano langkah-langkah ini. Jika Anda lebih suka menggunakanVim, Anda harus mengatur mode tempel menggunakan:set paste.

a. Buka template di editor teks.

```
nano simple_file_job/template.yaml
```
b. Tambahkan yang berikut initype,objectType, dan dataFlowparameterDefinitions.

```
- name: InFile 
   type: PATH 
   objectType: FILE 
   dataFlow: IN
- name: OutFile 
   type: PATH 
   objectType: FILE 
   dataFlow: OUT
```
c. Tambahkan perintah bash script berikut ke akhir file yang membaca dari file input dan menulis ke file output.
**# hash the input file, and write that to the output sha256sum "{{Param.InFile}}" > "{{Param.OutFile}}"**

Yang diperbarui template.yaml harus sama persis dengan yang berikut:

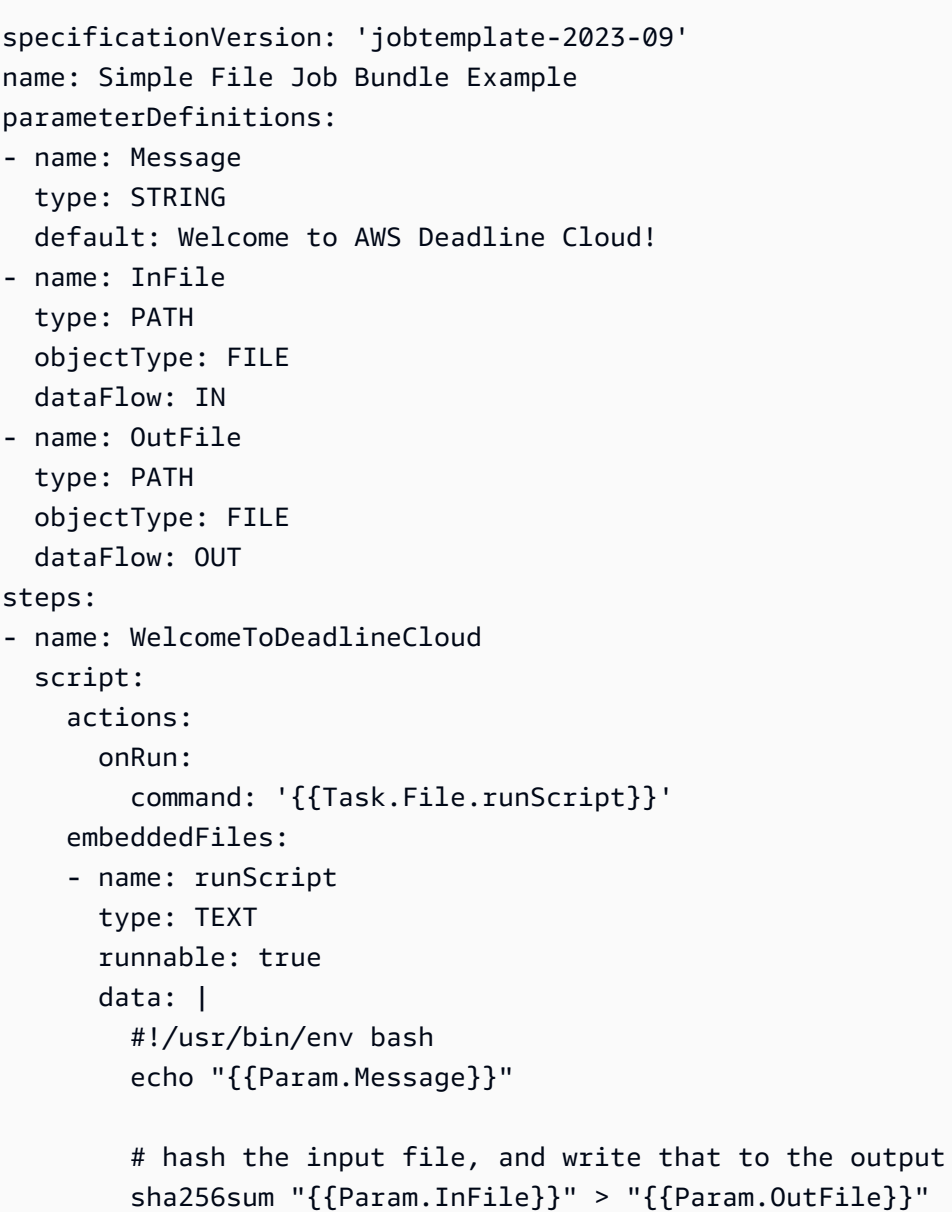

### **a** Note

Jika Anda ingin menyesuaikan spasi ditemplate.yaml, pastikan Anda menggunakan spasi alih-alih lekukan.

- d. Simpan file, dan keluar dari editor teks.
- 4. Berikan nilai parameter untuk file input dan output untuk mengirimkan simple\_file\_job.

```
deadline bundle submit simple_file_job \ 
     -p "InFile=simple_job/template.yaml" \ 
     -p "OutFile=hash.txt"
```
5. Cetak informasi tentang pekerjaan itu.

**deadline job get**

• Anda akan melihat output seperti berikut:

```
parameters: 
   Message: 
     string: Welcome to AWS Deadline Cloud! 
   InFile: 
     path: /local/home/cloudshell-user/BundleFiles/JobBundle-Examples/simple_job/
template.yaml 
   OutFile: 
     path: /local/home/cloudshell-user/BundleFiles/JobBundle-Examples/hash.txt
```
- Meskipun Anda hanya menyediakan jalur relatif, parameter memiliki jalur lengkap yang disetel. AWS CLI Menggabungkan direktori kerja saat ini ke jalur apa pun yang disediakan sebagai parameter saat jalur memiliki tipePATH.
- Agen pekerja yang berjalan di jendela terminal lain mengambil dan menjalankan pekerjaan. Tindakan ini membuat hash.txt file, yang dapat Anda lihat dengan perintah berikut.

```
cat hash.txt
```
Perintah ini akan mencetak output yang mirip dengan berikut ini.

```
eaa2df5d34b54be5ac34c56a24a8c237b8487231a607eaf530a04d76b89c9cd3 /local/home/
cloudshell-user/BundleFiles/JobBundle-Examples/simple_job/template.yaml
```
# Langkah 4: Jalankan pekerjaan dengan lampiran pekerjaan di Deadline **Cloud**

Banyak peternakan menggunakan sistem file bersama untuk berbagi file antara host yang mengirimkan pekerjaan dan yang menjalankan pekerjaan. Misalnya, pada simple\_file\_job contoh sebelumnya, sistem file lokal dibagi antara jendela AWS CloudShell terminal, yang berjalan di tab satu tempat Anda mengirimkan pekerjaan, dan tab dua tempat Anda menjalankan agen pekerja.

Sistem file bersama menguntungkan ketika workstation submitter dan host pekerja berada di jaringan area lokal yang sama. Jika Anda menyimpan data Anda di lokasi dekat workstation yang mengaksesnya, maka menggunakan farm berbasis cloud berarti Anda harus membagikan sistem file Anda melalui VPN latensi tinggi atau menyinkronkan sistem file Anda di cloud. Tak satu pun dari opsi ini mudah diatur atau dioperasikan.

AWS Deadline Cloud menawarkan solusi sederhana dengan lampiran pekerjaan, yang mirip dengan lampiran email. Dengan lampiran pekerjaan, Anda melampirkan data ke pekerjaan Anda. Kemudian, Deadline Cloud menangani detail transfer dan penyimpanan data pekerjaan Anda di bucket Amazon Simple Storage Service (Amazon S3).

Alur kerja pembuatan konten sering berulang, artinya pengguna mengirimkan pekerjaan dengan subset kecil file yang dimodifikasi. Karena bucket Amazon S3 menyimpan lampiran pekerjaan dalam penyimpanan yang dapat dialamatkan konten, nama setiap objek didasarkan pada hash data objek dan konten pohon direktori disimpan dalam format file manifes yang dilampirkan ke pekerjaan.

Untuk menjalankan pekerjaan dengan lampiran pekerjaan, selesaikan langkah-langkah berikut.

#### Topik

- [Tambahkan konfigurasi lampiran pekerjaan ke antrian Anda](#page-38-0)
- [Kirim simple\\_file\\_job dengan lampiran pekerjaan](#page-41-0)
- [Memahami bagaimana lampiran pekerjaan disimpan di Amazon S3](#page-43-0)

### <span id="page-38-0"></span>Tambahkan konfigurasi lampiran pekerjaan ke antrian Anda

Untuk mengaktifkan lampiran pekerjaan dalam antrian Anda, tambahkan konfigurasi lampiran pekerjaan ke sumber daya antrian di akun Anda.

Untuk menambahkan konfigurasi lampiran pekerjaan ke antrian Anda

- 1. Instal dan konfigurasikan AWS Command Line Interface (AWS CLI), jika Anda belum melakukannya. Untuk selengkapnya, lihat [Menginstal atau memperbarui ke versi terbaru AWS](https://docs.aws.amazon.com/cli/latest/userguide/getting-started-install.html)  [CLI.](https://docs.aws.amazon.com/cli/latest/userguide/getting-started-install.html)
- 2. Pilih CloudShell tab pertama Anda, lalu masukkan salah satu perintah berikut untuk menggunakan bucket Amazon S3 untuk lampiran pekerjaan.
	- Jika Anda tidak memiliki bucket Amazon S3 pribadi yang sudah ada, Anda dapat membuat dan menggunakan bucket S3 baru.

```
DEV_FARM_BUCKET=$(echo $DEV_FARM_NAME \ 
     | tr '[:upper:]' '[:lower:]')-$(xxd -l 16 -p /dev/urandom)
if [ "$AWS_REGION" == "us-east-1" ]; then LOCATION_CONSTRAINT=
else LOCATION_CONSTRAINT="--create-bucket-configuration \ 
     LocationConstraint=${AWS_REGION}"
fi
aws s3api create-bucket \ 
     $LOCATION_CONSTRAINT \ 
     --acl private \ 
     --bucket ${DEV_FARM_BUCKET}
```
• Jika Anda sudah memiliki bucket Amazon S3 pribadi, Anda dapat menggunakannya *MY\_BUCKET\_NAME*dengan menggantinya dengan nama bucket Anda.

```
DEV_FARM_BUCKET=MY_BUCKET_NAME
```
3. Setelah membuat atau memilih bucket Amazon S3, tambahkan nama bucket agar bucket tersedia ~/.bashrc untuk sesi terminal lainnya.

```
echo "DEV_FARM_BUCKET=$DEV_FARM_BUCKET" >> ~/.bashrc
```
4. Buat peran AWS Identity and Access Management (IAM) untuk antrian.

```
aws iam create-role --role-name "${DEV_FARM_NAME}QueueRole" \ 
     --assume-role-policy-document \ 
         '{ 
             "Version": "2012-10-17", 
             "Statement": [ 
<u> \{ \}</u>
                      "Effect": "Allow", 
                      "Principal": {
```

```
 "Service": "credentials.deadline.amazonaws.com" 
\mathbf{a}, \mathbf{b}, \mathbf{c}, \mathbf{b}, \mathbf{c}, \mathbf{b}, \mathbf{c}, \mathbf{c}, \mathbf{c}, \mathbf{c}, \mathbf{c}, \mathbf{c}, \mathbf{c}, \mathbf{c}, \mathbf{c}, \mathbf{c}, \mathbf{c}, \mathbf{c}, \mathbf{c}, \mathbf{c}, \mathbf{c}, \mathbf{c},  "Action": "sts:AssumeRole" 
 } 
 ] 
            }'
aws iam put-role-policy \ 
      --role-name "${DEV_FARM_NAME}QueueRole" \ 
      --policy-name S3BucketsAccess \ 
      --policy-document \ 
                  '{ 
                       "Version": "2012-10-17", 
                       "Statement": [ 
<u> \{ \}</u>
                             "Action": [ 
                                  "s3:GetObject*", 
                                  "s3:GetBucket*", 
                                  "s3:List*", 
                                  "s3:DeleteObject*", 
                                  "s3:PutObject", 
                                  "s3:PutObjectLegalHold", 
                                  "s3:PutObjectRetention", 
                                  "s3:PutObjectTagging", 
                                  "s3:PutObjectVersionTagging", 
                                  "s3:Abort*" 
\mathbf{1}, \mathbf{1}, \mathbf{1} "Resource": [ 
                                  "arn:aws:s3:::'$DEV_FARM_BUCKET'", 
                                  "arn:aws:s3:::'$DEV_FARM_BUCKET'/*" 
\mathbf{1}, \mathbf{1}, \mathbf{1} "Effect": "Allow" 
 } 
 ] 
                 }'
```
5. Perbarui antrian Anda untuk menyertakan pengaturan lampiran pekerjaan dan peran IAM.

```
QUEUE_ROLE_ARN="arn:aws:iam::$(aws sts get-caller-identity \ 
         --query "Account" --output text):role/${DEV_FARM_NAME}QueueRole"
aws deadline update-queue \ 
     --farm-id $DEV_FARM_ID \ 
     --queue-id $DEV_QUEUE_ID \ 
     --role-arn $QUEUE_ROLE_ARN \ 
     --job-attachment-settings \
```

```
 '{ 
     "s3BucketName": "'$DEV_FARM_BUCKET'", 
     "rootPrefix": "JobAttachments" 
 }'
```
6. Konfirmasikan bahwa Anda memperbarui antrian Anda.

```
deadline queue get
```
Output seperti berikut ini ditampilkan:

```
...
jobAttachmentSettings: 
   s3BucketName: DEV_FARM_BUCKET 
   rootPrefix: JobAttachments
roleArn: arn:aws:iam::ACCOUNT_NUMBER:role/DeveloperFarmQueueRole
...
```
### <span id="page-41-0"></span>Kirim simple\_file\_job dengan lampiran pekerjaan

Saat Anda menggunakan lampiran pekerjaan, paket pekerjaan harus memberi Deadline Cloud informasi yang cukup untuk menentukan aliran data pekerjaan, seperti menggunakan parameter. PATH Dalam kasussimple file job, Anda mengedit template. yaml file untuk memberi tahu Deadline Cloud bahwa aliran data ada di file input dan file output.

Setelah menambahkan konfigurasi lampiran pekerjaan ke antrian, Anda dapat mengirimkan sampel simple file job dengan lampiran pekerjaan. Setelah Anda melakukan ini, Anda dapat melihat logging dan output pekerjaan untuk mengonfirmasi bahwa lampiran pekerjaan simple\_file\_job dengan berfungsi.

Untuk mengirimkan bundel pekerjaan simple\_file\_job dengan lampiran pekerjaan

- 1. Pilih CloudShell tab pertama Anda, lalu buka JobBundle-Samples direktori.
- 

2. **cd ~/AmazonDeadlineCloud-DocumentationAndSamples/JobBundle-Samples**

3. Kirim simple\_file\_job ke antrian. Saat diminta untuk mengonfirmasi unggahan, masukkan**y**.

**deadline bundle submit simple\_file\_job \ -p InFile=simple\_job/template.yaml \** 

#### **-p OutFile=hash-jobattachments.txt**

4. Untuk melihat output log sesi transfer data lampiran pekerjaan, pilih CloudShell tab kedua Anda.

```
JOB_ID=$(deadline config get defaults.job_id)
SESSION_ID=$(aws deadline list-sessions \ 
         --farm-id $DEV_FARM_ID \ 
         --queue-id $DEV_QUEUE_ID \ 
         --job-id $JOB_ID \ 
         --query "sessions[0].sessionId" \ 
         --output text)
cat ~/demoenv-logs/$DEV_QUEUE_ID/$SESSION_ID.log
```
5. Buat daftar tindakan sesi yang dijalankan dalam sesi.

```
aws deadline list-session-actions \ 
     --farm-id $DEV_FARM_ID \ 
     --queue-id $DEV_QUEUE_ID \ 
     --job-id $JOB_ID \ 
     --session-id $SESSION_ID
```
Output seperti berikut ini ditampilkan:

```
{ 
     "sessionactions": [ 
         { 
              "sessionActionId": "sessionaction-123-0", 
              "status": "SUCCEEDED", 
              "startedAt": "<timestamp>", 
              "endedAt": "<timestamp>", 
              "progressPercent": 100.0, 
              "definition": { 
                  "syncInputJobAttachments": {} 
 } 
         }, 
         { 
              "sessionActionId": "sessionaction-123-1", 
              "status": "SUCCEEDED", 
              "startedAt": "<timestamp>", 
              "endedAt": "<timestamp>", 
              "progressPercent": 100.0, 
              "definition": { 
                  "taskRun": {
```

```
 "taskId": "task-abc-0", 
                   "stepId": "step-def" 
 } 
 } 
        } 
   \mathbf{I}}
```
Tindakan sesi pertama mengunduh lampiran pekerjaan input, sedangkan tindakan kedua menjalankan tugas seperti sebelumnya dan kemudian mengunggah lampiran pekerjaan keluaran.

6. Daftar direktori output.

```
ls *.txt
```
Output seperti hash.txt ditampilkan, tetapi hash-jobattachments.txt tidak ada.

7. Unduh output dari pekerjaan terbaru.

**deadline job download-output**

8. Lihat output dari file yang diunduh.

**cat hash-jobattachments.txt**

Output seperti berikut ini ditampilkan:

eaa2df5d34b54be5ac34c56a24a8c237b8487231a607eaf530a04d76b89c9cd3 /tmp/openjd/ session-123/assetroot-abc/simple\_job/template.yaml

### <span id="page-43-0"></span>Memahami bagaimana lampiran pekerjaan disimpan di Amazon S3

Anda dapat menggunakan AWS Command Line Interface (AWS CLI) untuk mengunggah atau mengunduh data untuk lampiran pekerjaan, yang disimpan di bucket Amazon S3. Memahami bagaimana Deadline Cloud menyimpan lampiran pekerjaan di Amazon S3 akan membantu saat Anda mengembangkan beban kerja dan integrasi pipeline.

Untuk memeriksa bagaimana lampiran pekerjaan Deadline Cloud disimpan di Amazon S3

1. Pilih CloudShell tab pertama Anda, lalu buka direktori sampel bundel pekerjaan.

**cd ~/AmazonDeadlineCloud-DocumentationAndSamples/JobBundle-Samples**

2. Periksa properti pekerjaan.

**deadline job get**

Output seperti berikut ini ditampilkan:

```
parameters: 
  Message: 
     string: Welcome to Amazon Deadline Cloud! 
   InFile: 
     path: /home/cloudshell-user/AmazonDeadlineCloud-DocumentationAndSamples/
JobBundle-Samples/simple_job/template.yaml 
   OutFile: 
     path: /home/cloudshell-user/AmazonDeadlineCloud-DocumentationAndSamples/
JobBundle-Samples/hash-jobattachments.txt
attachments: 
  manifests: 
   - rootPath: /home/cloudshell-user/AmazonDeadlineCloud-DocumentationAndSamples/
JobBundle-Samples 
     rootPathFormat: posix 
     outputRelativeDirectories: 
     - . 
     inputManifestPath: farm-3040c59a5b9943d58052c29d907a645d/queue-
cde9977c9f4d4018a1d85f3e6c1a4e6e/Inputs/
f46af01ca8904cd8b514586671c79303/0d69cd94523ba617c731f29c019d16e8_input.xxh128 
     inputManifestHash: f95ef91b5dab1fc1341b75637fe987ee 
   fileSystem: COPIED
```
Bidang lampiran berisi daftar struktur manifes yang menjelaskan jalur data input dan output yang digunakan pekerjaan saat dijalankan. Lihatlah rootPath untuk melihat jalur direktori lokal pada mesin yang mengirimkan pekerjaan. Untuk melihat akhiran objek Amazon S3 yang berisi file manifes, lihat. inputManifestFile File manifes berisi metadata untuk snapshot pohon direktori dari data input pekerjaan.

3. Cetak objek manifes Amazon S3 dengan cantik untuk melihat struktur direktori input untuk pekerjaan tersebut.

```
MANIFEST_SUFFIX=$(aws deadline get-job \ 
      --farm-id $DEV_FARM_ID \ 
      --queue-id $DEV_QUEUE_ID \ 
      --job-id $JOB_ID \ 
      --query "attachments.manifests[0].inputManifestPath" \ 
      --output text) 
  aws s3 cp s3://$DEV_FARM_BUCKET/JobAttachments/Manifests/$MANIFEST_SUFFIX - | jq .
```
Output seperti berikut ini ditampilkan:

```
{ 
      "hashAlg": "xxh128", 
      "manifestVersion": "2023-03-03", 
      "paths": [ 
      { 
           "hash": "2ec297b04c59c4741ed97ac8fb83080c", 
           "mtime": 1698186190000000, 
           "path": "simple_job/template.yaml", 
           "size": 445 
      } 
      ], 
      "totalSize": 445 
  }
```
4. Buat awalan Amazon S3 yang menyimpan manifes untuk lampiran pekerjaan keluaran dan daftarkan objek di bawahnya.

```
SESSION_ACTION=$(aws deadline list-session-actions \ 
     --farm-id $DEV_FARM_ID \ 
     --queue-id $DEV_QUEUE_ID \ 
     --job-id $JOB_ID \ 
     --session-id $SESSION_ID \ 
     --query "sessionActions[?definition.taskRun != null] | [0]")
STEP_ID=$(echo $SESSION_ACTION | jq -r .definition.taskRun.stepId)
TASK_ID=$(echo $SESSION_ACTION | jq -r .definition.taskRun.taskId)
TASK_OUTPUT_PREFIX=JobAttachments/Manifests/$DEV_FARM_ID/$DEV_QUEUE_ID/$JOB_ID/
$STEP_ID/$TASK_ID/
aws s3api list-objects-v2 --bucket $DEV_FARM_BUCKET --prefix $TASK_OUTPUT_PREFIX
```
Lampiran pekerjaan keluaran tidak direferensikan secara langsung dari sumber daya pekerjaan tetapi ditempatkan di bucket Amazon S3 berdasarkan ID sumber daya pertanian.

5. Dapatkan kunci objek manifes terbaru untuk id tindakan sesi tertentu, lalu cetak objek manifes dengan cantik.

```
SESSION_ACTION_ID=$(echo $SESSION_ACTION | jq -r .sessionActionId) 
 MANIFEST_KEY=$(aws s3api list-objects-v2 \ 
      --bucket $DEV_FARM_BUCKET \ 
      --prefix $TASK_OUTPUT_PREFIX \ 
      --query "Contents[*].Key" --output text \ 
      | grep $SESSION_ACTION_ID \ 
      | sort | tail -1) 
 MANIFEST_OBJECT=$(aws s3 cp s3://$DEV_FARM_BUCKET/$MANIFEST_KEY -) 
 echo $MANIFEST_OBJECT | jq .
```
Anda akan melihat properti file hash-jobattachments.txt dalam output seperti berikut ini:

```
{ 
      "hashAlg": "xxh128", 
      "manifestVersion": "2023-03-03", 
      "paths": [ 
      { 
           "hash": "f60b8e7d0fabf7214ba0b6822e82e08b", 
           "mtime": 1698785252554950, 
           "path": "hash-jobattachments.txt", 
           "size": 182 
      } 
      ], 
      "totalSize": 182 
  }
```
Pekerjaan Anda hanya akan memiliki satu objek manifes per tugas yang dijalankan, tetapi secara umum dimungkinkan untuk memiliki lebih banyak objek per tugas yang dijalankan.

6. Lihat output penyimpanan Amazon S3 yang dapat dialamatkan konten di bawah awalan. Data

```
FILE_HASH=$(echo $MANIFEST_OBJECT | jq -r .paths[0].hash) 
 FILE_PATH=$(echo $MANIFEST_OBJECT | jq -r .paths[0].path) 
 aws s3 cp s3://$DEV_FARM_BUCKET/JobAttachments/Data/$FILE_HASH -
```
Output seperti berikut ini ditampilkan:

eaa2df5d34b54be5ac34c56a24a8c237b8487231a607eaf530a04d76b89c9cd3 /tmp/openjd/ session-123/assetroot-abc/simple\_job/template.yaml

## Langkah 5: Tambahkan armada yang dikelola layanan ke peternakan pengembang Anda di Deadline Cloud

AWS CloudShell tidak menyediakan kapasitas komputasi yang cukup untuk menguji beban kerja yang lebih besar. Ini juga tidak dikonfigurasi untuk bekerja dengan pekerjaan yang mendistribusikan tugas di beberapa host pekerja.

Alih-alih menggunakan CloudShell, Anda dapat menambahkan armada terkelola layanan Auto Scaling (SMF) ke peternakan pengembang Anda. SMF menyediakan kapasitas komputasi yang cukup untuk beban kerja yang lebih besar dan dapat menangani pekerjaan yang perlu mendistribusikan tugas pekerjaan di beberapa host pekerja. Penjadwal akan menggunakan pekerja SMF dan CMF untuk menjalankan pekerjaan, kecuali jika Anda mematikan pekerja CMF.

Untuk menambahkan armada yang dikelola layanan ke peternakan pengembang Anda

- 1. Instal dan konfigurasikan AWS Command Line Interface (AWS CLI), jika Anda belum melakukannya. Untuk selengkapnya, lihat [Menginstal atau memperbarui ke versi terbaru AWS](https://docs.aws.amazon.com/cli/latest/userguide/getting-started-install.html)  [CLI.](https://docs.aws.amazon.com/cli/latest/userguide/getting-started-install.html)
- 2. Pilih AWS CloudShell tab pertama Anda, lalu buat armada terkelola layanan dan tambahkan ID armadanya.bashrc. Tindakan ini membuatnya tersedia untuk sesi terminal lainnya.

```
FLEET_ROLE_ARN="arn:aws:iam::$(aws sts get-caller-identity \ 
          --query "Account" --output text):role/${DEV_FARM_NAME}FleetRole" 
  aws deadline create-fleet \ 
      --farm-id $DEV_FARM_ID \ 
      --display-name "$DEV_FARM_NAME SMF" \ 
      --role-arn $FLEET_ROLE_ARN \ 
      --max-worker-count 5 \ 
      --configuration \ 
          '{ 
               "serviceManagedEc2": { 
                   "instanceCapabilities": {
```

```
 "vCpuCount": { 
                                                       "min": 2, 
                                                       "max": 4 
\mathbf{a}, \mathbf{b}, \mathbf{c}, \mathbf{b}, \mathbf{c}, \mathbf{b}, \mathbf{c}, \mathbf{c}, \mathbf{c}, \mathbf{c}, \mathbf{c}, \mathbf{c}, \mathbf{c}, \mathbf{c}, \mathbf{c}, \mathbf{c}, \mathbf{c}, \mathbf{c}, \mathbf{c}, \mathbf{c}, \mathbf{c}, \mathbf{c},  "memoryMiB": { 
                                                       "min": 512 
\mathbf{a}, \mathbf{b}, \mathbf{c}, \mathbf{b}, \mathbf{c}, \mathbf{b}, \mathbf{c}, \mathbf{c}, \mathbf{c}, \mathbf{c}, \mathbf{c}, \mathbf{c}, \mathbf{c}, \mathbf{c}, \mathbf{c}, \mathbf{c}, \mathbf{c}, \mathbf{c}, \mathbf{c}, \mathbf{c}, \mathbf{c}, \mathbf{c},  "osFamily": "linux", 
                                              "cpuArchitectureType": "x86_64" 
                                     }, 
                                     "instanceMarketOptions": { 
                                              "type": "spot" 
 } 
 } 
                    }' 
  echo "DEV_SMF_ID=$(aws deadline list-fleets \ 
                    --farm-id $DEV_FARM_ID \ 
                    --query "fleets[?displayName=='$DEV_FARM_NAME SMF'].fleetId \ 
                    | [0]" --output text)" >> ~/.bashrc 
  source ~/.bashrc
```
3. Kaitkan SMF dengan antrian Anda.

```
aws deadline create-queue-fleet-association \ 
      --farm-id $DEV_FARM_ID \ 
      --queue-id $DEV_QUEUE_ID \ 
      --fleet-id $DEV_SMF_ID
```
#### 4.

#### **a** Note

Penjadwal akan menggunakan pekerja SMF dan CMF untuk menjalankan pekerjaan, kecuali jika Anda mematikan pekerja CMF.

Kirim simple\_file\_job ke antrian. Saat diminta untuk mengonfirmasi unggahan, masukkan**y**.

deadline bundle submit simple\_file\_job \ -p InFile=simple\_job/template.yaml \ -p OutFile=hash-jobattachments.txt

5. Konfirmasikan SMF berfungsi dengan benar.

#### **deadline fleet get**

- Pekerja mungkin membutuhkan waktu beberapa menit untuk memulai.
- Armada yang dikelola pelanggan Anda dan armada yang dikelola layanan akan menjadiACTIVE. queueFleetAssociationsStatus
- SMF autoScalingStatus akan berubah dari GROWING keSTEADY.

Status Anda akan terlihat mirip dengan yang berikut ini:

```
fleetId: fleet-2cc78e0dd3f04d1db427e7dc1d51ea44
farmId: farm-63ee8d77cdab4a578b685be8c5561c4a
displayName: DeveloperFarm SMF
description: ''
status: ACTIVE
autoScalingStatus: STEADY
targetWorkerCount: 0
workerCount: 0
minWorkerCount: 0
maxWorkerCount: 5
```
6. Lihat log untuk pekerjaan yang Anda kirimkan. Log ini disimpan dalam log di Amazon CloudWatch Logs, bukan sistem CloudShell file.

```
 JOB_ID=$(deadline config get defaults.job_id) 
 SESSION_ID=$(aws deadline list-sessions \ 
         --farm-id $DEV_FARM_ID \ 
         --queue-id $DEV_QUEUE_ID \ 
        --job-id $JOB_ID \
         --query "sessions[0].sessionId" \ 
         --output text) 
 aws logs tail /aws/deadline/$DEV_FARM_ID/$DEV_QUEUE_ID \ 
     --log-stream-names $SESSION_ID
```
### Langkah 6: Bersihkan sumber daya pertanian Anda di Deadline Cloud

Untuk mengembangkan dan menguji beban kerja baru dan integrasi pipeline, Anda dapat terus menggunakan Deadline Cloud developer farm yang Anda buat untuk tutorial ini. Jika Anda tidak lagi membutuhkan peternakan pengembang, Anda dapat menghapus sumber dayanya termasuk

peran pertanian, armada, antrian, AWS Identity and Access Management (IAM), dan log di Amazon CloudWatch Logs. Setelah Anda menghapus sumber daya ini, Anda harus memulai tutorial lagi untuk menggunakan sumber daya. Untuk informasi selengkapnya, lihat [Menyiapkan workstation](#page-23-0) [pengembang untuk Deadline Cloud](#page-23-0).

Untuk membersihkan sumber daya pertanian pengembang

- 1. Instal dan konfigurasikan AWS Command Line Interface (AWS CLI), jika Anda belum melakukannya. Untuk selengkapnya, lihat [Menginstal atau memperbarui ke versi terbaru AWS](https://docs.aws.amazon.com/cli/latest/userguide/getting-started-install.html)  [CLI.](https://docs.aws.amazon.com/cli/latest/userguide/getting-started-install.html)
- 2. Pilih CloudShell tab pertama Anda, lalu hentikan semua asosiasi antrian-armada untuk antrian Anda.

```
FLEETS=$(aws deadline list-queue-fleet-associations \ 
         --farm-id $DEV_FARM_ID \ 
         --queue-id $DEV_QUEUE_ID \ 
         --query "queueFleetAssociations[].fleetId" \ 
         --output text) 
 for FLEET_ID in $FLEETS; do 
     aws deadline update-queue-fleet-association \ 
         --farm-id $DEV_FARM_ID \ 
         --queue-id $DEV_QUEUE_ID \ 
         --fleet-id $FLEET_ID \ 
         --status STOP_SCHEDULING_AND_CANCEL_TASKS 
 done
```
3. Buat daftar asosiasi armada antrian.

```
aws deadline list-queue-fleet-associations \ 
      --farm-id $DEV_FARM_ID \ 
      --queue-id $DEV_QUEUE_ID
```
Anda mungkin perlu menjalankan kembali perintah sampai laporan output"status": "STOPPED", maka Anda dapat melanjutkan ke langkah berikutnya. Proses ini bisa memakan waktu beberapa menit untuk menyelesaikannya.

```
{ 
     "queueFleetAssociations": [ 
\overline{\mathcal{L}} "queueId": "queue-abcdefgh01234567890123456789012id",
```

```
 "fleetId": "fleet-abcdefgh01234567890123456789012id", 
             "status": "STOPPED", 
             "createdAt": "2023-11-21T20:49:19+00:00", 
             "createdBy": "arn:aws:sts::123456789012:assumed-role/RoleToBeAssumed/
MySessionName", 
             "updatedAt": "2023-11-21T20:49:38+00:00", 
             "updatedBy": "arn:aws:sts::123456789012:assumed-role/RoleToBeAssumed/
MySessionName" 
         }, 
         { 
             "queueId": "queue-abcdefgh01234567890123456789012id", 
             "fleetId": "fleet-abcdefgh01234567890123456789012id", 
             "status": "STOPPED", 
             "createdAt": "2023-11-21T20:32:06+00:00", 
             "createdBy": "arn:aws:sts::123456789012:assumed-role/RoleToBeAssumed/
MySessionName", 
             "updatedAt": "2023-11-21T20:49:39+00:00", 
             "updatedBy": "arn:aws:sts::123456789012:assumed-role/RoleToBeAssumed/
MySessionName" 
         } 
     ]
}
```
4. Hapus semua asosiasi antrian-armada untuk antrian Anda.

```
for FLEET_ID in $FLEETS; do 
      aws deadline delete-queue-fleet-association \ 
          --farm-id $DEV_FARM_ID \ 
          --queue-id $DEV_QUEUE_ID \ 
          --fleet-id $FLEET_ID 
  done
```
5. Hapus semua armada yang terkait dengan antrian Anda.

```
for FLEET_ID in $FLEETS; do 
      aws deadline delete-fleet \ 
          --farm-id $DEV_FARM_ID \ 
          --fleet-id $FLEET_ID 
  done
```
6. Hapus antrian.

**aws deadline delete-queue \** 

```
 --farm-id $DEV_FARM_ID \ 
 --queue-id $DEV_QUEUE_ID
```
7. Hapus peternakan.

```
aws deadline delete-farm \ 
      --farm-id $DEV_FARM_ID
```
- 8. Hapus AWS sumber daya lain untuk peternakan Anda.
	- a. Hapus peran armada AWS Identity and Access Management (IAM).

```
aws iam delete-role-policy \ 
      --role-name "${DEV_FARM_NAME}FleetRole" \ 
      --policy-name WorkerPermissions
aws iam delete-role \ 
      --role-name "${DEV_FARM_NAME}FleetRole"
```
b. Hapus peran IAM antrian.

```
aws iam delete-role-policy \ 
      --role-name "${DEV_FARM_NAME}QueueRole" \ 
      --policy-name S3BucketsAccess
aws iam delete-role \ 
      --role-name "${DEV_FARM_NAME}QueueRole"
```
c. Hapus grup CloudWatch log Amazon Logs. Setiap antrian dan armada memiliki grup log mereka sendiri.

```
aws logs delete-log-group \ 
      --log-group-name "/aws/deadline/$DEV_FARM_ID/$DEV_QUEUE_ID"
aws logs delete-log-group \ 
      --log-group-name "/aws/deadline/$DEV_FARM_ID/$DEV_CMF_ID"
aws logs delete-log-group \ 
      --log-group-name "/aws/deadline/$DEV_FARM_ID/$DEV_SMF_ID"
```
## Mengatur Deadline Pengirim Cloud

Proses ini ditujukan untuk administrator dan artis yang ingin menginstal, menyiapkan, dan meluncurkan submitter AWS Deadline Cloud. Submitter Deadline Cloud adalah plugin pembuatan konten digital (DCC). Artis menggunakannya untuk mengirimkan pekerjaan dari antarmuka DCC pihak ketiga yang mereka kenal.

#### **a** Note

Proses ini harus diselesaikan di semua workstation yang akan digunakan seniman untuk mengirimkan render.

#### Topik

- [Langkah 1: Instal pengirim Cloud Deadline](#page-53-0)
- [Langkah 2: Instal dan atur monitor Deadline Cloud](#page-61-0)
- [Langkah 3: Luncurkan submitter Deadline Cloud](#page-63-0)

## <span id="page-53-0"></span>Langkah 1: Instal pengirim Cloud Deadline

Bagian berikut memandu Anda melalui langkah-langkah untuk menginstal submitter Deadline Cloud.

### Unduh penginstal pengirim

Sebelum Anda dapat menginstal submitter Deadline Cloud, Anda harus mengunduh penginstal pengirim. Saat ini, penginstal submitter Deadline Cloud hanya mendukung dan. Windows Linux

- 1. Masuk ke AWS Management Console dan buka [konsol](https://console.aws.amazon.com/deadlinecloud/home) Deadline Cloud.
- 2. Dari panel navigasi samping, pilih Unduhan.
- 3. Temukan bagian Deadline Cloud submitter installer.
- 4. Pilih penginstal untuk sistem operasi komputer Anda, lalu pilih Unduh.

(Opsional) Verifikasi keaslian perangkat lunak yang diunduh

Untuk memverifikasi bahwa perangkat lunak yang Anda unduh asli, gunakan prosedur berikut untuk salah satu Windows atauLinux.

#### **a** Note

Anda dapat menggunakan petunjuk ini untuk memverifikasi penginstal terlebih dahulu, dan kemudian memverifikasi monitor Deadline Cloud setelah Anda mengunduhnya di bagian berikutnya (Langkah 2).

#### **Windows**

Untuk memverifikasi keaslian file yang Anda unduh, selesaikan langkah-langkah berikut.

1. Dalam perintah berikut, ganti *file* dengan file yang ingin Anda verifikasi. Misalnya, *C: \PATH\TO\MY\***DeadlineCloudSubmitter-windows-x64-installer.exe** . Juga, ganti *signtool-sdk-version* dengan versi SignTool SDK yang diinstal. Misalnya, **10.0.22000.0**.

"C:\Program Files (x86)\Windows Kits\10\bin\*signtool-sdkversion*\x86\signtool.exe" verify /v*file*

2. Misalnya, Anda dapat memverifikasi file installer submitter Deadline Cloud dengan menjalankan perintah berikut:

"C:\Program Files (x86)\Windows Kits\10\bin \10.0.22000.0\x86\signtool.exe" verify /v DeadlineCloudSubmitterwindows-x64-installer.exe

#### Linux

Untuk memverifikasi keaslian file yang Anda unduh, gunakan alat baris gpg perintah.

1. Impor OpenPGP kunci untuk penginstal submitter Deadline Cloud dengan menjalankan perintah berikut:

```
 gpg --import --armor <<EOF
-----BEGIN PGP PUBLIC KEY BLOCK-----
mQINBGX6GQsBEADduUtJgqSXI+q76O6fsFwEYKmbnlyL0xKvlq32EZuyv0otZo5L
le4m5Gg52AzrvPvDiUTLooAlvYeozaYyirIGsK08Ydz0Ftdjroiuh/mw9JSJDJRI
rnRn5yKet1JFezkjopA3pjsTBP6lW/mb1bDBDEwwwtH0x9lV7A03FJ9T7Uzu/qSh
qO/UYdkafro3cPASvkqgDt2tCvURfBcUCAjZVFcLZcVD5iwXacxvKsxxS/e7kuVV
I1+VGT8Hj8XzWYhjCZxOLZk/fvpYPMyEEujN0fYUp6RtMIXve0C9awwMCy5nBG2J
```
eE2Ol5DsCpTaBd4Fdr3LWcSs8JFA/YfP9auL3NczOozPoVJt+fw8CBlVIXO0J7l5 hvHDjcC+5v0wxqAlMG6+f/SX7CT8FXK+L3iOJ5gBYUNXqHSxUdv8kt76/KVmQa1B Akl+MPKpMq+lhw++S3G/lXqwWaDNQbRRw7dSZHymQVXvPp1nsqc3hV7KlOM+6s6g 1g4mvFY4lf6DhptwZLWyQXU8rBQpojvQfiSmDFrFPWFi5BexesuVnkGIolQoklKx AVUSdJPVEJCteyy7td4FPhBaSqT5vW3+ANbr9b/uoRYWJvn17dN0cc9HuRh/Ai+I nkfECo2WUDLZ0fEKGjGyFX+todWvJXjvc5kmE9Ty5vJp+M9Vvb8jd6t+mwARAQAB tCxBV1MgRGVhZGxpbmUgQ2xvdWQgPGF3cy1kZWFkbGluZUBhbWF6b24uY29tPokC VwQTAQgAQRYhBLhAwIwpqQeWoHH6pfbNPOa3bzzvBQJl+hkLAxsvBAUJA8JnAAUL CQgHAgIiAgYVCgkICwIDFgIBAh4HAheAAAoJEPbNPOa3bzzvKswQAJXzKSAY8sY8 F6Eas2oYwIDDdDurs8FiEnFghjUEO6MTt9AykF/jw+CQg2UzFtEyObHBymhgmhXE 3buVeom96tgM3ZDfZu+sxi5pGX6oAQnZ6riztN+VpkpQmLgwtMGpSMLl3KLwnv2k WK8mrR/fPMkfdaewB7A6RIUYiW33GAL4KfMIs8/vIwIJw99NxHpZQVoU6dFpuDtE 1OuxGcCqGJ7mAmo6H/YawSNp2Ns80gyqIKYo7o3LJ+WRroIRlQyctq8gnR9JvYXX 42ASqLq5+OXKo4qh81blXKYqtc176BbbSNFjWnzIQgKDgNiHFZCdcOVgqDhwO15r NICbqqwwNLj/Fr2kecYx180Ktpl0jOOw5IOyh3bf3MVGWnYRdjvA1v+/CO+55N4g z0kf50Lcdu5RtqV10XBCifn28pecqPaSdYcssYSRl5DLiFktGbNzTGcZZwITTKQc af8PPdTGtnnb6P+cdbW3bt9MVtN5/dgSHLThnS8MPEuNCtkTnpXshuVuBGgwBMdb qUC+HjqvhZzbwns8dr5WI+6HWNBFgGANn6ageYl58vVp0UkuNP8wcWjRARciHXZx ku6W2jPTHDWGNrBQO2Fx7fd2QYJheIPPAShHcfJO+xgWCof45D0vAxAJ8gGg9Eq+ gFWhsx4NSHn2gh1gDZ41Ou/4exJ1lwPM =uVaX -----END PGP PUBLIC KEY BLOCK----- EOF

- 2. Tentukan apakah akan mempercayai OpenPGP kuncinya. Beberapa faktor yang perlu dipertimbangkan ketika memutuskan apakah akan mempercayai kunci di atas termasuk yang berikut:
	- Koneksi internet yang Anda gunakan untuk mendapatkan kunci GPG dari situs web ini aman.
	- Perangkat tempat Anda mengakses situs web ini aman.
	- AWS telah mengambil langkah-langkah untuk mengamankan hosting kunci OpenPGP publik di situs web ini.
- 3. Jika Anda memutuskan untuk mempercayai OpenPGP kunci, edit kunci untuk dipercaya dengan gpg mirip dengan contoh berikut:

```
$ gpg --edit-key 0xB840C08C29A90796A071FAA5F6CD3CE6B76F3CEF
```

```
 gpg (GnuPG) 2.0.22; Copyright (C) 2013 Free Software Foundation, Inc. 
 This is free software: you are free to change and redistribute it. 
 There is NO WARRANTY, to the extent permitted by law.
```

```
 pub 4096R/4BF0B8D2 created: 2023-06-23 expires: 2025-06-22 usage: SCEA 
                         trust: unknown validity: unknown 
   [ unknown] (1). AWS Deadline Cloud example@example.com
   gpg> trust 
   pub 4096R/4BF0B8D2 created: 2023-06-23 expires: 2025-06-22 usage: SCEA 
                         trust: unknown validity: unknown 
    [ unknown] (1). AWS Deadline Cloud aws-deadline@amazon.com 
   Please decide how far you trust this user to correctly verify other users' 
 keys 
   (by looking at passports, checking fingerprints from different sources, 
 etc.) 
     1 = I don't know or won't say 
     2 = I do NOT trust 
     3 = I trust marginally 
     4 = I trust fully 
      5 = I trust ultimately 
     m = back to the main menu 
   Your decision? 5 
  Do you really want to set this key to ultimate trust? (y/N) y
   pub 4096R/4BF0B8D2 created: 2023-06-23 expires: 2025-06-22 usage: SCEA 
                         trust: ultimate validity: unknown 
   [ unknown] (1). AWS Deadline Cloud aws-deadline@amazon.com
    Please note that the shown key validity is not necessarily correct 
   unless you restart the program. 
    gpg> quit
```
4. Verifikasi penginstal

Untuk memverifikasi penginstal, selesaikan langkah-langkah berikut:

- a. Kembali ke halaman Unduhan [konsol](https://console.aws.amazon.com/deadlinecloud/home) Cloud Deadline dan unduh file tanda tangan untuk penginstal pengirim Deadline Cloud.
- b. Verifikasi tanda tangan penginstal submitter Deadline Cloud dengan menjalankan:

```
gpg --verify ./DeadlineCloudSubmitter-linux-x64-
installer.run.sig ./DeadlineCloudSubmitter-linux-x64-
installer.run
```
5. Verifikasi Batas Waktu Monitor Cloud

#### **a** Note

Anda dapat memverifikasi unduhan monitor Deadline Cloud menggunakan file tanda tangan atau metode khusus platform. Untuk metode khusus platform, lihat Linux (DEB) tab atau Linux (AppImage) tab berdasarkan jenis file yang Anda unduh.

Untuk memverifikasi aplikasi desktop monitor Deadline Cloud dengan file tanda tangan, selesaikan langkah-langkah berikut:

a. Kembali ke halaman Unduhan [konsol](https://console.aws.amazon.com/deadlinecloud/home) Cloud Deadline dan unduh file.sig yang sesuai, lalu jalankan

Untuk.deb:

```
gpg --verify ./deadline-cloud-
monitor_<APP_VERSION>_amd64.deb.sig ./deadline-cloud-
monitor_<APP_VERSION>_amd64.deb
```
Untuk. AppImage:

```
gpg --verify ./deadline-cloud-
monitor_<APP_VERSION>_amd64.AppImage.sig ./deadline-cloud-
monitor_<APP_VERSION>_amd64.AppImage
```
b. Konfirmasikan bahwa output terlihat mirip dengan yang berikut:

```
gpg: Signature made Mon Apr 1 21:10:14 2024 UTC
```
gpg: using RSA key B840C08C29A90796A071FAA5F6CD3CE6B7

Jika output berisi frasaGood signature from "AWS Deadline Cloud", itu berarti tanda tangan telah berhasil diverifikasi dan Anda dapat menjalankan skrip instalasi monitor Deadline Cloud.

#### Linux (DEB)

Untuk memverifikasi paket yang menggunakan Linux biner.deb, pertama-tama selesaikan langkah 1-3 di tab. Linux

dpkg adalah alat manajemen paket inti di sebagian besar distribusi debian berbasisLinux. Anda dapat memverifikasi file.deb dengan alat ini.

- 1. Dari halaman Unduhan [Konsol](https://console.aws.amazon.com/deadlinecloud/home) Cloud Deadline, unduh file Deadline Cloud monitor .deb.
- 2. Ganti *<APP\_VERSION>* dengan versi file.deb yang ingin Anda verifikasi.

dpkg-sig --verify deadline-cloud-monitor\_*<APP\_VERSION>*\_amd64.deb

3. Outputnya akan mirip dengan:

Processing deadline-cloud-monitor 1.1.1 amd64.deb... GOODSIG \_gpgbuilder B840C08C29A90796A071FAA5F6CD3C 171200

4. Untuk memverifikasi file.deb, konfirmasikan bahwa GOODSIG ada dalam output.

Linux (AppImage)

Untuk memverifikasi paket yang menggunakan fileLinux. AppImage biner, langkah lengkap pertama 1-3 di Linux tab.

- 1. Dari halaman Unduhan [Konsol](https://console.aws.amazon.com/deadlinecloud/home) Cloud Deadline, unduh monitor Deadline Cloud. Applmage berkas.
- 2. Untuk <APP\_VERSION>mengganti dengan versi. AppImage file yang ingin Anda verifikasi, selesaikan langkah-langkah berikut:
	- a. Tulis tanda tangan dari. AppImage file ke file.sig.

./deadline-cloud-monitor\_<APP\_VERSION>\_amd64.AppImage --appimage-signature > ./deadline-cloudmonitor\_<APP\_VERSION>\_amd64\_.AppImage.sig

b. Gunakan file.sig yang dihasilkan untuk memverifikasi menggunakan perintah berikut.

gpg --verify ./deadline-cloudmonitor\_<APP\_VERSION>\_amd64.AppImage.sig

c. (Opsional) Jika kesalahan izin ditolak ditampilkan, gunakan perintah berikut untuk menambahkan izin eksekusi.

chmod +x ./deadline-cloud-monitor\_<APP\_VERSION>\_amd64.AppImage

d. Konfirmasikan bahwa output terlihat mirip dengan yang berikut:

gpg: Signature made Mon Apr 1 21:10:14 2024 UTC

gpg: using RSA key B840C08C29A90796A071FAA5F6CD3CE6B7

Jika output berisi frasaGood signature from "AWS Deadline Cloud", itu berarti tanda tangan telah berhasil diverifikasi dan Anda dapat menjalankan skrip instalasi monitor Deadline Cloud.

#### Instal pengirim Cloud Deadline

Anda dapat menginstal submitter Deadline Cloud dengan atau. Windows Linux Dengan installer, Anda dapat menginstal pengirim berikut:

- Maya 2024
- Nuklir 14.0 15.0
- Houdini 19.5
- Tombol 12
- Blender 3.6
- Mesin Tidak Nyata 5

#### **Windows**

- 1. Di browser file, navigasikan ke folder tempat penginstal diunduh, lalu pilihDeadlineCloudSubmitter-windows-x64-installer.exe.
	- a. Jika Windows melindungi tampilan pop-up PC Anda, pilih Info lebih lanjut.
	- b. Pilih Run pula.
- 2. Setelah AWS Deadline Cloud Submitter Setup Wizard terbuka, pilih Berikutnya.
- 3. Pilih ruang lingkup instalasi dengan menyelesaikan salah satu langkah berikut:
	- Untuk menginstal hanya untuk pengguna saat ini, pilih Pengguna.
	- Untuk menginstal untuk semua pengguna, pilih Sistem.

Jika Anda memilih Sistem, Anda harus keluar dari penginstal dan menjalankannya kembali sebagai administrator dengan menyelesaikan langkah-langkah berikut:

- a. Klik kanan pada**DeadlineCloudSubmitter-windows-x64-installer.exe**, dan kemudian pilih Run as administrator.
- b. Masukkan kredensi administrator Anda, lalu pilih Ya.
- c. Pilih Sistem untuk ruang lingkup instalasi.
- 4. Setelah memilih ruang lingkup instalasi, pilih Berikutnya.
- 5. Pilih Berikutnya lagi untuk menerima direktori instalasi.
- 6. Pilih Pengirim terintegrasi untukNuke, atau pengirim mana pun yang ingin Anda instal.
- 7. Pilih Selanjutnya.
- 8. Tinjau instalasi, dan pilih Berikutnya.
- 9. Pilih Berikutnya lagi, lalu pilih Selesai.

#### Linux

#### **a** Note

NukePenginstal terintegrasi Deadline Cloud untuk Linux dan monitor Deadline Cloud hanya dapat diinstal pada Linux distribusi dengan setidaknya GLIBC 2.31.

- 1. Buka jendela terminal.
- 2. Untuk melakukan instalasi sistem installer, masukkan perintah **sudo -i** dan tekan Enter untuk menjadi root.
- 3. Arahkan ke lokasi tempat Anda mengunduh penginstal.

Misalnya, **cd /home/***USER***/Downloads**.

- 4. Untuk membuat installer dapat dieksekusi, masukkan. **chmod +x DeadlineCloudSubmitter-linux-x64-installer.run**
- 5. Untuk menjalankan installer submitter Deadline Cloud, masukkan. **./ DeadlineCloudSubmitter-linux-x64-installer.run**
- 6. Ketika installer terbuka, ikuti petunjuk di layar Anda untuk menyelesaikan Setup Wizard.

Anda dapat menginstal pengirim lain yang tidak tercantum di sini. Kami menggunakan pustaka Deadline Cloud untuk membangun submitter. [Anda dapat menemukan kode sumber untuk pustaka](https://github.com/aws-deadline) [dan pengirim ini di organisasi aws-deadline. GitHub](https://github.com/aws-deadline)

### <span id="page-61-0"></span>Langkah 2: Instal dan atur monitor Deadline Cloud

Anda dapat menginstal aplikasi desktop monitor Deadline Cloud dengan Windows atauLinux.

#### **Windows**

- 1. Jika Anda belum melakukannya, masuk ke AWS Management Console dan buka [konsol](https://console.aws.amazon.com/deadlinecloud/home) Deadline Cloud.
- 2. Dari panel navigasi kiri, pilih Unduhan.
- 3. Di bagian Monitor Deadline Cloud, pilih file untuk sistem operasi komputer Anda.
- 4. Untuk mengunduh monitor Deadline Cloud, pilih Unduh.

#### Linux

Untuk menginstal monitor Deadline Cloud AppImage pada distro RPM

- 1. Unduh monitor AppImage Deadline Cloud terbaru.
- 2. Untuk membuat AppImage executable, masukkan. **chmod a+x deadline-cloudmonitor\_***<APP\_VERSION>***\_amd64.AppImage**
- 3. Untuk mengatur jalur sertifikat SSL yang benar, masukkan. **sudo ln -sf /etc/ssl/ certs/ca-bundle.crt /etc/ssl/certs/ca-certificates.crt**

Untuk menginstal monitor Deadline Cloud AppImage di distro Debian

- 1. Unduh monitor AppImage Deadline Cloud terbaru.
- 2.

### **a** Note

Langkah ini untuk Ubuntu 22 dan yang lebih tinggi. Untuk versi Ubuntu lainnya, lewati langkah ini.

Untuk menginstal libfuse2, masukkan **sudo apt udpate**

#### **sudo apt install libfuse2**.

3. Untuk membuat AppImage executable, masukkan. **chmod a+x deadline-cloudmonitor\_***<APP\_VERSION>***\_amd64.AppImage**

Untuk menginstal Deadline Cloud monitor paket Debian pada distro Debian

1. Unduh paket Debian monitor Deadline Cloud terbaru.

#### **a** Note

2.

Langkah ini untuk Ubuntu 22 dan yang lebih tinggi. Untuk versi Ubuntu lainnya, lewati langkah ini.

Untuk menginstal libssl1.1, masukkan **wget http://nz2.archive.ubuntu.com/ ubuntu/pool/main/o/openssl/ libssl1.***<APP\_VERSION>***.1f-1ubuntu2.22\_amd64.deb**

**sudo dpkg -i libssl1.***<APP\_VERSION>***.1f-1ubuntu2.22\_amd64.deb**.

3. Untuk menginstal paket Debian monitor Deadline Cloud, masukkan **sudo apt update**

**sudo apt install ./deadline-cloud-monitor\_***<APP\_VERSION>***\_amd64.deb**.

4. Jika instalasi gagal pada paket yang memiliki dependensi yang tidak terpenuhi, perbaiki paket yang rusak dan kemudian jalankan perintah berikut.

**sudo apt --fix-missing update sudo apt update sudo apt install -f**

Setelah Anda menyelesaikan unduhan, Anda dapat memverifikasi keaslian perangkat lunak yang diunduh. Lihat Verifikasi keaslian perangkat lunak yang diunduh di Langkah 1.

Setelah mengunduh monitor Deadline Cloud dan memverifikasi keasliannya, gunakan prosedur berikut untuk mengatur monitor Deadline Cloud.

#### Untuk mengatur monitor Cloud Deadline

- 1. Buka monitor Cloud Deadline.
- 2. Saat diminta untuk membuat profil baru, selesaikan langkah-langkah berikut.
	- a. Masukkan URL monitor Anda ke input URL, yang terlihat seperti **https://***MY-MONITOR***.deadlinecloud.amazonaws.com/**
	- b. Masukkan nama Profil.
	- c. Pilih Buat Profil.

Profil Anda dibuat dan kredensyal Anda sekarang dibagikan dengan perangkat lunak apa pun yang menggunakan nama profil yang Anda buat.

- 3. Setelah membuat profil monitor Deadline Cloud, Anda tidak dapat mengubah nama profil atau URL studio. Jika Anda perlu melakukan perubahan, lakukan hal berikut:
	- a. Hapus profil. Di panel navigasi kiri, pilih Monitor Deadline Cloud, Settings, Delete.
	- b. Buat profil baru dengan perubahan yang Anda inginkan.
- 4. Dari panel navigasi kiri, gunakan opsi >Deadline Cloud monitor untuk melakukan hal berikut:
	- Ubah profil monitor Deadline Cloud untuk masuk ke monitor lain.
	- Aktifkan Autologin sehingga Anda tidak perlu memasukkan URL monitor Anda pada monitor Deadline Cloud berikutnya.
- 5. Tutup jendela monitor Deadline Cloud. Ini terus berjalan di latar belakang dan menyinkronkan kredensyal Anda setiap 15 menit.
- 6. Untuk setiap aplikasi pembuatan konten digital (DCC) yang Anda rencanakan untuk digunakan untuk proyek rendering Anda, selesaikan langkah-langkah berikut:
	- a. Dari submitter Deadline Cloud Anda, buka konfigurasi workstation Deadline Cloud.
	- b. Dalam konfigurasi workstation, pilih profil yang Anda buat di monitor Deadline Cloud. Kredensi Cloud Deadline Anda sekarang dibagikan dengan DCC ini dan alat Anda harus berfungsi seperti yang diharapkan.

### <span id="page-63-0"></span>Langkah 3: Luncurkan submitter Deadline Cloud

Bagian berikut memandu Anda melalui langkah-langkah untuk meluncurkan plugin pengirim Deadline Cloud diBlender,,Nuke, Maya dan. Houdini

#### Untuk meluncurkan submitter Deadline Cloud di Blender

#### **a** Note

Support for Blender disediakan menggunakan Conda lingkungan untuk armada yang dikelola layanan. Untuk informasi selengkapnya, lihat [Lingkungan Conda antrian default](#page-84-0).

- 1. Buka Blender.
- 2. Buka Blender adegan dengan dependensi yang ada di dalam direktori root aset.
- 3. Di menu Render, pilih Deadline Cloud Dialog.
	- a. Jika Anda belum diautentikasi di pengirim Deadline Cloud, Status Kredensial akan menampilkan NEEDS\_LOGIN.
	- b. Pilih Login.
	- c. Jendela browser login ditampilkan. Masuk dengan kredensi pengguna Anda.
	- d. Pilih Izinkan. Anda sekarang masuk dan Status Kredensial akan ditampilkan sebagai AUTENTIKASI.
- 4. Pilih Kirim.

Untuk meluncurkan submitter Deadline Cloud di Foundry Nuke

**a** Note

Support for Nuke disediakan menggunakan Conda lingkungan untuk armada yang dikelola layanan. Untuk informasi selengkapnya, lihat [Lingkungan Conda antrian default](#page-84-0).

- 1. Buka Nuke.
- 2. Buka Nuke skrip dengan dependensi yang ada di dalam direktori root aset.
- 3. Pilih Thinkbox, lalu pilih Kirim ke Deadline Cloud untuk meluncurkan pengirim.
	- a. Jika Anda belum diautentikasi di submitter Deadline Cloud, Status Kredensial akan ditampilkan sebagai NEEDS\_LOGIN.
	- b. Pilih Login.
- c. Di jendela browser login, masuk dengan kredensi pengguna Anda.
- d. Pilih Izinkan. Anda sekarang masuk dan Status Kredensial akan ditampilkan sebagai AUTENTIKASI.
- 4. Pilih Kirim.

Untuk meluncurkan submitter Deadline Cloud di Maya

#### **a** Note

Support untuk Maya dan Arnold for Maya(MtoA) disediakan menggunakan Conda lingkungan untuk armada yang dikelola layanan. Untuk informasi selengkapnya, lihat [Lingkungan Conda](#page-84-0) [antrian default.](#page-84-0)

- 1. Buka Maya.
- 2. Tetapkan proyek Anda, dan buka file yang ada di dalam direktori root aset.
- 3. Pilih Windows → Pengaturan/Preferensi → Pengelola Plugin.
- 4. Cari DeadlineCloudSubmitter.
- 5. Untuk memuat plugin pengirim Deadline Cloud, pilih Loaded.
	- a. Jika Anda belum diautentikasi di submitter Deadline Cloud, Status Kredensial akan ditampilkan sebagai NEEDS\_LOGIN.
	- b. Pilih Login.
	- c. Jendela browser login ditampilkan. Masuk dengan kredensi pengguna Anda.
	- d. Pilih Izinkan. Anda sekarang masuk dan Status Kredensial ditampilkan sebagai **AUTENTIKASI**
- 6. (Opsional) Untuk memuat plugin pengirim Deadline Cloud setiap kali Anda membukaMaya, pilih Muat otomatis.
- 7. Pilih rak Deadline Cloud, lalu pilih tombol hijau untuk meluncurkan submitter.

#### Untuk meluncurkan submitter Deadline Cloud di Houdini

#### **a** Note

Support for Houdini disediakan menggunakan Conda lingkungan untuk armada yang dikelola layanan. Untuk informasi selengkapnya, lihat [Lingkungan Conda antrian default](#page-84-0).

- 1. Buka Houdini.
- 2. Di Network Editor, pilih jaringan /out.
- 3. Tekan tab, dan masukkan**deadline**.
- 4. Pilih opsi Deadline Cloud, dan sambungkan ke jaringan yang ada.
- 5. Klik dua kali node Deadline Cloud.

Untuk meluncurkan submitter Deadline Cloud di KeyShot

Ini mengasumsikan Anda telah mengunduh Deadline Cloud dan PySide 2.

1. Salin atau tautkan file deadline-cloud-for-keyshot/keyshot\_script/submit ke AWS Deadline Cloud.py ke folder skrip. KeyShot

Misalnya, padaWindows, lokasi folder skrip akan menjadi**C:/Users/***USER***/Documents/ KeyShot 12/Scripts**.

- 2. Mengatur variabel lingkungan berikut.
	- a. Tetapkan variabel lingkungan **DEADLINE\_PYTHON** sebagai jalur ke instalasi Python di mana deadline-cloud dan 2 berada. PySide

Misalnya, padaWindows, jika menggunakan Python 3.10, perintahnya mungkin. **set DEADLINE\_PYTHON=C:/Users/***USER***/AppData/Local/Programs/Python/ Python310/python**

b. Atur variabel lingkungan **DEADLINE\_KEYSHOT** sebagai jalur ke folder keyshot\_submitter.

Misalnya, aktifWindows, jika sumbernya ada di desktop Anda, perintahnya mungkin**set DEADLINE\_KEYSHOT=C:/Users/***USER***/Desktop/deadline-cloud-for-keyshot/ src/deadline/keyshot\_submitter**.

3. Dengan variabel lingkungan ditetapkan, luncurkan KeyShot.

4. Untuk meluncurkan submitter dari KeyShot, pilih, Scripting console Windows, Submit to AWS Deadline Cloud, dan Run.

Untuk meluncurkan submitter Deadline Cloud di Unreal Engine

Ini mengasumsikan Anda telah mengunduh Deadline Cloud.

- 1. Buat atau buka folder yang Anda gunakan untuk Unreal Engine proyek Anda.
- 2. Buka baris perintah dan jalankan perintah berikut:
	- git clone https://github.com/aws-deadline/deadline-cloud-for-unrealengine
	- cd deadline-cloud-for-unreal/test\_projects
	- git lfs fetch –all
- 3. Untuk mengunduh pluginUnreal Engine, buka folder Unreal Engine proyek, dan luncurkan deadline-cloud-forunreal/test\_projects/pull\_ue\_plugin.bat.

Ini menempatkan file plugin di C://LocalProjectsUnrealDeadlineCloudTest/Plugins/ UnrealDeadline CloudService.

- 4. Untuk mengunduh submitter, buka UnrealDeadlineCloudService folder, dan jalankan. **deadline-cloud-forunreal/ test\_projects/Plugins/ UnrealDeadlineCloudService/install\_unreal\_submitter.bat**
- 5. Untuk meluncurkan submitter dariUnreal Engine, selesaikan langkah-langkah berikut:
	- a. Pilih Edit, > Pengaturan proyek.
	- b. Di bilah pencarian, masukkan**movie render pipeline**.
	- c. Sesuaikan pengaturan Pipeline Render Film berikut:
		- i. Untuk Pelaksana Jarak Jauh Default, masukkan**MoviePipelineDeadlineCloudRemote Executor**.
		- ii. Untuk Pekerjaan Pelaksana Default, masukkan **MoviePipelineDeadlineCloudExecutorJob**
		- iii. Untuk Default Job Settings Classes, pilih tanda plus, lalu masukkan**DeadlineCloudRenderStepSetting**.

Dengan pengaturan ini, Anda dapat memilih plugin Deadline Cloud dariUnreal Engine.

## Gunakan peternakan

Jika Anda telah mengikuti semua instruksi memulai, Anda telah menyiapkan semua yang Anda butuhkan untuk mulai mengirimkan pekerjaan dari workstation lokal Anda ke peternakan Anda, dan kemudian memantau pekerjaan dan sumber daya tersebut. Untuk informasi lebih lanjut tentang mengirimkan semua jenis pekerjaan atau pemantauan, lihat topik terkait di bawah ini.

- [Lowongan](https://docs.aws.amazon.com/deadline-cloud/latest/userguide/deadline-cloud-jobs.html)
- [Menggunakan monitor](https://docs.aws.amazon.com/deadline-cloud/latest/userguide/working-with-deadline-monitor.html)

# Menggunakan monitor Deadline Cloud

Monitor AWS Deadline Cloud memberi Anda tampilan keseluruhan pekerjaan komputasi visual Anda. Anda dapat menggunakannya untuk memantau dan mengelola pekerjaan, melihat aktivitas pekerja di armada, melacak anggaran dan penggunaan, dan untuk mengunduh hasil pekerjaan.

Setiap antrian memiliki monitor pekerjaan yang menunjukkan status pekerjaan, langkah, dan tugas. Monitor menyediakan cara untuk mengelola pekerjaan langsung dari monitor. Anda dapat membuat perubahan prioritas, membatalkan pekerjaan, dan meminta kembali pekerjaan.

Monitor Deadline Cloud memiliki tabel yang menunjukkan status ringkasan untuk suatu pekerjaan, atau Anda dapat memilih pekerjaan untuk melihat log tugas terperinci yang membantu memecahkan masalah dengan pekerjaan.

Anda dapat menggunakan monitor Deadline Cloud untuk mengunduh hasil ke lokasi di workstation Anda yang ditentukan saat pekerjaan dibuat.

Monitor Deadline Cloud juga membantu Anda memantau penggunaan dan mengelola biaya. Untuk informasi selengkapnya, lihat [Mengelola anggaran dan penggunaan untuk Deadline Cloud.](#page-156-0)

#### Topik

- [Bagikan URL monitor Cloud Deadline](#page-69-0)
- [Buka monitor Deadline Cloud](#page-70-0)
- [Lihat detail antrian dan armada di Deadline Cloud](#page-72-0)
- [Melihat dan mengelola pekerjaan, langkah, dan tugas di Deadline Cloud](#page-73-0)
- [Lihat detail pekerjaan di Deadline Cloud](#page-74-0)
- [Lihat langkah di Deadline Cloud](#page-75-0)
- [Melihat tugas di Deadline Cloud](#page-75-1)
- [Lihat log di Deadline Cloud](#page-76-0)
- [Unduh hasil jadi di Deadline Cloud](#page-77-0)

## <span id="page-69-0"></span>Bagikan URL monitor Cloud Deadline

Saat menyiapkan layanan Deadline Cloud, secara default Anda membuat URL yang membuka monitor Deadline Cloud untuk akun Anda. Gunakan URL ini untuk membuka monitor di browser Anda atau di desktop Anda. Bagikan URL dengan pengguna lain sehingga mereka dapat mengakses monitor Deadline Cloud.

Sebelum pengguna dapat membuka monitor Deadline Cloud, Anda harus memberikan akses kepada pengguna. Untuk memberikan akses, tambahkan pengguna ke daftar pengguna yang berwenang untuk monitor atau tambahkan mereka ke grup dengan akses ke monitor. Untuk informasi selengkapnya, lihat [Mengelola pengguna di Deadline Cloud](#page-123-0).

Untuk berbagi URL monitor

- 1. Buka [konsol Deadline Cloud.](https://console.aws.amazon.com/deadlinecloud/home)
- 2. Dari Mulai, pilih Go to Deadline Cloud dashboard.
- 3. Di panel navigasi, pilih Dashboard (Dasbor).
- 4. Di bagian Ikhtisar akun, pilih Detail akun.
- 5. Salin dan kemudian kirim URL dengan aman ke siapa saja yang perlu mengakses monitor Deadline Cloud.

## <span id="page-70-0"></span>Buka monitor Deadline Cloud

Anda dapat membuka monitor Deadline Cloud dengan salah satu cara berikut:

- Konsol Masuk ke AWS Management Console dan buka konsol Deadline Cloud.
- Web Buka URL monitor yang Anda buat saat menyiapkan Deadline Cloud.
- Monitor Gunakan monitor Cloud Deadline desktop.

Saat menggunakan konsol, Anda harus dapat masuk AWS menggunakan AWS Identity and Access Management identitas, lalu masuk ke monitor dengan AWS IAM Identity Center kredensi. Jika Anda hanya memiliki kredenal Pusat Identitas IAM, Anda harus masuk menggunakan URL monitor atau aplikasi desktop.

Untuk membuka monitor Deadline Cloud (web)

- 1. Menggunakan browser, buka URL monitor yang Anda buat saat menyiapkan Deadline Cloud.
- 2. Masuk dengan kredensi pengguna Anda.

#### Untuk membuka monitor Deadline Cloud (konsol)

- 1. Buka [konsol Deadline Cloud.](https://console.aws.amazon.com/deadlinecloud/home)
- 2. Di panel navigasi, pilih Peternakan.
- 3. Pilih peternakan, lalu pilih Kelola pekerjaan untuk membuka halaman monitor Deadline Cloud.
- 4. Masuk dengan kredensi pengguna Anda.

#### Untuk membuka monitor Deadline Cloud (desktop)

1. Buka [konsol Deadline Cloud.](https://console.aws.amazon.com/deadlinecloud/home)

#### -atau-

Buka monitor Deadline Cloud - web dari URL monitor.

- 2. Pada konsol Deadline Cloud, lakukan hal berikut:
	- 1. Di monitor, pilih Buka dasbor Deadline Cloud, lalu pilih Unduhan dari menu sebelah kiri.
	- 2. Dari monitor Deadline Cloud, pilih versi monitor untuk desktop Anda.
	- 3. Pilih Unduh.
	- Pada monitor Deadline Cloud web, lakukan hal berikut:
		- Dari menu sebelah kiri, pilih Pengaturan Workstation. Jika item pengaturan Workstation tidak terlihat, gunakan panah untuk membuka menu kiri.
		- Pilih Unduh.
		- Dari Pilih OS, pilih sistem operasi Anda.
- 3. Unduh monitor Cloud Deadline desktop.
- 4. Setelah Anda mengunduh dan menginstal monitor, buka di komputer Anda.
	- Jika ini adalah pertama kalinya Anda membuka monitor Deadline Cloud, Anda harus memberikan URL monitor dan membuat nama profil. Selanjutnya Anda masuk ke monitor dengan kredensi Deadline Cloud Anda.
	- Setelah Anda membuat profil, Anda membuka monitor dengan memilih profil. Anda mungkin perlu memasukkan kredensi Deadline Cloud Anda.
## <span id="page-72-0"></span>Lihat detail antrian dan armada di Deadline Cloud

Anda dapat menggunakan monitor Deadline Cloud untuk melihat konfigurasi antrian dan armada di peternakan Anda. Anda juga dapat menggunakan monitor untuk melihat daftar pekerjaan dalam antrian atau pekerja dalam armada.

Anda harus memiliki VIEWING izin untuk melihat detail antrian dan armada. Jika detail tidak ditampilkan, hubungi administrator Anda untuk mendapatkan izin yang benar.

Untuk melihat detail antrian

- 1. [Buka monitor Deadline Cloud](#page-70-0).
- 2. Dari daftar peternakan, pilih peternakan yang berisi antrian yang Anda minati.
- 3. Dalam daftar antrian, pilih antrian untuk menampilkan detailnya. Untuk membandingkan konfigurasi dua antrian atau lebih, pilih lebih dari satu kotak centang.
- 4. Untuk melihat daftar pekerjaan dalam antrian, pilih nama antrian dari daftar antrian atau dari panel detail.

Jika monitor sudah terbuka, Anda dapat memilih antrian dari daftar Antrian di panel navigasi kiri.

Untuk melihat detail armada

- 1. [Buka monitor Deadline Cloud](#page-70-0).
- 2. Dari daftar peternakan, pilih peternakan yang berisi armada yang Anda minati.
- 3. Di sumber daya Pertanian, pilih Armada.
- 4. Dalam daftar armada, pilih armada untuk menampilkan detailnya. Untuk membandingkan konfigurasi dua armada atau lebih, pilih lebih dari satu kotak centang.
- 5. Untuk melihat daftar pekerja di armada, pilih nama armada dari daftar armada atau dari panel detail.

Jika monitor sudah terbuka, Anda dapat memilih armada dari daftar Armada di panel navigasi kiri.

# Melihat dan mengelola pekerjaan, langkah, dan tugas di Deadline **Cloud**

Saat Anda memilih antrian, bagian monitor pekerjaan pada monitor Deadline Cloud menunjukkan pekerjaan dalam antrian tersebut, langkah-langkah dalam pekerjaan, dan tugas di setiap langkah. Ketika Anda memilih pekerjaan, langkah, atau tugas, Anda dapat menggunakan menu Tindakan untuk mengelola masing-masing.

Untuk membuka monitor pekerjaan, ikuti langkah-langkah untuk melihat antrian[Lihat detail antrian](#page-72-0)  [dan armada di Deadline Cloud](#page-72-0), lalu pilih pekerjaan, langkah, atau tugas yang akan dikerjakan.

Untuk pekerjaan, langkah, dan tugas, Anda dapat melakukan hal berikut:

- Ubah status menjadi Requeued, Succeeded, Failed, atau Canceled.
- Unduh output yang diproses dari pekerjaan, langkah, atau tugas.
- Salin ID pekerjaan, langkah, atau tugas.

Untuk pekerjaan yang dipilih, Anda dapat:

- Arsipkan pekerjaan.
- Ubah properti pekerjaan, seperti mengubah prioritas atau melihat dependensi langkah ke langkah.
- Lihat detail tambahan menggunakan parameter pekerjaan.

Untuk informasi lebih lanjut, lihat[Lihat detail pekerjaan di Deadline Cloud.](#page-74-0)

Untuk setiap langkah, Anda dapat:

• Lihat dependensi untuk langkah tersebut. Dependensi untuk langkah harus diselesaikan sebelum langkah berjalan.

Lihat perinciannya di [Lihat langkah di Deadline Cloud.](#page-75-0)

Untuk setiap tugas, Anda dapat:

- Lihat log untuk tugas tersebut.
- Lihat parameter tugas.

<span id="page-74-0"></span>Untuk informasi selengkapnya, lihat [Melihat tugas di Deadline Cloud.](#page-75-1)

# Lihat detail pekerjaan di Deadline Cloud

Halaman monitor Job di monitor Deadline Cloud memberi Anda hal-hal berikut:

- Pandangan keseluruhan tentang kemajuan suatu pekerjaan.
- Pandangan tentang langkah-langkah dan tugas yang membentuk pekerjaan.

Pilih pekerjaan dari daftar untuk melihat daftar langkah untuk pekerjaan itu, lalu pilih langkah dari daftar langkah untuk melihat tugas untuk pekerjaan itu. Setelah memilih item, Anda dapat menggunakan menu Tindakan untuk item tersebut untuk melihat detail.

Untuk melihat detail pekerjaan

- 1. Ikuti langkah-langkah untuk melihat antrian di[Lihat detail antrian dan armada di Deadline Cloud](#page-72-0).
- 2. Di panel navigasi, pilih antrian tempat Anda mengirimkan pekerjaan.
- 3. Pilih pekerjaan menggunakan salah satu metode berikut:
	- a. Dari daftar Pekerjaan, pilih pekerjaan untuk melihat detailnya.
	- b. Dari bidang pencarian, masukkan teks apa pun yang terkait dengan pekerjaan, seperti nama pekerjaan atau pengguna yang membuat pekerjaan. Dari hasil yang ditampilkan, pilih pekerjaan yang ingin Anda lihat.

Rincian pekerjaan mencakup langkah-langkah dalam pekerjaan dan tugas di setiap langkah. Anda dapat menggunakan menu Tindakan untuk melakukan hal berikut:

- Ubah status pekerjaan.
- Melihat dan memodifikasi properti pekerjaan. Anda dapat melihat dependensi di antara langkahlangkah dalam pekerjaan, dan mengubah prioritas pekerjaan. Umumnya, pekerjaan dengan prioritas lebih tinggi selesai lebih cepat.
- Lihat parameter untuk pekerjaan yang ditetapkan saat pekerjaan dikirimkan.
- Unduh output dari suatu pekerjaan. Ketika Anda men-download output dari pekerjaan, itu berisi semua output yang dihasilkan oleh langkah-langkah dan tugas dalam pekerjaan.

# <span id="page-75-0"></span>Lihat langkah di Deadline Cloud

Gunakan monitor AWS Deadline Cloud untuk melihat langkah-langkah dalam pekerjaan pemrosesan Anda. Di monitor Job, daftar Langkah menunjukkan daftar langkah yang membentuk pekerjaan yang dipilih. Saat Anda memilih langkah, daftar Tugas menunjukkan tugas di langkah tersebut.

Untuk melihat langkah

- 1. Ikuti langkah-langkah [Lihat detail pekerjaan di Deadline Cloud](#page-74-0) untuk melihat daftar pekerjaan.
- 2. Pilih sebuah tugas dari daftar Tugas.
- 3. Pilih langkah dari daftar Langkah.

Anda dapat menggunakan menu Tindakan untuk melakukan hal berikut:

- Ubah status langkah.
- Unduh output dari langkah tersebut. Saat Anda mengunduh output dari sebuah langkah, itu berisi semua output yang dihasilkan oleh tugas di langkah tersebut.
- Lihat dependensi dari sebuah langkah. Tabel dependensi menunjukkan daftar langkah yang harus diselesaikan sebelum langkah yang dipilih dimulai, dan daftar langkah yang menunggu langkah ini selesai.

## <span id="page-75-1"></span>Melihat tugas di Deadline Cloud

Gunakan monitor AWS Deadline Cloud untuk melihat tugas dalam pekerjaan pemrosesan Anda. Di monitor Job, daftar Tugas menampilkan tugas yang membentuk langkah yang dipilih dalam daftar Langkah.

### Untuk melihat tugas

- 1. Ikuti langkah-langkah [Lihat detail pekerjaan di Deadline Cloud](#page-74-0) untuk melihat daftar pekerjaan.
- 2. Pilih sebuah tugas dari daftar Tugas.
- 3. Pilih langkah dari daftar Langkah.
- 4. Pilih tugas dari daftar Tugas.

Anda dapat menggunakan menu Tindakan untuk melakukan hal berikut:

- Ubah status tugas.
- Lihat log tugas. Untuk informasi selengkapnya, lihat [Lihat log di Deadline Cloud.](#page-76-0)
- Lihat parameter yang ditetapkan saat tugas dibuat.
- Unduh output tugas. Saat Anda mengunduh output tugas, itu hanya berisi output yang dihasilkan oleh tugas yang dipilih.

## <span id="page-76-0"></span>Lihat log di Deadline Cloud

Log memberi Anda informasi terperinci tentang status dan pemrosesan tugas. Di monitor AWS Deadline Cloud, Anda dapat melihat dua jenis log berikut:

- Log sesi merinci garis waktu tindakan, termasuk:
	- Tindakan pengaturan, seperti sinkronisasi lampiran dan memuat lingkungan perangkat lunak
	- Menjalankan tugas atau serangkaian tugas
	- Tindakan penutupan, seperti mematikan lingkungan pada pekerja

Sesi mencakup pemrosesan setidaknya satu tugas, dan dapat mencakup banyak tugas. Log sesi juga menampilkan informasi tentang jenis instans, vCPU, dan memori Amazon Elastic Compute Cloud (Amazon EC2). Log sesi juga menyertakan tautan ke log untuk pekerja yang digunakan dalam sesi.

• Log pekerja memberikan detail untuk timeline tindakan yang diproses pekerja selama siklus hidupnya. Log pekerja dapat berisi informasi tentang beberapa sesi.

Anda dapat mengunduh log sesi dan pekerja sehingga Anda dapat memeriksanya secara offline.

Untuk melihat log sesi

- 1. Ikuti langkah-langkah [Lihat detail pekerjaan di Deadline Cloud](#page-74-0) untuk melihat daftar pekerjaan.
- 2. Pilih sebuah tugas dari daftar Tugas.
- 3. Pilih langkah dari daftar Langkah.
- 4. Pilih tugas dari daftar Tugas.
- 5. Dari menu Tindakan, pilih Lihat log.

Bagian Garis Waktu menunjukkan ringkasan tindakan untuk tugas tersebut. Untuk melihat lebih banyak tugas yang dijalankan dalam sesi dan untuk melihat tindakan shutdown untuk sesi, pilih Lihat log untuk semua tugas.

Untuk melihat log pekerja dari tugas

- 1. Ikuti langkah-langkah [Lihat detail pekerjaan di Deadline Cloud](#page-74-0) untuk melihat daftar pekerjaan.
- 2. Pilih sebuah tugas dari daftar Tugas.
- 3. Pilih langkah dari daftar Langkah.
- 4. Pilih tugas dari daftar Tugas.
- 5. Dari menu Tindakan, pilih Lihat log.
- 6. Pilih Info sesi.
- 7. Pilih Lihat log pekerja.

Untuk melihat log pekerja dari detail armada

- 1. Ikuti langkah-langkah [Lihat detail antrian dan armada di Deadline Cloud](#page-72-0) untuk melihat armada.
- 2. Pilih ID Pekerja dari daftar Pekerja.
- 3. Dari menu Tindakan, pilih Lihat log pekerja.

# Unduh hasil jadi di Deadline Cloud

Setelah pekerjaan selesai, Anda dapat menggunakan monitor AWS Deadline Cloud untuk mengunduh hasilnya ke workstation Anda. File output disimpan dengan nama dan lokasi yang Anda tentukan saat Anda membuat pekerjaan.

File output disimpan tanpa batas waktu. Untuk mengurangi biaya penyimpanan, pertimbangkan untuk membuat konfigurasi Siklus Hidup S3 untuk bucket Amazon S3 antrian Anda. Untuk informasi selengkapnya, lihat [Mengelola siklus hidup penyimpanan Anda](https://docs.aws.amazon.com/AmazonS3/latest/userguide/object-lifecycle-mgmt.html) di Panduan Pengguna Layanan Penyimpanan Sederhana Amazon.

Untuk mengunduh hasil akhir dari pekerjaan, langkah, atau tugas

- 1. Ikuti langkah-langkah [Lihat detail pekerjaan di Deadline Cloud](#page-74-0) untuk melihat daftar pekerjaan.
- 2. Pilih pekerjaan, langkah, atau tugas yang ingin Anda unduh hasilnya.
- Jika Anda memilih pekerjaan, Anda dapat mengunduh semua output untuk semua tugas di semua langkah untuk pekerjaan itu.
- Jika Anda memilih langkah, Anda dapat mengunduh semua output untuk semua tugas di langkah itu.
- Jika Anda memilih tugas, Anda dapat mengunduh output untuk tugas individual tersebut.
- 3. Dari menu Tindakan, pilih Unduh output.
- 4. Output akan diunduh ke lokasi yang ditetapkan saat pekerjaan dikirimkan.

### **a** Note

Mengunduh output menggunakan menu saat ini hanya didukung untuk Windows danLinux. Jika Anda memiliki Mac dan Anda memilih item menu keluaran Unduh, sebuah jendela menunjukkan AWS CLI perintah yang dapat Anda gunakan untuk mengunduh output yang dirender.

# Batas waktu Cloud farm

Peternakan adalah wadah untuk antrian yang mengelola pekerjaan dan armada sumber daya komputasi yang melakukan tugas.

Topik

- [Buat peternakan](#page-79-0)
- [Hapus peternakan](#page-79-1)
- [Edit peternakan](#page-80-0)

## <span id="page-79-0"></span>Buat peternakan

- 1. Dari [konsol Cloud Deadline](https://console.aws.amazon.com/deadlinecloud/home), pilih Buka Dasbor.
- 2. Di bagian Farms di dasbor Deadline Cloud, pilih Actions → Create farm.
	- Atau, di panel sebelah kiri pilih Farms dan sumber daya lainnya, lalu pilih Create Farm.
- 3. Tambahkan Nama untuk peternakan Anda.
- 4. Untuk Deskripsi, masukkan deskripsi pertanian. Deskripsi yang jelas dapat membantu Anda mengidentifikasi tujuan pertanian Anda dengan cepat.
- 5. (Opsional) Secara default, data Anda dienkripsi dengan kunci yang AWS memiliki dan mengelola keamanan Anda. Anda dapat memilih Sesuaikan pengaturan enkripsi (lanjutan) untuk menggunakan kunci yang ada atau untuk membuat kunci baru yang Anda kelola.

Jika Anda memilih untuk menyesuaikan pengaturan enkripsi menggunakan kotak centang, masukkan AWS KMS ARN, atau buat yang AWS KMS baru dengan memilih Buat kunci KMS baru.

- 6. (Opsional) Pilih Tambahkan tag baru untuk menambahkan satu atau beberapa tag ke peternakan Anda.
- 7. Pilih Buat pertanian. Setelah pembuatan, pertanian Anda ditampilkan.

## <span id="page-79-1"></span>Hapus peternakan

1. Dari dasbor Deadline Cloud, pilih Farms dan sumber daya lainnya.

2. Dalam daftar peternakan, pilih peternakan atau peternakan yang ingin Anda hapus, lalu pilih Hapus.

# <span id="page-80-0"></span>Edit peternakan

- 1. Dari dasbor Deadline Cloud, pilih Farms dan sumber daya lainnya.
- 2. Dalam daftar peternakan, pilih peternakan atau peternakan yang ingin Anda hapus lalu pilih Edit.
- 3. Di jendela edit yang ditampilkan, ubah nama atau deskripsi peternakan, lalu pilih Simpan perubahan.

# Batas waktu antrian Cloud

Antrian adalah sumber daya pertanian yang mengelola dan memproses pekerjaan.

Untuk bekerja dengan antrian, Anda harus sudah memiliki monitor dan pertanian.

Topik

- [Membuat antrean](#page-81-0)
- [Buat lingkungan antrian](#page-83-0)
- [Hapus antrian](#page-85-0)
- [Mengedit antrian](#page-86-0)
- [Kaitkan antrian dan armada](#page-86-1)

## <span id="page-81-0"></span>Membuat antrean

- 1. Dari dasbor [konsol Deadline Cloud](https://console.aws.amazon.com/deadlinecloud/home), pilih farm yang ingin Anda buat antrean.
	- Atau, di panel sisi kiri pilih Peternakan dan sumber daya lainnya, lalu pilih peternakan yang ingin Anda buat antrean.
- 2. Di tab Antrian, pilih Buat antrian.
- 3. Masukkan nama untuk antrian Anda.
- 4. Untuk Deskripsi, masukkan deskripsi antrian. Deskripsi membantu Anda mengidentifikasi tujuan antrian Anda.
- 5. Untuk lampiran Job, Anda dapat membuat bucket Amazon S3 baru atau memilih bucket Amazon S3 yang sudah ada.
	- a. Untuk membuat bucket Amazon S3 baru
		- i. Pilih Buat keranjang pekerjaan baru.
		- ii. Masukkan nama untuk ember. Kami merekomendasikan penamaan emberdeadlinecloud-job-attachments-[MONITORNAME].
		- iii. Masukkan awalan Root untuk menentukan atau mengubah lokasi root antrian Anda.
	- b. Untuk memilih bucket Amazon S3 yang ada
		- i. Pilih Pilih bucket S3 yang ada > Jelajahi S3.
- ii. Pilih bucket S3 untuk antrian Anda dari daftar bucket yang tersedia.
- 6. (Opsional) Untuk mengaitkan antrian Anda dengan armada yang dikelola pelanggan, pilih Aktifkan asosiasi dengan armada yang dikelola pelanggan.
- 7. Jika Anda mengaktifkan asosiasi dengan armada yang dikelola pelanggan, Anda harus menyelesaikan langkah-langkah berikut.

#### **A** Important

Kami sangat menyarankan untuk menentukan pengguna dan grup untuk fungsionalitas run-as. Jika tidak, itu akan menurunkan postur keamanan peternakan Anda karena pekerjaan kemudian dapat melakukan semua yang dapat dilakukan agen pekerja. Untuk informasi selengkapnya tentang potensi risiko keamanan, lihat [Menjalankan lowongan](#page-215-0)  [sebagai pengguna dan grup](#page-215-0).

a. Untuk Jalankan sebagai pengguna:

Untuk memberikan kredensi untuk pekerjaan antrian, pilih Pengguna yang dikonfigurasi antrian.

Atau, untuk memilih keluar dari pengaturan kredensional Anda sendiri dan menjalankan pekerjaan sebagai pengguna agen pekerja, pilih Pengguna agen pekerja.

b. (Opsional) Untuk Run as user credentials, masukkan nama pengguna dan nama grup untuk memberikan kredensi untuk pekerjaan antrian.

Jika Anda menggunakan Windows armada, Anda harus membuat AWS Secrets Manager rahasia yang berisi kata sandi untuk Jalankan sebagai pengguna. Ikuti petunjuk ini untuk membuat rahasia. Ganti *jobuser* dengan nama. jobRunAsUser

- i. Buka PowerShell atau command prompt sebagai administrator.
- ii. Buat pengguna.

**net user** *jobuser* **/add**

iii. Atur kata sandi.

**net user** *jobuser* **\***

iv. Buat profil lokal dan direktori home untuk pengguna. Jalankan perintah berikut dan masukkan kata sandi untuk pengguna saat diminta.

**runas /profile /user:***jobuser* **"cmd.exe /C"**

- 8. Membutuhkan anggaran membantu mengelola biaya untuk antrian Anda. Pilih salah satu Jangan memerlukan anggaran atau Memerlukan anggaran.
- 9. Antrian Anda memerlukan izin untuk mengakses Amazon S3 atas nama Anda. Anda dapat membuat peran layanan baru atau menggunakan peran layanan yang ada. Jika Anda tidak memiliki peran layanan yang ada, buat dan gunakan peran layanan baru.
	- a. Untuk menggunakan peran layanan yang ada, pilih Pilih peran layanan, lalu pilih peran dari menu tarik-turun.
	- b. Untuk membuat peran layanan baru, pilih Buat dan gunakan peran layanan baru, lalu masukkan nama peran dan deskripsi.
- 10. (Opsional) Untuk menambahkan variabel lingkungan untuk lingkungan antrian, pilih Tambahkan variabel lingkungan baru, lalu masukkan nama dan nilai untuk setiap variabel yang Anda tambahkan.
- 11. (Opsional) Pilih Tambahkan tag baru untuk menambahkan satu atau beberapa tag ke antrian Anda.
- 12. Untuk membuat lingkungan Conda antrian default, pilih kotak centang. Untuk mempelajari lebih lanjut tentang lingkungan antrian, lihat [Membuat lingkungan antrian.](#page-83-0) Jika Anda membuat antrian untuk armada yang dikelola pelanggan, kosongkan kotak centang.
- 13. Pilih Buat antrean.

## <span id="page-83-0"></span>Buat lingkungan antrian

Lingkungan antrian adalah seperangkat variabel lingkungan dan perintah yang mengatur pekerja armada. Anda dapat menggunakan lingkungan antrian untuk menyediakan aplikasi perangkat lunak, variabel lingkungan, dan sumber daya lainnya untuk pekerjaan dalam antrian.

Saat Anda membuat antrian, Anda memiliki opsi untuk membuat lingkungan Conda antrian default. Lingkungan ini menyediakan akses armada yang dikelola layanan ke paket untuk aplikasi dan penyaji DCC mitra. Untuk informasi selengkapnya, lihat [Lingkungan Conda antrian default](#page-84-0).

Anda dapat menambahkan lingkungan antrian menggunakan konsol, atau dengan mengedit template json atau YAMAL secara langsung. Prosedur ini menjelaskan cara membuat lingkungan dengan konsol.

- 1. Untuk menambahkan lingkungan antrian ke antrian, navigasikan ke antrian dan pilih tab Lingkungan antrian.
- 2. Pilih Tindakan lalu Buat baru dengan formulir.
- 3. Masukkan nama dan deskripsi untuk lingkungan antrian.
- 4. Pilih Tambahkan variabel lingkungan baru, lalu masukkan nama dan nilai untuk setiap variabel yang Anda tambahkan.
- 5. (Opsional) Masukkan prioritas untuk lingkungan antrian. Prioritas menunjukkan urutan bahwa lingkungan antrian ini akan berjalan pada pekerja. Lingkungan antrian prioritas yang lebih tinggi akan berjalan terlebih dahulu.
- 6. Pilih Buat lingkungan antrian.

## <span id="page-84-0"></span>Lingkungan Conda antrian default

Saat Anda membuat antrian yang terkait dengan armada yang dikelola layanan, Anda memiliki opsi untuk menambahkan lingkungan antrian default yang mendukung [Condau](https://docs.conda.io/en/latest/)ntuk mengunduh dan menginstal paket di lingkungan virtual untuk pekerjaan Anda.

Condamenyediakan paket dari saluran. Saluran adalah lokasi di mana paket disimpan. Deadline Cloud menyediakan saluran,deadline-cloud, yang menghosting paket yang mendukung aplikasi dan penyaji DCC mitra. Paket-paketnya adalah:

- Blender
	- blender=3.6
	- blender-openjd
- Houdini
	- houdini=19.5
	- houdini-openjd
- Maya
	- maya=2024
	- maya-mtoa=2024.5.3
	- maya-openjd
- Nuklir
	- nuke=15
	- nuke-openjd

Saat Anda mengirimkan pekerjaan ke antrian dengan Conda lingkungan default, lingkungan menambahkan dua parameter ke pekerjaan tersebut. Parameter ini menentukan Conda paket dan saluran yang akan digunakan untuk mengonfigurasi lingkungan pekerjaan sebelum tugas diproses. Parameternya adalah:

- CondaPackages— daftar [spesifikasi kecocokan paket](https://docs.conda.io/projects/conda-build/en/stable/resources/package-spec.html#package-match-specifications) yang dipisahkan ruang, seperti blender=3.6 atau. numpy>1.22 Defaultnya kosong untuk melewatkan pembuatan lingkungan virtual.
- CondaChannels— daftar [Condasaluran](https://docs.conda.io/projects/conda/en/latest/user-guide/concepts/channels.html) yang dipisahkan ruang sepertideadlinecloud,conda-forge, ataus3://*DOC-EXAMPLE-BUCKET*/conda/channel. Defaultnya adalahdeadline-cloud, saluran yang tersedia untuk armada yang dikelola layanan yang menyediakan aplikasi dan penyaji DCC mitra.

Saat Anda menggunakan pengirim terintegrasi untuk mengirim pekerjaan ke Deadline Cloud dari DCC Anda, pengirim mengisi nilai CondaPackages parameter berdasarkan aplikasi dan pengirim DCC. Misalnya, jika Anda menggunakan Blender CondaPackage parameter diatur keblender=3.6.\* blender-openjd=0.4.\*.

## <span id="page-85-0"></span>Hapus antrian

## **A** Warning

Anda tidak dapat memulihkan pekerjaan dalam antrian jika Anda menghapus antrian. Menghapus antrian juga menghapus pekerjaan dalam antrian itu.

- 1. Dari dasbor Deadline Cloud, pilih Farms dan sumber daya lainnya.
- 2. Dalam daftar peternakan, pilih peternakan yang berisi antrian yang akan dihapus.
- 3. Pilih antrian, lalu pilih Hapus.
- 4. Di jendela konfirmasi, pilih Hapus. Antrian Anda dan semua pekerjaan dalam antrian akan dihapus.

## <span id="page-86-0"></span>Mengedit antrian

- 1. Dari dasbor Deadline Cloud, pilih Farms dan sumber daya lainnya.
- 2. Dalam daftar peternakan, pilih peternakan yang berisi antrian untuk diedit.
- 3. Pilih antrian, lalu pilih Edit.
- 4. Anda dapat mengedit nama, deskripsi, persyaratan anggaran, opsi Jalankan sebagai pengguna, dan peran layanan yang ditetapkan. Anda juga dapat mengaitkan armada yang ada dengan antrian Anda.
- 5. Pilih Simpan perubahan.

## <span id="page-86-1"></span>Kaitkan antrian dan armada

- 1. Pilih Antrian yang akan Anda kaitkan dengan armada.
- 2. Untuk memilih armada yang akan dikaitkan dengan antrian Anda, pilih Armada asosiasi.
- 3. Pilih dropdown Pilih armada. Daftar tampilan armada yang tersedia.
- 4. Dari daftar armada yang tersedia, pilih kotak centang di sebelah armada atau armada yang ingin Anda kaitkan dengan antrian Anda.
- 5. Pilih Kaitkan. Status asosiasi armada sekarang harus Terkait.

# Kelola armada Cloud Deadline

Bagian ini menjelaskan cara mengelola armada yang dikelola layanan (SMF) dan armada yang dikelola pelanggan (CMF) untuk Deadline Cloud.

Anda dapat mengatur dua jenis armada Deadline Cloud:

- Armada yang dikelola layanan adalah armada pekerja yang memiliki pengaturan default yang disediakan oleh layanan ini, Deadline Cloud. Pengaturan default ini dirancang agar efisien dan hemat biaya.
- Armada yang dikelola pelanggan (CMF) adalah armada pekerja yang Anda kelola. CMF dapat berada di dalam AWS infrastruktur, di lokasi, atau di pusat data yang terletak bersama. CMF memberikan kontrol penuh dan tanggung jawab armada. Ini termasuk penyediaan, operasi, manajemen, dan penonaktifan pekerja di armada.

### Topik

- [Kelola armada yang dikelola layanan Deadline Cloud](#page-87-0)
- [Mengelola Deadline Cloud armada yang dikelola pelanggan](#page-90-0)

## <span id="page-87-0"></span>Kelola armada yang dikelola layanan Deadline Cloud

Armada yang dikelola layanan adalah armada pekerja yang memiliki pengaturan default yang disediakan oleh Deadline Cloud. Pengaturan default ini dirancang agar efisien dan hemat biaya.

- 1. Untuk membuat armada yang dikelola layanan (SMF), navigasikan ke peternakan tempat Anda ingin membuat armada.
- 2. Pilih tab Armada.
- 3. Pilih Buat armada.
- 4. Masukkan Nama untuk armada Anda.
- 5. Masukkan Deskripsi. Deskripsi yang jelas dapat membantu Anda mengidentifikasi tujuan armada Anda dengan cepat.
- 6. Pilih jenis armada yang dikelola layanan.
- 7. Pilih opsi pasar instans Spot atau On-Demand untuk armada Anda. Instans spot adalah kapasitas tanpa reservasi yang dapat Anda gunakan dengan harga diskon, tetapi dapat

terganggu oleh permintaan Sesuai Permintaan. Instans sesuai permintaan dihargai oleh yang kedua, tetapi tidak memiliki komitmen jangka panjang, dan tidak akan terganggu. Secara default, armada menggunakan instance Spot.

- 8. Opsional Tetapkan jumlah maksimum instans untuk menskalakan armada sehingga kapasitas tersedia untuk pekerjaan dalam antrian. Kami menyarankan Anda meninggalkan jumlah minimum instans di **0** untuk memastikan armada melepaskan semua instance ketika tidak ada pekerjaan yang diantrian.
- 9. Untuk akses layanan armada Anda, pilih peran yang ada atau buat peran baru. Peran layanan menyediakan kredensil untuk instance di armada, memberi mereka izin untuk memproses pekerjaan, dan kepada pengguna di monitor, sehingga mereka dapat membaca informasi log.
- 10. Pilih Selanjutnya.
- 11. Masukkan vCPU minimum dan maksimum yang Anda butuhkan untuk armada Anda.
- 12. Masukkan memori minimum dan maksimum yang Anda butuhkan untuk armada Anda.
- 13. Opsional Anda dapat memilih untuk mengizinkan atau mengecualikan jenis instans tertentu dari armada Anda untuk memastikan hanya jenis instans yang digunakan untuk armada ini.
- 14. Opsional Anda dapat menentukan ukuran volume Amazon Elastic Block Store (Amazon EBS) gp3 yang akan dilampirkan ke pekerja di armada ini. Untuk informasi selengkapnya, lihat [panduan pengguna EBS.](https://docs.aws.amazon.com/ebs/latest/userguide/general-purpose.html#gp3-ebs-volume-type)
- 15. Pilih Selanjutnya.
- 16. Opsional Tentukan persyaratan pekerja khusus yang menentukan fitur armada ini yang dapat digabungkan dengan persyaratan host khusus yang ditentukan pada pengiriman pekerjaan. Salah satu contohnya adalah jenis lisensi tertentu jika Anda berencana untuk menghubungkan armada Anda ke server lisensi Anda sendiri.
- 17. Pilih Selanjutnya.
- 18. Opsional Untuk mengaitkan armada Anda dengan antrian, pilih antrian dari dropdown. Jika antrian diatur dengan lingkungan Conda antrian default, armada Anda secara otomatis dilengkapi dengan paket yang mendukung aplikasi dan perender DCC mitra. Untuk daftar paket yang disediakan, liha[tLingkungan Conda antrian default](#page-84-0).
- 19. Pilih Selanjutnya.
- 20. Opsional Untuk menambahkan tag ke armada Anda, pilih Tambahkan tag baru, lalu masukkan kunci dan nilai untuk tag tersebut.
- 21. Pilih Selanjutnya.

22. Tinjau pengaturan armada Anda, lalu pilih Buat armada. Setelah pembuatan, armada Anda ditampilkan.

## <span id="page-89-0"></span>VFX Reference Platformkompatibilitas

VFX Reference PlatformIni adalah platform target umum untuk industri VFX. Untuk menggunakan instans Amazon EC2 armada yang dikelola layanan standar yang menjalankan Amazon Linux 2023 dengan perangkat lunak yang mendukungVFX Reference Platform, Anda harus memperhatikan pertimbangan berikut saat menggunakan armada yang dikelola layanan.

VFX Reference PlatformItu diperbarui setiap tahun. Pertimbangan untuk menggunakan AL2023 termasuk armada yang dikelola layanan Deadline Cloud didasarkan pada tahun kalender (CY) 2022 hingga 2024 Platform Referensi. Untuk informasi selengkapnya, lihat [VFX Reference Platform.](https://vfxplatform.com/)

### **a** Note

Jika Anda membuat custom Amazon Machine Image (AMI) untuk armada yang dikelola pelanggan, Anda dapat menambahkan persyaratan ini saat menyiapkan instans Amazon EC2.

Untuk menggunakan perangkat lunak yang VFX Reference Platform didukung pada instans Amazon EC2 AL2023, pertimbangkan hal berikut:

- Versi glibc yang diinstal dengan AL2023 kompatibel untuk penggunaan runtime, tetapi tidak untuk membangun perangkat lunak yang kompatibel dengan CY2024 atau sebelumnya. VFX Reference Platform
- Python 3.9 dan 3.11 dilengkapi dengan armada yang dikelola layanan sehingga kompatibel dengan CY2022 dan CY2024. VFX Reference Platform Python 3.7 dan 3.10 tidak disediakan dalam armada yang dikelola layanan. Perangkat lunak yang membutuhkan mereka harus menyediakan instalasi Python dalam antrian atau lingkungan kerja.
- Beberapa komponen pustaka Boost yang disediakan dalam armada yang dikelola layanan adalah versi 1.75, yang tidak kompatibel dengan file. VFX Reference Platform Jika aplikasi Anda menggunakan Boost, Anda harus menyediakan versi pustaka Anda sendiri untuk kompatibilitas.
- Pembaruan Intel TBB 3 disediakan dalam armada yang dikelola layanan. Ini kompatibel dengan VFX Reference Platform CY2022, CY2023, dan CY2024.

• Pustaka lain dengan versi yang ditentukan oleh tidak VFX Reference Platform disediakan oleh armada yang dikelola layanan. Anda harus menyediakan perpustakaan dengan aplikasi apa pun yang digunakan pada armada yang dikelola layanan. Untuk daftar pustaka, lihat [platform referensi.](https://vfxplatform.com/)

## <span id="page-90-0"></span>Mengelola Deadline Cloud armada yang dikelola pelanggan

Bagian ini menjelaskan cara mengelola armada yang dikelola pelanggan (CMF) untuk Deadline Cloud.

CMF adalah armada pekerja yang Anda kelola. CMF dapat berada di dalam AWS infrastruktur, di lokasi, atau di pusat data yang terletak bersama. CMF memberikan kontrol penuh dan tanggung jawab armada. Ini termasuk penyediaan, operasi, manajemen, dan penonaktifan pekerja di armada.

Topik

- [Buat armada yang dikelola pelanggan](#page-90-1)
- [Pengaturan dan konfigurasi host pekerja](#page-95-0)
- [Kelola akses ke rahasia pengguna pekerjaan Windows](#page-101-0)
- [Instal dan konfigurasikan perangkat lunak yang diperlukan untuk pekerjaan](#page-103-0)
- [Mengkonfigurasi kredensil AWS](#page-104-0)
- [Buat Amazon Machine Image](#page-105-0)
- [Buat infrastruktur armada dengan grup Auto Scaling Amazon EC2](#page-108-0)
- [Connect armada yang dikelola pelanggan ke titik akhir lisensi](#page-118-0)

## <span id="page-90-1"></span>Buat armada yang dikelola pelanggan

Untuk membuat armada yang dikelola pelanggan (CMF), selesaikan langkah-langkah berikut.

### Deadline Cloud console

Untuk menggunakan konsol Deadline Cloud untuk membuat armada yang dikelola pelanggan

- 1. Buka [konsol](https://console.aws.amazon.com/deadlinecloud/home) Deadline Cloud.
- 2. Pilih Peternakan. Daftar pajangan pertanian yang tersedia.
- 3. Pilih nama Peternakan tempat Anda ingin bekerja.
- 4. Pilih tab Armada.
- 5. Pilih Buat armada.
- 6. Masukkan Nama untuk armada Anda.
- 7. (Opsional) Masukkan Deskripsi untuk armada Anda.
- 8. Pilih Pelanggan yang dikelola untuk jenis Armada.
- 9. Pilih jenis Auto Scaling. Untuk informasi selengkapnya, lihat [Menggunakan EventBridge untuk](https://docs.aws.amazon.com/autoscaling/ec2/userguide/automating-ec2-auto-scaling-with-eventbridge.html)  [menangani peristiwa Auto Scaling.](https://docs.aws.amazon.com/autoscaling/ec2/userguide/automating-ec2-auto-scaling-with-eventbridge.html)
	- Tanpa penskalaan: Anda membuat armada di lokasi dan ingin memilih keluar dari Deadline Cloud Auto Scaling.
	- Rekomendasi penskalaan: Anda membuat armada Amazon Elastic Compute Cloud (Amazon EC2).
- 10. Pilih akses layanan armada Anda.
	- a. Sebaiknya gunakan opsi Buat dan gunakan peran layanan baru untuk setiap armada untuk kontrol izin yang lebih terperinci. Opsi ini dipilih secara default.
	- b. Anda juga dapat menggunakan peran layanan yang ada dengan memilih Pilih peran layanan.
- 11. Tinjau pilihan Anda, lalu pilih Berikutnya.
- 12. Pilih sistem operasi untuk armada Anda. Semua pekerja armada harus memiliki sistem operasi yang sama.
- 13. Pilih arsitektur CPU host.
- 14. Pilih persyaratan perangkat keras berikut untuk host pekerja di armada ini.
	- a. Pilih persyaratan perangkat keras vCPU dan memori minimum dan maksimum untuk memenuhi tuntutan beban kerja armada Anda.
	- b. (Opsional) Pilih persyaratan GPU lalu masukkan GPU minimum dan maksimum.
- 15. Tinjau pilihan Anda, lalu pilih Berikutnya.
- 16. (Opsional) Tentukan persyaratan pekerja khusus.
- 17. Menggunakan dropdown, pilih satu atau lebih antrian untuk dikaitkan dengan armada.

## **a** Note

Kami merekomendasikan untuk mengaitkan armada hanya dengan antrian yang semuanya berada dalam batas kepercayaan yang sama. Ini memastikan batas keamanan yang kuat antara menjalankan pekerjaan pada pekerja yang sama.

- 18. Tinjau asosiasi antrian, lalu pilih Berikutnya.
- 19. (Opsional) Untuk lingkungan antrian Conda Default, kami akan membuat lingkungan untuk antrian Anda yang akan menginstal paket Conda yang diminta oleh pekerjaan.

### **a** Note

Lingkungan antrian Conda digunakan untuk menginstal paket Conda yang diminta oleh pekerjaan. Biasanya, Anda harus menghapus centang pada lingkungan antrian Conda pada antrian yang terkait dengan CMF karena CMF tidak akan memiliki perintah Conda yang diperlukan diinstal secara default.

- 20. (Opsional) Tambahkan tag ke CMF Anda. Untuk informasi selengkapnya, lihat [Menandai](https://docs.aws.amazon.com/tag-editor/latest/userguide/tagging.html)  [AWS sumber daya Anda](https://docs.aws.amazon.com/tag-editor/latest/userguide/tagging.html).
- 21. Tinjau konfigurasi armada Anda dan buat perubahan apa pun.
- 22. Pilih Buat armada.
- 23. Pilih tab Armada, lalu catat ID Armada.

### AWS CLI

Untuk menggunakan AWS CLI untuk membuat armada yang dikelola pelanggan

- 1. Buka AWS CLI.
- 2. Ubah fleet-trust-policy.json.
	- a. Tambahkan kebijakan IAM berikut, ganti teks *MIRING* dengan ID AWS akun dan ID pertanian Deadline Cloud Anda.

```
{ 
      "Version": "2012-10-17", 
      "Statement": [ 
\overline{\mathcal{L}}
```

```
 "Effect": "Allow", 
             "Principal": { 
                 "Service": "credentials.deadline.amazonaws.com" 
             }, 
             "Action": "sts:AssumeRole", 
             "Condition": { 
                  "StringEquals": { 
                      "aws:SourceAccount": "ACCOUNT_ID" 
                 }, 
                 "ArnEquals": { 
                     "aws:SourceArn": 
  "arn:aws:deadline:*:ACCOUNT_ID:farm/FARM_ID" 
 } 
 } 
         } 
     ]
}
```
- b. Simpan perubahan Anda.
- 3. Ubah create-cmf-fleet.json.
	- a. Tambahkan kebijakan IAM berikut.

```
{ 
     "Version": "2012-10-17", 
     "Statement": [ 
         { 
              "Effect": "Allow", 
              "Action": [ 
                  "deadline:AssumeFleetRoleForWorker", 
                  "deadline:UpdateWorker", 
                  "deadline:DeleteWorker", 
                  "deadline:UpdateWorkerSchedule", 
                  "deadline:BatchGetJobEntity", 
                  "deadline:AssumeQueueRoleForWorker" 
              ], 
              "Resource": "*", 
              "Condition": { 
                  "StringEquals": { 
                      "aws:PrincipalAccount": "${aws:ResourceAccount}" 
 } 
              } 
         },
```

```
 { 
             "Effect": "Allow", 
             "Action": [ 
                 "logs:CreateLogStream" 
             ], 
             "Resource": "arn:aws:logs:*:*:*:/aws/deadline/*", 
             "Condition": { 
                 "StringEquals": { 
                     "aws:PrincipalAccount": "${aws:ResourceAccount}" 
 } 
 } 
         }, 
         { 
             "Effect": "Allow", 
             "Action": [ 
                 "logs:PutLogEvents", 
                 "logs:GetLogEvents" 
             ], 
             "Resource": "arn:aws:logs:*:*:*:/aws/deadline/*", 
             "Condition": { 
                 "StringEquals": { 
                     "aws:PrincipalAccount": "${aws:ResourceAccount}" 
 } 
 } 
         } 
     ]
}
```
- b. Simpan perubahan Anda.
- 4. Tambahkan peran IAM untuk digunakan oleh pekerja di armada Anda.

```
aws iam create-role --role-name FleetWorkerRoleName --assume-role-policy-
document file://fleet-trust-policy.json
aws iam put-role-policy --role-name FleetWorkerRoleName --policy-name 
  FleetWorkerPolicy --policy-document file://fleet-policy.json
```
- 5. Ubah create-fleet-request.json.
	- a. Tambahkan kebijakan IAM berikut, ganti teks ITALICIZED dengan nilai CMF Anda.

### **a** Note

Anda dapat menemukan *ROLE\_ARN* di. create-cmf-fleet.json

Untuk *OS\_FAMILY*, Anda harus memilih salah satu darilinux, macos atau. windows

```
{ 
     "farmId": "FARM_ID", 
     "displayName": "FLEET_NAME", 
     "description": "FLEET_DESCRIPTION", 
     "roleArn": "ROLE_ARN", 
     "minWorkerCount": 0, 
      "maxWorkerCount": 10, 
      "configuration": { 
          "customerManaged": { 
               "mode": "NO_SCALING", 
               "workerCapabilities": { 
                    "vCpuCount": { 
                        "min": 1, 
                        "max": 4 
                   }, 
                    "memoryMiB": { 
                        "min": 1024, 
                        "max": 4096 
                   }, 
                    "osFamily": "OS_FAMILY", 
                    "cpuArchitectureType": "x86_64", 
               }, 
          }, 
     }
}
```
- b. Simpan perubahan Anda.
- 6. Buat armada Anda.

**aws deadline create-fleet --cli-input-json file://create-fleet-request.json**

## <span id="page-95-0"></span>Pengaturan dan konfigurasi host pekerja

Host pekerja mengacu pada mesin host yang menjalankan pekerja Deadline Cloud. Bagian ini menjelaskan cara mengatur host pekerja dan mengonfigurasinya untuk kebutuhan spesifik Anda.

Setiap host pekerja menjalankan program yang disebut agen pekerja. Agen pekerja bertanggung jawab untuk:

- Mengelola siklus hidup pekerja.
- Sinkronisasi pekerjaan yang ditugaskan, kemajuan dan hasilnya.
- Memantau pekerjaan yang sedang berjalan.
- Meneruskan log ke tujuan yang dikonfigurasi.

Kami menyarankan Anda menggunakan agen pekerja Deadline Cloud yang disediakan. Agen pekerja adalah open source dan kami mendorong permintaan fitur, tetapi Anda juga dapat mengembangkan dan menyesuaikan agar sesuai dengan kebutuhan Anda.

Untuk menyelesaikan tugas di bagian berikut, Anda memerlukan yang berikut:

#### Linux

- LinuxInstans Amazon Elastic Compute Cloud (Amazon EC2) berbasis Amazon. Kami merekomendasikan Amazon Linux 2023.
- sudohak istimewa.
- Python 3.9 atau lebih tinggi.

### **Windows**

- WindowsInstans Amazon Elastic Compute Cloud (Amazon EC2) berbasis Amazon. Kami merekomendasikanWindows Server 2022.
- Akses administrator ke host pekerja
- Python 3.9 atau lebih tinggi diinstal untuk semua pengguna

### Membuat dan mengkonfigurasi lingkungan virtual Python

Anda dapat membuat lingkungan virtual Python Linux jika Anda telah menginstal Python 3.9 atau lebih besar dan menempatkannya di lingkungan Anda. PATH

Untuk membuat dan mengaktifkan lingkungan virtual Python

- 1. Buka AWS CLI.
- 2. Buat dan aktifkan lingkungan virtual Python.

```
python3 -m venv /opt/deadline/worker
source /opt/deadline/worker/bin/activate
pip install --upgrade pip
```
### <span id="page-97-0"></span>Instal Deadline Agen pekerja Cloud

Setelah menyiapkan Python dan membuat lingkungan virtualLinux, instal paket Python agen pekerja Deadline Cloud.

Untuk menginstal paket Python agen pekerja

- 1. Buka terminal.
	- a. LinuxAktif, buka terminal sebagai root pengguna (atau gunakansudo/su)
	- b. WindowsAktif, buka prompt perintah administrator atau PowerShell terminal.
- 2. Unduh dan instal paket agen pekerja Deadline Cloud dari PyPI:

#### **a** Note

PadaWindows, file agen harus diinstal ke direktori paket situs global Python. Lingkungan virtual Python saat ini tidak didukung.

**python -m pip install deadline-cloud-worker-agent**

### <span id="page-97-1"></span>Konfigurasikan agen pekerja Cloud Deadline

Anda dapat mengonfigurasi pengaturan agen pekerja Deadline Cloud dengan tiga cara. Kami menyarankan Anda menggunakan sistem operasi yang diaturinstall-deadline-worker.

Argumen baris perintah - Anda dapat menentukan argumen saat menjalankan agen pekerja Deadline Cloud dari baris perintah. Beberapa pengaturan konfigurasi tidak tersedia melalui argumen baris

perintah. Untuk melihat semua argumen baris perintah yang tersedia, masukkan deadlineworker-agent --help untuk melihat semua argumen baris perintah yang tersedia.

Variabel lingkungan — Anda dapat mengonfigurasi agen pekerja Deadline Cloud dengan menyetel variabel lingkungan yang dimulai denganDEADLINE\_WORKER\_. Misalnya, Anda dapat menggunakan export DEADLINE\_WORKER\_VERBOSE=true untuk mengatur output agen pekerja ke verbose. Untuk contoh dan informasi lebih lanjut, lihat /etc/amazon/deadline/worker.toml.example di Linux atau C:\ProgramData\Amazon\Deadline\Config\worker.toml.example diWindows.

File konfigurasi — Ketika Anda menginstal agen pekerja, itu membuat file konfigurasi yang terletak di /etc/amazon/deadline/worker.toml on Linux atau C:\ProgramData\Amazon \Deadline\Config\worker.toml onWindows. Agen pekerja memuat file konfigurasi ini saat dimulai. Anda dapat menggunakan contoh file konfigurasi (/etc/amazon/deadline/ worker.toml.exampleaktif Linux atau C:\ProgramData\Amazon\Deadline\Config \worker.toml.example aktifWindows) untuk menyesuaikan file konfigurasi agen pekerja default untuk kebutuhan spesifik Anda.

Terakhir, kami sarankan Anda mengaktifkan auto shutdown untuk agen pekerja. Hal ini memungkinkan armada pekerja untuk meningkatkan skala ketika diperlukan dan untuk menutup ketika pekerjaan rendering selesai. Penskalaan otomatis membantu memastikan Anda hanya menggunakan sumber daya sesuai kebutuhan.

Untuk mengaktifkan auto shutdown

Sebagai **root** pengguna:

• Instal agen pekerja dengan parameter**--allow-shutdown**.

Linux

Masukkan:

```
/opt/deadline/worker/bin/install-deadline-worker \ 
   --farm-id FARM_ID \ 
   --fleet-id FLEET_ID \ 
   --region REGION \ 
   --allow-shutdown
```
Windows

Masukkan:

```
install-deadline-worker ^ 
   --farm-id FARM_ID ^ 
   --fleet-id FLEET_ID ^ 
   --region REGION ^ 
   --allow-shutdown
```
### <span id="page-99-0"></span>Buat pengguna dan grup pekerjaan

Bagian ini menjelaskan hubungan pengguna dan grup yang diperlukan antara pengguna agen dan yang jobRunAsUser ditentukan pada antrian Anda.

Agen pekerja Deadline Cloud harus dijalankan sebagai pengguna khusus agen khusus di host. Anda harus mengonfigurasi jobRunAsUser properti antrian Deadline Cloud sehingga pekerja akan menjalankan pekerjaan antrian sebagai pengguna dan grup sistem operasi tertentu. Ini berarti Anda dapat mengontrol izin sistem file bersama yang dimiliki pekerjaan Anda. Ini juga menyediakan sebagai batas keamanan penting antara pekerjaan Anda dan pengguna agen pekerja.

Linuxpengguna pekerjaan dan grup

Untuk mengatur agen-pengguna Anda danjobRunAsUser, pastikan Anda memenuhi persyaratan berikut:

- Ada kelompok untuk masing-masingjobRunAsUser, dan itu adalah kelompok utama untuk yang sesuaijobRunAsUser.
- Agen-pengguna termasuk dalam kelompok utama jobRunAsUser untuk antrian di mana pekerja memperoleh pekerjaan. Untuk praktik terbaik keamanan, kami merekomendasikan ini sebagai grup sekunder dari agen-pengguna. Grup bersama ini memungkinkan agen pekerja untuk membuat file tersedia untuk pekerjaan saat sedang berjalan.
- A jobRunAsUser bukan milik grup utama agen-pengguna. Untuk praktik terbaik keamanan:
	- File sensitif yang ditulis oleh agen pekerja dimiliki oleh kelompok utama agen.
	- Jika jobRunAsUser milik grup ini, dan file yang ditulis agen pekerja mungkin dapat diakses oleh pekerjaan yang dikirimkan ke antrian yang berjalan pada pekerja.
- AWS Wilayah default harus cocok dengan Wilayah pertanian milik pekerja. Untuk informasi selengkapnya, lihat [Pengaturan konfigurasi dan file kredensi](https://docs.aws.amazon.com/cli/latest/userguide/cli-configure-files.html).

Ini harus diterapkan pada:

- Agen-pengguna
- Semua jobRunAsUser akun antrian pada pekerja
- Agen-pengguna dapat menjalankan sudo perintah sebagai file. jobRunAsUser

Diagram berikut menggambarkan hubungan antara pengguna agen dan jobRunAsUser pengguna dan grup untuk antrian yang terkait dengan armada.

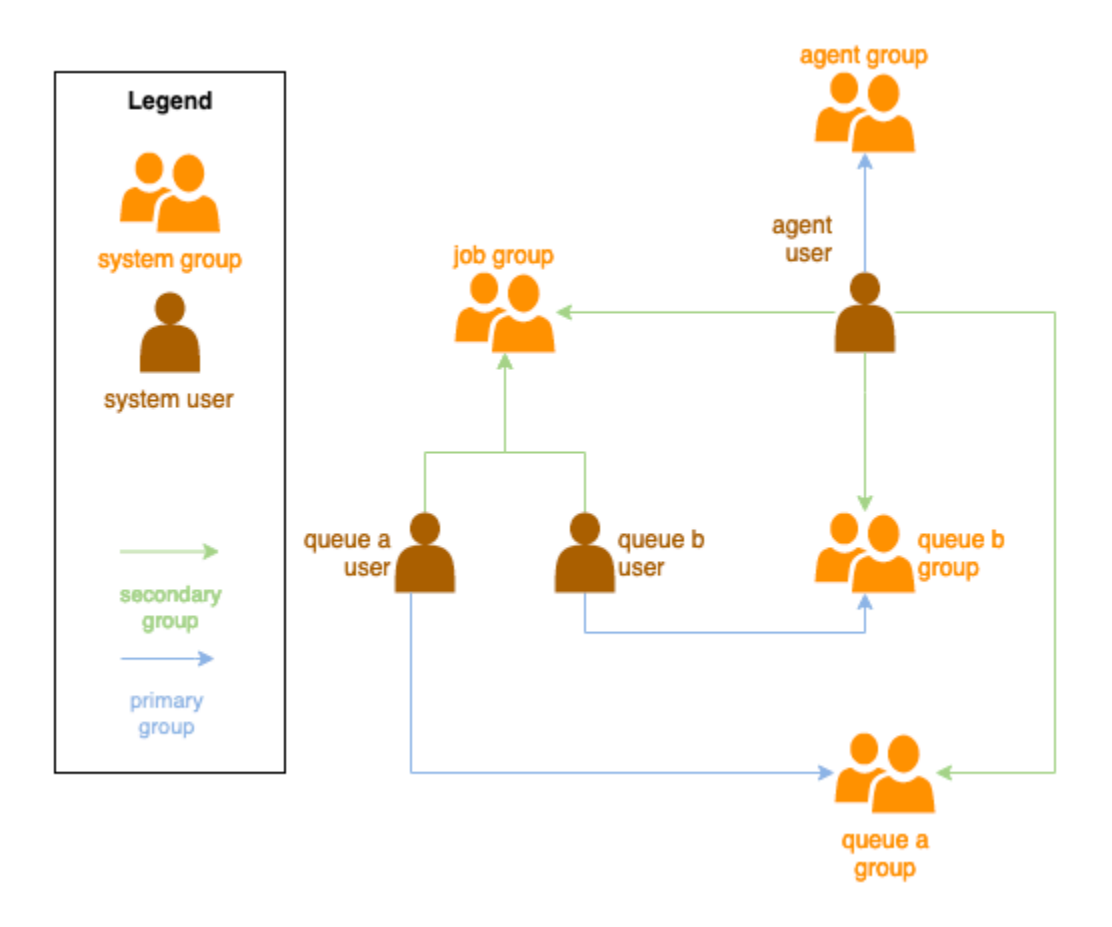

### Windowspengguna

Untuk menggunakan Windows pengguna sebagaijobRunAsUser, itu harus memenuhi persyaratan berikut:

- Semua jobRunAsUser pengguna antrian harus ada.
- Kata sandi mereka harus sesuai dengan nilai rahasia yang ditentukan dalam JobRunAsUser bidang antrian mereka. Untuk instruksi, lihat langkah 7 d[iMembuat antrean](#page-81-0).
- Agen-pengguna harus dapat masuk sebagai pengguna tersebut.

## <span id="page-101-0"></span>Kelola akses ke rahasia pengguna pekerjaan Windows

Saat Anda mengonfigurasi antrian dengan WindowsjobRunAsUser, Anda harus menentukan AWS rahasia Secrets Manager. Nilai rahasia ini diharapkan menjadi objek yang dikodekan JSON dari bentuk:

```
{ 
     "password": "JOB_USER_PASSWORD"
}
```
Agar Pekerja menjalankan pekerjaan sesuai antrian yang dikonfigurasijobRunAsUser, peran IAM armada harus memiliki izin untuk mendapatkan nilai rahasia. Jika rahasia dienkripsi menggunakan kunci KMS yang dikelola pelanggan, maka peran IAM armada juga harus memiliki izin untuk mendekripsi menggunakan kunci KMS.

Sangat disarankan untuk mengikuti prinsip hak istimewa paling sedikit untuk rahasia ini. Ini berarti bahwa akses untuk mengambil nilai rahasia dari antrian jobRunAsUse $r \rightarrow w$ indows  $\rightarrow$ passwordArn harus:

- diberikan untuk peran armada ketika asosiasi antrian-armada dibuat antara armada dan antrian
- dicabut dari peran armada ketika asosiasi antrian-armada dihapus antara armada dan antrian

Selanjutnya, AWS rahasia Secrets Manager yang berisi jobRunAsUser kata sandi harus dihapus ketika tidak lagi digunakan.

## Berikan akses ke rahasia kata sandi

Armada Cloud deadline memerlukan akses ke jobRunAsUser kata sandi yang disimpan dalam rahasia kata sandi antrian saat antrian dan armada terkait. Sebaiknya gunakan kebijakan sumber daya AWS Secrets Manager untuk memberikan akses ke peran armada. Jika Anda benar-benar mematuhi pedoman ini, lebih mudah untuk menentukan peran armada mana yang memiliki akses ke rahasia.

Untuk memberikan akses ke rahasia

- 1. Buka konsol AWS Secret Manager ke rahasia.
- 2. Di bagian "Izin sumber daya ", tambahkan pernyataan kebijakan formulir:

**{** 

```
 "Version" : "2012-10-17", 
   "Statement" : [ 
     // ... 
     { 
        "Effect" : "Allow", 
        "Principal" : { 
          "AWS" : "FLEET_ROLE_ARN" 
        }, 
        "Action" : "secretsmanager:GetSecretValue", 
        "Resource" : "*" 
     } 
     // ... 
   ]
}
```
### Mencabut akses ke rahasia kata sandi

Ketika armada tidak lagi memerlukan akses ke antrian, hapus akses ke rahasia kata sandi untuk antrianjobRunAsUser. Sebaiknya gunakan kebijakan sumber daya AWS Secrets Manager untuk memberikan akses ke peran armada. Jika Anda benar-benar mematuhi pedoman ini, lebih mudah untuk menentukan peran armada mana yang memiliki akses ke rahasia.

Untuk mencabut akses ke rahasia

- 1. Buka konsol AWS Secret Manager ke rahasia.
- 2. Di bagian Izin sumber daya, hapus pernyataan kebijakan formulir:

```
{ 
   "Version" : "2012-10-17", 
   "Statement" : [ 
     // ... 
     { 
        "Effect" : "Allow", 
        "Principal" : { 
          "AWS" : "FLEET_ROLE_ARN" 
        }, 
        "Action" : "secretsmanager:GetSecretValue", 
        "Resource" : "*" 
     } 
     // ... 
   ]
```
**}**

## <span id="page-103-0"></span>Instal dan konfigurasikan perangkat lunak yang diperlukan untuk pekerjaan

Setelah menyiapkan agen pekerja Deadline Cloud, Anda dapat menyiapkan host pekerja dengan perangkat lunak apa pun yang diperlukan untuk menjalankan pekerjaan.

Saat Anda mengirimkan pekerjaan ke antrian dengan yang terkaitjobRunAsUser, pekerjaan berjalan sebagai pengguna tersebut. Semua perintah harus tersedia di PATH pengguna itu.

Di Linux, Anda dapat menentukan PATH untuk pengguna di salah satu dari berikut ini:

- mereka  $\sim$ /.bashrc atau  $\sim$ /.bash profile
- file konfigurasi sistem seperti /etc/profile.d/\* dan /etc/profile
- skrip startup shell:/etc/bashrc.

Di Windows, Anda dapat menentukan PATH untuk pengguna di salah satu dari berikut ini:

- variabel lingkungan khusus pengguna mereka
- variabel lingkungan seluruh sistem

### Instal adaptor alat pembuatan konten digital

Deadline Cloud menyediakan aplikasi pembuatan konten digital (DCC) dengan dukungan integrasi pihak pertama. Untuk menggunakan integrasi ini pada armada yang dikelola pelanggan, Anda harus menginstal perangkat lunak DCC dan adaptor.

Untuk memasang adaptor DCC pada armada yang dikelola pelanggan

- 1. Buka terminal.
	- a. Di Linux, buka terminal sebagai root pengguna (atau gunakansudo/su)
	- b. Di Windows, buka prompt perintah administrator atau PowerShell terminal.
- 2. Instal paket adaptor Deadline Cloud.

pip install deadline deadline-cloud-for-maya deadline-cloud-for-nuke deadlinecloud-for-blender

## <span id="page-104-0"></span>Mengkonfigurasi kredensil AWS

Bagian ini menjelaskan cara mengkonfigurasi AWS kredensil.

Fase awal siklus hidup pekerja ini adalah bootstrap. Pada fase ini, perangkat lunak agen pekerja menciptakan pekerja di armada Anda, dan memperoleh AWS kredensil dari peran armada Anda untuk operasi lebih lanjut.

AWS credentials for Amazon EC2

Untuk mengonfigurasi AWS kredensil untuk Amazon EC2

- 1. Buka konsol IAM di [https://console.aws.amazon.com/iam/.](https://console.aws.amazon.com/iam/)
- 2. Pilih Peran di panel navigasi, lalu Buat peran.
- 3. Pilih AWS layanan.
- 4. Pilih EC2 sebagai Layanan atau kasus penggunaan, lalu pilih Berikutnya.
- 5. Lampirkan kebijakan AWSDeadlineCloud-WorkerHost AWS terkelola.

On-premise AWS credentials

Untuk mengonfigurasi AWS kredensil di lokasi

- 1. Buka konsol IAM di [https://console.aws.amazon.com/iam/.](https://console.aws.amazon.com/iam/)
- 2. Pilih Peran di panel navigasi, lalu Buat peran.
- 3. Pilih Akun AWS, lalu pilih Berikutnya.
- 4. Lampirkan kebijakan AWSDeadlineCloud-WorkerHost AWS terkelola.
- 5. Hasilkan akses AWS IAM dan kunci rahasia untuk pengguna IAM:
	- a. Untuk Peran IAM Di Mana Saja, lihat Peran [IAM](https://https://docs.aws.amazon.com/rolesanywhere/latest/userguide/introduction.html) Di Mana Saja.
	- b. Untuk cara paling aman untuk menyiapkan kredensil di host, lihat [Memperoleh kredensil](https://docs.aws.amazon.com/rolesanywhere/latest/userguide/credential-helper.html) [keamanan sementara dari AWS Identity and Access Management](https://docs.aws.amazon.com/rolesanywhere/latest/userguide/credential-helper.html) Roles Anywhere.
	- c. Anda juga dapat menggunakan CLI sebagai otentikasi alternatif, untuk informasi selengkapnya lihat [Mengautentikasi dengan kredensi pengguna](https://docs.aws.amazon.com/cli/latest/userguide/cli-authentication-user.html) IAM.
- 6. Simpan kunci ini dalam file AWS kredensial agen-pengguna di sistem file host pekerja.
	- a. Di Linux, ini terletak di ~/.aws/credentials

### b. Di Windows, ini terletak di %USERPROFILE%\.aws\credentials

### **a** Note

Kredensil hanya boleh diakses oleh nama pengguna OS (deadline-workeragent) yang menginstal agen pekerja.

```
# Replace keys below
[default]
aws_access_key_id=ACCESS_KEY_ID
aws_secret_access_key=SECRET_ACCESSS_KEY
```
7. Ubah deadline-worker-agent pemilik dan izin.

### **a** Note

Jika Anda mengubah nama pengguna (deadline-worker-agent) OS saat menginstal agen pekerja, gunakan nama itu sebagai gantinya.

## <span id="page-105-0"></span>Buat Amazon Machine Image

Untuk membuat Amazon Machine Image (AMI) untuk digunakan di Amazon Elastic Compute Cloud (Amazon EC2) armada yang dikelola pelanggan (CMF), selesaikan tugas di bagian ini. Anda harus membuat instans Amazon EC2 sebelum melanjutkan. Untuk informasi selengkapnya, lihat [Meluncurkan instans Anda](https://docs.aws.amazon.com/AWSEC2/latest/UserGuide/LaunchingAndUsingInstances.html) di Panduan Pengguna Amazon EC2 untuk Instans Linux.

### **A** Important

AMIMembuat sebuah snapshot dari volume terlampir instans Amazon EC2. Perangkat lunak apa pun yang diinstal pada instance tetap ada sehingga instance, yang digunakan kembali saat Anda meluncurkan instance dari. AMI Kami merekomendasikan untuk mengadopsi strategi penambalan dan secara teratur memperbarui perangkat lunak baru AMI dengan yang diperbarui sebelum mendaftar ke armada Anda.

## Siapkan instans Amazon EC2

Sebelum Anda membangunAMI, Anda harus menghapus status pekerja. Negara pekerja tetap ada di antara peluncuran agen pekerja. Jika status ini berlanjut keAMI, maka semua instance yang diluncurkan darinya akan berbagi status yang sama.

Kami juga menyarankan Anda menghapus file log yang ada. File log dapat tetap berada di instans Amazon EC2 saat Anda menyiapkan AMI. Menghapus file-file ini meminimalkan kebingungan saat mendiagnosis kemungkinan masalah dalam armada pekerja yang menggunakan AMI.

Anda juga harus mengaktifkan layanan sistem agen pekerja sehingga agen pekerja Deadline Cloud diluncurkan saat Amazon EC2 dimulai.

Terakhir, kami sarankan Anda mengaktifkan auto shutdown agen pekerja. Hal ini memungkinkan armada pekerja untuk meningkatkan skala saat dibutuhkan dan dimatikan saat pekerjaan rendering selesai. Penskalaan otomatis ini membantu memastikan Anda hanya menggunakan sumber daya sesuai kebutuhan.

Untuk menyiapkan instans Amazon EC2

- 1. Buka konsol Amazon EC2.
- 2. Luncurkan instans Amazon EC2. Untuk informasi selengkapnya, lihat [Meluncurkan instance](https://docs.aws.amazon.com/AWSEC2/latest/UserGuide/LaunchingAndUsingInstances.html) [Anda](https://docs.aws.amazon.com/AWSEC2/latest/UserGuide/LaunchingAndUsingInstances.html).
- 3. Siapkan host untuk terhubung ke penyedia identitas Anda (iDP), lalu pasang sistem file bersama yang dibutuhkannya.
- 4. Ikuti tutorial untuk[Instal Deadline Agen pekerja Cloud,](#page-97-0) kemudian[Konfigurasikan agen pekerja,](#page-97-1) da[nBuat pengguna dan grup pekerjaan](#page-99-0).
- 5. Jika Anda sedang mempersiapkan AMI berbasis Amazon Linux 2023 untuk menjalankan perangkat lunak yang kompatibel dengan Platform Referensi VFX, Anda perlu memperbarui beberapa persyaratan. Untuk informasi, lihat [VFX Reference Platformkompatibilitas.](#page-89-0)
- 6. Buka terminal.
	- a. Di Linux, buka terminal sebagai root pengguna (atau gunakansudo/su)
	- b. Di Windows, buka prompt perintah administrator atau PowerShell terminal.
- 7. Pastikan layanan pekerja tidak berjalan dan dikonfigurasi untuk memulai saat boot:
	- a. Di Linux, jalankan

**systemctl stop deadline-worker systemctl enable deadline-worker**

b. Di Windows, jalankan

**sc.exe stop DeadlineWorker sc.exe config DeadlineWorker start= auto**

- 8. Hapus status pekerja.
	- a. Di Linux, jalankan

**rm -rf /var/lib/deadline/\***

b. Di Windows, jalankan

**del /Q /S %PROGRAMDATA%\Amazon\Deadline\Cache\\***

- 9. Hapus file log.
	- a. Di Linux, jalankan

**rm -rf /var/log/amazon/deadline/\***

b. Di Windows, jalankan

**del /Q /S %PROGRAMDATA%\Amazon\Deadline\Logs\\***

10. Di Windows, disarankan untuk menjalankan aplikasi Amazon EC2Launch Settings yang ditemukan di menu Start untuk menyelesaikan persiapan host akhir dan shutdown instance.

### **a** Note

Anda HARUS memilih Shutdown tanpa Sysprep dan tidak pernah memilih Shutdown dengan Sysprep. Mematikan dengan Sysprep akan menyebabkan semua pengguna lokal menjadi tidak dapat digunakan. Untuk informasi selengkapnya, lihat [bagian](https://docs.aws.amazon.com/AWSEC2/latest/WindowsGuide/Creating_EBSbacked_WinAMI.html#sysprep-begin) [Sebelum Anda Memulai topik Buat AMI kustom dari Panduan Pengguna untuk Instans](https://docs.aws.amazon.com/AWSEC2/latest/WindowsGuide/Creating_EBSbacked_WinAMI.html#sysprep-begin)  [Windows.](https://docs.aws.amazon.com/AWSEC2/latest/WindowsGuide/Creating_EBSbacked_WinAMI.html#sysprep-begin)
# Membangun AMI

Untuk membangun AMI

- 1. Buka konsol Amazon EC2.
- 2. Pilih Instans di panel navigasi, lalu pilih instans Anda.
- 3. Pilih status Instance, lalu Stop instance.
- 4. Setelah instance Dihentikan, pilih Tindakan.
- 5. Pilih Gambar dan template, lalu Buat gambar.
- 6. Masukkan nama Gambar.
- 7. (Opsional) Masukkan deskripsi untuk gambar Anda.
- 8. Pilih Buat citra.

# Buat infrastruktur armada dengan grup Auto Scaling Amazon EC2

Bagian ini menjelaskan cara membuat armada Auto Scaling Amazon EC2.

Gunakan template AWS CloudFormation YAMB di bawah ini untuk membuat grup Auto Scaling (Auto Scaling) Amazon EC2, Amazon Virtual Private Cloud (Amazon VPC) dengan dua subnet, profil instans, dan peran akses instans. Ini diperlukan untuk meluncurkan instance menggunakan Auto Scaling di subnet.

Anda harus meninjau dan memperbarui daftar jenis instance agar sesuai dengan kebutuhan rendering Anda.

Untuk membuat armada Auto Scaling Amazon EC2

- 1. Buka AWS CloudFormation konsol di [https://console.aws.amazon.com/cloudformation.](https://console.aws.amazon.com/cloudformation/)
- 2. Buat CloudFormation template dengan parameterFarm ID,Fleet ID, danAMI ID.

```
AWSTemplateFormatVersion: 2010-09-09
Description: Amazon Deadline Cloud customer-managed fleet
Parameters: 
   FarmId: 
     Type: String 
     Description: Farm ID 
   FleetId: 
     Type: String
```

```
 Description: Fleet ID 
   AMIId: 
     Type: String 
     Description: AMI ID for launcing Workers
Resources: 
   deadlineVPC: 
     Type: 'AWS::EC2::VPC' 
     Properties: 
       CidrBlock: 100.100.0.0/16 
   deadlineWorkerSecurityGroup: 
     Type: 'AWS::EC2::SecurityGroup' 
     Properties: 
       GroupDescription: !Join 
        - ' + ' + - - Security Group created for deadline workers in fleet 
            - !Ref FleetId 
       GroupName: !Join 
          - '' 
          - - deadlineWorkerSecurityGroup- 
            - !Ref FleetId 
       SecurityGroupEgress: 
          - CidrIp: 0.0.0.0/0 
            IpProtocol: '-1' 
       SecurityGroupIngress: [] 
       VpcId: !Ref deadlineVPC 
   deadlineIGW: 
     Type: 'AWS::EC2::InternetGateway' 
     Properties: {} 
   deadlineVPCGatewayAttachment: 
     Type: 'AWS::EC2::VPCGatewayAttachment' 
     Properties: 
       VpcId: !Ref deadlineVPC 
       InternetGatewayId: !Ref deadlineIGW 
   deadlinePublicRouteTable: 
     Type: 'AWS::EC2::RouteTable' 
     Properties: 
       VpcId: !Ref deadlineVPC 
   deadlinePublicRoute: 
     Type: 'AWS::EC2::Route' 
     Properties: 
       RouteTableId: !Ref deadlinePublicRouteTable 
       DestinationCidrBlock: 0.0.0.0/0 
       GatewayId: !Ref deadlineIGW 
     DependsOn:
```

```
 - deadlineIGW 
     - deadlineVPCGatewayAttachment 
 deadlinePublicSubnet0: 
   Type: 'AWS::EC2::Subnet' 
   Properties: 
     VpcId: !Ref deadlineVPC 
     CidrBlock: 100.100.16.0/22 
     AvailabilityZone: !Join 
      - '''
       - - !Ref 'AWS::Region' 
          - a 
 deadlineSubnetRouteTableAssociation0: 
   Type: 'AWS::EC2::SubnetRouteTableAssociation' 
   Properties: 
     RouteTableId: !Ref deadlinePublicRouteTable 
     SubnetId: !Ref deadlinePublicSubnet0 
 deadlinePublicSubnet1: 
   Type: 'AWS::EC2::Subnet' 
   Properties: 
     VpcId: !Ref deadlineVPC 
     CidrBlock: 100.100.20.0/22 
     AvailabilityZone: !Join 
      - '''
       - - !Ref 'AWS::Region' 
          - c 
 deadlineSubnetRouteTableAssociation1: 
   Type: 'AWS::EC2::SubnetRouteTableAssociation' 
   Properties: 
     RouteTableId: !Ref deadlinePublicRouteTable 
     SubnetId: !Ref deadlinePublicSubnet1 
 deadlineInstanceAccessAccessRole: 
   Type: 'AWS::IAM::Role' 
   Properties: 
     RoleName: !Join 
      - - + - + - - - deadline 
          - InstanceAccess 
          - !Ref FleetId 
     AssumeRolePolicyDocument: 
       Statement: 
          - Effect: Allow 
            Principal: 
              Service: ec2.amazonaws.com 
            Action:
```

```
 - 'sts:AssumeRole' 
     Path: / 
     ManagedPolicyArns: 
       - 'arn:aws:iam::aws:policy/CloudWatchAgentServerPolicy' 
       - 'arn:aws:iam::aws:policy/AmazonSSMManagedInstanceCore' 
       - 'arn:aws:iam::aws:policy/AWSDeadlineCloud-WorkerHost' 
 deadlineInstanceProfile: 
   Type: 'AWS::IAM::InstanceProfile' 
   Properties: 
     Path: / 
     Roles: 
        - !Ref deadlineInstanceAccessAccessRole 
 deadlineLaunchTemplate: 
   Type: 'AWS::EC2::LaunchTemplate' 
   Properties: 
     LaunchTemplateName: !Join 
      - '' \sim - - deadline-LT- 
          - !Ref FleetId 
     LaunchTemplateData: 
       NetworkInterfaces: 
          - DeviceIndex: 0 
            AssociatePublicIpAddress: true 
            Groups: 
              - !Ref deadlineWorkerSecurityGroup 
            DeleteOnTermination: true 
       ImageId: !Ref AMIId 
       InstanceInitiatedShutdownBehavior: terminate 
       IamInstanceProfile: 
         Arn: !GetAtt 
            - deadlineInstanceProfile 
            - Arn 
       MetadataOptions: 
         HttpTokens: required 
         HttpEndpoint: enabled 
 deadlineAutoScalingGroup: 
   Type: 'AWS::AutoScaling::AutoScalingGroup' 
   Properties: 
     AutoScalingGroupName: !Join 
       - '' 
        - - deadline-ASG-autoscalable- 
          - !Ref FleetId 
     MinSize: 0
```
 MaxSize: 10 VPCZoneIdentifier: - !Ref deadlinePublicSubnet0 - !Ref deadlinePublicSubnet1 NewInstancesProtectedFromScaleIn: true MixedInstancesPolicy: InstancesDistribution: OnDemandBaseCapacity: 0 OnDemandPercentageAboveBaseCapacity: 0 SpotAllocationStrategy: capacity-optimized OnDemandAllocationStrategy: lowest-price LaunchTemplate: LaunchTemplateSpecification: LaunchTemplateId: !Ref deadlineLaunchTemplate Version: !GetAtt - deadlineLaunchTemplate - LatestVersionNumber Overrides: - InstanceType: m5.large - InstanceType: m5d.large - InstanceType: m5a.large - InstanceType: m5ad.large - InstanceType: m5n.large - InstanceType: m5dn.large - InstanceType: m4.large - InstanceType: m3.large - InstanceType: r5.large - InstanceType: r5d.large - InstanceType: r5a.large - InstanceType: r5ad.large - InstanceType: r5n.large - InstanceType: r5dn.large - InstanceType: r4.large MetricsCollection: - Granularity: 1Minute Metrics: - GroupMinSize - GroupMaxSize - GroupDesiredCapacity - GroupInServiceInstances - GroupTotalInstances

- GroupInServiceCapacity
- GroupTotalCapacity

# 3. Setelah Anda membuat peran IAM, Anda perlu mengakui hal berikut:

- Kredensil dari peran IAM yang dilampirkan ke instans Amazon EC2 pekerja Anda tersedia untuk semua proses yang berjalan pada pekerja tersebut, yang mencakup pekerjaan. Pekerja harus memiliki hak istimewa paling sedikit untuk beroperasi: deadline:CreateWorker dan deadline:AssumeFleetRoleForWorker.
- Agen pekerja memperoleh kredensil untuk peran antrian dan mengonfigurasinya untuk digunakan dengan menjalankan pekerjaan. Peran profil instans Amazon EC2 tidak boleh menyertakan izin yang diperlukan oleh pekerjaan Anda.

# Skalakan otomatis armada Amazon EC2 Anda dengan fitur rekomendasi skala Deadline Cloud

Deadline Cloud memanfaatkan grup Auto Scaling (Auto Scaling) Amazon EC2 untuk menskalakan armada yang dikelola pelanggan (CMF) Amazon EC2 secara otomatis. Anda perlu mengonfigurasi mode armada serta menerapkan infrastruktur yang diperlukan di akun Anda untuk membuat skala otomatis armada Anda. Infrastruktur yang Anda gunakan akan berfungsi untuk semua armada, jadi Anda hanya perlu mengaturnya sekali.

Alur kerja dasarnya adalah: Anda mengonfigurasi mode armada Anda ke skala otomatis, lalu Deadline Cloud akan mengirimkan EventBridge acara untuk armada tersebut setiap kali ukuran armada yang direkomendasikan berubah (satu peristiwa berisi id armada, ukuran armada yang direkomendasikan, dan metadata lainnya). Anda akan memiliki EventBridge aturan untuk memfilter acara yang relevan dan meminta Lambda untuk mengkonsumsinya. Lambda akan berintegrasi dengan Amazon EC2 Auto Scaling untuk menskalakan AutoScalingGroup armada Amazon EC2 secara otomatis.

# Atur mode armada ke **EVENT\_BASED\_AUTO\_SCALING**

Konfigurasikan mode armada Anda keEVENT\_BASED\_AUTO\_SCALING. Anda dapat menggunakan konsol untuk melakukan ini, atau menggunakan AWS CLI untuk langsung memanggil CreateFleet atau UpdateFleet API. Setelah mode dikonfigurasi, Deadline Cloud mulai mengirimkan EventBridge peristiwa setiap kali ukuran armada yang direkomendasikan berubah.

• Contoh UpdateFleet perintah:

```
aws deadline update-fleet \ 
   --farm-id FARM_ID \ 
   --fleet-id FLEET_ID \
```

```
 --configuration file://configuration.json
```
• Contoh CreateFleet perintah:

```
aws deadline create-fleet \ 
   --farm-id FARM_ID \ 
   --display-name "Fleet name" \ 
   --max-worker-count 10 \ 
   --configuration file://configuration.json
```
Berikut ini adalah contoh yang configuration.json digunakan dalam perintah CLI di atas ()-configuration file://configuration.json.

- Untuk mengaktifkan Auto Scaling pada armada Anda, Anda harus mengatur mode ke. EVENT\_BASED\_AUTO\_SCALING
- workerCapabilitiesIni adalah nilai default yang ditetapkan ke CMF saat Anda membuatnya. Anda dapat mengubah nilai-nilai ini jika Anda perlu meningkatkan sumber daya yang tersedia untuk CMF Anda.

Setelah Anda mengonfigurasi mode armada, Deadline Cloud mulai memancarkan acara rekomendasi ukuran armada untuk armada tersebut.

```
{ 
     "customerManaged": { 
          "mode": "EVENT_BASED_AUTO_SCALING", 
          "workerCapabilities": { 
               "vCpuCount": { 
                    "min": 1, 
                    "max": 4 
               }, 
               "memoryMiB": { 
                    "min": 1024, 
                    "max": 4096 
               }, 
               "osFamily": "linux", 
               "cpuArchitectureType": "x86_64", 
          } 
     }
}
```
## Terapkan tumpukan Auto Scaling menggunakan template AWS CloudFormation

Anda dapat mengatur EventBridge aturan untuk memfilter peristiwa, Lambda untuk mengkonsumsi peristiwa dan mengontrol Auto Scaling, dan antrean SQS untuk menyimpan peristiwa yang belum diproses. Gunakan AWS CloudFormation template berikut untuk menyebarkan semuanya dalam tumpukan. Setelah Anda berhasil menyebarkan sumber daya, Anda dapat mengirimkan pekerjaan dan armada akan meningkat secara otomatis.

```
Resources: 
   AutoScalingLambda: 
     Type: 'AWS::Lambda::Function' 
     Properties: 
       Code: 
         ZipFile: |- 
           ^{\rm{m}} ""
           This lambda is configured to handle "Fleet Size Recommendation Change" 
           messages. It will handle all such events, and requires 
           that the ASG is named based on the fleet id. It will scale up/down the fleet 
            based on the recommended fleet size in the message. 
            Example EventBridge message: 
            { 
                "version": "0", 
                "id": "6a7e8feb-b491-4cf7-a9f1-bf3703467718", 
                "detail-type": "Fleet Size Recommendation Change", 
                "source": "aws.deadline", 
                "account": "111122223333", 
                "time": "2017-12-22T18:43:48Z", 
                "region": "us-west-1", 
                "resources": [], 
                "detail": { 
                    "farmId": "farm-12345678900000000000000000000000", 
                    "fleetId": "fleet-12345678900000000000000000000000", 
                    "oldFleetSize": 1, 
                    "newFleetSize": 5, 
 } 
            } 
 """ 
            import json 
            import boto3 
            import logging
```

```
 logger = logging.getLogger() 
           logger.setLevel(logging.INFO) 
           auto_scaling_client = boto3.client("autoscaling") 
          def lambda handler(event, context):
                logger.info(event) 
                event_detail = event["detail"] 
               fleet id = event detail["fleetId"]
                desired_capacity = event_detail["newFleetSize"] 
                asg_name = f"deadline-ASG-autoscalable-{fleet_id}" 
                auto_scaling_client.set_desired_capacity( 
                   AutoScalingGroupName=asg_name,
                    DesiredCapacity=desired_capacity, 
                    HonorCooldown=False, 
\overline{\phantom{a}} return { 
                    'statusCode': 200, 
                    'body': json.dumps(f'Successfully set desired_capacity for {asg_name} 
 to {desired_capacity}') 
 } 
       Handler: index.lambda_handler 
       Role: !GetAtt 
         - AutoScalingLambdaServiceRole 
         - Arn 
       Runtime: python3.11 
     DependsOn: 
       - AutoScalingLambdaServiceRoleDefaultPolicy 
       - AutoScalingLambdaServiceRole 
  AutoScalingEventRule: 
     Type: 'AWS::Events::Rule' 
     Properties: 
       EventPattern: 
         source: 
           - aws.deadline 
         detail-type: 
           - Fleet Size Recommendation Change 
       State: ENABLED 
       Targets: 
         - Arn: !GetAtt 
             - AutoScalingLambda 
              - Arn
```

```
 DeadLetterConfig: 
            Arn: !GetAtt 
              - UnprocessedAutoScalingEventQueue 
              - Arn 
          Id: Target0 
          RetryPolicy: 
            MaximumRetryAttempts: 15 
 AutoScalingEventRuleTargetPermission: 
   Type: 'AWS::Lambda::Permission' 
   Properties: 
     Action: 'lambda:InvokeFunction' 
     FunctionName: !GetAtt 
       - AutoScalingLambda 
       - Arn 
     Principal: events.amazonaws.com 
     SourceArn: !GetAtt 
       - AutoScalingEventRule 
       - Arn 
 AutoScalingLambdaServiceRole: 
   Type: 'AWS::IAM::Role' 
   Properties: 
     AssumeRolePolicyDocument: 
       Statement: 
          - Action: 'sts:AssumeRole' 
            Effect: Allow 
            Principal: 
              Service: lambda.amazonaws.com 
       Version: 2012-10-17 
     ManagedPolicyArns: 
       - !Join 
         - '''.
          - - 'arn:' 
            - !Ref 'AWS::Partition' 
            - ':iam::aws:policy/service-role/AWSLambdaBasicExecutionRole' 
 AutoScalingLambdaServiceRoleDefaultPolicy: 
   Type: 'AWS::IAM::Policy' 
   Properties: 
     PolicyDocument: 
       Statement: 
          - Action: 'autoscaling:SetDesiredCapacity' 
            Effect: Allow 
            Resource: '*' 
       Version: 2012-10-17 
     PolicyName: AutoScalingLambdaServiceRoleDefaultPolicy
```

```
 Roles: 
       - !Ref AutoScalingLambdaServiceRole 
 UnprocessedAutoScalingEventQueue: 
   Type: 'AWS::SQS::Queue' 
   Properties: 
     QueueName: deadline-unprocessed-autoscaling-events 
   UpdateReplacePolicy: Delete 
   DeletionPolicy: Delete 
 UnprocessedAutoScalingEventQueuePolicy: 
   Type: 'AWS::SQS::QueuePolicy' 
   Properties: 
     PolicyDocument: 
       Statement: 
          - Action: 'sqs:SendMessage' 
            Condition: 
              ArnEquals: 
                 'aws:SourceArn': !GetAtt 
                   - AutoScalingEventRule 
                   - Arn 
            Effect: Allow 
            Principal: 
              Service: events.amazonaws.com 
            Resource: !GetAtt 
              - UnprocessedAutoScalingEventQueue 
              - Arn 
       Version: 2012-10-17 
     Queues: 
       - !Ref UnprocessedAutoScalingEventQueue
```
# Connect armada yang dikelola pelanggan ke titik akhir lisensi

Server lisensi berbasis penggunaan AWS Deadline Cloud (Deadline Cloud) menyediakan lisensi sesuai permintaan untuk produk pihak ketiga tertentu. Ini memungkinkan Anda untuk membayar saat Anda pergi. Anda hanya berubah untuk waktu yang Anda gunakan.

Server lisensi berbasis penggunaan Deadline Cloud dapat digunakan dengan jenis armada apa pun selama pekerja Deadline Cloud dapat berkomunikasi dengan server lisensi. Ini secara otomatis diatur dalam armada yang dikelola layanan. Pengaturan ini hanya diperlukan untuk armada yang dikelola pelanggan.

Untuk membuat server lisensi, Anda memerlukan yang berikut ini:

- Grup keamanan untuk VPC pertanian Anda yang memungkinkan lalu lintas untuk lisensi pihak ketiga.
- Peran AWS Identity and Access Management (IAM) dengan kebijakan terlampir yang memungkinkan akses ke operasi titik akhir lisensi Deadline Cloud.

# Topik

- [Langkah 1: Buat grup keamanan](#page-119-0)
- [Langkah 2: Siapkan titik akhir lisensi](#page-119-1)
- [Langkah 3: Hubungkan aplikasi rendering ke titik akhir](#page-121-0)

<span id="page-119-0"></span>Langkah 1: Buat grup keamanan

Gunakan Konsol VPC Amazon [\(https://console.aws.amazon.com/vpc/\)](https://console.aws.amazon.com/vpc/) untuk membuat grup keamanan untuk VPC farm Anda. Konfigurasikan grup keamanan untuk mengizinkan aturan masuk berikut:

- Autodesk Maya dan Arnold 2701 2702, TCP, IPv4
- Autodesk 3ds Maks 2704, TCP, IPv4
- Pengecoran Nuke 6101, TCP, IPv4
- SideFX Houdini, Mantra, dan Karma 1715 1717, TCP, IPv4

Sumber untuk setiap aturan masuk adalah kelompok keamanan pekerja armada.

Untuk informasi selengkapnya tentang membuat grup keamanan, lihat [Membuat grup keamanan](https://docs.aws.amazon.com/vpc/latest/userguide/working-with-security-groups.html#creating-security-groups) di panduan pengguna Amazon Virtual Private Cloud.

<span id="page-119-1"></span>Langkah 2: Siapkan titik akhir lisensi

Titik akhir lisensi menyediakan akses ke server lisensi untuk produk pihak ketiga. Permintaan lisensi dikirim ke titik akhir lisensi. Titik akhir merutekan mereka ke server lisensi yang sesuai. Server lisensi melacak batas penggunaan dan hak. Ada biaya untuk setiap titik akhir lisensi yang Anda buat. Untuk informasi selengkapnya, lihat [harga Amazon VPC.](https://aws.amazon.com/vpc/pricing)

Anda dapat membuat titik akhir lisensi Anda dari AWS Command Line Interface dengan izin yang sesuai. Untuk kebijakan yang diperlukan untuk membuat titik akhir lisensi, lihat [Kebijakan untuk](https://docs.aws.amazon.com/deadline-cloud/latest/userguide/security_iam_id-based-policy-examples.html#security_iam-id-based-policy-examples-create-endpoint) [mengizinkan pembuatan titik akhir lisensi.](https://docs.aws.amazon.com/deadline-cloud/latest/userguide/security_iam_id-based-policy-examples.html#security_iam-id-based-policy-examples-create-endpoint)

Anda dapat menggunakan AWS CloudShell ([https://console.aws.amazon.com/cloudshell/\)](https://console.aws.amazon.com/cloudsheel/) atau AWS CLI lingkungan lain untuk mengonfigurasi titik akhir lisensi menggunakan AWS Command Line Interface perintah berikut.

1. Buat titik akhir lisensi. Ganti ID grup keamanan, ID subnet, dan ID VPC dengan nilai yang Anda buat sebelumnya. Jika Anda menggunakan beberapa subnet, pisahkan dengan spasi.

```
aws deadline create-license-endpoint \ 
   --security-group-id SECURITY_GROUP_ID \ 
   --subnet-ids SUBNET_ID1 SUBNET_ID2 \ 
   --vpc-id VPC_ID
```
2. Konfirmasikan bahwa titik akhir berhasil dibuat dengan perintah berikut. Ingat nama DNS dari titik akhir VPC.

```
aws deadline get-license-endpoint \ 
   --license-endpoint-id LICENSE_ENDPOINT_ID
```
3. Lihat daftar produk meteran yang tersedia:

aws deadline list-available-metered-products

4. Tambahkan produk terukur ke titik akhir lisensi dengan perintah berikut.

```
aws deadline put-metered-product \
--license-endpoint-id LICENSE_ENDPOINT_ID \
--product-id PRODUCT_ID
```
Anda dapat menghapus produk dari titik akhir lisensi dengan remove-metered-product perintah:

```
aws deadline remove-metered-product \ 
   --license-endpoint-id LICENSE_ENDPOINT_ID \ 
   --productId PRODUCT_ID
```
Anda dapat menghapus titik akhir lisensi dengan delete-license-endpoint perintah:

```
aws deadline delete-license-endpoint \ 
  --license-endpoint-id LICENSE_ENDPOINT_ID
```
# <span id="page-121-0"></span>Langkah 3: Hubungkan aplikasi rendering ke titik akhir

Setelah titik akhir lisensi diatur, aplikasi menggunakannya sama seperti mereka menggunakan server lisensi pihak ketiga. Anda biasanya mengonfigurasi server lisensi untuk aplikasi dengan menetapkan variabel lingkungan atau pengaturan sistem lainnya, seperti kunci registri Microsoft Windows, ke port dan alamat server lisensi.

Untuk mendapatkan nama DNS titik akhir lisensi, gunakan perintah berikut AWS CLI .

```
aws deadline get-license-endpoint
```
Atau Anda dapat menggunakan Konsol VPC Amazon [\(https://console.aws.amazon.com/vpc/\)](https://console.aws.amazon.com/vpc/) untuk mengidentifikasi titik akhir VPC yang dibuat oleh Deadline Cloud API pada langkah sebelumnya.

Contoh konfigurasi

Example Autodesk Maya dan Arnold

Atur variabel lingkungan ADSKFLEX\_LICENSE\_FILE ke:

2702@*VPC\_Endpoint\_DNS\_Name*:2701@*VPC\_Endpoint\_DNS\_Name*

**a** Note

Untuk Windows pekerja, gunakan titik koma (;) alih-alih titik dua (:) untuk memisahkan titik akhir.

Example — Autodesk 3ds Maks

Atur variabel lingkungan ADSKFLEX\_LICENSE\_FILE ke:

2704@*VPC\_Endpoint\_DNS\_Name*

Example — Pengecoran Nuke

Setel variabel lingkungan foundry\_LICENSE ke 6101@*VPC\_Endpoint\_DNS\_Name* Untuk menguji bahwa lisensi berfungsi dengan baik, Anda dapat menjalankan Nuke di terminal:

```
~/nuke/Nuke14.0v5/Nuke14.0 -x
```
# Example — SideFX Houdini, Mantra, dan Karma

Jalankan perintah berikut:

```
/opt/hfs19.5.640/bin/hserver -S 
  "http://VPC_Endpoint_DNS_Name:1715;http://VPC_Endpoint_DNS_Name:1716;http://
VPC_Endpoint_DNS_Name:1717;"
```
Untuk menguji bahwa lisensi berfungsi dengan baik, Anda dapat merender adegan Houdini melalui perintah ini:

```
/opt/hfs19.5.640/bin/hython ~/forpentest.hip -c "hou.node('/out/mantra1').render()"
```
# Mengelola pengguna di Deadline Cloud

AWS Deadline Cloud digunakan AWS IAM Identity Center untuk mengelola pengguna dan grup. IAM Identity Center adalah layanan single sign-on berbasis cloud yang dapat diintegrasikan dengan penyedia single-sign on (SSO) perusahaan Anda. Dengan integrasi, pengguna dapat masuk dengan akun perusahaan mereka.

Deadline Cloud mengaktifkan IAM Identity Center secara default, dan diperlukan untuk mengatur dan menggunakan Deadline Cloud. Untuk informasi selengkapnya, lihat [Mengelola sumber identitas](https://docs.aws.amazon.com/singlesignon/latest/userguide/manage-your-identity-source.html)  [Anda](https://docs.aws.amazon.com/singlesignon/latest/userguide/manage-your-identity-source.html).

Pemilik organisasi untuk Anda AWS Organizations bertanggung jawab untuk mengelola pengguna dan grup yang memiliki akses ke monitor Deadline Cloud Anda. Anda dapat membuat dan mengelola pengguna dan grup ini menggunakan IAM Identity Center atau konsol Deadline Cloud. Untuk informasi lebih lanjut, lihat [Apa yang dimaksud dengan AWS Organizations.](https://docs.aws.amazon.com/organizations/latest/userguide/orgs_introduction.html)

Anda membuat dan menghapus pengguna dan grup yang dapat menggunakan monitor untuk mengelola farm, antrian, dan armada menggunakan konsol Deadline Cloud. Ketika Anda menambahkan pengguna ke Deadline Cloud, mereka harus mengatur ulang kata sandi mereka menggunakan IAM Identity Center sebelum mereka mendapatkan akses.

Topik

- [Kelola pengguna dan grup untuk monitor](#page-123-0)
- [Kelola pengguna dan grup untuk peternakan, antrian, dan armada](#page-125-0)

# <span id="page-123-0"></span>Kelola pengguna dan grup untuk monitor

Pemilik Organizations dapat menggunakan konsol Deadline Cloud untuk mengelola pengguna dan grup yang memiliki akses ke monitor Deadline Cloud. Anda dapat memilih dari pengguna dan grup Pusat Identitas IAM yang ada, atau Anda dapat menambahkan pengguna dan grup baru dari konsol.

- 1. Masuk ke AWS Management Console dan buka [konsol](https://console.aws.amazon.com/deadlinecloud/home) Deadline Cloud. Dari halaman utama, di bagian Memulai, pilih Atur Batas Waktu Cloud atau Buka dasbor.
- 2. Di panel navigasi kiri, pilih Manajemen pengguna. Secara default, tab Grup dipilih.

Bergantung pada tindakan yang akan diambil, pilih tab Grup atau tab Pengguna.

## Monitor groups

Untuk membuat grup

- 1. Pilih Buat grup.
- 2. Masukkan nama grup. Nama harus unik di antara kelompok-kelompok di organisasi Pusat Identitas IAM Anda.

## Untuk menghapus grup

- 1. Pilih grup yang akan dihapus.
- 2. Pilih Hapus.
- 3. Dalam dialog konfirmasi, pilih Hapus grup.

## **a** Note

Anda menghapus grup dari IAM Identity Center. Anggota grup tidak dapat lagi masuk ke Deadline Cloud atau mengakses sumber daya pertanian.

## Monitor users

Untuk menambahkan pengguna

- 1. Pilih tab Pengguna.
- 2. Pilih Add Users (Tambahkan pengguna).
- 3. Masukkan nama, alamat email, dan nama pengguna untuk pengguna baru.
- 4. Jika diinginkan, pilih satu atau beberapa grup Pusat Identitas IAM untuk menambahkan pengguna baru.
- 5. Pilih Kirim undangan untuk mengirim email kepada pengguna baru dengan instruksi untuk bergabung dengan organisasi Pusat Identitas IAM Anda.

## Untuk menghapus pengguna

- 1. Pilih pengguna yang akan Anda hapus dari monitor Anda.
- 2. Pilih Hapus.

# 3. Dalam dialog konfirmasi, pilih Hapus pengguna.

# **a** Note

Anda menghapus pengguna dari IAM Identity Center. Pengguna tidak dapat lagi masuk ke monitor Deadline Cloud atau mengakses sumber daya pertanian.

# <span id="page-125-0"></span>Kelola pengguna dan grup untuk peternakan, antrian, dan armada

- 1. Jika Anda belum melakukannya, masuk ke AWS Management Console dan buka [konsol](https://console.aws.amazon.com/deadlinecloud/home) Deadline Cloud.
- 2. Di panel navigasi kiri, pilih Peternakan dan sumber daya lainnya.
- 3. Pilih peternakan untuk dikelola. Pilih nama pertanian untuk membuka halaman detail. Anda dapat mencari peternakan menggunakan bilah pencarian.
- 4. Untuk mengelola antrian atau armada, pilih tab Antrian atau Armada, lalu pilih antrian atau armada yang akan dikelola.
- 5. Pilih tab Manajemen akses. Secara default, tab Grup dipilih. Untuk mengelola pengguna, pindahkan sakelar ke Pengguna.

Bergantung pada tindakan yang akan diambil, pilih tab Grup atau tab Pengguna.

Untuk definisi tingkat akses, lihat [Izin.](https://docs.aws.amazon.com/deadline-cloud/latest/userguide/how-it-works.html#permissions)

## **Groups**

Untuk menambahkan grup

- 1. Pilih sakelar Grup.
- 2. Pilih Tambah grup.
- 3. Dari dropdown, pilih grup yang akan ditambahkan.
- 4. Untuk tingkat akses grup, pilih salah satu opsi berikut:
	- Penampil
	- Kontributor
	- Manajer
- Pemilik
- 5. Pilih Tambahkan.

## Untuk menghapus grup

- 1. Pilih grup yang akan dihapus.
- 2. Pilih Hapus.
- 3. Dalam dialog konfirmasi, pilih Hapus.

## Users

Untuk menambahkan pengguna

- 1. Untuk menambahkan pengguna, pilih Tambah pengguna.
- 2. Dari dropdown, pilih pengguna yang akan ditambahkan ke peternakan Anda.
- 3. Untuk tingkat akses pengguna, pilih salah satu opsi berikut:
	- Penampil
	- Kontributor
	- Manajer
	- Pemilik
- 4. Pilih Tambahkan. Pengguna ditambahkan ke peternakan Anda.

Untuk menghapus pengguna

- 1. Pilih pengguna yang akan dihapus.
- 2. Dalam dialog Hapus konfirmasi, pilih Hapus. Pengguna kemudian dihapus dari peternakan yang dipilih.

[Anda juga dapat menambahkan atau menghapus izin pertanian untuk pengguna dan grup dengan](https://console.aws.amazon.com/singlesignon/)  [menggunakan konsol Pusat Identitas IAM di https://console.aws.amazon.com/singlesignon/.](https://console.aws.amazon.com/singlesignon/)

# Lowongan kerja Deadline Cloud

Pekerjaan adalah serangkaian instruksi yang digunakan AWS Deadline Cloud untuk menjadwalkan dan menjalankan pekerjaan pada pekerja yang tersedia. Saat Anda membuat pekerjaan, Anda memilih pertanian dan antrian untuk mengirim pekerjaan. Anda juga menyediakan file JSON atau YAMAL yang memberikan instruksi bagi pekerja untuk memproses. Deadline Cloud menerima template pekerjaan yang mengikuti spesifikasi Open Job Description (OpenJD) untuk mendeskripsikan lowongan. Untuk informasi selengkapnya, lihat [Dokumentasi Open Job Description](https://github.com/OpenJobDescription/openjd-specifications/wiki) di GitHub situs web.

Pekerjaan terdiri dari:

- Langkah Mendefinisikan skrip untuk dijalankan pada pekerja. Langkah-langkah dapat memiliki persyaratan seperti memori pekerja minimum atau langkah-langkah lain yang perlu diselesaikan terlebih dahulu. Setiap langkah memiliki satu atau lebih tugas.
- Tugas Unit kerja yang dikirim ke pekerja untuk melakukan. Tugas adalah kombinasi skrip dan parameter langkah, seperti nomor bingkai, yang digunakan dalam skrip. Pekerjaan selesai ketika semua tugas selesai untuk semua langkah.
- Lingkungan Siapkan dan hancurkan instruksi yang dibagikan oleh beberapa langkah atau tugas.

Anda dapat membuat pekerjaan dengan salah satu cara berikut:

- Gunakan submitter Deadline Cloud.
- Buat bundel pekerjaan dan gunakan [antarmuka baris perintah Deadline Cloud \(Deadline](https://docs.aws.amazon.com/deadline-cloud/latest/userguide/submit-a-job.html) Cloud CLI).
- Gunakan AWS SDK.
- Gunakan AWS Command Line Interface (AWS CLI).

Submitter adalah plugin untuk perangkat lunak pembuatan konten digital (DCC) Anda yang mengelola pembuatan pekerjaan di antarmuka ke perangkat lunak DCC Anda. Setelah Anda membuat pekerjaan, Anda menggunakan pengirim untuk mengirimkannya ke Deadline Cloud untuk diproses. Di belakang layar, pengirim membuat template pekerjaan OpenJD yang menjelaskan pekerjaan. Pada saat yang sama, ia mengunggah file aset Anda ke bucket Amazon Simple Storage Service (Amazon S3). Untuk mengurangi waktu yang diperlukan untuk mengirim file, hanya file yang telah berubah sejak terakhir kali Anda mengunggah file yang dikirim ke Amazon S3.

Untuk membuat skrip dan pipeline sendiri untuk mengirimkan pekerjaan ke Deadline Cloud, Anda dapat menggunakan Deadline Cloud CLI, SDK, AWS atau AWS CLI operasi panggilan untuk membuat, mendapatkan, melihat, dan membuat daftar pekerjaan. Topik berikut menjelaskan cara menggunakan Deadline Cloud CLI.

Deadline Cloud CLI diinstal bersama dengan pengirim Deadline Cloud. Untuk informasi selengkapnya, lihat [Mengatur Deadline Pengirim Cloud.](#page-52-0)

Topik

- [Mengirimkan pekerjaan dengan Deadline Cloud CLI](#page-128-0)
- [Menjadwalkan pekerjaan di Deadline Cloud](#page-132-0)
- [Status pekerjaan di Deadline Cloud CLI](#page-137-0)
- [Memodifikasi pekerjaan di Deadline Cloud](#page-140-0)
- [Bagaimana Deadline Cloud memproses pekerjaan](#page-145-0)
- [Memecahkan masalah Deadline pekerjaan Cloud](#page-146-0)

# <span id="page-128-0"></span>Mengirimkan pekerjaan dengan Deadline Cloud CLI

Untuk mengirimkan pekerjaan menggunakan antarmuka baris perintah Deadline Cloud (Deadline Cloud CLI), gunakan perintah. deadline bundle submit

Pekerjaan diserahkan ke antrian. Jika Anda belum menyiapkan farm dan antrian, gunakan Deadline Cloud console [\(https://console.aws.amazon.com/https://console.aws.amazon.com/deadlinecloud/](https://console.aws.amazon.com/https://console.aws.amazon.com/deadlinecloud/home) [home](https://console.aws.amazon.com/https://console.aws.amazon.com/deadlinecloud/home)) untuk menyiapkan farm dan antrean dan untuk melihat ID farm dan antrean. Untuk informasi selengkapnya, lihat [Menentukan detail pertanian](https://docs.aws.amazon.com/deadline-cloud/latest/userguide/define-the-farm.html) dan [Menentukan detail antrian](https://docs.aws.amazon.com/deadline-cloud/latest/userguide/define-queue.html).

Untuk mengatur farm default dan antrian untuk Deadline Cloud CLI, gunakan perintah berikut. Saat Anda mengatur default, Anda dapat menggunakan perintah Deadline Cloud CLI tanpa menentukan farm atau antrian. Dalam contoh berikut, ganti *farmId* dan *queueId* dengan informasi Anda sendiri:

```
deadline config set defaults.farm_id farmId
deadline config set defaults.queue_id queueId
```
Untuk menentukan langkah dan tugas dalam pekerjaan, buat template pekerjaan OpenJD. Untuk informasi selengkapnya, lihat [Skema Templat \[Versi: 2023-09\]](https://github.com/OpenJobDescription/openjd-specifications/blob/mainline/wiki/2023-09-Template-Schemas.md) di repositori spesifikasi Open Job Description. GitHub

Contoh berikut adalah template pekerjaan YAMB. Ini mendefinisikan pekerjaan dengan dua langkah dan lima tugas per langkah.

```
name: Sample Job
specificationVersion: jobtemplate-2023-09
steps:
- name: Sample Step 1 
   parameterSpace: 
     taskParameterDefinitions: 
     - name: var 
       range: 1-5 
       type: INT 
   script: 
     actions: 
        onRun: 
          args: 
          - '1' 
          command: /usr/bin/sleep
- name: Sample Step 2 
   parameterSpace: 
     taskParameterDefinitions: 
     - name: var 
        range: 1-5 
        type: INT 
   script: 
     actions: 
        onRun: 
          args: 
          - '1' 
          command: /usr/bin/sleep
```
Untuk membuat pekerjaan, buat folder baru bernamasample\_job, lalu simpan file template di folder baru sebagaitemplate.yaml. Anda mengirimkan pekerjaan dengan perintah Deadline Cloud CLI berikut:

deadline bundle submit *path/to/sample\_job*

Respons dari perintah berisi pengidentifikasi untuk pekerjaan itu. Ingat ID sehingga Anda dapat memeriksa status pekerjaan nanti.

```
Submitting to Queue: test-queue
```

```
Waiting for Job to be created...
Submitted job bundle: 
   sample job
Job creation completed successfully
jobId
```
Ada opsi tambahan yang dapat Anda gunakan saat mengirimkan pekerjaan. Untuk informasi selengkapnya, lihat [Opsi lainnya untuk mengirimkan pekerjaan dengan Deadline Cloud CLI](#page-130-0).

# <span id="page-130-0"></span>Opsi lainnya untuk mengirimkan pekerjaan dengan Deadline Cloud CLI

Perintah deadline bundle submit Deadline Cloud CLI menyediakan opsi yang dapat Anda gunakan untuk menentukan informasi tambahan untuk suatu pekerjaan. Contoh berikut menunjukkan cara:

- Tentukan parameter yang digunakan saat memproses template pekerjaan.
- Lampirkan file dan folder di lingkungan bersama ke pekerjaan.
- Tetapkan jumlah maksimum kegagalan tugas sebelum pekerjaan dibatalkan.
- Atur jumlah maksimum percobaan ulang untuk suatu tugas.

# Parameter Tugas

parametersOpsi menetapkan nilai parameter pekerjaan saat Anda membuat pekerjaan. Template pekerjaan mendefinisikan bidang, dan parameters opsi menetapkan nilai. Parameter dapat memiliki nilai default. Jika nilai ditentukan untuk parameter, nilai yang ditentukan mengesampingkan nilai default.

Template pekerjaan berikut mendefinisikan TestParameter bidang:

```
name: Sample Job With Job Parameter
parameterDefinitions:
- default: test 
   name: TestParameter 
   type: STRING
specificationVersion: jobtemplate-2023-09
steps:
- description: step description 
   name: MyStep 
   parameterSpace:
```

```
 taskParameterDefinitions: 
   - name: var 
     range: 1-5 
     type: INT 
 script: 
   actions: 
     onRun: 
        args: 
       - '1' command: /usr/bin/sleep
```
Perintah berikut menetapkan nilai TestParameter ke "Hello AWS":

deadline bundle submit sample\_job --parameter "TestParameter=Hello AWS"

# Profil penyimpanan

Profil penyimpanan membantu berbagi file antara pekerja dengan sistem operasi yang berbeda. Buat profil penyimpanan menggunakan konsol Deadline Cloud. Kemudian, gunakan storageprofile-id parameter untuk menggunakan profil penyimpanan. Untuk informasi selengkapnya, lihat [Penyimpanan bersama di Deadline Cloud.](#page-153-0)

Untuk mengatur profil penyimpanan untuk pengiriman pekerjaan, menggunakan Deadline Cloud CLI, gunakan perintah berikut untuk mengatur parameter konfigurasi: storage-profile-id

deadline config set settings.storage\_profile\_id *storageProfileId*

# Tugas gagal maksimum

max-failed-tasks-countOpsi menetapkan jumlah maksimum tugas yang dapat gagal sebelum seluruh pekerjaan gagal dan semua tugas yang tersisa ditandaiCANCELED. Nilai default-nya adalah 100.

deadline bundle submit sample\_job --max-failed-tasks-count 10

# Percobaan ulang tugas maksimum yang gagal

max-retries-per-taskOpsi menetapkan jumlah maksimum kali tugas dicoba ulang sebelum gagal. Ketika tugas dicoba lagi, itu diletakkan di READY negara bagian. Nilai bawaannya adalah 5. deadline bundle submit sample\_job --max-retries-per-task 10

# <span id="page-132-0"></span>Menjadwalkan pekerjaan di Deadline Cloud

Setelah pekerjaan dibuat, AWS Deadline Cloud menjadwalkannya untuk diproses pada satu atau lebih armada yang terkait dengan antrian. Armada yang memproses tugas tertentu dipilih berdasarkan kemampuan yang dikonfigurasi untuk armada dan persyaratan tuan rumah dari langkah tertentu.

Pekerjaan dijadwalkan dalam urutan prioritas upaya terbaik, tertinggi ke terendah. Ketika dua pekerjaan memiliki prioritas yang sama, pekerjaan tertua dijadwalkan terlebih dahulu.

Bagian berikut memberikan rincian proses penjadwalan pekerjaan.

# Tentukan kompatibilitas armada

Setelah pekerjaan dibuat, Deadline Cloud memeriksa persyaratan host untuk setiap langkah dalam pekerjaan terhadap kemampuan armada yang terkait dengan antrian pekerjaan yang diajukan. Jika armada memenuhi persyaratan tuan rumah, pekerjaan itu dimasukkan ke READY negara bagian.

Jika ada langkah dalam pekerjaan yang memiliki persyaratan yang tidak dapat dipenuhi oleh armada yang terkait dengan antrian, status langkah diatur keNOT\_COMPATIBLE. Selain itu, sisa langkah dalam pekerjaan dibatalkan.

Kemampuan untuk armada ditetapkan pada tingkat armada. Bahkan jika seorang pekerja dalam armada memenuhi persyaratan pekerjaan, itu tidak akan diberikan tugas dari pekerjaan jika armadanya tidak memenuhi persyaratan pekerjaan.

Template pekerjaan berikut memiliki langkah yang menentukan persyaratan host untuk langkah tersebut:

```
name: Sample Job With Host Requirements
specificationVersion: jobtemplate-2023-09
steps:
- name: Step 1 
   script: 
     actions: 
       onRun: 
          args:
```

```
-11' command: /usr/bin/sleep 
  hostRequirements: 
    amounts: 
    # Capabilities starting with "amount." are amount capabilities. If they start with 
 "amount.worker.", 
    # they are defined by the OpenJD specification. Other names are free for custom 
 usage. 
    - name: amount.worker.vcpu 
      min: 4 
      max: 8 
    attributes: 
    - name: attr.worker.os.family 
      anyOf: 
      - linux
```
Pekerjaan ini dapat dijadwalkan ke armada dengan kemampuan sebagai berikut:

```
{ 
     "vCpuCount": {"min": 4, "max": 8}, 
     "memoryMiB": {"min": 1024}, 
     "osFamily": "linux", 
     "cpuArchitectureType": "x86_64"
}
```
Pekerjaan ini tidak dapat dijadwalkan ke armada dengan salah satu kemampuan berikut:

```
{ 
     "vCpuCount": {"min": 4}, 
     "memoryMiB": {"min": 1024}, 
     "osFamily": "linux", 
     "cpuArchitectureType": "x86_64"
} 
     The vCpuCount has no maximum, so it exceeds the maximum vCPU host requirement. 
{ 
     "vCpuCount": {"max": 8}, 
     "memoryMiB": {"min": 1024}, 
     "osFamily": "linux", 
     "cpuArchitectureType": "x86_64"
} 
     The vCpuCount has no minimum, so it doesn't satisfy the minimum vCPU host 
  requirement.
```

```
{ 
     "vCpuCount": {"min": 4, "max": 8}, 
     "memoryMiB": {"min": 1024}, 
     "osFamily": "windows", 
     "cpuArchitectureType": "x86_64"
} 
     The osFamily doesn't match.
```
# Penskalaan armada

Ketika pekerjaan ditugaskan ke armada terkelola layanan yang kompatibel, armada diskalakan secara otomatis. Jumlah pekerja di armada berfluktuasi berdasarkan jumlah tugas yang tersedia untuk dijalankan armada.

Ketika pekerjaan ditugaskan ke armada yang dikelola pelanggan, pekerja mungkin sudah ada atau dapat dibuat menggunakan penskalaan otomatis berbasis peristiwa. Untuk informasi selengkapnya, lihat [Menggunakan EventBridge untuk menangani peristiwa penskalaan otomatis](https://docs.aws.amazon.com/autoscaling/ec2/userguide/automating-ec2-auto-scaling-with-eventbridge.html) di Panduan Pengguna Auto Scaling Amazon EC2.

# Sesi

Tugas dalam suatu pekerjaan dibagi menjadi satu atau lebih sesi. Pekerja menjalankan sesi untuk mengatur lingkungan, menjalankan tugas, dan kemudian meruntuhkan lingkungan. Setiap sesi terdiri dari satu atau lebih tindakan yang harus dilakukan seorang pekerja.

Saat pekerja menyelesaikan tindakan bagian, tindakan sesi tambahan dapat dikirim ke pekerja. Pekerja menggunakan kembali lingkungan yang ada dan lampiran pekerjaan dalam sesi untuk menyelesaikan tugas dengan lebih efisien.

Lampiran Job dibuat oleh pengirim yang Anda gunakan, sebagai bagian dari paket pekerjaan Deadline Cloud CLI Anda. Anda juga dapat membuat lampiran pekerjaan dengan menggunakan - attachments opsi untuk create-job AWS CLI perintah. Lingkungan didefinisikan di dua tempat: lingkungan antrian yang dilampirkan ke antrian tertentu, dan lingkungan langkah pekerjaan yang ditentukan dalam templat pekerjaan.

Ada empat jenis tindakan sesi:

- syncInputJobAttachments— Mengunduh lampiran pekerjaan input ke pekerja.
- envEnter— Melakukan onEnter tindakan untuk suatu lingkungan.
- taskRun— Melakukan onRun tindakan untuk suatu tugas.
- envExit— Melakukan onExit tindakan untuk suatu lingkungan.

Template pekerjaan berikut memiliki lingkungan langkah. Ini memiliki onEnter definisi untuk mengatur lingkungan langkah, onRun definisi yang mendefinisikan tugas yang akan dijalankan, dan onExit definisi untuk meruntuhkan lingkungan langkah. Sesi yang dibuat untuk pekerjaan ini akan mencakup envEnter tindakan, satu atau lebih taskRun tindakan, dan kemudian envExit tindakan.

```
name: Sample Job with Maya Environment
specificationVersion: jobtemplate-2023-09
steps:
- name: Maya Step 
   stepEnvironments: 
   - name: Maya 
     description: Runs Maya in the background. 
     script: 
       embeddedFiles: 
        - name: initData 
          filename: init-data.yaml 
          type: TEXT 
          data: | 
            scene_file: MyAwesomeSceneFile 
            renderer: arnold 
            camera: persp 
        actions: 
          onEnter: 
            command: MayaAdaptor 
            args: 
            - daemon 
            - start 
            - --init-data 
            - file://{{Env.File.initData}} 
          onExit: 
            command: MayaAdaptor 
            args: 
            - daemon 
            - stop 
   parameterSpace: 
     taskParameterDefinitions: 
     - name: Frame 
       range: 1-5 
       type: INT
```
 script: embeddedFiles: - name: runData filename: run-data.yaml type: TEXT data: | frame: {{Task.Param.Frame}} actions: onRun: command: MayaAdaptor args: - daemon - run - --run-data - file://{{ Task.File.runData }}

# Ketergantungan langkah

Deadline Cloud mendukung mendefinisikan dependensi antar langkah sehingga satu langkah menunggu hingga langkah lain selesai sebelum memulai. Anda dapat menentukan lebih dari satu ketergantungan untuk satu langkah. Langkah dengan ketergantungan tidak dijadwalkan sampai semua dependensinya selesai.

Jika template pekerjaan mendefinisikan ketergantungan melingkar, pekerjaan ditolak dan status pekerjaan disetel ke. CREATE\_FAILED

Template pekerjaan berikut membuat pekerjaan dengan dua langkah. StepBtergantung padaStepA. StepBhanya berjalan setelah StepA selesai dengan sukses.

Setelah pekerjaan dibuat, StepA berada di READY negara bagian dan StepB berada di PENDING negara bagian. Setelah StepA selesai, StepB pindah ke READY negara bagian. Jika StepA gagal, atau StepA jika dibatalkan, StepB pindah ke CANCELED negara bagian.

Anda dapat mengatur ketergantungan pada beberapa langkah. Misalnya, jika StepC tergantung pada keduanya StepA danStepB, StepC tidak akan dimulai sampai dua langkah lainnya selesai.

```
name: Step-Step Dependency Test
specificationVersion: 'jobtemplate-2023-09'
steps:
- name: A 
   script: 
     actions:
```

```
 onRun: 
          command: bash 
          args: ['{{ Task.File.run }}'] 
     embeddedFiles: 
        - name: run 
          type: TEXT 
          data: | 
            #!/bin/env bash 
            set -euo pipefail 
            sleep 1 
            echo Task A Done!
- name: B 
   dependencies: 
   - dependsOn: A # This means Step B depends on Step A 
   script: 
     actions: 
       onRun: 
          command: bash 
          args: ['{{ Task.File.run }}'] 
     embeddedFiles: 
        - name: run 
          type: TEXT 
          data: | 
            #!/bin/env bash 
            set -euo pipefail 
            sleep 1 
            echo Task B Done!
```
# <span id="page-137-0"></span>Status pekerjaan di Deadline Cloud CLI

Topik ini menjelaskan cara menggunakan antarmuka baris perintah AWS Deadline Cloud (Deadline Cloud CLI) untuk melihat status pekerjaan atau langkah. Jika Anda ingin menggunakan monitor Deadline Cloud untuk melihat status pekerjaan atau langkah, lihat[Melihat dan mengelola pekerjaan,](#page-73-0)  [langkah, dan tugas di Deadline Cloud](#page-73-0).

Anda dapat melihat status pekerjaan menggunakan perintah deadline job get --job-id Deadline Cloud CLI. Respons terhadap perintah termasuk status pekerjaan atau langkah dan jumlah tugas di setiap status pemrosesan.

Ketika Anda pertama kali mengirimkan pekerjaan, statusnya adalahCREATE\_IN\_PROGRESS. Jika pekerjaan melewati pemeriksaan validasi, statusnya berubah menjadiCREATE\_COMPLETE. Jika tidak, status berubah menjadiCREATE\_FAILED.

Beberapa kemungkinan alasan bahwa pekerjaan dapat gagal dalam pemeriksaan validasi meliputi:

- Template pekerjaan tidak mengikuti spesifikasi OpenJD.
- Pekerjaan itu mengandung terlalu banyak langkah.
- Pekerjaan itu mengandung terlalu banyak tugas total.

Untuk melihat kuota untuk jumlah maksimum langkah dan tugas dalam suatu pekerjaan, gunakan konsol Service Quotas. Untuk informasi selengkapnya, lihat [Kuota untuk Deadline Cloud.](#page-233-0)

Mungkin juga ada kesalahan layanan internal yang mencegah pekerjaan dibuat. Jika ini terjadi, kode status pekerjaan adalah INTERNAL\_ERROR dan bidang pesan status memberikan penjelasan yang lebih rinci.

Gunakan perintah Deadline Cloud CLI berikut untuk melihat detail pekerjaan. Dalam contoh berikut, ganti *jobID*dengan informasi Anda sendiri:

```
deadline job get --job-id jobId
```
Tanggapan dari deadline job get perintah tersebut adalah sebagai berikut:

```
jobId: jobId
name: Sample Job
lifecycleStatus: CREATE_COMPLETE
lifecycleStatusMessage: Job creation completed successfully
priority: 50
createdAt: 2024-03-26 18:11:19.065000+00:00
createdBy: Test User
startedAt: 2024-03-26 18:12:50.710000+00:00
taskRunStatus: STARTING
taskRunStatusCounts: 
   PENDING: 0 
   READY: 5 
   RUNNING: 0 
   ASSIGNED: 0 
   STARTING: 0
```
 SCHEDULED: 0 INTERRUPTING: 0 SUSPENDED: 0 CANCELED: 0 FAILED: 0 SUCCEEDED: 0 NOT COMPATIBLE: 0 maxFailedTasksCount: 100 maxRetriesPerTask: 5

Setiap tugas dalam pekerjaan atau langkah memiliki status. Status tugas digabungkan untuk memberikan status keseluruhan untuk pekerjaan dan langkah. Jumlah tugas di setiap negara bagian dilaporkan di taskRunStatusCounts bidang respons.

Status pekerjaan atau langkah tergantung pada status tugasnya. Status ditentukan oleh tugas-tugas yang memiliki status ini, secara berurutan. Status langkah ditentukan sama dengan status pekerjaan.

Daftar berikut menjelaskan status:

## NOT\_COMPATIBLE

Pekerjaan itu tidak kompatibel dengan pertanian karena tidak ada armada yang dapat menyelesaikan salah satu tugas dalam pekerjaan itu.

## RUNNING

Satu atau lebih pekerja menjalankan tugas dari pekerjaan. Selama setidaknya ada satu tugas yang berjalan, pekerjaan itu ditandaiRUNNING.

## ASSIGNED

Satu atau lebih pekerja diberi tugas dalam pekerjaan sebagai tindakan mereka selanjutnya. Lingkungan, jika ada, sudah diatur.

#### STARTING

Satu atau lebih pekerja sedang menyiapkan lingkungan untuk menjalankan tugas.

#### **SCHEDULED**

Tugas untuk pekerjaan dijadwalkan pada satu atau lebih pekerja sebagai tindakan pekerja selanjutnya.

#### READY

Setidaknya satu tugas untuk pekerjaan itu siap diproses.

## INTERRUPTING

Setidaknya satu tugas dalam pekerjaan sedang terganggu. Gangguan dapat terjadi ketika Anda memperbarui status pekerjaan secara manual. Ini juga dapat terjadi sebagai respons terhadap gangguan akibat perubahan harga Spot Amazon Elastic Compute Cloud (Amazon EC2).

# FAILED

Satu atau lebih tugas dalam pekerjaan itu tidak berhasil diselesaikan.

## CANCELED

Satu atau lebih tugas dalam pekerjaan telah dibatalkan.

## **SUSPENDED**

Setidaknya satu tugas dalam pekerjaan telah ditangguhkan.

#### PENDING

Tugas dalam pekerjaan sedang menunggu ketersediaan sumber daya lain.

## SUCCEEDED

Semua tugas dalam pekerjaan berhasil diproses.

# <span id="page-140-0"></span>Memodifikasi pekerjaan di Deadline Cloud

Anda dapat menggunakan update perintah AWS Command Line Interface (AWS CLI) berikut untuk mengubah konfigurasi pekerjaan, atau untuk menetapkan status target pekerjaan, langkah, atau tugas:

- aws deadline update-job
- aws deadline update-step
- aws deadline update-task

Dalam contoh update perintah berikut, ganti masing-masing *user input placeholder*dengan informasi Anda sendiri.

Anda juga dapat menggunakan monitor Deadline Cloud untuk memodifikasi konfigurasi pekerjaan. Untuk informasi selengkapnya, lihat [Melihat dan mengelola pekerjaan, langkah, dan tugas di](#page-73-0) [Deadline Cloud](#page-73-0).

## Example — Meminta pekerjaan

Semua tugas dalam pekerjaan beralih ke READY status, kecuali ada dependensi langkah. Langkahlangkah dengan dependensi beralih ke salah satu READY atau PENDING saat dipulihkan.

```
aws deadline update-job \
--farm-id farmID \
--queue-id queueID \
--job-id jobID \
--target-task-run-status PENDING
```
Example — Batalkan pekerjaan

Semua tugas dalam pekerjaan yang tidak memiliki status SUCCEEDED atau FAILED ditandaiCANCELED.

```
aws deadline update-job \
--farm-id farmID \
--queue-id queueID \
--job-id jobID \
--target-task-run-status CANCELED
```
Example — Tandai pekerjaan gagal

Semua tugas dalam pekerjaan yang memiliki status SUCCEEDED dibiarkan tidak berubah. Semua tugas lainnya ditandaiFAILED.

```
aws deadline update-job \
--farm-id farmID \
--queue-id queueID \
--job-id jobID \
--target-task-run-status FAILED
```
Example — Tandai pekerjaan yang sukses

Semua tugas dalam pekerjaan pindah ke SUCCEEDED negara bagian.

```
aws deadline update-job \
--farm-id farmID \
--queue-id queueID \
--job-id jobID \
```

```
--target-task-run-status SUCCEEDED
```
Example — Menangguhkan pekerjaan

Tugas dalam pekerjaan diSUCCEEDED,CANCELED, atau FAILED negara bagian tidak berubah. Semua tugas lainnya ditandaiSUSPENDED.

```
aws deadline update-job \
--farm-id farmID \
--queue-id queueID \
--job-id jobID \
--target-task-run-status SUSPENDED
```
Example — Mengubah prioritas pekerjaan

Memperbarui prioritas pekerjaan untuk mengubah urutan yang dijadwalkan. Pekerjaan prioritas yang lebih tinggi umumnya dijadwalkan terlebih dahulu.

```
aws deadline update-job \
--farm-id farmID \
--queue-id queueID \
--job-id jobID \
--priority 100
```
Example — Ubah jumlah tugas gagal yang diizinkan

Memperbarui jumlah maksimum tugas yang gagal yang dapat dimiliki pekerjaan sebelum tugas yang tersisa dibatalkan.

```
aws deadline update-job \
--farm-id farmID \
--queue-id queueID \
--job-id jobID \
--max-failed-tasks-count 200
```
Example — Ubah jumlah percobaan ulang tugas yang diizinkan

Memperbarui jumlah maksimum percobaan ulang untuk tugas sebelum tugas gagal. Tugas yang telah mencapai jumlah percobaan ulang maksimum tidak dapat diulang sampai nilai ini meningkat.

```
aws deadline update-job \
```

```
--farm-id farmID \
--queue-id queueID \
--job-id jobID \
--max-retries-per-task 10
```
Example — Arsipkan pekerjaan

Memperbarui status siklus hidup pekerjaan ke. ARCHIVED Pekerjaan yang diarsipkan tidak dapat dijadwalkan atau diubah. Anda hanya dapat mengarsipkan pekerjaan yang ada diFAILED, CANCELEDSUCCEEDED, atau SUSPENDED negara bagian.

```
aws deadline update-job \
--farm-id farmID \
--queue-id queueID \
--job-id jobID \
--lifecycle-status ARCHIVED
```
Example — Meminta satu langkah

Semua tugas di langkah beralih ke READY status, kecuali ada dependensi langkah. Tugas dalam langkah-langkah dengan dependensi beralih ke salah satu READY atauPENDING, dan tugas dipulihkan.

```
aws deadline update-step \
--farm-id farmID \
--queue-id queueID \
--job-id jobID \
--step-id stepID \
--target-task-run-status PENDING
```
# Example — Batalkan langkah

Semua tugas dalam langkah yang tidak memiliki status SUCCEEDED atau FAILED ditandaiCANCELED.

```
aws deadline update-step \
--farm-id farmID \
--queue-id queueID \
--job-id jobID \
--step-id stepID \
--target-task-run-status CANCELED
```
Example — Tandai langkah gagal

Semua tugas dalam langkah yang memiliki status SUCCEEDED dibiarkan tidak berubah. Semua tugas lainnya ditandaiFAILED.

```
aws deadline update-step \
--farm-id farmID \
--queue-id queueID \
--job-id jobID \
--step-id stepID \
--target-task-run-status FAILED
```
Example — Tandai langkah sukses

Semua tugas dalam langkah ditandaiSUCCEEDED.

```
aws deadline update-step \
--farm-id farmID \
--queue-id queueID \
--job-id jobID \
--step-id stepID \
--target-task-run-status SUCCEEDED
```
Example — Tangguhkan satu langkah

Tugas dalam langkah diSUCCEEDED,CANCELED, atau FAILED status tidak berubah. Semua tugas lainnya ditandaiSUSPENDED.

```
aws deadline update-step \
--farm-id farmID \
--queue-id queueID \
--job-id jobID \
--step-id stepID \
--target-task-run-status SUSPENDED
```
Example — Mengubah status tugas

Saat Anda menggunakan perintah update-task Deadline Cloud CLI, tugas beralih ke status yang ditentukan.

```
aws deadline update-task \
```

```
--farm-id farmID \
--queue-id queueID \
--job-id jobID \
--step-id stepID \
--task-id taskID \
--target-task-run-status SUCCEEDED | SUSPENDED | CANCELED | FAILED | PENDING
```
# Bagaimana Deadline Cloud memproses pekerjaan

Untuk memproses pekerjaan, AWS Deadline Cloud menggunakan template pekerjaan Open Job Description (OpenJD) untuk menentukan sumber daya yang dibutuhkan. Deadline Cloud memilih pekerja yang cocok untuk satu langkah dari armada yang terkait dengan antrian Anda. Pekerja yang dipilih memenuhi semua atribut kemampuan yang diperlukan untuk langkah tersebut.

Selanjutnya, Deadline Cloud mengirimkan instruksi kepada pekerja untuk mengatur sesi untuk langkah tersebut. Perangkat lunak yang diperlukan untuk langkah tersebut harus tersedia pada instance pekerja agar pekerjaan dapat dijalankan. Layanan ini dapat membuka sesi pada beberapa pekerja jika pengaturan penskalaan untuk armada memiliki kapasitas.

Anda dapat mengatur perangkat lunak dalam Amazon Machine Image (AMI), atau pekerja Anda dapat memuat perangkat lunak saat runtime dari repositori atau manajer paket. Anda dapat menggunakan lingkungan antrian, pekerjaan, atau langkah untuk menyebarkan perangkat lunak yang Anda inginkan.

Layanan Deadline Cloud menggunakan template OpenJD untuk menentukan langkah-langkah yang diperlukan untuk pekerjaan itu, dan tugas yang diperlukan untuk setiap langkah. Beberapa langkah memiliki ketergantungan pada langkah lain, jadi Deadline Cloud menentukan urutan untuk menyelesaikan langkah-langkah tersebut. Kemudian, Deadline Cloud mengirimkan tugas untuk setiap langkah ke pekerja untuk diproses. Ketika tugas selesai, layanan mengirimkan tugas lain dalam sesi yang sama, atau pekerja dapat memulai sesi baru.

Anda dapat melacak kemajuan pekerjaan di monitor Deadline Cloud, antarmuka baris perintah Deadline Cloud (Deadline Cloud CLI) atau file. AWS CLI Untuk informasi selengkapnya tentang menggunakan monitor, liha[tMenggunakan monitor Deadline Cloud.](#page-69-0) Untuk informasi selengkapnya tentang menggunakan Deadline Cloud CLI, lihat. [Status pekerjaan di Deadline Cloud CLI](#page-137-0)

Setelah semua tugas di setiap langkah selesai, pekerjaan selesai dan output siap diunduh ke workstation Anda. Bahkan jika pekerjaan tidak selesai, output dari setiap langkah dan tugas yang selesai tersedia untuk diunduh.

Deadline Cloud menghapus pekerjaan 120 hari setelah diserahkan. Ketika pekerjaan dihapus, semua langkah dan tugas yang terkait dengan pekerjaan juga dihapus. Jika Anda perlu menjalankan kembali pekerjaan, kirimkan template OpenJD untuk pekerjaan itu lagi.

# Memecahkan masalah Deadline pekerjaan Cloud

Untuk informasi tentang masalah umum dengan pekerjaan di AWS Deadline Cloud, lihat topik berikut.

Topik

- [Mengapa membuat pekerjaan saya gagal?](#page-146-0)
- [Mengapa pekerjaan saya tidak kompatibel?](#page-146-1)
- [Mengapa pekerjaan saya terjebak dalam siap?](#page-147-0)
- [Mengapa pekerjaan saya gagal?](#page-147-1)
- [Mengapa langkah saya tertunda?](#page-147-2)

## <span id="page-146-0"></span>Mengapa membuat pekerjaan saya gagal?

Beberapa kemungkinan alasan bahwa pekerjaan dapat gagal dalam pemeriksaan validasi meliputi:

- Template pekerjaan tidak mengikuti spesifikasi OpenJD.
- Pekerjaan itu mengandung terlalu banyak langkah.
- Pekerjaan itu mengandung terlalu banyak tugas total.
- Ada kesalahan layanan internal yang mencegah pekerjaan dibuat.

Untuk melihat kuota untuk jumlah maksimum langkah dan tugas dalam suatu pekerjaan, gunakan konsol Service Quotas. Untuk informasi selengkapnya, lihat [Kuota untuk Deadline Cloud.](#page-233-0)

## <span id="page-146-1"></span>Mengapa pekerjaan saya tidak kompatibel?

Alasan umum bahwa pekerjaan tidak kompatibel dengan antrian termasuk yang berikut:

- Tidak ada armada yang terkait dengan antrian tempat pekerjaan itu diserahkan. Buka monitor Deadline Cloud, dan periksa apakah antrian memiliki armada terkait. Untuk informasi selengkapnya tentang cara melihat antrian, lihat. [Lihat detail antrian dan armada di Deadline Cloud](#page-72-0)
- Pekerjaan tersebut memiliki persyaratan tuan rumah yang tidak dipenuhi oleh armada mana pun yang terkait dengan antrian. Untuk memeriksanya, bandingkan hostRequirements entri dalam

templat pekerjaan dengan konfigurasi armada di peternakan Anda. Pastikan salah satu armada memenuhi persyaratan tuan rumah. Untuk informasi selengkapnya tentang kompatibilitas armada, lihat[Tentukan kompatibilitas armada.](#page-132-0) Untuk melihat konfigurasi armada, lihat[Lihat detail antrian dan](#page-72-0) [armada di Deadline Cloud.](#page-72-0)

## <span id="page-147-0"></span>Mengapa pekerjaan saya terjebak dalam siap?

Kemungkinan alasan pekerjaan Anda tampak macet di READY negara bagian termasuk yang berikut:

- Jumlah pekerja maksimum untuk armada yang terkait dengan antrian diatur ke nol. Untuk memeriksa, liha[tLihat detail antrian dan armada di Deadline Cloud.](#page-72-0)
- Ada pekerjaan prioritas yang lebih tinggi dalam antrian. Untuk memeriksa, lihatLihat detail antrian [dan armada di Deadline Cloud](#page-72-0).
- Untuk armada yang dikelola pelanggan, periksa konfigurasi penskalaan otomatis. Untuk informasi selengkapnya, lihat [Skalakan otomatis armada Amazon EC2 Anda dengan fitur rekomendasi skala](#page-113-0) [Deadline Cloud](#page-113-0).

## <span id="page-147-1"></span>Mengapa pekerjaan saya gagal?

Pekerjaan bisa gagal karena berbagai alasan. Untuk mencari masalah, buka monitor Deadline Cloud dan pilih pekerjaan yang gagal. Pilih tugas yang gagal dan kemudian lihat log untuk tugas tersebut. Untuk petunjuk, lihat [Lihat log di Deadline Cloud](#page-76-0).

• Jika Anda melihat kesalahan lisensi atau jika Anda mendapatkan tanda air yang terjadi karena perangkat lunak tidak memiliki lisensi yang valid, pastikan pekerja dapat terhubung ke server lisensi yang diperlukan. Untuk informasi selengkapnya, lihat [Connect armada yang dikelola](#page-118-0)  [pelanggan ke titik akhir lisensi](#page-118-0).

## <span id="page-147-2"></span>Mengapa langkah saya tertunda?

Langkah-langkah mungkin tetap dalam PENDING keadaan ketika satu atau lebih dependensi mereka tidak lengkap. Anda dapat memeriksa status dependensi menggunakan monitor Deadline Cloud. Untuk petunjuk, lihat [Lihat langkah di Deadline Cloud](#page-75-0).

# Penyimpanan file untuk Deadline Cloud

Pekerja harus memiliki akses ke lokasi penyimpanan yang berisi file input yang diperlukan untuk memproses pekerjaan, dan ke lokasi yang menyimpan output. AWS Deadline Cloud menyediakan dua opsi untuk lokasi penyimpanan:

• Dengan lampiran pekerjaan, Deadline Cloud mentransfer file input dan output untuk pekerjaan Anda bolak-balik antara workstation dan pekerja Deadline Cloud. Untuk mengaktifkan transfer file, Deadline Cloud menggunakan bucket Amazon Simple Storage Service (Amazon S3) di bucket Anda. Akun AWS

Saat Anda menggunakan lampiran pekerjaan dengan armada yang dikelola layanan, Anda dapat mengatur sistem file virtual (VFS) di jaringan pribadi virtual (VPN) Anda. Kemudian pekerja dapat memuat file hanya bila diperlukan.

• Dengan penyimpanan bersama, Anda menggunakan berbagi file dengan sistem operasi Anda untuk menyediakan akses ke file.

Saat Anda menggunakan penyimpanan bersama lintas platform, Anda dapat membuat profil penyimpanan sehingga pekerja dapat memetakan jalur ke file di antara dua sistem operasi yang berbeda.

Topik

- [Lampiran Job di Deadline Cloud](#page-148-0)
- [Penyimpanan bersama di Deadline Cloud](#page-153-0)

# <span id="page-148-0"></span>Lampiran Job di Deadline Cloud

Lampiran Job memungkinkan Anda untuk mentransfer file bolak-balik antara workstation dan AWS Deadline Cloud. Dengan lampiran pekerjaan, Anda tidak perlu menyiapkan bucket Amazon S3 secara manual untuk file Anda. Sebagai gantinya, saat membuat antrian dengan konsol Deadline Cloud, Anda memilih bucket untuk lampiran pekerjaan Anda.

Pertama kali Anda mengirimkan pekerjaan ke Deadline Cloud, semua file untuk pekerjaan tersebut ditransfer ke Deadline Cloud. Untuk pengiriman berikutnya, hanya file yang telah berubah yang ditransfer, menghemat waktu dan bandwidth.

Setelah pemrosesan selesai, Anda dapat mengunduh hasilnya dari halaman detail pekerjaan, atau dengan menggunakan perintah Deadline Cloud deadline job download-output CLI.

Anda dapat menggunakan bucket S3 yang sama untuk beberapa antrian. Tetapkan awalan root yang berbeda untuk setiap antrian untuk mengatur lampiran di bucket.

Saat membuat antrian dengan konsol, Anda dapat memilih peran AWS Identity and Access Management (IAM) yang sudah ada atau membuat konsol membuat peran baru. Jika konsol membuat peran, konsol akan menetapkan izin untuk mengakses bucket yang ditentukan untuk antrian. Jika memilih peran yang sudah ada, Anda harus memberikan izin peran untuk mengakses bucket S3.

## Enkripsi untuk bucket S3 lampiran pekerjaan

File lampiran Job secara otomatis dienkripsi di bucket S3 Anda secara default. Pendekatan ini membantu mengamankan informasi Anda dari akses yang tidak sah. Anda tidak perlu melakukan apa pun agar file Anda dienkripsi dengan kunci yang disediakan oleh Deadline Cloud. Untuk informasi selengkapnya, lihat [Amazon S3 sekarang secara otomatis mengenkripsi semua objek baru di](https://docs.aws.amazon.com/AmazonS3/latest/userguide/default-encryption-faq.html)  [Panduan Pengguna](https://docs.aws.amazon.com/AmazonS3/latest/userguide/default-encryption-faq.html) Amazon S3.

Anda dapat menggunakan AWS Key Management Service kunci yang dikelola pelanggan Anda sendiri untuk mengenkripsi bucket S3 yang berisi lampiran pekerjaan Anda. Untuk melakukannya, Anda harus memodifikasi peran IAM untuk antrian yang terkait dengan bucket untuk mengizinkan akses ke. AWS KMS key

Untuk membuka editor kebijakan IAM untuk peran antrian

- 1. Masuk ke AWS Management Console dan buka [konsol](https://console.aws.amazon.com/deadlinecloud/home) Deadline Cloud. Dari halaman utama, di bagian Memulai, pilih Lihat peternakan.
- 2. Dari daftar peternakan, pilih peternakan yang berisi antrian untuk dimodifikasi.
- 3. Dari daftar antrian, pilih antrian yang akan dimodifikasi.
- 4. Di bagian Detail antrian, pilih peran Layanan untuk membuka konsol IAM untuk peran layanan.

Selanjutnya, selesaikan prosedur berikut.

Untuk memperbarui kebijakan peran dengan izin AWS KMS

- 1. Dari daftar kebijakan Izin, pilih kebijakan untuk peran tersebut.
- 2. Di bagian Izin yang ditentukan di bagian kebijakan ini, pilih Edit.
- 3. Pilih Tambahkan pernyataan baru.
- 4. Salin dan tempel kebijakan berikut ke editor. Ubah *Region*, *accountID*, dan *keyID*nilai-nilai Anda sendiri.

```
{ 
    "Effect": "Allow", 
    "Action": [ 
         "kms:Decrypt", 
         "kms:DescribeKey", 
         "kms:GenerateDataKey" 
    ], 
    "Resource": [ 
         "arn:aws:kms:Region:accountID:key/keyID" 
   \mathbf 1}
```
- 5. Pilih Selanjutnya.
- 6. Tinjau perubahan pada kebijakan, lalu setelah puas, pilih Simpan perubahan.

## Mengelola lampiran pekerjaan di bucket S3

Deadline Cloud menyimpan file lampiran pekerjaan yang diperlukan untuk pekerjaan Anda di bucket S3. File-file ini terakumulasi dari waktu ke waktu, yang menyebabkan peningkatan biaya Amazon S3. Untuk mengurangi biaya, Anda dapat menerapkan konfigurasi Siklus Hidup S3 ke bucket S3 Anda. Konfigurasi ini dapat secara otomatis menghapus file di bucket. Karena bucket S3 ada di akun Anda, Anda dapat memilih untuk memodifikasi atau menghapus konfigurasi Siklus Hidup S3 kapan saja. Untuk informasi selengkapnya, lihat [Contoh konfigurasi Siklus Hidup S3 di Panduan](https://docs.aws.amazon.com/AmazonS3/latest/userguide/lifecycle-configuration-examples.html) Pengguna Amazon S3.

Untuk solusi manajemen bucket S3 yang lebih terperinci, Anda dapat mengatur objek yang Akun AWS kedaluwarsa dalam bucket S3 berdasarkan waktu terakhir mereka diakses. Untuk informasi selengkapnya, lihat [Objek Amazon S3 kedaluwarsa berdasarkan tanggal akses terakhir untuk](https://aws.amazon.com/blogs/architecture/expiring-amazon-s3-objects-based-on-last-accessed-date-to-decrease-costs/)  [mengurangi](https://aws.amazon.com/blogs/architecture/expiring-amazon-s3-objects-based-on-last-accessed-date-to-decrease-costs/) biaya di AWS Blog Arsitektur.

## Tenggat waktu Cloud sistem file virtual

Dukungan sistem file virtual untuk lampiran pekerjaan di AWS Deadline Cloud memungkinkan perangkat lunak klien pada pekerja untuk berkomunikasi langsung dengan Amazon Simple Storage Service. Pekerja dapat memuat file hanya bila diperlukan alih-alih mengunduh semua file sebelum

diproses. File disimpan secara lokal. Pendekatan ini menghindari pengunduhan aset yang digunakan lebih dari sekali beberapa kali. Semua file dihapus setelah pekerjaan selesai.

- Sistem file virtual memberikan peningkatan kinerja yang signifikan untuk profil pekerjaan tertentu. Secara umum, himpunan bagian yang lebih kecil dari total file dengan armada pekerja yang lebih besar menunjukkan manfaat paling besar. Sejumlah kecil file dengan lebih sedikit pekerja memiliki waktu pemrosesan yang kira-kira setara.
- Dukungan sistem file virtual hanya tersedia untuk Linux pekerja di armada yang dikelola layanan.
- Sistem file virtual Deadline Cloud mendukung operasi berikut, tetapi tidak sesuai dengan POSIX:
	- Filecreate,,,,delete,,open,,close,,,read,,write,,append,,truncate,,rename,,,move,,copy,,stat falloc
	- Direktori createdelete,rename,,move,copy, dan stat
- Sistem file virtual dirancang untuk mengurangi transfer data dan meningkatkan kinerja ketika tugas Anda hanya mengakses sebagian dari kumpulan data besar, dan tidak dioptimalkan untuk semua beban kerja. Anda harus menguji beban kerja Anda sebelum menjalankan pekerjaan produksi.

### Aktifkan dukungan VFS

Dukungan sistem file virtual (VFS) diaktifkan untuk setiap pekerjaan. Pekerjaan kembali ke kerangka kerja lampiran pekerjaan default dalam kasus ini:

- Profil instance pekerja tidak mendukung sistem file virtual.
- Masalah mencegah peluncuran proses sistem file virtual.
- Sistem file virtual tidak dapat dipasang.

Untuk mengaktifkan dukungan sistem file virtual menggunakan submitter

- 1. Saat mengirimkan pekerjaan, pilih tombol Pengaturan untuk membuka panel konfigurasi workstation AWS Deadline Cloud.
- 2. Dari tarik-turun opsi sistem file lampiran Job, pilih VIRTUAL.

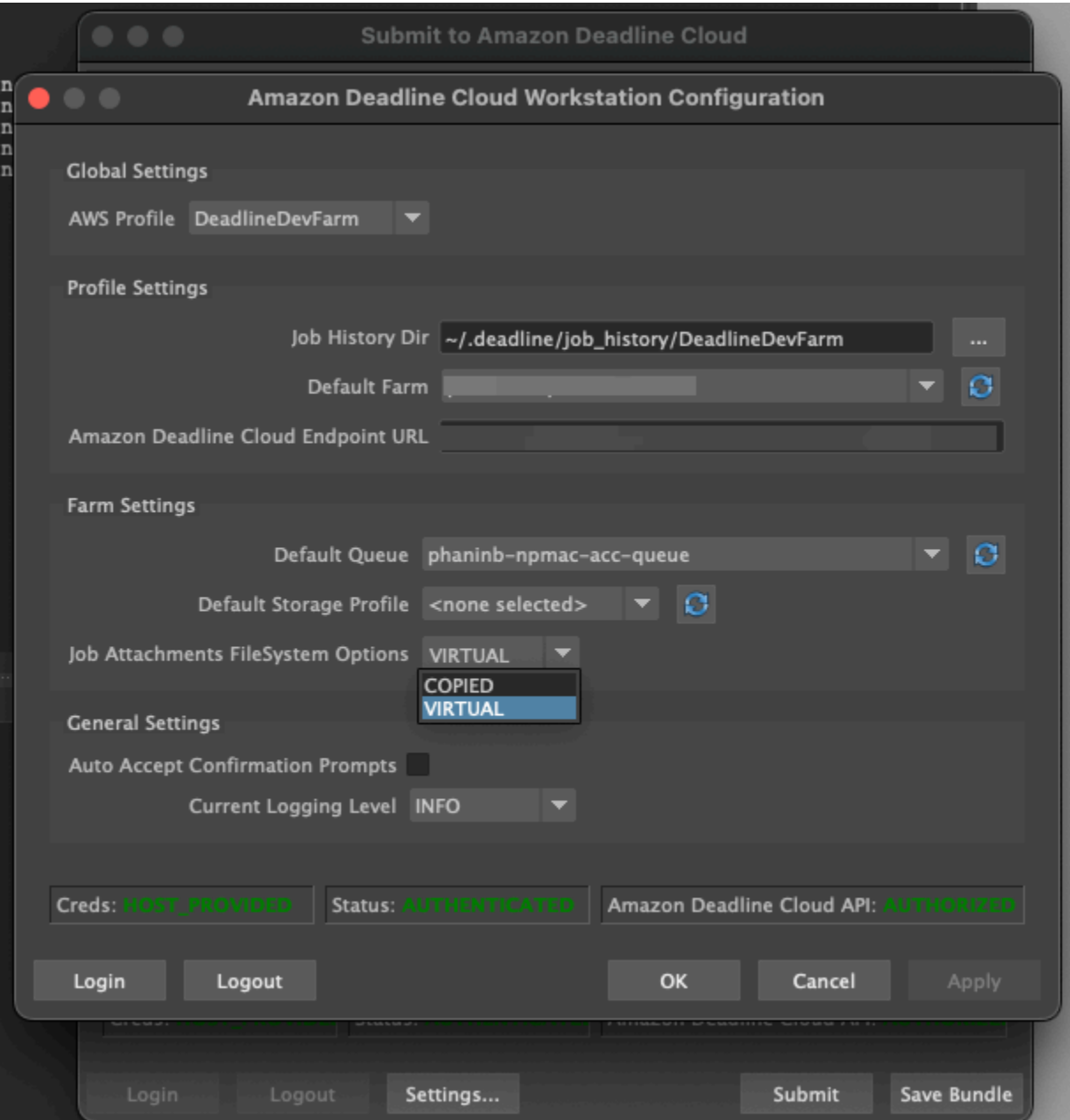

3. Untuk menyimpan perubahan Anda, pilih OK.

Untuk mengaktifkan dukungan sistem file virtual menggunakan AWS CLI

• Gunakan perintah berikut saat Anda mengirimkan pekerjaan yang disimpan:

deadline bundle submit-job --job-attachments-file-system VIRTUAL

Untuk memverifikasi bahwa sistem file virtual berhasil diluncurkan untuk pekerjaan tertentu, tinjau log Anda di Amazon CloudWatch Logs. Cari pesan-pesan berikut:

Using mount\_point *mount\_point* Launching vfs with command *command* Launched vfs as pid *PID number*

Jika log berisi pesan berikut, dukungan sistem file virtual dinonaktifkan:

Virtual File System not found, falling back to COPIED for JobAttachmentsFileSystem.

#### Memecahkan masalah dukungan sistem file virtual

Anda dapat melihat log untuk sistem file virtual Anda menggunakan monitor Deadline Cloud. Untuk petunjuk, lihat [Lihat log di Deadline Cloud.](#page-76-0)

Log sistem file virtual juga dikirim ke grup CloudWatch Log yang terkait dengan antrian yang dibagikan dengan output agen pekerja.

# <span id="page-153-0"></span>Penyimpanan bersama di Deadline Cloud

Untuk menggunakan penyimpanan bersama, pekerja menggunakan sistem berbagi file sistem operasi untuk akses ke ruang penyimpanan bersama untuk input dan output pekerjaan Anda.

Metode sebenarnya yang Anda gunakan untuk berbagi file tergantung pada sistem operasi Anda dan cara Anda menerapkan penyimpanan bersama di jaringan Anda. Anda bertanggung jawab atas cara Anda mengonfigurasi berbagi file dan memastikannya memenuhi kebutuhan Anda.

Jika Anda menggunakan solusi berbagi file lintas sistem, Anda dapat menggunakan profil penyimpanan untuk memetakan lokasi file antara Linux dan sistem Windows file.

## Profil penyimpanan di Deadline Cloud

Profil penyimpanan memungkinkan Anda mengatur peternakan menggunakan penyimpanan bersama lintas platform. Profil penyimpanan memetakan jalur di seluruh sistem operasi untuk pekerjaan yang diproses pada pekerja dengan sistem operasi yang berbeda dari workstation tempat mereka dikirimkan.

Profil penyimpanan diperlukan saat Anda menggunakan armada yang dikelola pelanggan dengan campuran sistem operasi antara workstation dan pekerja. Profil penyimpanan tidak didukung pada armada yang dikelola layanan.

Setelah Anda membuat profil penyimpanan, Anda harus memberikan akses ke antrian dan armada yang menggunakan profil.

Untuk membuat profil penyimpanan

- 1. Buka [konsol Deadline Cloud.](https://console.aws.amazon.com/deadlinecloud/home)
- 2. Dari Memulai, pilih Dasbor Go to Deadline Cloud.
- 3. Pilih peternakan, lalu pilih tab Profil penyimpanan.
- 4. Pilih Buat profil penyimpanan.
- 5. Pilih sistem operasi dari dropdown.
- 6. Berikan nama untuk profil. Nama yang jelas membantu Anda memilih profil penyimpanan yang akan digunakan saat mengirimkan pekerjaan.
- 7. Untuk nama Path, masukkan lokasi root data pekerjaan di workstation tempat Anda mengirimkan lowongan.
- 8. Pilih jenis Penyimpanan:
	- Lokal mengacu pada lokasi file yang tidak dibagi antara pekerja dan workstation. Mereka diunggah sebagai lampiran pekerjaan.
	- Shared mengacu pada penyimpanan yang dibagi antara pekerja dan workstation. File dalam penyimpanan bersama tidak diunggah sebagai lampiran pekerjaan.
- 9. Menyediakan jalur lokasi sistem File. Ini adalah direktori root untuk data pekerjaan Anda.
- 10. Pilih Buat.

Setelah Anda membuat profil penyimpanan, Anda harus mengubah antrian dan armada yang dikelola pelanggan untuk menggunakan profil baru. Untuk mengizinkan akses ke profil penyimpanan, gunakan prosedur berikut setelah Anda menyelesaikan prosedur sebelumnya.

Untuk memungkinkan antrian dan armada yang dikelola pelanggan menggunakan profil penyimpanan

- 1. Pilih tab Antrian atau Armada.
- 2. Pilih antrian atau armada untuk dimodifikasi.
- 3. Pilih Ubah profil penyimpanan.
- 4. Pilih profil penyimpanan untuk mengizinkan, dan lokasi sistem file dari profil itu.
- 5. Pilih Simpan perubahan.

# Mengelola anggaran dan penggunaan untuk Deadline Cloud

Manajer anggaran dan penjelajah penggunaan AWS Deadline Cloud adalah alat manajemen biaya yang menyediakan perkiraan biaya penggunaan Deadline Cloud berdasarkan informasi yang tersedia tentang variabel biaya. Alat manajemen biaya tidak menjamin jumlah yang terutang untuk penggunaan Deadline Cloud dan layanan lainnya AWS yang sebenarnya.

Untuk membantu Anda mengelola biaya untuk Deadline Cloud, Anda dapat menggunakan fitur berikut:

- Manajer anggaran Dengan manajer anggaran Deadline Cloud, Anda dapat membuat dan mengedit anggaran untuk membantu mengelola biaya proyek.
- Penjelajah penggunaan —Dengan penjelajah penggunaan Deadline Cloud, Anda dapat melihat berapa banyak AWS sumber daya yang digunakan dan perkiraan biaya untuk sumber daya tersebut.

# Asumsi biaya

Perhitungan dasar yang digunakan oleh alat manajemen biaya Deadline Cloud adalah:

```
Cost per job = 
     (CMF run time x CMF compute rate) + 
     (SMF run time x SMF compute rate) + 
     (License run time x license rate)
```
- Run time adalah jumlah dari semua tugas dalam suatu pekerjaan, dari waktu mulai hingga waktu akhir.
- Rasio komputasi ditentukan oleh [harga AWS Deadline Cloud](https://aws.amazon.com/deadline-cloud/pricing/) untuk armada yang dikelola layanan. Untuk armada yang dikelola pelanggan, tingkat komputasi diperkirakan \$1 per jam pekerja.
- Tarif lisensi ditentukan oleh harga lisensi basis Deadline Cloud. Tingkatan tambahan tidak termasuk. Untuk informasi selengkapnya tentang harga lisensi, lihat [harga AWS Deadline Cloud](https://aws.amazon.com/deadline-cloud/pricing/).

Perkiraan biaya dari alat manajemen biaya Deadline Cloud dapat bervariasi dari biaya aktual Anda karena sejumlah alasan. Alasan umum meliputi:

- Sumber daya milik pelanggan dan harga mereka. Anda dapat memilih untuk membawa sumber daya Anda sendiri, baik dari AWS atau eksternal dari on-premise atau penyedia cloud lainnya. Biaya aktual dari sumber daya ini tidak dihitung.
- Biaya pekerja menganggur. Untuk armada dengan jumlah instans minimum lebih besar dari nol, pekerja idle tidak diperhitungkan dalam perhitungan.
- Kredit promosi, diskon, dan perjanjian harga khusus. Alat manajemen biaya tidak memperhitungkan kredit promosi, perjanjian harga pribadi, atau diskon lainnya. Anda mungkin memenuhi syarat untuk diskon lain yang bukan bagian dari perkiraan.
- Penyimpanan aset. Penyimpanan aset tidak termasuk dalam perkiraan biaya dan penggunaan.
- Perubahan harga. AWS menawarkan pay-as-you-go harga untuk sebagian besar layanan. Harga dapat berubah seiring waktu. Alat manajemen biaya menggunakan up-to-date harga terbanyak sekutu publik yang tersedia, tetapi mungkin ada penundaan setelah perubahan.
- Pajak. Alat manajemen biaya tidak termasuk pajak yang diterapkan untuk pembelian layanan kami.
- Pembulatan. Alat manajemen biaya melakukan pembulatan matematis data penetapan harga.
- Mata uang. Perkiraan biaya dibuat dalam dolar AS. Nilai tukar global bervariasi dari waktu ke waktu. Jika Anda menerjemahkan perkiraan ke basis mata uang yang berbeda pada pertukaran saat ini, perubahan nilai tukar mempengaruhi perkiraan.
- Lisensi luar. Jika Anda memilih untuk menggunakan lisensi yang telah dibeli sebelumnya (membawa lisensi Anda sendiri), alat manajemen biaya Deadline Cloud tidak dapat memperhitungkan biaya ini.

# Menggunakan manajer anggaran Deadline Cloud

Manajer anggaran Deadline Cloud membantu Anda mengontrol pengeluaran untuk sumber daya tertentu, seperti antrian, armada, atau pertanian. Anda dapat membuat jumlah dan batasan anggaran, dan menetapkan tindakan otomatis untuk membantu mengurangi atau menghentikan pengeluaran tambahan terhadap anggaran.

Bagian berikut memberi Anda langkah-langkah untuk menggunakan manajer anggaran Deadline Cloud.

Topik

- **[Prasyarat](#page-158-0)**
- [Akses pengelola anggaran](#page-158-1)
- [Buat anggaran](#page-158-2)
- [Lihat anggaran](#page-160-0)
- [Edit anggaran](#page-160-1)
- [Nonaktifkan anggaran](#page-160-2)

## <span id="page-158-0"></span>Prasyarat

Untuk menggunakan manajer anggaran Deadline Cloud, Anda harus memiliki tingkat OWNER akses. Untuk memberikan OWNER izin, ikuti langkah-langkah d[iMengelola pengguna di Deadline Cloud](#page-123-0).

### <span id="page-158-1"></span>Akses pengelola anggaran

Untuk mengakses manajer anggaran Deadline Cloud, gunakan prosedur berikut.

- 1. Masuk ke AWS Management Console dan buka [konsol](https://us-west-2.console.aws.amazon.com/deadlinecloud/home) Deadline Cloud.
- 2. Pilih Lihat peternakan.
- 3. Temukan peternakan yang ingin Anda dapatkan informasinya, lalu pilih Kelola pekerjaan. Monitor Deadline Cloud terbuka di tab baru.
- 4. Di monitor Deadline Cloud, di panel navigasi kiri, pilih Anggaran.

Halaman ringkasan pengelola anggaran menampilkan daftar anggaran aktif dan tidak aktif:

- Anggaran aktif melacak sumber daya yang dipilih (antrian).
- Anggaran tidak aktif telah kedaluwarsa atau dibatalkan oleh pengguna, dan tidak lagi melacak biaya terhadap batas anggaran ini.

Setelah Anda memilih anggaran, halaman ringkasan anggaran berisi informasi dasar tentang anggaran. Informasi yang diberikan meliputi nama anggaran, status, sumber daya, persentase yang tersisa, jumlah yang tersisa, total anggaran, tanggal mulai, dan tanggal akhir.

### <span id="page-158-2"></span>Buat anggaran

Untuk membuat anggaran, gunakan prosedur berikut.

- 1. Jika Anda belum melakukannya, masuk ke AWS Management Console, buka [konsol](https://us-west-2.console.aws.amazon.com/deadlinecloud/home) Cloud Deadline, pilih pertanian, lalu pilih Kelola pekerjaan.
- 2. Dari halaman Manajer anggaran, pilih Buat anggaran.
- 3. Di bagian detail, masukkan nama Anggaran untuk anggaran.
- 4. (Opsional) Di bidang deskripsi, masukkan deskripsi singkat dan jelas untuk anggaran.
- 5. Dari Sumber Daya pilih dropdown Antrian untuk menemukan dan pilih antrian yang ingin Anda buat anggaran.
- 6. Untuk Periode, tetapkan tanggal mulai dan berakhirnya anggaran dengan menyelesaikan langkah-langkah berikut:
	- a. Untuk Tanggal mulai, masukkan tanggal pertama pelacakan anggaran dalam format YYYY/ MM/DD, atau pilih ikon kalender dan pilih tanggal.

Tanggal mulai default adalah tanggal pembuatan anggaran.

b. Untuk Tanggal akhir, masukkan tanggal terakhir pelacakan anggaran dalam format YYYY/ MM/DD atau pilih ikon kalender dan pilih tanggal.

Tanggal akhir default adalah 120 hari dari tanggal mulai.

- 7. Untuk jumlah Anggaran, masukkan jumlah dolar dari anggaran.
- 8. (Opsional) Kami menyarankan Anda membuat peringatan batas. Di bagian Batasi tindakan, Anda dapat menerapkan tindakan otomatis yang terjadi ketika jumlah tertentu tetap ada dalam anggaran. Caranya, lakukan langkah-langkah berikut:
	- a. Pilih Tambahkan tindakan baru.
	- b. Untuk jumlah yang tersisa, masukkan jumlah dolar yang Anda inginkan untuk memulai tindakan.
	- c. Di dropdown Action, pilih tindakan yang Anda inginkan. Tindakan meliputi:
		- Berhenti setelah menyelesaikan pekerjaan saat ini Semua pekerjaan yang sedang berjalan saat jumlah ambang terpenuhi terus berjalan (dan mengeluarkan biaya) hingga selesai.
		- Segera berhenti bekerja Semua pekerjaan dibatalkan segera ketika jumlah ambang batas terpenuhi.
	- d. Untuk membuat peringatan batas tambahan, pilih Tambahkan tindakan baru dan ulangi dua langkah sebelumnya.
- 9. Pilih Buat anggaran. Halaman pengelola anggaran muncul. Anggaran yang baru dibuat ditampilkan di tab Anggaran aktif.

## <span id="page-160-0"></span>Lihat anggaran

Setelah Anda membuat anggaran, Anda dapat melihat anggaran di halaman Manajer anggaran. Dari sana, Anda dapat melihat jumlah total anggaran dan keseluruhan biaya yang dialokasikan untuk anggaran tertentu.

Untuk melihat anggaran, gunakan prosedur berikut.

- 1. Jika Anda belum melakukannya, masuk ke AWS Management Console, buka [konsol](https://us-west-2.console.aws.amazon.com/deadlinecloud/home) Cloud Deadline, pilih pertanian, lalu pilih Kelola pekerjaan.
- 2. Pilih Anggaran dari panel navigasi sisi kiri. Halaman Manajer Anggaran muncul.
- 3. Untuk melihat anggaran aktif, pilih tab Anggaran aktif, dan pilih nama anggaran yang ingin Anda lihat. Halaman detail anggaran muncul.
- 4. Untuk melihat detail anggaran untuk anggaran kedaluwarsa, pilih tab Anggaran tidak aktif. Kemudian, pilih nama anggaran yang ingin Anda lihat. Halaman detail anggaran muncul.

## <span id="page-160-1"></span>Edit anggaran

Anda dapat mengedit anggaran aktif apa pun. Untuk mengedit anggaran aktif, gunakan prosedur berikut.

- 1. Jika Anda belum melakukannya, masuk ke AWS Management Console, buka [konsol](https://us-west-2.console.aws.amazon.com/deadlinecloud/home) Cloud Deadline, pilih pertanian, lalu pilih Kelola pekerjaan.
- 2. Dari halaman Manajer Anggaran, di tab Anggaran aktif, pilih tombol di sebelah anggaran yang ingin Anda edit.
- 3. Dari menu tarik-turun Tindakan di sudut kanan atas, pilih Edit anggaran.
- 4. Buat perubahan yang Anda inginkan, lalu pilih Perbarui anggaran.

## <span id="page-160-2"></span>Nonaktifkan anggaran

Anda dapat menonaktifkan anggaran aktif apa pun. Menonaktifkan anggaran mengubah statusnya dari Aktif menjadi Tidak Aktif. Ketika anggaran dinonaktifkan, itu tidak lagi melacak sumber daya ke jumlah anggaran itu.

Untuk menonaktifkan anggaran, gunakan prosedur berikut.

- 1. Jika Anda belum melakukannya, masuk ke AWS Management Console, buka [konsol](https://us-west-2.console.aws.amazon.com/deadlinecloud/home) Cloud Deadline, pilih pertanian, lalu pilih Kelola pekerjaan.
- 2. Dari halaman Manajer anggaran, di tab Anggaran Aktif, pilih tombol di sebelah anggaran yang ingin Anda nonaktifkan.
- 3. Dari menu tarik-turun Tindakan di sudut kanan atas, pilih Nonaktifkan anggaran. Dalam beberapa saat, anggaran yang dipilih akan berubah dari Aktif menjadi Tidak Aktif dan akan berpindah dari tab Anggaran Aktif ke tab Anggaran Tidak Aktif.

# <span id="page-161-2"></span>Menggunakan penjelajah penggunaan Deadline Cloud

Dengan penjelajah penggunaan Deadline Cloud, Anda dapat melihat metrik real-time pada aktivitas yang terjadi di setiap farm. Anda dapat melihat biaya pertanian dengan variabel yang berbeda, seperti antrian, pekerjaan, produk lisensi, atau jenis instance. Pilih berbagai kerangka waktu untuk melihat penggunaan selama periode waktu tertentu, dan lihat tren penggunaan selama waktu. Anda juga dapat melihat rincian rinci dari titik data yang dipilih, memungkinkan untuk melihat lebih dekat ke metrik. Penggunaan dapat ditunjukkan berdasarkan waktu (menit dan jam) atau dengan biaya (\$ USD).

Bagian berikut menunjukkan langkah-langkah untuk mengakses dan menggunakan penjelajah penggunaan Deadline Cloud.

#### Topik

- [Prasyarat](#page-161-0)
- [Buka penjelajah penggunaan](#page-161-1)
- [Gunakan penjelajah penggunaan](#page-161-2)

## <span id="page-161-0"></span>Prasyarat

Untuk menggunakan penjelajah penggunaan Deadline Cloud, Anda harus memiliki salah satu MANAGER atau izin OWNER pertanian. Untuk informasi selengkapnya, lihat [Kelola pengguna dan grup](#page-125-0) [untuk peternakan, antrian, dan armada.](#page-125-0)

## <span id="page-161-1"></span>Buka penjelajah penggunaan

Untuk membuka penjelajah penggunaan Deadline Cloud, gunakan prosedur berikut.

1. Masuk ke AWS Management Console dan buka [konsol](https://us-west-2.console.aws.amazon.com/deadlinecloud/home) Deadline Cloud.

- 2. Untuk melihat semua peternakan yang tersedia, pilih Lihat peternakan.
- 3. Temukan peternakan yang ingin Anda dapatkan informasinya, lalu pilih Kelola pekerjaan. Monitor Deadline Cloud terbuka di tab baru.
- 4. Di monitor Deadline Cloud, dari menu kiri, pilih Usage explorer.

## Gunakan penjelajah penggunaan

Dari halaman penjelajah penggunaan, Anda dapat memilih parameter tertentu di mana data dapat ditampilkan. Secara default, Anda melihat total penggunaan dalam waktu (jam dan menit) dalam 7 hari terakhir. Anda dapat mengubah parameter ini, dan informasi yang ditampilkan berubah secara dinamis sesuai dengan pengaturan parameter.

Anda dapat mengelompokkan hasil berdasarkan antrian, pekerjaan, penggunaan komputasi, jenis instans, atau produk lisensi. Jika Anda memilih produk lisensi, biaya dihitung untuk lisensi tertentu. Untuk semua kelompok lain waktu dihitung dengan menjumlahkan waktu yang dibutuhkan untuk setiap tugas untuk dijalankan.

Penjelajah penggunaan hanya mengembalikan 100 hasil berdasarkan kriteria filter yang Anda tetapkan. Hasilnya tercantum dalam urutan menurun berdasarkan tanggal yang dibuat stempel waktu. Jika ada lebih dari 100 hasil, Anda mendapatkan pesan kesalahan. Anda dapat memperbaiki kueri untuk mengurangi jumlah hasil:

- Pilih rentang waktu yang lebih kecil
- Pilih antrian yang lebih sedikit
- Pilih pengelompokan yang berbeda, seperti pengelompokan berdasarkan antrian, bukan pekerjaan

#### Topik

- [Gunakan grafik visual untuk meninjau data](#page-162-0)
- [Lihat rincian metrik](#page-163-0)
- [Lihat perkiraan runtime antrian](#page-164-0)

### <span id="page-162-0"></span>Gunakan grafik visual untuk meninjau data

Anda dapat meninjau data dalam format visual untuk mengidentifikasi tren dan area potensial yang mungkin memerlukan lebih banyak analisis atau perhatian. Penjelajah penggunaan menawarkan

diagram lingkaran yang menampilkan penggunaan dan biaya keseluruhan dengan opsi untuk mengelompokkan total menjadi subtotal yang lebih kecil.

#### a Note

Bagan hanya menampilkan lima hasil teratas dengan hasil lain yang digabungkan dalam bagian "lainnya". Anda dapat melihat semua hasil di bagian rincian di bawah grafik.

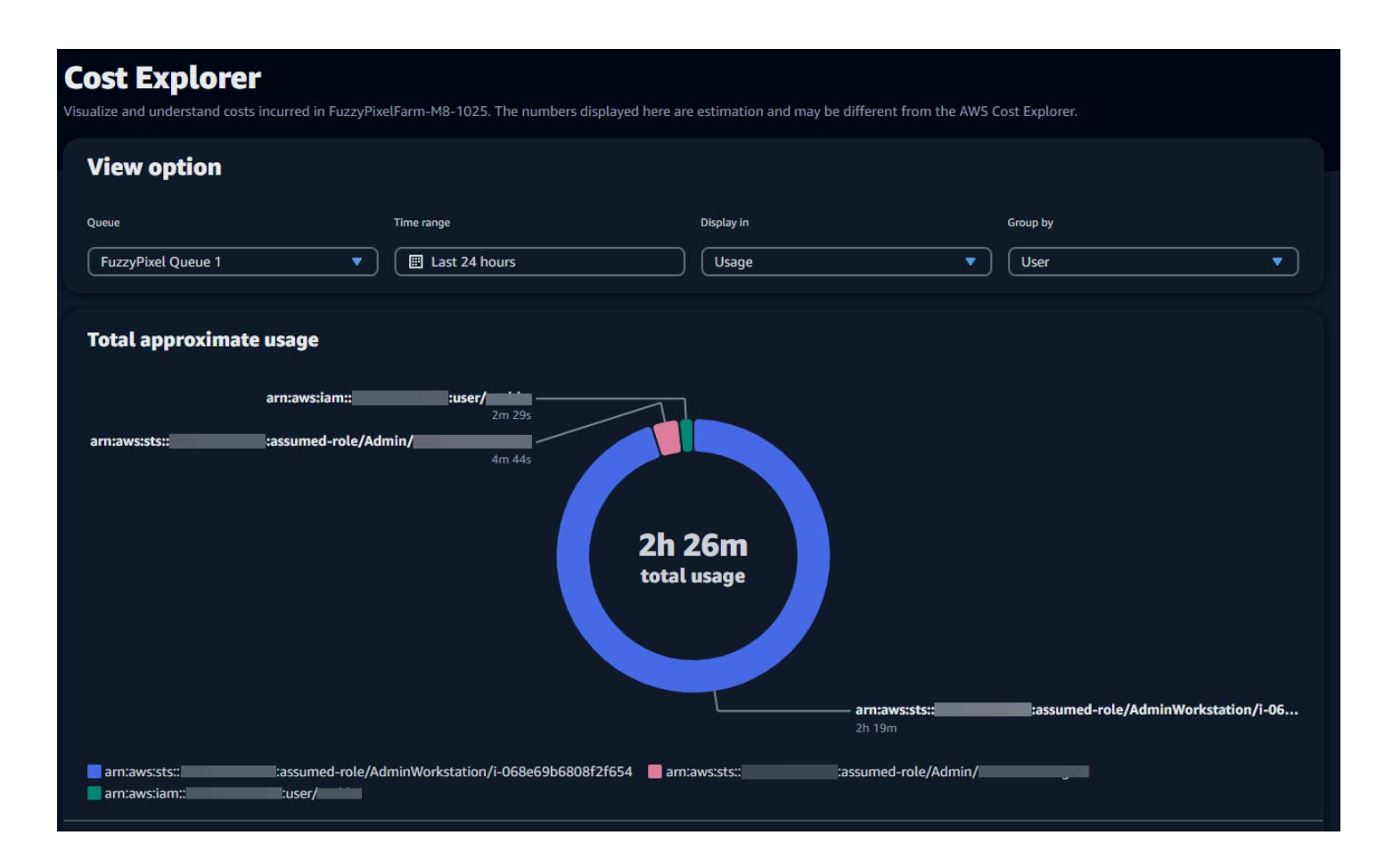

### <span id="page-163-0"></span>Lihat rincian metrik

Di bawah diagram lingkaran, penjelajah penggunaan menawarkan rincian metrik tertentu yang lebih rinci, yang akan berubah saat parameter berubah. Secara default, lima hasil ditampilkan di penjelajah penggunaan. Anda dapat menggulir hasil menggunakan panah pagination di bagian breakdown.

Kerusakan diminimalkan secara default. Untuk memperluas dan menampilkan hasilnya, pilih panah Lihat semua kerusakan. Untuk mengunduh rincian, pilih Unduh data.

### <span id="page-164-0"></span>Lihat perkiraan runtime antrian

Anda juga dapat melihat perkiraan runtime antrian Anda berdasarkan interval berbeda yang Anda tentukan. Opsi interval adalah per jam, harian, mingguan, dan bulanan. Setelah Anda memilih interval, grafik menampilkan perkiraan runtime antrian Anda.

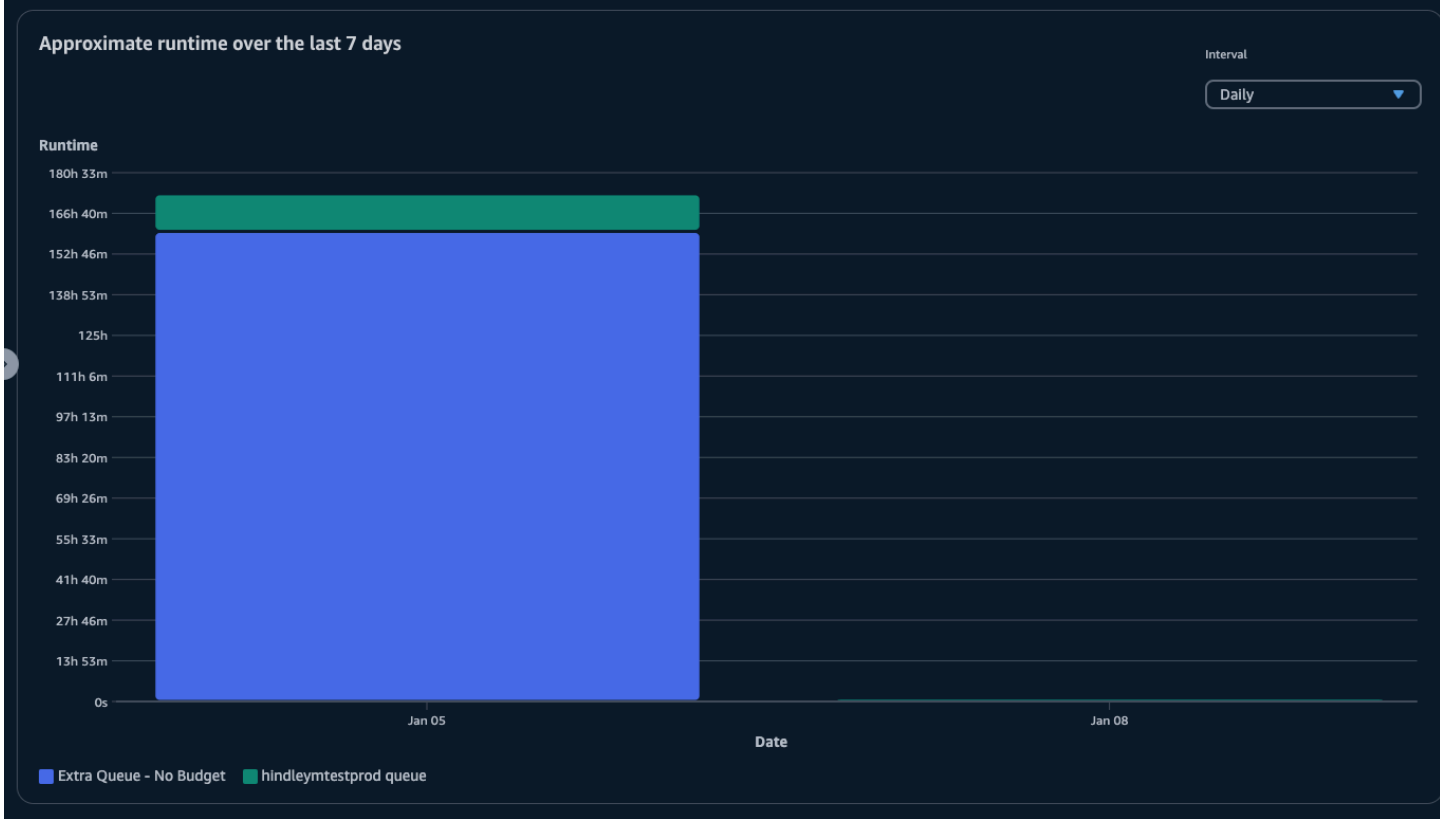

# Manajemen biaya

AWS Deadline Cloud menyediakan anggaran dan penjelajah penggunaan untuk membantu Anda mengontrol dan memvisualisasikan biaya untuk pekerjaan Anda. Namun, Deadline Cloud menggunakan AWS layanan lain, seperti Amazon S3. Biaya untuk layanan tersebut tidak tercermin dalam anggaran Deadline Cloud atau penjelajah penggunaan dan dibebankan secara terpisah berdasarkan penggunaan. Bergantung pada cara Anda mengonfigurasi Deadline Cloud, Anda dapat menggunakan AWS layanan berikut, serta layanan lainnya:

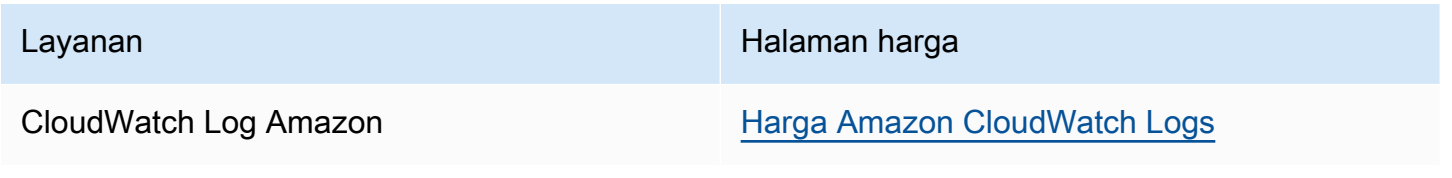

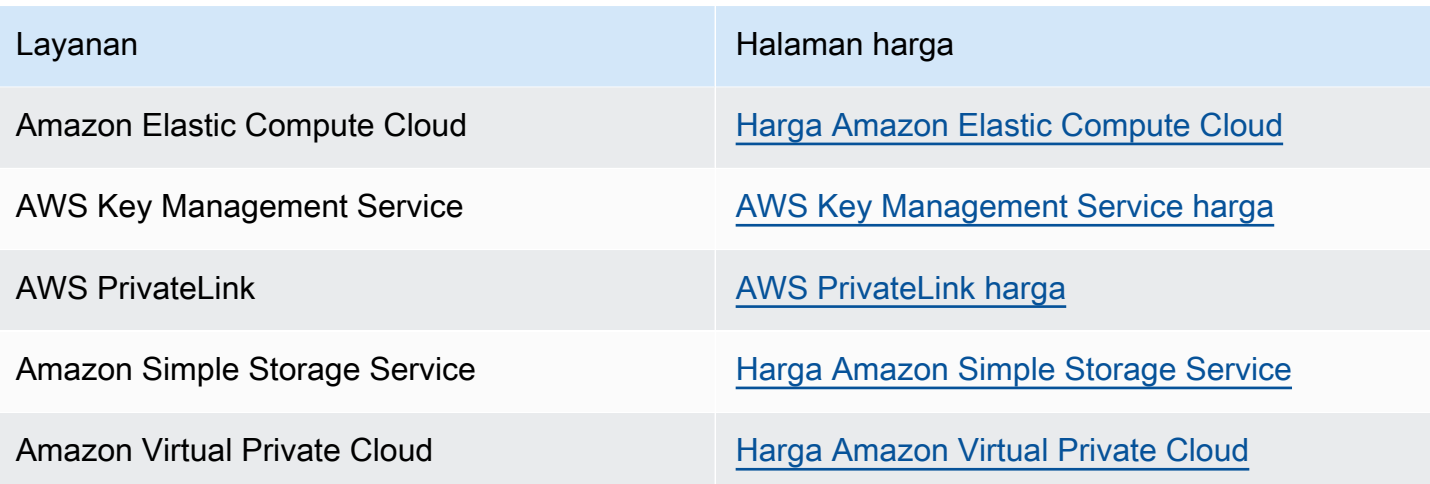

## Praktik terbaik manajemen biaya

Menggunakan praktik terbaik berikut dapat membantu Anda memahami dan mengontrol biaya saat menggunakan Deadline Cloud dan pengorbanan yang dapat Anda lakukan antara biaya dan efisiensi.

#### **a** Note

Biaya akhir menggunakan Deadline Cloud tergantung pada interaksi antara sejumlah AWS layanan, jumlah pekerjaan yang Anda proses, dan Wilayah AWS di mana Anda menjalankan pekerjaan Anda. Praktik terbaik berikut adalah pedoman dan mungkin tidak mengurangi biaya secara signifikan.

## Praktik terbaik untuk CloudWatch Log

Deadline Cloud mengirimkan log pekerja dan tugas ke CloudWatch Log. Anda dikenakan biaya untuk mengumpulkan, menyimpan, dan menganalisis log ini. Anda dapat mengurangi biaya dengan mencatat hanya jumlah minimum data yang diperlukan untuk memantau tugas Anda.

Saat Anda membuat antrian atau armada, Deadline Cloud membuat grup CloudWatch log Log dengan nama berikut:

- aws/deadline/*<FARM\_ID>*/*<FLEET\_ID>*
- aws/deadline/*<FARM\_ID>*/*<QUEUE\_ID>*

Secara default, log ini tidak pernah kedaluwarsa. Anda dapat menyesuaikan kebijakan penyimpanan grup log untuk menghapus log lama dan membantu mengurangi biaya penyimpanan. Anda juga dapat mengekspor log ke Amazon S3. Biaya penyimpanan Amazon S3 lebih rendah daripada biaya penyimpanan. CloudWatch Untuk informasi lebih lanjut, lihat [Mengekspor data log ke Amazon S3.](https://docs.aws.amazon.com/AmazonCloudWatch/latest/logs/S3Export.html)

### Praktik terbaik untuk Amazon EC2

Anda dapat menggunakan instans Amazon EC2 untuk armada yang dikelola layanan dan yang dikelola pelanggan. Ada tiga pertimbangan:

- Untuk armada yang dikelola layanan, Anda dapat memilih untuk memiliki satu atau beberapa instance yang tersedia setiap saat dengan menetapkan jumlah pekerja minimum untuk armada. Ketika Anda menetapkan jumlah pekerja minimum di atas 0, armada selalu memiliki banyak pekerja yang berjalan. Ini dapat mengurangi jumlah waktu yang dibutuhkan Deadline Cloud untuk mulai memproses pekerjaan, namun Anda dikenakan biaya untuk waktu idle instans.
- Untuk armada yang dikelola layanan, tetapkan ukuran maksimum untuk armada. Ini membatasi jumlah instance yang dapat ditskalakan secara otomatis oleh armada. Armada tidak akan tumbuh melewati ukuran ini bahkan jika ada lebih banyak pekerjaan yang menunggu untuk diproses.
- Untuk armada yang dikelola layanan dan yang dikelola pelanggan, Anda dapat menentukan jenis instans Amazon EC2 di armada Anda. Menggunakan contoh yang lebih kecil harganya lebih murah per menit, tetapi mungkin membutuhkan waktu lebih lama untuk menyelesaikan pekerjaan. Sebaliknya, contoh yang lebih besar harganya lebih per menit, tetapi dapat mengurangi waktu untuk menyelesaikan pekerjaan. Memahami tuntutan yang ditempatkan pekerjaan Anda pada sebuah contoh dapat membantu mengurangi biaya Anda.
- Jika memungkinkan, pilih instans Amazon EC2 Spot untuk armada Anda. Instans spot tersedia dengan harga yang lebih murah, tetapi dapat terganggu oleh permintaan sesuai permintaan. Instans sesuai permintaan dibebankan oleh yang kedua dan tidak terganggu.

### Praktik terbaik untuk AWS KMS

Secara default, Deadline Cloud mengenkripsi data Anda dengan kunci yang AWS dimiliki. Anda tidak dikenakan biaya untuk kunci ini.

Anda dapat memilih untuk menggunakan kunci yang dikelola pelanggan untuk mengenkripsi data Anda. Ketika Anda menggunakan kunci Anda sendiri, Anda akan dikenakan biaya berdasarkan bagaimana kunci Anda digunakan. Jika Anda menggunakan kunci yang ada, ini akan menjadi biaya tambahan untuk penggunaan tambahan.

### Praktik terbaik untuk AWS PrivateLink

Anda dapat menggunakan AWS PrivateLink untuk membuat koneksi antara VPC dan Deadline Cloud menggunakan endpoint antarmuka. Saat membuat koneksi, Anda dapat memanggil semua tindakan Deadline Cloud API. Anda dikenakan biaya per jam untuk setiap titik akhir yang Anda buat. Jika Anda menggunakan PrivateLink, Anda harus membuat setidaknya tiga titik akhir, dan tergantung pada konfigurasi Anda, Anda mungkin memerlukan sebanyak lima.

### Praktik terbaik untuk Amazon S3

Deadline Cloud menggunakan Amazon S3 untuk menyimpan aset untuk diproses, lampiran pekerjaan, output, dan log. Untuk mengurangi biaya yang terkait dengan Amazon S3, kurangi jumlah data yang Anda simpan. Beberapa saran:

- Hanya menyimpan aset yang sedang digunakan atau yang akan segera digunakan.
- Gunakan [konfigurasi Siklus Hidup S3](https://docs.aws.amazon.com/AmazonS3/latest/userguide/lifecycle-configuration-examples.html) untuk menghapus file yang tidak digunakan secara otomatis dari bucket S3.

### Praktik terbaik untuk Amazon VPC

Saat Anda menggunakan lisensi berbasis penggunaan untuk armada yang dikelola pelanggan, Anda membuat titik akhir lisensi Deadline Cloud, yang merupakan titik akhir Amazon VPC yang dibuat di akun Anda. Titik akhir ini dibebankan dengan tarif per jam. Untuk mengurangi biaya, hapus titik akhir saat Anda tidak menggunakan lisensi berbasis penggunaan.

# Keamanan di Deadline Cloud

Keamanan cloud di AWS adalah prioritas tertinggi. Sebagai AWS pelanggan, Anda mendapat manfaat dari pusat data dan arsitektur jaringan yang dibangun untuk memenuhi persyaratan organisasi yang paling sensitif terhadap keamanan.

Keamanan adalah tanggung jawab bersama antara Anda AWS dan Anda. [Model tanggung jawab](https://aws.amazon.com/compliance/shared-responsibility-model/)  [bersama](https://aws.amazon.com/compliance/shared-responsibility-model/) menjelaskan hal ini sebagai keamanan cloud dan keamanan dalam cloud:

- Keamanan cloud AWS bertanggung jawab untuk melindungi infrastruktur yang berjalan Layanan AWS di dalamnya AWS Cloud. AWS juga memberi Anda layanan yang dapat Anda gunakan dengan aman. Auditor pihak ketiga secara teratur menguji dan memverifikasi efektivitas keamanan kami sebagai bagian dari [Program AWS Kepatuhan Program AWS Kepatuhan](https://aws.amazon.com/compliance/programs/) . Untuk mempelajari tentang program kepatuhan yang berlaku AWS Deadline Cloud, lihat [Layanan AWS di Lingkup oleh](https://aws.amazon.com/compliance/services-in-scope/)  [Program Kepatuhan Layanan AWS](https://aws.amazon.com/compliance/services-in-scope/) .
- Keamanan di cloud Tanggung jawab Anda ditentukan oleh Layanan AWS yang Anda gunakan. Anda juga bertanggung jawab atas faktor lain, yang mencakup sensitivitas data Anda, persyaratan perusahaan Anda, serta undang-undang dan peraturan yang berlaku.

Dokumentasi ini membantu Anda memahami cara menerapkan model tanggung jawab bersama saat menggunakan Deadline Cloud. Topik berikut menunjukkan cara mengonfigurasi Deadline Cloud untuk memenuhi tujuan keamanan dan kepatuhan Anda. Anda juga belajar cara menggunakan Layanan AWS yang lain yang membantu Anda memantau dan mengamankan Deadline Cloud sumber daya Anda.

Topik

- [Perlindungan data di Deadline Cloud](#page-169-0)
- [Identity and Access Management di Deadline Cloud](#page-182-0)
- [Validasi kepatuhan untuk Deadline Cloud](#page-207-0)
- [Ketahanan di Deadline Cloud](#page-208-0)
- [Keamanan infrastruktur di Deadline Cloud](#page-208-1)
- [Analisis konfigurasi dan kerentanan di Deadline Cloud](#page-209-0)
- [Pencegahan confused deputy lintas layanan](#page-210-0)
- [Akses AWS Deadline Cloud menggunakan endpoint antarmuka \(\)AWS PrivateLink](#page-211-0)

# <span id="page-169-0"></span>Perlindungan data di Deadline Cloud

[Model tanggung jawab AWS bersama model](https://aws.amazon.com/compliance/shared-responsibility-model/) berlaku untuk perlindungan data di AWS Deadline Cloud. Seperti yang dijelaskan dalam model AWS ini, bertanggung jawab untuk melindungi infrastruktur global yang menjalankan semua AWS Cloud. Anda bertanggung jawab untuk mempertahankan kendali atas konten yang di-host pada infrastruktur ini. Anda juga bertanggung jawab atas tugas-tugas konfigurasi dan manajemen keamanan untuk Layanan AWS yang Anda gunakan. Lihat informasi yang lebih lengkap tentang privasi data dalam [Pertanyaan Umum Privasi](https://aws.amazon.com/compliance/data-privacy-faq)  [Data](https://aws.amazon.com/compliance/data-privacy-faq). Lihat informasi tentang perlindungan data di Eropa di pos blog [Model Tanggung Jawab](https://aws.amazon.com/blogs/security/the-aws-shared-responsibility-model-and-gdpr/) [Bersama dan GDPR AWS](https://aws.amazon.com/blogs/security/the-aws-shared-responsibility-model-and-gdpr/) di Blog Keamanan AWS .

Untuk tujuan perlindungan data, kami menyarankan Anda melindungi Akun AWS kredensi dan mengatur pengguna individu dengan AWS IAM Identity Center atau AWS Identity and Access Management (IAM). Dengan cara itu, setiap pengguna hanya diberi izin yang diperlukan untuk memenuhi tanggung jawab tugasnya. Kami juga menyarankan supaya Anda mengamankan data dengan cara-cara berikut:

- Gunakan autentikasi multi-faktor (MFA) pada setiap akun.
- Gunakan SSL/TLS untuk berkomunikasi dengan sumber daya. AWS Kami mensyaratkan TLS 1.2 dan menganjurkan TLS 1.3.
- Siapkan API dan logging aktivitas pengguna dengan AWS CloudTrail.
- Gunakan solusi AWS enkripsi, bersama dengan semua kontrol keamanan default di dalamnya Layanan AWS.
- Gunakan layanan keamanan terkelola lanjut seperti Amazon Macie, yang membantu menemukan dan mengamankan data sensitif yang disimpan di Amazon S3.
- Jika Anda memerlukan modul kriptografi tervalidasi FIPS 140-2 saat mengakses AWS melalui antarmuka baris perintah atau API, gunakan titik akhir FIPS. Lihat informasi yang lebih lengkap tentang titik akhir FIPS yang tersedia di [Standar Pemrosesan Informasi Federal \(FIPS\) 140-2](https://aws.amazon.com/compliance/fips/).

Kami sangat merekomendasikan agar Anda tidak pernah memasukkan informasi identifikasi yang sensitif, seperti nomor rekening pelanggan Anda, ke dalam tanda atau bidang isian bebas seperti bidang Nama. Ini termasuk saat Anda bekerja dengan Deadline Cloud atau lainnya Layanan AWS menggunakan konsol, API AWS CLI, atau AWS SDK. Data apa pun yang Anda masukkan ke dalam tanda atau bidang isian bebas yang digunakan untuk nama dapat digunakan untuk log penagihan atau log diagnostik. Saat Anda memberikan URL ke server eksternal, kami sangat menganjurkan supaya Anda tidak menyertakan informasi kredensial di dalam URL untuk memvalidasi permintaan Anda ke server itu.

Topik

- [Enkripsi diam](#page-170-0)
- [Enkripsi bergerak](#page-170-1)
- [Manajemen kunci](#page-170-2)
- [Privasi lalu lintas antar jaringan](#page-180-0)
- **[Menyisih](#page-181-0)**

# <span id="page-170-0"></span>Enkripsi diam

AWS Deadline Cloud melindungi data sensitif dengan mengenkripsinya saat istirahat menggunakan kunci enkripsi yang disimpan di [AWS Key Management Service \(\)AWS KMS](https://aws.amazon.com/kms). Enkripsi saat istirahat tersedia di semua Wilayah AWS tempat Deadline Cloud yang tersedia.

Mengenkripsi data berarti data sensitif yang disimpan pada disk tidak dapat dibaca oleh pengguna atau aplikasi tanpa kunci yang valid. Hanya pihak dengan kunci terkelola yang valid yang dapat mendekripsi data.

Untuk informasi tentang cara Deadline Cloud penggunaan AWS KMS untuk mengenkripsi data saat istirahat, lihat. [Manajemen kunci](#page-170-2)

# <span id="page-170-1"></span>Enkripsi bergerak

Untuk data dalam perjalanan, AWS Deadline Cloud gunakan Transport Layer Security (TLS) 1.2 atau 1.3 untuk mengenkripsi data yang dikirim antara layanan dan pekerja. Kami mensyaratkan TLS 1.2 dan menganjurkan TLS 1.3. Selain itu, jika Anda menggunakan virtual private cloud (VPC), Anda dapat menggunakannya AWS PrivateLink untuk membuat koneksi pribadi antara VPC dan VPC Anda. Deadline Cloud

# <span id="page-170-2"></span>Manajemen kunci

Saat membuat peternakan baru, Anda dapat memilih salah satu kunci berikut untuk mengenkripsi data pertanian Anda:

- AWS kunci KMS yang dimiliki Jenis enkripsi default jika Anda tidak menentukan kunci saat membuat peternakan. Kunci KMS dimiliki oleh AWS Deadline Cloud. Anda tidak dapat melihat, mengelola, atau menggunakan kunci AWS yang dimiliki. Namun, Anda tidak perlu mengambil tindakan apa pun untuk melindungi kunci yang mengenkripsi data Anda. Untuk informasi selengkapnya, lihat [kunci yang AWS dimiliki](https://docs.aws.amazon.com/kms/latest/developerguide/concepts.html#aws-owned-cmk) di panduan AWS Key Management Service pengembang.
- Kunci KMS yang dikelola pelanggan Anda menentukan kunci yang dikelola pelanggan saat membuat peternakan. Semua konten di dalam peternakan dienkripsi dengan kunci KMS. Kunci disimpan di akun Anda dan dibuat, dimiliki, dan dikelola oleh Anda dan AWS KMS dikenakan biaya. Anda memiliki kontrol penuh atas tombol KMS. Anda dapat melakukan tugas-tugas seperti:
	- Menetapkan dan memelihara kebijakan utama
	- Menetapkan dan memelihara kebijakan dan hibah IAM
	- Mengaktifkan dan menonaktifkan kebijakan utama
	- Menambahkan tanda
	- Membuat alias kunci

Anda tidak dapat memutar kunci milik pelanggan secara manual yang digunakan dengan Deadline Cloud peternakan. Rotasi otomatis tombol didukung.

Untuk informasi selengkapnya, lihat [Kunci milik pelanggan](https://docs.aws.amazon.com/kms/latest/developerguide/concepts.html#customer-cmk) di Panduan AWS Key Management Service Pengembang.

Untuk membuat kunci terkelola pelanggan, ikuti langkah-langkah untuk [Membuat kunci terkelola](https://docs.aws.amazon.com/kms/latest/developerguide/create-keys.html#create-symmetric-cmk) [pelanggan simetris](https://docs.aws.amazon.com/kms/latest/developerguide/create-keys.html#create-symmetric-cmk) di Panduan AWS Key Management Service Pengembang.

### Bagaimana Deadline Cloud menggunakan AWS KMS hibah

Deadline Cloud membutuhkan [hibah](https://docs.aws.amazon.com/kms/latest/developerguide/grants.html) untuk menggunakan kunci yang dikelola pelanggan Anda. Saat Anda membuat peternakan yang dienkripsi dengan kunci yang dikelola pelanggan, Deadline Cloud buat hibah atas nama Anda dengan mengirimkan [CreateGrant](https://docs.aws.amazon.com/kms/latest/APIReference/API_CreateGrant.html) permintaan untuk mendapatkan akses AWS KMS ke kunci KMS yang Anda tentukan.

Deadline Cloud menggunakan beberapa hibah. Setiap hibah digunakan oleh bagian yang berbeda Deadline Cloud yang perlu mengenkripsi atau mendekripsi data Anda. Deadline Cloud juga menggunakan hibah untuk memungkinkan akses ke AWS layanan lain yang digunakan untuk menyimpan data atas nama Anda, seperti Amazon Simple Storage Service, Amazon Elastic Block Store, atau OpenSearch.

Hibah yang memungkinkan Deadline Cloud untuk mengelola mesin dalam armada yang dikelola layanan mencakup nomor Deadline Cloud akun dan peran dalam GranteePrincipal alih-alih prinsip layanan. Meskipun tidak khas, ini diperlukan untuk mengenkripsi volume Amazon EBS untuk pekerja dalam armada yang dikelola layanan menggunakan kunci KMS yang dikelola pelanggan yang ditentukan untuk pertanian.

### Kebijakan kunci yang dikelola pelanggan

Kebijakan utama mengontrol akses ke kunci yang dikelola pelanggan Anda. Setiap kunci harus memiliki persis satu kebijakan kunci yang berisi pernyataan yang menentukan siapa yang dapat menggunakan kunci dan bagaimana mereka dapat menggunakannya. Saat membuat kunci terkelola pelanggan, Anda dapat menentukan kebijakan kunci. Untuk informasi selengkapnya, lihat [Mengelola](https://docs.aws.amazon.com/kms/latest/developerguide/control-access-overview.html#managing-access) [akses ke kunci terkelola pelanggan](https://docs.aws.amazon.com/kms/latest/developerguide/control-access-overview.html#managing-access) di Panduan AWS Key Management Service Pengembang.

#### Kebijakan IAM minimal untuk CreateFarm

Untuk menggunakan kunci terkelola pelanggan Anda untuk membuat farm menggunakan konsol atau operasi [CreateFarm](https://docs.aws.amazon.com/deadline-cloud/latest/APIReference/API_CreateFarm.html) API, operasi AWS KMS API berikut harus diizinkan:

- [kms:CreateGrant](https://docs.aws.amazon.com/kms/latest/APIReference/API_CreateGrant.html) Menambahkan hibah ke kunci yang dikelola pelanggan. Memberikan akses konsol ke AWS KMS kunci tertentu. Untuk informasi selengkapnya, lihat [Menggunakan hibah](https://docs.aws.amazon.com/kms/latest/developerguide/grants.html) di panduan AWS Key Management Service pengembang.
- [kms:Decrypt](https://docs.aws.amazon.com/kms/latest/APIReference/API_Decrypt.html) Memungkinkan Deadline Cloud untuk mendekripsi data di peternakan.
- [kms:DescribeKey](https://docs.aws.amazon.com/kms/latest/APIReference/API_DescribeKey.html) Memberikan detail kunci yang dikelola pelanggan untuk memungkinkan Deadline Cloud memvalidasi kunci.
- [kms:GenerateDataKey](https://docs.aws.amazon.com/kms/latest/APIReference/API_GenerateDataKey.html) Memungkinkan Deadline Cloud untuk mengenkripsi data menggunakan kunci data yang unik.

Pernyataan kebijakan berikut memberikan izin yang diperlukan untuk operasi. CreateFarm

```
{ 
     "Version": "2012-10-17", 
     "Statement": [ 
          { 
               "Sid": "DeadlineCreateGrants", 
               "Effect": "Allow", 
               "Action": [ 
                    "kms:Decrypt",
```

```
 "kms:GenerateDataKey", 
                 "kms:CreateGrant", 
                 "kms:DescribeKey" 
             ], 
             "Resource": "arn:aws::kms:us-west-2:111122223333:key/1234567890abcdef0", 
             "Condition": { 
                 "StringEquals": { 
                      "kms:ViaService": "deadline.us-west-2.amazonaws.com" 
 } 
 } 
         } 
    \mathbf{I}}
```
Kebijakan IAM minimal untuk operasi hanya-baca

Untuk menggunakan kunci yang dikelola pelanggan Anda untuk Deadline Cloud operasi hanya-baca, seperti mendapatkan informasi tentang peternakan, antrian, dan armada. Operasi AWS KMS API berikut harus diizinkan:

- [kms:Decrypt](https://docs.aws.amazon.com/kms/latest/APIReference/API_Decrypt.html) Memungkinkan Deadline Cloud untuk mendekripsi data di peternakan.
- [kms:DescribeKey](https://docs.aws.amazon.com/kms/latest/APIReference/API_DescribeKey.html) Memberikan detail kunci yang dikelola pelanggan untuk memungkinkan Deadline Cloud memvalidasi kunci.

Pernyataan kebijakan berikut memberikan izin yang diperlukan untuk operasi hanya-baca.

```
{ 
     "Version": "2012-10-17", 
     "Statement": [ 
         { 
              "Sid": "DeadlineReadOnly", 
              "Effect": "Allow", 
              "Action": [ 
                  "kms:Decrypt", 
                  "kms:DescribeKey" 
             ], 
              "Resource": "arn:aws::kms:us-west-2:111122223333:key/a1b2c3d4-5678-90ab-
cdef-EXAMPLE11111", 
              "Condition": { 
                  "StringEquals": { 
                      "kms:ViaService": "deadline.us-west-2.amazonaws.com" 
 }
```
 } }  $\overline{1}$ }

Kebijakan IAM minimal untuk operasi baca-tulis

Untuk menggunakan kunci terkelola pelanggan Anda untuk Deadline Cloud operasi baca-tulis, seperti membuat dan memperbarui peternakan, antrian, dan armada. Operasi AWS KMS API berikut harus diizinkan:

- [kms:Decrypt](https://docs.aws.amazon.com/kms/latest/APIReference/API_Decrypt.html) Memungkinkan Deadline Cloud untuk mendekripsi data di peternakan.
- [kms:DescribeKey](https://docs.aws.amazon.com/kms/latest/APIReference/API_DescribeKey.html) Memberikan detail kunci yang dikelola pelanggan untuk memungkinkan Deadline Cloud memvalidasi kunci.
- [kms:GenerateDataKey](https://docs.aws.amazon.com/kms/latest/APIReference/API_GenerateDataKey.html) Memungkinkan Deadline Cloud untuk mengenkripsi data menggunakan kunci data yang unik.

Pernyataan kebijakan berikut memberikan izin yang diperlukan untuk operasi. CreateFarm

```
{ 
     "Version": "2012-10-17", 
     "Statement": [ 
         { 
             "Sid": "DeadlineReadWrite", 
             "Effect": "Allow", 
              "Action": [ 
                  "kms:Decrypt", 
                 "kms:DescribeKey", 
                 "kms:GenerateDataKey", 
             ], 
             "Resource": "arn:aws::kms:us-west-2:111122223333:key/a1b2c3d4-5678-90ab-
cdef-EXAMPLE11111", 
              "Condition": { 
                 "StringEquals": { 
                      "kms:ViaService": "deadline.us-west-2.amazonaws.com" 
 } 
 } 
         } 
     ]
}
```
### Memantau kunci enkripsi Anda

Saat menggunakan kunci terkelola AWS KMS pelanggan dengan Deadline Cloud peternakan, Anda dapat menggunakan [AWS CloudTraila](https://docs.aws.amazon.com/awscloudtrail/latest/userguide/cloudtrail-user-guide.html)tau [Amazon CloudWatch Logs](https://docs.aws.amazon.com/AmazonCloudWatch/latest/logs/WhatIsCloudWatchLogs.html) untuk melacak permintaan yang Deadline Cloud dikirim AWS KMS.

CloudTrail acara untuk hibah

Contoh CloudTrail peristiwa berikut terjadi ketika hibah dibuat, biasanya ketika Anda memanggilCreateFarm,CreateMonitor, atau CreateFleet operasi.

```
{ 
     "eventVersion": "1.08", 
     "userIdentity": { 
         "type": "AssumedRole", 
         "principalId": "AROAIGDTESTANDEXAMPLE:SampleUser01", 
         "arn": "arn:aws::sts::111122223333:assumed-role/Admin/SampleUser01", 
         "accountId": "111122223333", 
         "accessKeyId": "AKIAIOSFODNN7EXAMPLE3", 
         "sessionContext": { 
              "sessionIssuer": { 
                  "type": "Role", 
                  "principalId": "AROAIGDTESTANDEXAMPLE", 
                  "arn": "arn:aws::iam::111122223333:role/Admin", 
                  "accountId": "111122223333", 
                  "userName": "Admin" 
              }, 
              "webIdFederationData": {}, 
              "attributes": { 
                  "creationDate": "2024-04-23T02:05:26Z", 
                  "mfaAuthenticated": "false" 
 } 
         }, 
         "invokedBy": "deadline.amazonaws.com" 
     }, 
     "eventTime": "2024-04-23T02:05:35Z", 
     "eventSource": "kms.amazonaws.com", 
     "eventName": "CreateGrant", 
     "awsRegion": "us-west-2", 
     "sourceIPAddress": "deadline.amazonaws.com", 
     "userAgent": "deadline.amazonaws.com", 
     "requestParameters": { 
         "operations": [
```

```
 "CreateGrant", 
              "Decrypt", 
              "DescribeKey", 
              "Encrypt", 
              "GenerateDataKey" 
         ], 
         "constraints": { 
              "encryptionContextSubset": { 
                  "aws:deadline:farmId": "farm-abcdef12345678900987654321fedcba", 
                  "aws:deadline:accountId": "111122223333" 
 } 
         }, 
         "granteePrincipal": "deadline.amazonaws.com", 
         "keyId": "arn:aws::kms:us-west-2:111122223333:key/a1b2c3d4-5678-90ab-cdef-
EXAMPLE11111", 
         "retiringPrincipal": "deadline.amazonaws.com" 
     }, 
     "responseElements": { 
         "grantId": "6bbe819394822a400fe5e3a75d0e9ef16c1733143fff0c1fc00dc7ac282a18a0", 
         "keyId": "arn:aws::kms:us-west-2:111122223333:key/a1b2c3d4-5678-90ab-cdef-
EXAMPLE11111" 
     }, 
     "requestID": "a1b2c3d4-5678-90ab-cdef-EXAMPLE22222", 
     "eventID": "a1b2c3d4-5678-90ab-cdef-EXAMPLE33333", 
     "readOnly": false, 
     "resources": [ 
\overline{\mathcal{L}} "accountId": "AWS Internal", 
             "type": "AWS::KMS::Key",
              "ARN": "arn:aws::kms:us-west-2:111122223333:key/a1b2c3d4-5678-90ab-cdef-
EXAMPLE44444" 
         } 
     ], 
     "eventType": "AwsApiCall", 
     "managementEvent": true, 
     "recipientAccountId": "111122223333", 
     "eventCategory": "Management"
}
```
#### CloudTrail acara untuk dekripsi

Contoh CloudTrail peristiwa berikut terjadi ketika mendekripsi nilai menggunakan kunci KMS yang dikelola pelanggan.

```
{ 
     "eventVersion": "1.08", 
     "userIdentity": { 
         "type": "AssumedRole", 
         "principalId": "AROAIGDTESTANDEXAMPLE:SampleUser01", 
         "arn": "arn:aws::sts::111122223333:assumed-role/SampleRole/SampleUser01", 
         "accountId": "111122223333", 
         "accessKeyId": "AKIAIOSFODNN7EXAMPLE", 
         "sessionContext": { 
              "sessionIssuer": { 
                  "type": "Role", 
                  "principalId": "AROAIGDTESTANDEXAMPLE", 
                  "arn": "arn:aws::iam::111122223333:role/SampleRole", 
                  "accountId": "111122223333", 
                  "userName": "SampleRole" 
             }, 
              "webIdFederationData": {}, 
             "attributes": { 
                  "creationDate": "2024-04-23T18:46:51Z", 
                  "mfaAuthenticated": "false" 
 } 
         }, 
         "invokedBy": "deadline.amazonaws.com" 
     }, 
     "eventTime": "2024-04-23T18:51:44Z", 
     "eventSource": "kms.amazonaws.com", 
     "eventName": "Decrypt", 
     "awsRegion": "us-west-2", 
     "sourceIPAddress": "deadline.amazonaws.com", 
     "userAgent": "deadline.amazonaws.com", 
     "requestParameters": { 
         "encryptionContext": { 
              "aws:deadline:farmId": "farm-abcdef12345678900987654321fedcba", 
              "aws:deadline:accountId": "111122223333", 
              "aws-crypto-public-key": "AotL+SAMPLEVALUEiOMEXAMPLEaaqNOTREALaGTESTONLY
+p/5H+EuKd4Q==" 
         }, 
         "encryptionAlgorithm": "SYMMETRIC_DEFAULT", 
         "keyId": "arn:aws::kms:us-west-2:111122223333:key/a1b2c3d4-5678-90ab-cdef-
EXAMPLE11111" 
     }, 
     "responseElements": null, 
     "requestID": "aaaaaaaa-bbbb-cccc-dddd-eeeeeeffffff",
```

```
 "eventID": "ffffffff-eeee-dddd-cccc-bbbbbbaaaaaa", 
     "readOnly": true, 
     "resources": [ 
         { 
              "accountId": "111122223333", 
             "type": "AWS::KMS::Key",
              "ARN": "arn:aws::kms:us-west-2:111122223333:key/a1b2c3d4-5678-90ab-cdef-
EXAMPLE11111" 
         } 
     ], 
     "eventType": "AwsApiCall", 
     "managementEvent": true, 
     "recipientAccountId": "111122223333", 
     "eventCategory": "Management"
}
```
CloudTrail acara untuk enkripsi

Contoh CloudTrail peristiwa berikut terjadi ketika mengenkripsi nilai menggunakan kunci KMS yang dikelola pelanggan.

```
{ 
     "eventVersion": "1.08", 
     "userIdentity": { 
         "type": "AssumedRole", 
         "principalId": "AROAIGDTESTANDEXAMPLE:SampleUser01", 
         "arn": "arn:aws::sts::111122223333:assumed-role/SampleRole/SampleUser01", 
         "accountId": "111122223333", 
         "accessKeyId": "AKIAIOSFODNN7EXAMPLE", 
         "sessionContext": { 
             "sessionIssuer": { 
                  "type": "Role", 
                  "principalId": "AROAIGDTESTANDEXAMPLE", 
                  "arn": "arn:aws::iam::111122223333:role/SampleRole", 
                  "accountId": "111122223333", 
                  "userName": "SampleRole" 
             }, 
             "webIdFederationData": {}, 
             "attributes": { 
                  "creationDate": "2024-04-23T18:46:51Z", 
                  "mfaAuthenticated": "false" 
 } 
         },
```

```
 "invokedBy": "deadline.amazonaws.com" 
     }, 
     "eventTime": "2024-04-23T18:52:40Z", 
     "eventSource": "kms.amazonaws.com", 
     "eventName": "GenerateDataKey", 
     "awsRegion": "us-west-2", 
     "sourceIPAddress": "deadline.amazonaws.com", 
     "userAgent": "deadline.amazonaws.com", 
     "requestParameters": { 
         "numberOfBytes": 32, 
         "encryptionContext": { 
              "aws:deadline:farmId": "farm-abcdef12345678900987654321fedcba", 
              "aws:deadline:accountId": "111122223333", 
              "aws-crypto-public-key": "AotL+SAMPLEVALUEiOMEXAMPLEaaqNOTREALaGTESTONLY
+p/5H+EuKd4Q==" 
         }, 
         "keyId": "arn:aws::kms:us-
west-2:111122223333:key/abcdef12-3456-7890-0987-654321fedcba" 
     }, 
     "responseElements": null, 
     "requestID": "a1b2c3d4-5678-90ab-cdef-EXAMPLE11111", 
     "eventID": "a1b2c3d4-5678-90ab-cdef-EXAMPLE22222", 
     "readOnly": true, 
     "resources": [ 
        \{ "accountId": "111122223333", 
              "type": "AWS::KMS::Key", 
              "ARN": "arn:aws::kms:us-west-2:111122223333:key/a1b2c3d4-5678-90ab-cdef-
EXAMPLE33333" 
         } 
     ], 
     "eventType": "AwsApiCall", 
     "managementEvent": true, 
     "recipientAccountId": "111122223333", 
     "eventCategory": "Management"
}
```
### Menghapus kunci KMS yang dikelola pelanggan

Menghapus kunci KMS yang dikelola pelanggan di AWS Key Management Service (AWS KMS) bersifat merusak dan berpotensi berbahaya. Ini secara permanen menghapus materi kunci dan semua metadata yang terkait dengan kunci. Setelah kunci KMS yang dikelola pelanggan dihapus,
Anda tidak dapat lagi mendekripsi data yang dienkripsi oleh kunci itu. Ini berarti bahwa data menjadi tidak dapat dipulihkan.

Inilah sebabnya mengapa AWS KMS memberi pelanggan masa tunggu hingga 30 hari sebelum menghapus kunci KMS. Masa tunggu default adalah 30 hari.

Tentang masa tunggu

Karena menghapus kunci KMS yang dikelola pelanggan merusak dan berpotensi berbahaya, kami mengharuskan Anda menetapkan masa tunggu 7-30 hari. Masa tunggu default adalah 30 hari.

Namun, masa tunggu sebenarnya mungkin hingga 24 jam lebih lama dari periode yang Anda jadwalkan. Untuk mendapatkan tanggal dan waktu aktual ketika kunci akan dihapus, gunakan [DescribeKey](https://docs.aws.amazon.com/kms/latest/APIReference/API_DescribeKey.html)operasi. Anda juga dapat melihat tanggal penghapusan kunci yang dijadwalkan di [AWS](https://docs.aws.amazon.com/kms/latest/developerguide/viewing-keys-console.html#viewing-details-navigate) [KMS konsol](https://docs.aws.amazon.com/kms/latest/developerguide/viewing-keys-console.html#viewing-details-navigate) pada halaman detail kunci, di bagian Konfigurasi umum. Perhatikan zona waktu.

Selama masa tunggu, status dan status kunci yang dikelola pelanggan adalah Penghapusan tertunda.

- [Kunci KMS yang dikelola pelanggan yang tertunda penghapusan tidak dapat digunakan dalam](https://docs.aws.amazon.com/kms/latest/developerguide/concepts.html#cryptographic-operations) [operasi kriptografi apa pun.](https://docs.aws.amazon.com/kms/latest/developerguide/concepts.html#cryptographic-operations)
- AWS KMS tidak [memutar kunci dukungan kunci](https://docs.aws.amazon.com/kms/latest/developerguide/rotate-keys.html#rotate-keys-how-it-works) KMS yang dikelola pelanggan yang sedang menunggu penghapusan.

Untuk informasi selengkapnya tentang menghapus kunci KMS yang dikelola pelanggan, lihat [Menghapus kunci master pelanggan](https://docs.aws.amazon.com/kms/latest/developerguide/deleting-keys.html) di Panduan Pengembang AWS Key Management Service .

## Privasi lalu lintas antar jaringan

AWS Deadline Cloud mendukung Amazon Virtual Private Cloud (Amazon VPC) untuk mengamankan koneksi. Amazon VPC menyediakan fitur yang dapat Anda gunakan untuk meningkatkan dan memantau keamanan virtual private cloud (VPC) Anda.

Anda dapat menyiapkan armada yang dikelola pelanggan (CMF) dengan instans Amazon Elastic Compute Cloud (Amazon EC2) yang berjalan di dalam VPC. Dengan menerapkan titik akhir VPC Amazon untuk AWS PrivateLink digunakan, lalu lintas antar pekerja di CMF Anda dan Deadline Cloud titik akhir tetap berada dalam VPC Anda. Selanjutnya, Anda dapat mengonfigurasi VPC Anda untuk membatasi akses internet ke instans Anda.

Dalam armada yang dikelola layanan, pekerja tidak dapat dijangkau dari internet, tetapi mereka memiliki akses internet dan terhubung ke layanan melalui internet. Deadline Cloud

# Menyisih

AWS Deadline Cloud mengumpulkan informasi operasional tertentu untuk membantu kami mengembangkan dan meningkatkan Deadline Cloud. Data yang dikumpulkan mencakup hal-hal seperti ID AWS akun dan ID pengguna Anda, sehingga kami dapat mengidentifikasi Anda dengan benar jika Anda memiliki masalah dengan Deadline Cloud. Kami juga mengumpulkan informasi Deadline Cloud spesifik, seperti ID Sumber Daya (FarmId atau QueueID bila berlaku), nama produk (misalnya,, JobAttachments WorkerAgent, dan lainnya) dan versi produk.

Anda dapat memilih untuk memilih keluar dari pengumpulan data ini menggunakan konfigurasi aplikasi. Setiap komputer yang berinteraksi dengan Deadline Cloud, baik workstation klien dan pekerja armada, perlu memilih keluar secara terpisah.

#### Deadline Cloud monitor - desktop

Deadline Cloud monitor - desktop mengumpulkan informasi operasional, seperti ketika crash terjadi dan ketika aplikasi dibuka, untuk membantu kami mengetahui kapan Anda mengalami masalah dengan aplikasi. Untuk memilih keluar dari pengumpulan informasi operasional ini, buka halaman pengaturan dan hapus Aktifkan pengumpulan data untuk mengukur kinerja Deadline Cloud Monitor.

Setelah Anda memilih keluar, monitor desktop tidak lagi mengirimkan data operasional. Setiap data yang dikumpulkan sebelumnya disimpan dan masih dapat digunakan untuk meningkatkan layanan. Untuk informasi selengkapnya, lihat [FAQ Privasi Data](https://aws.amazon.com/compliance/data-privacy-faq/).

### AWS Deadline Cloud CLI dan Alat

AWS Deadline Cloud CLI, pengirim, dan agen pekerja semuanya mengumpulkan informasi operasional seperti kapan crash terjadi dan kapan pekerjaan dikirimkan untuk membantu kami mengetahui kapan Anda mengalami masalah dengan aplikasi ini. Untuk memilih keluar dari pengumpulan informasi operasional ini, gunakan salah satu metode berikut:

#### • Di terminal, masukkan**deadline config set telemetry.opt\_out true**.

Ini akan memilih keluar dari CLI, pengirim, dan agen pekerja saat berjalan sebagai pengguna saat ini.

- Saat menginstal agen Deadline Cloud pekerja, tambahkan argumen baris **--telemetry-optout** perintah. Misalnya, **./install.sh --farm-id \$FARM\_ID --fleet-id \$FLEET\_ID --telemetry-opt-out**.
- Sebelum menjalankan agen pekerja, CLI, atau submitter, tetapkan variabel lingkungan: **DEADLINE\_CLOUD\_TELEMETRY\_OPT\_OUT=true**

Setelah Anda memilih keluar, Deadline Cloud alat tidak lagi mengirim data operasional. Setiap data yang dikumpulkan sebelumnya disimpan dan masih dapat digunakan untuk meningkatkan layanan. Untuk informasi selengkapnya, lihat [FAQ Privasi Data](https://aws.amazon.com/compliance/data-privacy-faq/).

# Identity and Access Management di Deadline Cloud

AWS Identity and Access Management (IAM) adalah Layanan AWS yang membantu administrator mengontrol akses ke AWS sumber daya dengan aman. Administrator IAM mengontrol siapa yang dapat diautentikasi (masuk) dan diberi wewenang (memiliki izin) untuk menggunakan sumber daya Deadline Cloud. IAM adalah Layanan AWS yang dapat Anda gunakan tanpa biaya tambahan.

Topik

- [Audiens](#page-182-0)
- [Mengautentikasi dengan identitas](#page-183-0)
- [Mengelola akses menggunakan kebijakan](#page-187-0)
- [Bagaimana Deadline Cloud bekerja dengan IAM](#page-189-0)
- [Contoh kebijakan berbasis identitas untuk Deadline Cloud](#page-197-0)
- [AWS kebijakan terkelola untuk Deadline Cloud](#page-201-0)
- [Pemecahan Masalah AWS Batas Waktu Identitas dan akses Cloud](#page-205-0)

### <span id="page-182-0"></span>Audiens

Cara Anda menggunakan AWS Identity and Access Management (IAM) berbeda, tergantung pada pekerjaan yang Anda lakukan di Deadline Cloud.

Pengguna layanan — Jika Anda menggunakan layanan Deadline Cloud untuk melakukan pekerjaan Anda, administrator Anda memberi Anda kredensi dan izin yang Anda butuhkan. Saat Anda menggunakan lebih banyak fitur Deadline Cloud untuk melakukan pekerjaan Anda, Anda mungkin

memerlukan izin tambahan. Memahami cara akses dikelola dapat membantu Anda meminta izin yang tepat dari administrator Anda. Jika Anda tidak dapat mengakses fitur di Deadline Cloud, lihat[Pemecahan Masalah AWS Batas Waktu Identitas dan akses Cloud.](#page-205-0)

Administrator layanan — Jika Anda bertanggung jawab atas sumber daya Deadline Cloud di perusahaan Anda, Anda mungkin memiliki akses penuh ke Deadline Cloud. Tugas Anda adalah menentukan fitur dan sumber daya Deadline Cloud mana yang harus diakses pengguna layanan Anda. Kemudian, Anda harus mengirimkan permintaan kepada administrator IAM untuk mengubah izin pengguna layanan Anda. Tinjau informasi di halaman ini untuk memahami konsep Basic IAM. Untuk mempelajari lebih lanjut tentang bagaimana perusahaan Anda dapat menggunakan IAM dengan Deadline Cloud, lihat. [Bagaimana Deadline Cloud bekerja dengan IAM](#page-189-0)

Administrator IAM - Jika Anda administrator IAM, Anda mungkin ingin mempelajari detail tentang cara menulis kebijakan untuk mengelola akses ke Deadline Cloud. Untuk melihat contoh Kebijakan berbasis identitas Cloud Batas waktu yang dapat Anda gunakan di IAM, lihat. [Contoh kebijakan](#page-197-0) [berbasis identitas untuk Deadline Cloud](#page-197-0)

## <span id="page-183-0"></span>Mengautentikasi dengan identitas

Otentikasi adalah cara Anda masuk AWS menggunakan kredensyal identitas Anda. Anda harus diautentikasi (masuk ke AWS) sebagai Pengguna root akun AWS, sebagai pengguna IAM, atau dengan mengasumsikan peran IAM.

Anda dapat masuk AWS sebagai identitas federasi dengan menggunakan kredensyal yang disediakan melalui sumber identitas. AWS IAM Identity Center Pengguna (IAM Identity Center), autentikasi masuk tunggal perusahaan Anda, dan kredensi Google atau Facebook Anda adalah contoh identitas federasi. Saat Anda masuk sebagai identitas terfederasi, administrator Anda sebelumnya menyiapkan federasi identitas menggunakan peran IAM. Ketika Anda mengakses AWS dengan menggunakan federasi, Anda secara tidak langsung mengambil peran.

Bergantung pada jenis pengguna Anda, Anda dapat masuk ke AWS Management Console atau portal AWS akses. Untuk informasi selengkapnya tentang masuk AWS, lihat [Cara masuk ke Panduan](https://docs.aws.amazon.com/signin/latest/userguide/how-to-sign-in.html) [AWS Sign-In Pengguna Anda Akun AWS](https://docs.aws.amazon.com/signin/latest/userguide/how-to-sign-in.html).

Jika Anda mengakses AWS secara terprogram, AWS sediakan kit pengembangan perangkat lunak (SDK) dan antarmuka baris perintah (CLI) untuk menandatangani permintaan Anda secara kriptografis dengan menggunakan kredensil Anda. Jika Anda tidak menggunakan AWS alat, Anda harus menandatangani permintaan sendiri. Untuk informasi selengkapnya tentang penggunaan

metode yang disarankan untuk menandatangani permintaan sendiri, lihat [Menandatangani](https://docs.aws.amazon.com/IAM/latest/UserGuide/reference_aws-signing.html) [permintaan AWS API](https://docs.aws.amazon.com/IAM/latest/UserGuide/reference_aws-signing.html) di Panduan Pengguna IAM.

Apa pun metode autentikasi yang digunakan, Anda mungkin diminta untuk menyediakan informasi keamanan tambahan. Misalnya, AWS merekomendasikan agar Anda menggunakan otentikasi multifaktor (MFA) untuk meningkatkan keamanan akun Anda. Untuk mempelajari selengkapnya, lihat [Autentikasi multi-faktor](https://docs.aws.amazon.com/singlesignon/latest/userguide/enable-mfa.html) dalam Panduan Pengguna AWS IAM Identity Center dan [Menggunakan](https://docs.aws.amazon.com/IAM/latest/UserGuide/id_credentials_mfa.html) [autentikasi multi-faktor \(MFA\) dalam AWS](https://docs.aws.amazon.com/IAM/latest/UserGuide/id_credentials_mfa.html) dalam Panduan Pengguna IAM.

#### Akun AWS pengguna root

Saat Anda membuat Akun AWS, Anda mulai dengan satu identitas masuk yang memiliki akses lengkap ke semua Layanan AWS dan sumber daya di akun. Identitas ini disebut pengguna Akun AWS root dan diakses dengan masuk dengan alamat email dan kata sandi yang Anda gunakan untuk membuat akun. Kami sangat menyarankan agar Anda tidak menggunakan pengguna root untuk tugas sehari-hari. Lindungi kredensial pengguna root Anda dan gunakan kredensial tersebut untuk melakukan tugas yang hanya dapat dilakukan pengguna root. Untuk daftar lengkap tugas yang mengharuskan Anda masuk sebagai pengguna root, lihat [Tugas yang memerlukan kredensial](https://docs.aws.amazon.com/IAM/latest/UserGuide/root-user-tasks.html)  [pengguna root](https://docs.aws.amazon.com/IAM/latest/UserGuide/root-user-tasks.html) dalam Panduan Pengguna IAM.

#### Identitas gabungan

Sebagai praktik terbaik, mewajibkan pengguna manusia, termasuk pengguna yang memerlukan akses administrator, untuk menggunakan federasi dengan penyedia identitas untuk mengakses Layanan AWS dengan menggunakan kredensi sementara.

Identitas federasi adalah pengguna dari direktori pengguna perusahaan Anda, penyedia identitas web, direktori Pusat Identitas AWS Directory Service, atau pengguna mana pun yang mengakses Layanan AWS dengan menggunakan kredensil yang disediakan melalui sumber identitas. Ketika identitas federasi mengakses Akun AWS, mereka mengambil peran, dan peran memberikan kredensyal sementara.

Untuk manajemen akses terpusat, kami sarankan Anda menggunakan AWS IAM Identity Center. Anda dapat membuat pengguna dan grup di Pusat Identitas IAM, atau Anda dapat menghubungkan dan menyinkronkan ke sekumpulan pengguna dan grup di sumber identitas Anda sendiri untuk digunakan di semua aplikasi Akun AWS dan aplikasi Anda. Untuk informasi tentang Pusat Identitas IAM, lihat [Apakah itu Pusat Identitas IAM?](https://docs.aws.amazon.com/singlesignon/latest/userguide/what-is.html) dalam Panduan Pengguna AWS IAM Identity Center .

### Pengguna dan grup IAM

[Pengguna IAM](https://docs.aws.amazon.com/IAM/latest/UserGuide/id_users.html) adalah identitas dalam diri Anda Akun AWS yang memiliki izin khusus untuk satu orang atau aplikasi. Jika memungkinkan, kami merekomendasikan untuk mengandalkan kredensial sementara, bukan membuat pengguna IAM yang memiliki kredensial jangka panjang seperti kata sandi dan kunci akses. Namun, jika Anda memiliki kasus penggunaan tertentu yang memerlukan kredensial jangka panjang dengan pengguna IAM, kami merekomendasikan Anda merotasi kunci akses. Untuk informasi selengkapnya, lihat [Merotasi kunci akses secara teratur untuk kasus](https://docs.aws.amazon.com/IAM/latest/UserGuide/best-practices.html#rotate-credentials) [penggunaan yang memerlukan kredensial jangka panjang](https://docs.aws.amazon.com/IAM/latest/UserGuide/best-practices.html#rotate-credentials) dalam Panduan Pengguna IAM.

[Grup IAM](https://docs.aws.amazon.com/IAM/latest/UserGuide/id_groups.html) adalah identitas yang menentukan sekumpulan pengguna IAM. Anda tidak dapat masuk sebagai grup. Anda dapat menggunakan grup untuk menentukan izin bagi beberapa pengguna sekaligus. Grup mempermudah manajemen izin untuk sejumlah besar pengguna sekaligus. Misalnya, Anda dapat memiliki grup yang bernama IAMAdmins dan memberikan izin ke grup tersebut untuk mengelola sumber daya IAM.

Pengguna berbeda dari peran. Pengguna secara unik terkait dengan satu orang atau aplikasi, tetapi peran dimaksudkan untuk dapat digunakan oleh siapa pun yang membutuhkannya. Pengguna memiliki kredensial jangka panjang permanen, tetapi peran memberikan kredensial sementara. Untuk mempelajari selengkapnya, lihat [Kapan harus membuat pengguna IAM \(bukan peran\)](https://docs.aws.amazon.com/IAM/latest/UserGuide/id.html#id_which-to-choose) dalam Panduan Pengguna IAM.

#### Peran IAM

[Peran IAM](https://docs.aws.amazon.com/IAM/latest/UserGuide/id_roles.html) adalah identitas dalam diri Anda Akun AWS yang memiliki izin khusus. Peran ini mirip dengan pengguna IAM, tetapi tidak terkait dengan orang tertentu. Anda dapat mengambil peran IAM untuk sementara AWS Management Console dengan [beralih peran](https://docs.aws.amazon.com/IAM/latest/UserGuide/id_roles_use_switch-role-console.html). Anda dapat mengambil peran dengan memanggil operasi AWS CLI atau AWS API atau dengan menggunakan URL kustom. Untuk informasi selengkapnya tentang cara menggunakan peran, lihat [Menggunakan peran IAM](https://docs.aws.amazon.com/IAM/latest/UserGuide/id_roles_use.html) dalam Panduan Pengguna IAM.

Peran IAM dengan kredensial sementara berguna dalam situasi berikut:

• Akses pengguna terfederasi – Untuk menetapkan izin ke identitas terfederasi, Anda membuat peran dan menentukan izin untuk peran tersebut. Ketika identitas terfederasi mengautentikasi, identitas tersebut terhubung dengan peran dan diberi izin yang ditentukan oleh peran. Untuk informasi tentang peran untuk federasi, lihat [Membuat peran untuk Penyedia Identitas pihak](https://docs.aws.amazon.com/IAM/latest/UserGuide/id_roles_create_for-idp.html) [ketiga](https://docs.aws.amazon.com/IAM/latest/UserGuide/id_roles_create_for-idp.html) dalam Panduan Pengguna IAM. Jika menggunakan Pusat Identitas IAM, Anda harus mengonfigurasi set izin. Untuk mengontrol apa yang dapat diakses identitas Anda setelah identitas tersebut diautentikasi, Pusat Identitas IAM akan mengorelasikan set izin ke peran dalam IAM. Untuk informasi tentang set izin, lihat [Set izin](https://docs.aws.amazon.com/singlesignon/latest/userguide/permissionsetsconcept.html) dalam Panduan Pengguna AWS IAM Identity Center .

- Izin pengguna IAM sementara Pengguna atau peran IAM dapat mengambil peran IAM guna mendapatkan berbagai izin secara sementara untuk tugas tertentu.
- Akses lintas akun Anda dapat menggunakan peran IAM untuk mengizinkan seseorang (prinsipal tepercaya) di akun lain untuk mengakses sumber daya di akun Anda. Peran adalah cara utama untuk memberikan akses lintas akun. Namun, dengan beberapa Layanan AWS, Anda dapat melampirkan kebijakan secara langsung ke sumber daya (alih-alih menggunakan peran sebagai proxy). Untuk mempelajari perbedaan antara peran dan kebijakan berbasis sumber daya untuk akses lintas akun, lihat [Akses sumber daya lintas akun di IAM di Panduan Pengguna IAM.](https://docs.aws.amazon.com/IAM/latest/UserGuide/access_policies-cross-account-resource-access.html)
- Akses lintas layanan Beberapa Layanan AWS menggunakan fitur lain Layanan AWS. Sebagai contoh, ketika Anda memanggil suatu layanan, biasanya layanan tersebut menjalankan aplikasi di Amazon EC2 atau menyimpan objek di Amazon S3. Sebuah layanan mungkin melakukannya menggunakan izin prinsipal yang memanggil, menggunakan peran layanan, atau peran terkait layanan.
	- Sesi akses teruskan (FAS) Saat Anda menggunakan pengguna atau peran IAM untuk melakukan tindakan AWS, Anda dianggap sebagai prinsipal. Ketika Anda menggunakan beberapa layanan, Anda mungkin melakukan sebuah tindakan yang kemudian menginisiasi tindakan lain di layanan yang berbeda. FAS menggunakan izin dari pemanggilan utama Layanan AWS, dikombinasikan dengan permintaan Layanan AWS untuk membuat permintaan ke layanan hilir. Permintaan FAS hanya dibuat ketika layanan menerima permintaan yang memerlukan interaksi dengan orang lain Layanan AWS atau sumber daya untuk menyelesaikannya. Dalam hal ini, Anda harus memiliki izin untuk melakukan kedua tindakan tersebut. Untuk detail kebijakan ketika mengajukan permintaan FAS, lihat [Sesi akses maju](https://docs.aws.amazon.com/IAM/latest/UserGuide/access_forward_access_sessions.html).
	- Peran layanan Peran layanan adalah [peran IAM](https://docs.aws.amazon.com/IAM/latest/UserGuide/id_roles.html) yang dijalankan oleh layanan untuk melakukan tindakan atas nama Anda. Administrator IAM dapat membuat, mengubah, dan menghapus peran layanan dari dalam IAM. Untuk informasi selengkapnya, lihat [Membuat](https://docs.aws.amazon.com/IAM/latest/UserGuide/id_roles_create_for-service.html) [sebuah peran untuk mendelegasikan izin ke Layanan AWS](https://docs.aws.amazon.com/IAM/latest/UserGuide/id_roles_create_for-service.html) dalam Panduan pengguna IAM.
	- Peran terkait layanan Peran terkait layanan adalah jenis peran layanan yang ditautkan ke peran layanan. Layanan AWS Layanan tersebut dapat menjalankan peran untuk melakukan tindakan atas nama Anda. Peran terkait layanan muncul di Anda Akun AWS dan dimiliki oleh layanan. Administrator IAM dapat melihat, tetapi tidak dapat mengedit izin untuk peran terkait layanan.
- Aplikasi yang berjalan di Amazon EC2 Anda dapat menggunakan peran IAM untuk mengelola kredensi sementara untuk aplikasi yang berjalan pada instans EC2 dan membuat atau permintaan

API. AWS CLI AWS Cara ini lebih dianjurkan daripada menyimpan kunci akses dalam instans EC2. Untuk menetapkan AWS peran ke instans EC2 dan membuatnya tersedia untuk semua aplikasinya, Anda membuat profil instance yang dilampirkan ke instance. Profil instans berisi peran dan memungkinkan program yang berjalan di instans EC2 mendapatkan kredensial sementara. Untuk informasi selengkapnya, lihat [Menggunakan peran IAM untuk memberikan izin ke aplikasi](https://docs.aws.amazon.com/IAM/latest/UserGuide/id_roles_use_switch-role-ec2.html)  [yang berjalan dalam instans Amazon EC2](https://docs.aws.amazon.com/IAM/latest/UserGuide/id_roles_use_switch-role-ec2.html) dalam Panduan Pengguna IAM.

Untuk mempelajari apakah kita harus menggunakan peran IAM atau pengguna IAM, lihat [Kapan](https://docs.aws.amazon.com/IAM/latest/UserGuide/id.html#id_which-to-choose_role)  [harus membuat peran IAM \(bukan pengguna\)](https://docs.aws.amazon.com/IAM/latest/UserGuide/id.html#id_which-to-choose_role) dalam Panduan Pengguna IAM.

## <span id="page-187-0"></span>Mengelola akses menggunakan kebijakan

Anda mengontrol akses AWS dengan membuat kebijakan dan melampirkannya ke AWS identitas atau sumber daya. Kebijakan adalah objek AWS yang, ketika dikaitkan dengan identitas atau sumber daya, menentukan izinnya. AWS mengevaluasi kebijakan ini ketika prinsipal (pengguna, pengguna root, atau sesi peran) membuat permintaan. Izin dalam kebijakan menentukan apakah permintaan diizinkan atau ditolak. Sebagian besar kebijakan disimpan AWS sebagai dokumen JSON. Untuk informasi selengkapnya tentang struktur dan isi dokumen kebijakan JSON, lihat [Gambaran umum](https://docs.aws.amazon.com/IAM/latest/UserGuide/access_policies.html#access_policies-json)  [kebijakan JSON](https://docs.aws.amazon.com/IAM/latest/UserGuide/access_policies.html#access_policies-json) dalam Panduan Pengguna IAM.

Administrator dapat menggunakan kebijakan AWS JSON untuk menentukan siapa yang memiliki akses ke apa. Artinya, prinsipal manakah yang dapat melakukan tindakan pada sumber daya apa, dan dengan kondisi apa.

Secara default, pengguna dan peran tidak memiliki izin. Untuk memberikan izin kepada pengguna untuk melakukan tindakan di sumber daya yang mereka perlukan, administrator IAM dapat membuat kebijakan IAM. Administrator kemudian dapat menambahkan kebijakan IAM ke peran, dan pengguna dapat mengambil peran.

Kebijakan IAM mendefinisikan izin untuk suatu tindakan terlepas dari metode yang Anda gunakan untuk melakukan operasinya. Misalnya, anggaplah Anda memiliki kebijakan yang mengizinkan tindakan iam:GetRole. Pengguna dengan kebijakan tersebut bisa mendapatkan informasi peran dari AWS Management Console, API AWS CLI, atau AWS API.

#### Kebijakan berbasis identitas

Kebijakan berbasis identitas adalah dokumen kebijakan izin JSON yang dapat Anda lampirkan ke sebuah identitas, seperti pengguna IAM, grup pengguna IAM, atau peran IAM. Kebijakan ini

mengontrol jenis tindakan yang dapat dilakukan oleh pengguna dan peran, di sumber daya mana, dan berdasarkan kondisi seperti apa. Untuk mempelajari cara membuat kebijakan berbasis identitas, lihat [Membuat kebijakan IAM](https://docs.aws.amazon.com/IAM/latest/UserGuide/access_policies_create.html) dalam Panduan Pengguna IAM.

Kebijakan berbasis identitas dapat dikategorikan lebih lanjut sebagai kebijakan inline atau kebijakan yang dikelola. Kebijakan inline disematkan langsung ke satu pengguna, grup, atau peran. Kebijakan terkelola adalah kebijakan mandiri yang dapat Anda lampirkan ke beberapa pengguna, grup, dan peran dalam. Akun AWS Kebijakan AWS terkelola mencakup kebijakan terkelola dan kebijakan yang dikelola pelanggan. Untuk mempelajari cara memilih antara kebijakan yang dikelola atau kebijakan inline, lihat [Memilih antara kebijakan yang dikelola dan kebijakan inline](https://docs.aws.amazon.com/IAM/latest/UserGuide/access_policies_managed-vs-inline.html#choosing-managed-or-inline) dalam Panduan Pengguna IAM.

### Kebijakan berbasis sumber daya

Kebijakan berbasis sumber daya adalah dokumen kebijakan JSON yang Anda lampirkan ke sumber daya. Contoh kebijakan berbasis sumber daya adalah kebijakan kepercayaan peran IAM dan kebijakan bucket Amazon S3. Dalam layanan yang mendukung kebijakan berbasis sumber daya, administrator layanan dapat menggunakannya untuk mengontrol akses ke sumber daya tertentu. Untuk sumber daya tempat kebijakan dilampirkan, kebijakan menentukan tindakan apa yang dapat dilakukan oleh prinsipal tertentu pada sumber daya tersebut dan dalam kondisi apa. Anda harus [menentukan prinsipal](https://docs.aws.amazon.com/IAM/latest/UserGuide/reference_policies_elements_principal.html) dalam kebijakan berbasis sumber daya. Prinsipal dapat mencakup akun, pengguna, peran, pengguna federasi, atau. Layanan AWS

Kebijakan berbasis sumber daya merupakan kebijakan inline yang terletak di layanan tersebut. Anda tidak dapat menggunakan kebijakan AWS terkelola dari IAM dalam kebijakan berbasis sumber daya.

### Daftar kontrol akses (ACL)

Daftar kontrol akses (ACL) mengendalikan prinsipal mana (anggota akun, pengguna, atau peran) yang memiliki izin untuk mengakses sumber daya. ACL serupa dengan kebijakan berbasis sumber daya, meskipun kebijakan tersebut tidak menggunakan format dokumen kebijakan JSON.

Amazon S3, AWS WAF, dan Amazon VPC adalah contoh layanan yang mendukung ACL. Untuk mempelajari ACL selengkapnya, lihat [Gambaran umum daftar kontrol akses \(ACL\)](https://docs.aws.amazon.com/AmazonS3/latest/dev/acl-overview.html) dalam Panduan Developer Amazon Simple Storage Service.

#### Jenis-jenis kebijakan lain

AWS mendukung jenis kebijakan tambahan yang kurang umum. Jenis-jenis kebijakan ini dapat mengatur izin maksimum yang diberikan kepada Anda oleh jenis kebijakan yang lebih umum.

- Batasan izin Batasan izin adalah fitur lanjutan tempat Anda mengatur izin maksimum yang dapat diberikan oleh kebijakan berbasis identitas ke entitas IAM (pengguna IAM atau peran IAM). Anda dapat menetapkan batasan izin untuk suatu entitas. Izin yang dihasilkan adalah perpotongan antara kebijakan berbasis identitas milik entitas dan batasan izinnya. Kebijakan berbasis sumber daya yang menentukan pengguna atau peran dalam bidang Principal tidak dibatasi oleh batasan izin. Penolakan eksplisit dalam salah satu kebijakan ini akan menggantikan pemberian izin. Untuk informasi selengkapnya tentang batasan izin, lihat [Batasan izin untuk entitas IAM](https://docs.aws.amazon.com/IAM/latest/UserGuide/access_policies_boundaries.html) dalam Panduan Pengguna IAM.
- Kebijakan kontrol layanan (SCP) SCP adalah kebijakan JSON yang menentukan izin maksimum untuk organisasi atau unit organisasi (OU) di. AWS Organizations AWS Organizations adalah layanan untuk mengelompokkan dan mengelola secara terpusat beberapa Akun AWS yang dimiliki bisnis Anda. Jika Anda mengaktifkan semua fitur di organisasi, Anda dapat menerapkan kebijakan kontrol layanan (SCP) ke salah satu atau semua akun Anda. SCP membatasi izin untuk entitas di akun anggota, termasuk masing-masing. Pengguna root akun AWS Untuk informasi selengkapnya tentang Organisasi dan SCP, lihat [Cara kerja SCP](https://docs.aws.amazon.com/organizations/latest/userguide/orgs_manage_policies_about-scps.html) dalam Panduan Pengguna AWS Organizations .
- Kebijakan sesi Kebijakan sesi adalah kebijakan lanjutan yang Anda berikan sebagai parameter ketika Anda membuat sesi sementara secara programatis untuk peran atau pengguna terfederasi. Izin sesi yang dihasilkan adalah perpotongan antara kebijakan berbasis identitas pengguna atau peran dan kebijakan sesi. Izin juga bisa datang dari kebijakan berbasis sumber daya. Penolakan eksplisit dalam salah satu kebijakan ini akan menggantikan pemberian izin. Untuk informasi selengkapnya, lihat [Kebijakan sesi](https://docs.aws.amazon.com/IAM/latest/UserGuide/access_policies.html#policies_session) dalam Panduan Pengguna IAM.

### Berbagai jenis kebijakan

Ketika beberapa jenis kebijakan berlaku pada suatu permintaan, izin yang dihasilkan lebih rumit untuk dipahami. Untuk mempelajari cara AWS menentukan apakah akan mengizinkan permintaan saat beberapa jenis kebijakan terlibat, lihat [Logika evaluasi kebijakan](https://docs.aws.amazon.com/IAM/latest/UserGuide/reference_policies_evaluation-logic.html) di Panduan Pengguna IAM.

## <span id="page-189-0"></span>Bagaimana Deadline Cloud bekerja dengan IAM

Sebelum Anda menggunakan IAM untuk mengelola akses ke Deadline Cloud, pelajari fitur IAM apa yang tersedia untuk digunakan dengan Deadline Cloud.

#### Fitur IAM yang dapat Anda gunakan dengan AWS Deadline Cloud

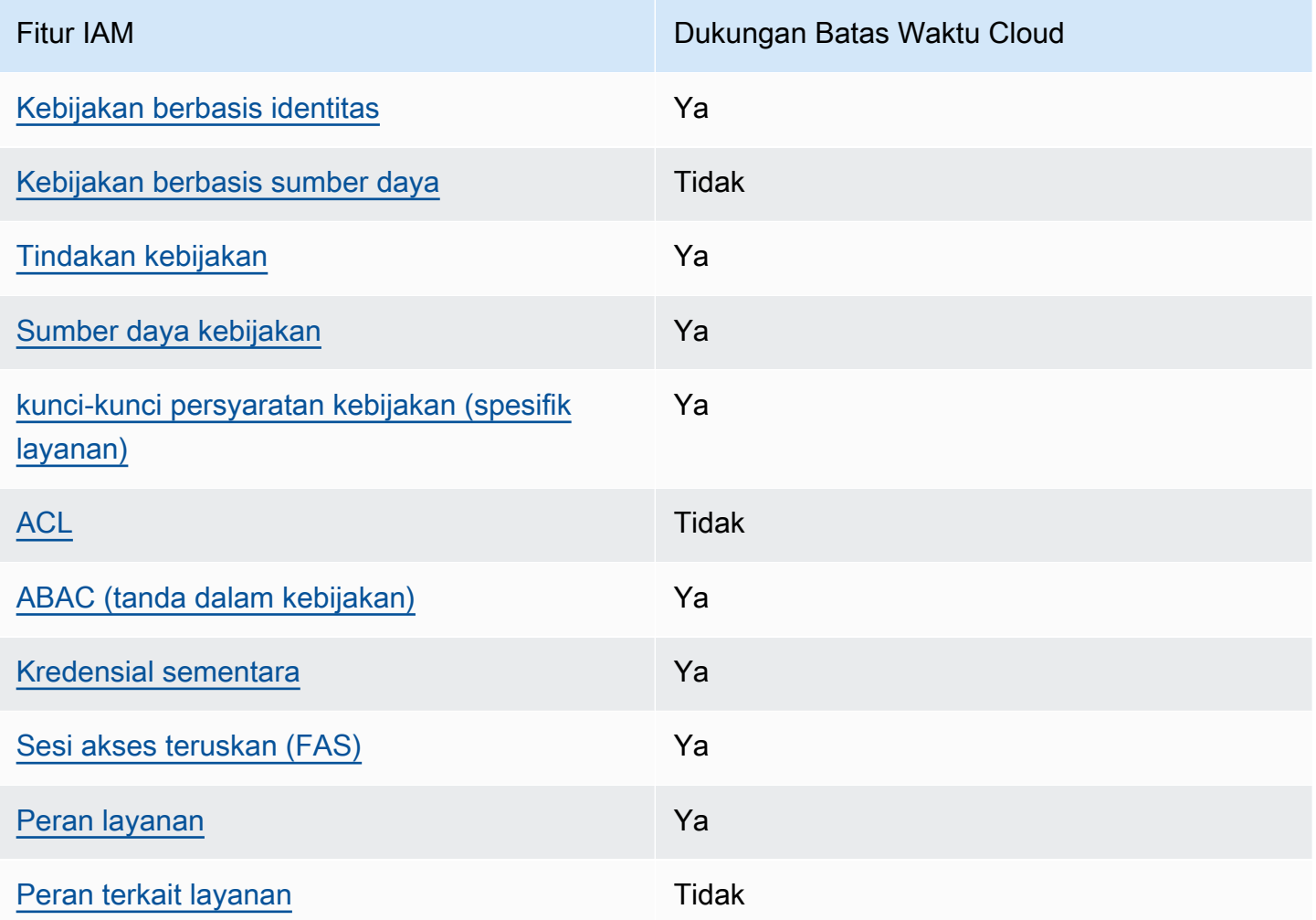

Untuk mendapatkan tampilan tingkat tinggi tentang cara Layanan AWS kerja Deadline Cloud dan lainnya dengan sebagian besar fitur IAM, lihat [AWS layanan yang bekerja dengan IAM di Panduan](https://docs.aws.amazon.com/IAM/latest/UserGuide/reference_aws-services-that-work-with-iam.html) [Pengguna IAM](https://docs.aws.amazon.com/IAM/latest/UserGuide/reference_aws-services-that-work-with-iam.html).

<span id="page-190-0"></span>Kebijakan berbasis identitas untuk Deadline Cloud

Mendukung kebijakan berbasis identitas Ya

Kebijakan berbasis identitas adalah dokumen kebijakan izin JSON yang dapat Anda lampirkan ke sebuah identitas, seperti pengguna IAM, grup pengguna IAM, atau peran IAM. Kebijakan ini mengontrol jenis tindakan yang dapat dilakukan oleh pengguna dan peran, di sumber daya mana, dan berdasarkan kondisi seperti apa. Untuk mempelajari cara membuat kebijakan berbasis identitas, lihat [Membuat kebijakan IAM](https://docs.aws.amazon.com/IAM/latest/UserGuide/access_policies_create.html) dalam Panduan Pengguna IAM.

Dengan kebijakan berbasis identitas IAM, Anda dapat menentukan secara spesifik apakah tindakan dan sumber daya diizinkan atau ditolak, serta kondisi yang menjadi dasar dikabulkan atau ditolaknya tindakan tersebut. Anda tidak dapat menentukan secara spesifik prinsipal dalam sebuah kebijakan berbasis identitas karena prinsipal berlaku bagi pengguna atau peran yang melekat kepadanya. Untuk mempelajari semua elemen yang dapat Anda gunakan dalam kebijakan JSON, lihat [Referensi](https://docs.aws.amazon.com/IAM/latest/UserGuide/reference_policies_elements.html)  [elemen kebijakan JSON IAM](https://docs.aws.amazon.com/IAM/latest/UserGuide/reference_policies_elements.html) dalam Panduan Pengguna IAM.

Contoh kebijakan berbasis identitas untuk Deadline Cloud

Untuk melihat contoh kebijakan berbasis identitas Deadline Cloud, lihat. [Contoh kebijakan berbasis](#page-197-0) [identitas untuk Deadline Cloud](#page-197-0)

<span id="page-191-0"></span>Kebijakan berbasis sumber daya dalam Deadline Cloud

Mendukung kebijakan berbasis sumber daya Tidak

Kebijakan berbasis sumber daya adalah dokumen kebijakan JSON yang Anda lampirkan ke sumber daya. Contoh kebijakan berbasis sumber daya adalah kebijakan kepercayaan peran IAM dan kebijakan bucket Amazon S3. Dalam layanan yang mendukung kebijakan berbasis sumber daya, administrator layanan dapat menggunakannya untuk mengontrol akses ke sumber daya tertentu. Untuk sumber daya tempat kebijakan dilampirkan, kebijakan menentukan tindakan apa yang dapat dilakukan oleh prinsipal tertentu pada sumber daya tersebut dan dalam kondisi apa. Anda harus [menentukan prinsipal](https://docs.aws.amazon.com/IAM/latest/UserGuide/reference_policies_elements_principal.html) dalam kebijakan berbasis sumber daya. Prinsipal dapat mencakup akun, pengguna, peran, pengguna federasi, atau. Layanan AWS

Untuk mengaktifkan akses lintas akun, Anda dapat menentukan secara spesifik seluruh akun atau entitas IAM di akun lain sebagai prinsipal dalam kebijakan berbasis sumber daya. Menambahkan prinsipal akun silang ke kebijakan berbasis sumber daya hanya setengah dari membangun hubungan kepercayaan. Ketika prinsipal dan sumber daya berbeda Akun AWS, administrator IAM di akun tepercaya juga harus memberikan izin entitas utama (pengguna atau peran) untuk mengakses sumber daya. Mereka memberikan izin dengan melampirkan kebijakan berbasis identitas kepada entitas. Namun, jika kebijakan berbasis sumber daya memberikan akses ke prinsipal dalam akun yang sama, tidak diperlukan kebijakan berbasis identitas tambahan. Untuk informasi selengkapnya, lihat [Akses sumber daya lintas akun di IAM](https://docs.aws.amazon.com/IAM/latest/UserGuide/access_policies-cross-account-resource-access.html) di Panduan Pengguna IAM.

#### <span id="page-192-0"></span>Tindakan kebijakan untuk Deadline Cloud

Mendukung tindakan kebijakan Ya

Administrator dapat menggunakan kebijakan AWS JSON untuk menentukan siapa yang memiliki akses ke apa. Artinya, prinsipal manakah yang dapat melakukan tindakan pada sumber daya apa, dan dengan kondisi apa.

Elemen Action dari kebijakan JSON menjelaskan tindakan yang dapat Anda gunakan untuk mengizinkan atau menolak akses dalam sebuah kebijakan. Tindakan kebijakan biasanya memiliki nama yang sama dengan operasi AWS API terkait. Ada beberapa pengecualian, misalnya tindakan hanya izin yang tidak memiliki operasi API yang cocok. Ada juga beberapa operasi yang memerlukan beberapa tindakan dalam suatu kebijakan. Tindakan tambahan ini disebut tindakan dependen.

Menyertakan tindakan dalam kebijakan untuk memberikan izin untuk melakukan operasi terkait.

Untuk melihat daftar tindakan Cloud Deadline, lihat [Tindakan yang ditentukan oleh AWS Deadline](https://docs.aws.amazon.com/service-authorization/latest/reference/list_deadline.html#deadline-actions-as-permissions)  [Cloud](https://docs.aws.amazon.com/service-authorization/latest/reference/list_deadline.html#deadline-actions-as-permissions) di Referensi Otorisasi Layanan.

Tindakan kebijakan di Deadline Cloud menggunakan awalan berikut sebelum tindakan:

deadline

Untuk menetapkan secara spesifik beberapa tindakan dalam satu pernyataan, pisahkan tindakan tersebut dengan koma.

```
"Action": [ 
       "deadline:action1", 
       "deadline:action2" 
 ]
```
Untuk melihat contoh kebijakan berbasis identitas Deadline Cloud, lihat. [Contoh kebijakan berbasis](#page-197-0) [identitas untuk Deadline Cloud](#page-197-0)

<span id="page-192-1"></span>Sumber daya kebijakan untuk Deadline Cloud

Mendukung sumber daya kebijakan Ya

Administrator dapat menggunakan kebijakan AWS JSON untuk menentukan siapa yang memiliki akses ke apa. Artinya, prinsipal manakah yang dapat melakukan tindakan pada sumber daya apa, dan dengan kondisi apa.

Elemen kebijakan JSON Resource menentukan objek yang menjadi target penerapan tindakan. Pernyataan harus menyertakan elemen Resource atau NotResource. Praktik terbaiknya, tentukan sumber daya menggunakan [Amazon Resource Name \(ARN\).](https://docs.aws.amazon.com/general/latest/gr/aws-arns-and-namespaces.html) Anda dapat melakukan ini untuk tindakan yang mendukung jenis sumber daya tertentu, yang dikenal sebagai izin tingkat sumber daya.

Untuk tindakan yang tidak mendukung izin di tingkat sumber daya, misalnya operasi pencantuman, gunakan wildcard (\*) untuk menunjukkan bahwa pernyataan tersebut berlaku untuk semua sumber daya.

"Resource": "\*"

Untuk melihat daftar jenis resource Deadline Cloud dan ARNnya, lihat Sumber [Daya yang ditentukan](https://docs.aws.amazon.com/service-authorization/latest/reference/list_deadline.html#deadline-resources-for-iam-policies) [oleh AWS Deadline Cloud](https://docs.aws.amazon.com/service-authorization/latest/reference/list_deadline.html#deadline-resources-for-iam-policies) di Referensi Otorisasi Layanan. Untuk mempelajari tindakan mana yang dapat Anda tentukan ARN dari setiap sumber daya, lihat [Tindakan yang ditentukan oleh AWS](https://docs.aws.amazon.com/service-authorization/latest/reference/list_deadline.html#deadline-actions-as-permissions)  [Deadline Cloud](https://docs.aws.amazon.com/service-authorization/latest/reference/list_deadline.html#deadline-actions-as-permissions).

Untuk melihat contoh kebijakan berbasis identitas Deadline Cloud, lihat. [Contoh kebijakan berbasis](#page-197-0) [identitas untuk Deadline Cloud](#page-197-0)

<span id="page-193-0"></span>Kunci kondisi kebijakan untuk Deadline Cloud

Mendukung kunci kondisi kebijakan khusus layanan Ya

Administrator dapat menggunakan kebijakan AWS JSON untuk menentukan siapa yang memiliki akses ke apa. Artinya, prinsipal manakah yang dapat melakukan tindakan pada sumber daya apa, dan dengan kondisi apa.

Elemen Condition (atau blok Condition) akan memungkinkan Anda menentukan kondisi yang menjadi dasar suatu pernyataan berlaku. Elemen Condition bersifat opsional. Anda dapat

membuat ekspresi bersyarat yang menggunakan [operator kondisi,](https://docs.aws.amazon.com/IAM/latest/UserGuide/reference_policies_elements_condition_operators.html) misalnya sama dengan atau kurang dari, untuk mencocokkan kondisi dalam kebijakan dengan nilai-nilai yang diminta.

Jika Anda menentukan beberapa elemen Condition dalam sebuah pernyataan, atau beberapa kunci dalam elemen Condition tunggal, maka AWS akan mengevaluasinya menggunakan operasi AND logis. Jika Anda menentukan beberapa nilai untuk satu kunci kondisi, AWS mengevaluasi kondisi menggunakan OR operasi logis. Semua kondisi harus dipenuhi sebelum izin pernyataan diberikan.

Anda juga dapat menggunakan variabel placeholder saat menentukan kondisi. Sebagai contoh, Anda dapat memberikan izin kepada pengguna IAM untuk mengakses sumber daya hanya jika izin tersebut mempunyai tag yang sesuai dengan nama pengguna IAM mereka. Untuk informasi selengkapnya, lihat [Elemen kebijakan IAM: variabel dan tag](https://docs.aws.amazon.com/IAM/latest/UserGuide/reference_policies_variables.html) dalam Panduan Pengguna IAM.

AWS mendukung kunci kondisi global dan kunci kondisi khusus layanan. Untuk melihat semua kunci kondisi AWS global, lihat [kunci konteks kondisi AWS global](https://docs.aws.amazon.com/IAM/latest/UserGuide/reference_policies_condition-keys.html) di Panduan Pengguna IAM.

Untuk melihat daftar kunci kondisi Deadline Cloud, lihat Kunci kondisi [untuk AWS Deadline Cloud](https://docs.aws.amazon.com/service-authorization/latest/reference/list_deadline.html#deadline-policy-keys) di Referensi Otorisasi Layanan. Untuk mempelajari tindakan dan sumber daya yang dapat Anda gunakan kunci kondisi, lihat [Tindakan yang ditentukan oleh AWS Deadline Cloud](https://docs.aws.amazon.com/service-authorization/latest/reference/list_deadline.html#deadline-actions-as-permissions).

Untuk melihat contoh kebijakan berbasis identitas Deadline Cloud, lihat. [Contoh kebijakan berbasis](#page-197-0) [identitas untuk Deadline Cloud](#page-197-0)

<span id="page-194-0"></span>ACL di Deadline Cloud

Mendukung ACL Tidak

Daftar kontrol akses (ACL) mengendalikan pengguna utama mana (anggota akun, pengguna, atau peran) yang memiliki izin untuk mengakses sumber daya. ACL serupa dengan kebijakan berbasis sumber daya, meskipun kebijakan tersebut tidak menggunakan format dokumen kebijakan JSON.

<span id="page-194-1"></span>ABAC dengan Deadline Cloud

Mendukung ABAC (tanda dalam kebijakan) Ya

Kontrol akses berbasis atribut (ABAC) adalah strategi otorisasi yang menentukan izin berdasarkan atribut. Dalam AWS, atribut ini disebut tag. Anda dapat melampirkan tag ke entitas IAM (pengguna

Bagaimana Deadline Cloud bekerja dengan IAM Versi latest 188

atau peran) dan ke banyak AWS sumber daya. Penandaan ke entitas dan sumber daya adalah langkah pertama dari ABAC. Kemudian rancanglah kebijakan ABAC untuk mengizinkan operasi ketika tag milik prinsipal cocok dengan tag yang ada di sumber daya yang ingin diakses.

ABAC sangat berguna di lingkungan yang berkembang dengan cepat dan berguna di situasi saat manajemen kebijakan menjadi rumit.

Untuk mengendalikan akses berdasarkan tag, berikan informasi tentang tag di [elemen kondisi](https://docs.aws.amazon.com/IAM/latest/UserGuide/reference_policies_elements_condition.html) dari kebijakan menggunakan kunci kondisi aws:ResourceTag/*key-name*, aws:RequestTag/*keyname*, atau aws:TagKeys.

Jika sebuah layanan mendukung ketiga kunci kondisi untuk setiap jenis sumber daya, nilainya adalah Ya untuk layanan tersebut. Jika suatu layanan mendukung ketiga kunci kondisi untuk hanya beberapa jenis sumber daya, nilainya adalah Parsial.

Untuk informasi selengkapnya tentang ABAC, lihat [Apa itu ABAC?](https://docs.aws.amazon.com/IAM/latest/UserGuide/introduction_attribute-based-access-control.html) dalam Panduan Pengguna IAM. Untuk melihat tutorial yang menguraikan langkah-langkah pengaturan ABAC, lihat [Menggunakan](https://docs.aws.amazon.com/IAM/latest/UserGuide/tutorial_attribute-based-access-control.html) [kontrol akses berbasis atribut \(ABAC\)](https://docs.aws.amazon.com/IAM/latest/UserGuide/tutorial_attribute-based-access-control.html) dalam Panduan Pengguna IAM.

<span id="page-195-0"></span>Menggunakan kredensil sementara dengan Deadline Cloud

Mendukung penggunaan kredensial sementara Ya

Beberapa Layanan AWS tidak berfungsi saat Anda masuk menggunakan kredensil sementara. Untuk informasi tambahan, termasuk yang Layanan AWS bekerja dengan kredensi sementara, lihat [Layanan AWS yang bekerja dengan IAM di Panduan Pengguna IAM](https://docs.aws.amazon.com/IAM/latest/UserGuide/reference_aws-services-that-work-with-iam.html).

Anda menggunakan kredensi sementara jika Anda masuk AWS Management Console menggunakan metode apa pun kecuali nama pengguna dan kata sandi. Misalnya, ketika Anda mengakses AWS menggunakan tautan masuk tunggal (SSO) perusahaan Anda, proses tersebut secara otomatis membuat kredensitas sementara. Anda juga akan secara otomatis membuat kredensial sementara ketika Anda masuk ke konsol sebagai seorang pengguna lalu beralih peran. Untuk informasi selengkapnya tentang peralihan peran, lihat [Peralihan peran \(konsol\)](https://docs.aws.amazon.com/IAM/latest/UserGuide/id_roles_use_switch-role-console.html) dalam Panduan Pengguna IAM.

Anda dapat membuat kredensil sementara secara manual menggunakan API AWS CLI atau AWS . Anda kemudian dapat menggunakan kredensil sementara tersebut untuk mengakses. AWS AWS merekomendasikan agar Anda secara dinamis menghasilkan kredensi sementara alihalih menggunakan kunci akses jangka panjang. Untuk informasi selengkapnya, lihat [Kredensial](https://docs.aws.amazon.com/IAM/latest/UserGuide/id_credentials_temp.html)  [keamanan sementara di IAM](https://docs.aws.amazon.com/IAM/latest/UserGuide/id_credentials_temp.html).

#### <span id="page-196-0"></span>Teruskan sesi akses untuk Deadline Cloud

Mendukung sesi akses maju (FAS) Ya

Saat Anda menggunakan pengguna atau peran IAM untuk melakukan tindakan AWS, Anda dianggap sebagai prinsipal. Ketika Anda menggunakan beberapa layanan, Anda mungkin melakukan sebuah tindakan yang kemudian menginisiasi tindakan lain di layanan yang berbeda. FAS menggunakan izin dari pemanggilan utama Layanan AWS, dikombinasikan dengan permintaan Layanan AWS untuk membuat permintaan ke layanan hilir. Permintaan FAS hanya dibuat ketika layanan menerima permintaan yang memerlukan interaksi dengan orang lain Layanan AWS atau sumber daya untuk menyelesaikannya. Dalam hal ini, Anda harus memiliki izin untuk melakukan kedua tindakan tersebut. Untuk detail kebijakan ketika mengajukan permintaan FAS, lihat [Sesi akses maju.](https://docs.aws.amazon.com/IAM/latest/UserGuide/access_forward_access_sessions.html)

<span id="page-196-1"></span>Peran layanan untuk Deadline Cloud

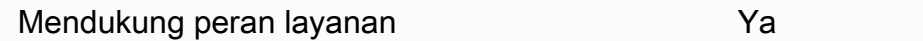

Peran layanan adalah [peran IAM](https://docs.aws.amazon.com/IAM/latest/UserGuide/id_roles.html) yang diambil oleh sebuah layanan untuk melakukan tindakan atas nama Anda. Administrator IAM dapat membuat, mengubah, dan menghapus peran layanan dari dalam IAM. Untuk informasi selengkapnya, lihat [Membuat sebuah peran untuk mendelegasikan izin](https://docs.aws.amazon.com/IAM/latest/UserGuide/id_roles_create_for-service.html)  [ke Layanan AWS](https://docs.aws.amazon.com/IAM/latest/UserGuide/id_roles_create_for-service.html) dalam Panduan pengguna IAM.

#### **A** Warning

Mengubah izin untuk peran layanan dapat merusak fungsionalitas Deadline Cloud. Edit peran layanan hanya jika Deadline Cloud memberikan panduan untuk melakukannya.

<span id="page-196-2"></span>Peran terkait layanan untuk Deadline Cloud

Mendukung peran terkait layanan menumpukan Tidak

Bagaimana Deadline Cloud bekerja dengan IAM Versi latest 190

Peran terkait layanan adalah jenis peran layanan yang ditautkan ke. Layanan AWS Layanan tersebut dapat menjalankan peran untuk melakukan tindakan atas nama Anda. Peran terkait layanan muncul di Anda Akun AWS dan dimiliki oleh layanan. Administrator IAM dapat melihat, tetapi tidak dapat mengedit izin untuk peran terkait layanan.

Untuk detail tentang pembuatan atau manajemen peran terkait layanan, lihat [Layanan AWS yang](https://docs.aws.amazon.com/IAM/latest/UserGuide/reference_aws-services-that-work-with-iam.html)  [berfungsi dengan IAM](https://docs.aws.amazon.com/IAM/latest/UserGuide/reference_aws-services-that-work-with-iam.html). Cari layanan dalam tabel yang memiliki Yes di kolom Peran terkait layanan. Pilih tautan Ya untuk melihat dokumentasi peran terkait layanan untuk layanan tersebut.

# <span id="page-197-0"></span>Contoh kebijakan berbasis identitas untuk Deadline Cloud

Secara default, pengguna dan peran tidak memiliki izin untuk membuat atau memodifikasi sumber daya Deadline Cloud. Mereka juga tidak dapat melakukan tugas dengan menggunakan AWS Management Console, AWS Command Line Interface (AWS CLI), atau AWS API. Untuk memberikan izin kepada pengguna untuk melakukan tindakan di sumber daya yang mereka perlukan, administrator IAM dapat membuat kebijakan IAM. Administrator kemudian akan dapat menambahkan kebijakan IAM ke peran, dan pengguna dapat mengambil peran.

Untuk mempelajari cara membuat kebijakan berbasis identitas IAM menggunakan contoh dokumen kebijakan JSON ini, lihat [Membuat kebijakan IAM](https://docs.aws.amazon.com/IAM/latest/UserGuide/access_policies_create-console.html) dalam Panduan Pengguna IAM.

Untuk detail tentang tindakan dan jenis sumber daya yang ditentukan oleh Deadline Cloud, termasuk format ARN untuk setiap jenis sumber daya, lihat [Kunci tindakan, sumber daya, dan kondisi untuk](https://docs.aws.amazon.com/service-authorization/latest/reference/list_deadline.html)  [AWS Deadline Cloud](https://docs.aws.amazon.com/service-authorization/latest/reference/list_deadline.html) di Referensi Otorisasi Layanan.

#### Topik

- [Praktik terbaik kebijakan](#page-197-1)
- [Menggunakan konsol Deadline Cloud](#page-199-0)
- [Kebijakan untuk mengirimkan pekerjaan ke antrian](#page-199-1)
- [Kebijakan untuk mengizinkan pembuatan titik akhir lisensi](#page-199-2)
- [Kebijakan untuk memungkinkan pemantauan antrian pertanian tertentu](#page-200-0)

### <span id="page-197-1"></span>Praktik terbaik kebijakan

Kebijakan berbasis identitas menentukan apakah seseorang dapat membuat, mengakses, atau menghapus sumber daya Deadline Cloud di akun Anda. Tindakan ini membuat Akun AWS Anda dikenai biaya. Ketika Anda membuat atau mengedit kebijakan berbasis identitas, ikuti panduan dan rekomendasi ini:

- Mulailah dengan kebijakan AWS terkelola dan beralih ke izin hak istimewa paling sedikit Untuk mulai memberikan izin kepada pengguna dan beban kerja Anda, gunakan kebijakan AWS terkelola yang memberikan izin untuk banyak kasus penggunaan umum. Mereka tersedia di Anda Akun AWS. Kami menyarankan Anda mengurangi izin lebih lanjut dengan menentukan kebijakan yang dikelola AWS pelanggan yang khusus untuk kasus penggunaan Anda. Untuk informasi selengkapnya, lihat [Kebijakan yang dikelola AWS](https://docs.aws.amazon.com/IAM/latest/UserGuide/access_policies_managed-vs-inline.html#aws-managed-policies) atau [Kebijakan yang dikelola AWS untuk fungsi](https://docs.aws.amazon.com/IAM/latest/UserGuide/access_policies_job-functions.html) [tugas](https://docs.aws.amazon.com/IAM/latest/UserGuide/access_policies_job-functions.html) dalam Panduan Pengguna IAM.
- Menerapkan izin dengan hak akses paling rendah Ketika Anda menetapkan izin dengan kebijakan IAM, hanya berikan izin yang diperlukan untuk melakukan tugas. Anda melakukannya dengan mendefinisikan tindakan yang dapat diambil pada sumber daya tertentu dalam kondisi tertentu, yang juga dikenal sebagai izin dengan hak akses paling rendah. Untuk informasi selengkapnya tentang cara menggunakan IAM untuk mengajukan izin, lihat [Kebijakan dan izin](https://docs.aws.amazon.com/IAM/latest/UserGuide/access_policies.html) [dalam IAM](https://docs.aws.amazon.com/IAM/latest/UserGuide/access_policies.html) dalam Panduan Pengguna IAM.
- Gunakan kondisi dalam kebijakan IAM untuk membatasi akses lebih lanjut Anda dapat menambahkan suatu kondisi ke kebijakan Anda untuk membatasi akses ke tindakan dan sumber daya. Sebagai contoh, Anda dapat menulis kondisi kebijakan untuk menentukan bahwa semua permintaan harus dikirim menggunakan SSL. Anda juga dapat menggunakan ketentuan untuk memberikan akses ke tindakan layanan jika digunakan melalui yang spesifik Layanan AWS, seperti AWS CloudFormation. Untuk informasi selengkapnya, lihat [Elemen kebijakan JSON IAM: Kondisi](https://docs.aws.amazon.com/IAM/latest/UserGuide/reference_policies_elements_condition.html) dalam Panduan Pengguna IAM.
- Gunakan IAM Access Analyzer untuk memvalidasi kebijakan IAM Anda untuk memastikan izin yang aman dan fungsional – IAM Access Analyzer memvalidasi kebijakan baru dan yang sudah ada sehingga kebijakan tersebut mematuhi bahasa kebijakan IAM (JSON) dan praktik terbaik IAM. IAM Access Analyzer menyediakan lebih dari 100 pemeriksaan kebijakan dan rekomendasi yang dapat ditindaklanjuti untuk membantu Anda membuat kebijakan yang aman dan fungsional. Untuk informasi selengkapnya, lihat [Validasi kebijakan IAM Access Analyzer](https://docs.aws.amazon.com/IAM/latest/UserGuide/access-analyzer-policy-validation.html) dalam Panduan Pengguna IAM.
- Memerlukan otentikasi multi-faktor (MFA) Jika Anda memiliki skenario yang mengharuskan pengguna IAM atau pengguna root di Anda, Akun AWS aktifkan MFA untuk keamanan tambahan. Untuk meminta MFA ketika operasi API dipanggil, tambahkan kondisi MFA pada kebijakan Anda. Untuk informasi selengkapnya, lihat [Mengonfigurasi akses API yang dilindungi MFA](https://docs.aws.amazon.com/IAM/latest/UserGuide/id_credentials_mfa_configure-api-require.html) dalam Panduan Pengguna IAM.

Untuk informasi selengkapnya tentang praktik terbaik dalam IAM, lihat [Praktik terbaik keamanan](https://docs.aws.amazon.com/IAM/latest/UserGuide/best-practices.html)  [dalam IAM](https://docs.aws.amazon.com/IAM/latest/UserGuide/best-practices.html) dalam Panduan Pengguna IAM.

#### <span id="page-199-0"></span>Menggunakan konsol Deadline Cloud

Untuk mengakses konsol AWS Deadline Cloud, Anda harus memiliki set izin minimum. Izin ini harus memungkinkan Anda untuk membuat daftar dan melihat detail tentang sumber daya Cloud Deadline di Anda. Akun AWS Jika Anda membuat kebijakan berbasis identitas yang lebih ketat daripada izin minimum yang diperlukan, konsol tidak akan berfungsi sebagaimana mestinya untuk entitas (pengguna atau peran) dengan kebijakan tersebut.

Anda tidak perlu mengizinkan izin konsol minimum untuk pengguna yang melakukan panggilan hanya ke AWS CLI atau AWS API. Sebagai gantinya, izinkan akses hanya ke tindakan yang sesuai dengan operasi API yang coba mereka lakukan.

Untuk memastikan bahwa pengguna dan peran masih dapat menggunakan konsol Deadline Cloud, lampirkan juga Deadline Cloud *ConsoleAccess* atau kebijakan *ReadOnly* AWS terkelola ke entitas. Untuk informasi selengkapnya, lihat [Menambah izin untuk pengguna](https://docs.aws.amazon.com/IAM/latest/UserGuide/id_users_change-permissions.html#users_change_permissions-add-console) dalam Panduan Pengguna IAM.

#### <span id="page-199-1"></span>Kebijakan untuk mengirimkan pekerjaan ke antrian

Dalam contoh ini, Anda membuat kebijakan cakupan bawah yang memberikan izin untuk mengirimkan pekerjaan ke antrian tertentu di peternakan tertentu.

```
{ 
     "Version": "2012-10-17", 
     "Statement": [ 
          { 
              "Sid": "SubmitJobsFarmAndQueue", 
              "Effect": "Allow", 
              "Action": "deadline:CreateJob", 
              "Resource": "arn:aws:deadline:REGION:ACCOUNT_ID:farm/FARM_A/queue/QUEUE_B/
job/*" 
          } 
     ]
}
```
<span id="page-199-2"></span>Kebijakan untuk mengizinkan pembuatan titik akhir lisensi

Dalam contoh ini, Anda membuat kebijakan cakupan bawah yang memberikan izin yang diperlukan untuk membuat dan mengelola titik akhir lisensi. Gunakan kebijakan ini untuk membuat titik akhir lisensi untuk VPC yang terkait dengan farm Anda.

{

Contoh kebijakan berbasis identitas Versi latest 193

```
 "Version": "2012-10-17", 
     "Statement": [{ 
          "SID": "CreateLicenseEndpoint", 
          "Effect": "Allow", 
          "Action": [ 
              "deadline:CreateLicenseEndpoint", 
              "deadline:DeleteLicenseEndpoint", 
              "deadline:GetLicenseEndpoint", 
              "deadline:UpdateLicenseEndpoint", 
              "deadline:ListLicenseEndpoints", 
              "deadline:PutMeteredProduct", 
              "deadline:DeleteMeteredProduct", 
              "deadline:ListMeteredProducts", 
              "deadline:ListAvailableMeteredProducts", 
              "ec2:CreateVpcEndpoint", 
              "ec2:DescribeVpcEndpoints", 
              "ec2:DeleteVpcEndpoints" 
         ], 
          "Resource": "*" 
     }]
}
```
<span id="page-200-0"></span>Kebijakan untuk memungkinkan pemantauan antrian pertanian tertentu

Dalam contoh ini, Anda membuat kebijakan cakupan bawah yang memberikan izin untuk memantau pekerjaan dalam antrian tertentu untuk peternakan tertentu.

```
{ 
     "Version": "2012-10-17", 
     "Statement": [{ 
          "Sid": "MonitorJobsFarmAndQueue", 
          "Effect": "Allow", 
          "Action": [ 
              "deadline:SearchJobs", 
              "deadline:ListJobs", 
              "deadline:GetJob", 
              "deadline:SearchSteps", 
              "deadline:ListSteps", 
              "deadline:ListStepConsumers", 
              "deadline:ListStepDependencies", 
              "deadline:GetStep", 
              "deadline:SearchTasks", 
              "deadline:ListTasks",
```

```
 "deadline:GetTask", 
              "deadline:ListSessions", 
              "deadline:GetSession", 
              "deadline:ListSessionActions", 
              "deadline:GetSessionAction" 
          ], 
          "Resource": [ 
              "arn:aws:deadline:REGION:123456789012:farm/FARM_A/queue/QUEUE_B", 
              "arn:aws:deadline:REGION:123456789012:farm/FARM_A/queue/QUEUE_B/*" 
         ] 
     }]
}
```
# <span id="page-201-0"></span>AWS kebijakan terkelola untuk Deadline Cloud

Kebijakan AWS terkelola adalah kebijakan mandiri yang dibuat dan dikelola oleh AWS. AWS Kebijakan terkelola dirancang untuk memberikan izin bagi banyak kasus penggunaan umum sehingga Anda dapat mulai menetapkan izin kepada pengguna, grup, dan peran.

Perlu diingat bahwa kebijakan AWS terkelola mungkin tidak memberikan izin hak istimewa paling sedikit untuk kasus penggunaan spesifik Anda karena tersedia untuk digunakan semua pelanggan. AWS Kami menyarankan Anda untuk mengurangi izin lebih lanjut dengan menentukan [kebijakan](https://docs.aws.amazon.com/IAM/latest/UserGuide/access_policies_managed-vs-inline.html#customer-managed-policies)  [yang dikelola pelanggan](https://docs.aws.amazon.com/IAM/latest/UserGuide/access_policies_managed-vs-inline.html#customer-managed-policies) yang khusus untuk kasus penggunaan Anda.

Anda tidak dapat mengubah izin yang ditentukan dalam kebijakan AWS terkelola. Jika AWS memperbarui izin yang ditentukan dalam kebijakan AWS terkelola, pembaruan akan memengaruhi semua identitas utama (pengguna, grup, dan peran) yang dilampirkan kebijakan tersebut. AWS kemungkinan besar akan memperbarui kebijakan AWS terkelola saat baru Layanan AWS diluncurkan atau operasi API baru tersedia untuk layanan yang ada.

Untuk informasi selengkapnya, lihat [AWS kebijakan yang dikelola](https://docs.aws.amazon.com/IAM/latest/UserGuide/access_policies_managed-vs-inline.html#aws-managed-policies) dalam Panduan Pengguna IAM.

#### AWS kebijakan terkelola: AWSDeadlineCloud-FleetWorker

Anda dapat melampirkan AWSDeadlineCloud-FleetWorker kebijakan ke identitas AWS Identity and Access Management (IAM) Anda.

Kebijakan ini memberi pekerja di armada ini izin yang diperlukan untuk terhubung dan menerima tugas dari layanan.

Detail izin

Kebijakan ini mencakup izin berikut:

• deadline— Memungkinkan kepala sekolah untuk mengelola pekerja dalam armada.

Untuk daftar JSON tentang detail kebijakan, lihat [AWSDeadlineCloud- FleetWorker](https://docs.aws.amazon.com/aws-managed-policy/latest/reference/AWSDeadlineCloud-FleetWorker.html) dalam panduan referensi Kebijakan Terkelola AWS.

AWS kebijakan terkelola: AWSDeadlineCloud-WorkerHost

Anda dapat melampirkan kebijakan AWSDeadlineCloud-WorkerHost ke identitas IAM Anda.

Kebijakan ini memberikan izin yang diperlukan untuk awalnya terhubung ke layanan. Ini dapat digunakan sebagai profil instans Amazon Elastic Compute Cloud (Amazon EC2).

Detail izin

Kebijakan ini mencakup izin berikut:

• deadline— Memungkinkan kepala sekolah untuk menciptakan pekerja.

Untuk daftar JSON tentang detail kebijakan, lihat [AWSDeadlineCloud- WorkerHost](https://docs.aws.amazon.com/aws-managed-policy/latest/reference/AWSDeadlineCloud-WorkerHost.html) dalam panduan referensi Kebijakan Terkelola AWS.

AWS kebijakan terkelola: AWSDeadlineCloud-UserAccessFarms

Anda dapat melampirkan kebijakan AWSDeadlineCloud-UserAccessFarms ke identitas IAM Anda.

Kebijakan ini memungkinkan pengguna untuk mengakses data pertanian berdasarkan peternakan tempat mereka menjadi anggota dan tingkat keanggotaan mereka.

Detail izin

Kebijakan ini mencakup izin berikut:

- deadline— Memungkinkan pengguna untuk mengakses data pertanian.
- ec2— Memungkinkan pengguna untuk melihat detail tentang jenis instans Amazon EC2.
- identitystore— Memungkinkan pengguna untuk melihat nama pengguna dan grup.

Untuk daftar JSON tentang detail kebijakan, lihat [AWSDeadlineCloud- UserAccess Peternakan](https://docs.aws.amazon.com/aws-managed-policy/latest/reference/AWSDeadlineCloud-UserAccessFarms.html) di panduan referensi Kebijakan Terkelola AWS.

#### AWS kebijakan terkelola: AWSDeadlineCloud-UserAccessFleets

Anda dapat melampirkan kebijakan AWSDeadlineCloud-UserAccessFleets ke identitas IAM Anda.

Kebijakan ini memungkinkan pengguna untuk mengakses data armada berdasarkan peternakan tempat mereka menjadi anggota dan tingkat keanggotaan mereka.

#### Detail izin

Kebijakan ini mencakup izin berikut:

- deadline— Memungkinkan pengguna untuk mengakses data pertanian.
- ec2— Memungkinkan pengguna untuk melihat detail tentang jenis instans Amazon EC2.
- identitystore— Memungkinkan pengguna untuk melihat nama pengguna dan grup.

Untuk daftar JSON tentang detail kebijakan, lihat [AWSDeadlineCloud- UserAccess Armada di](https://docs.aws.amazon.com/aws-managed-policy/latest/reference/AWSDeadlineCloud-UserAccessFleets.html) [panduan](https://docs.aws.amazon.com/aws-managed-policy/latest/reference/AWSDeadlineCloud-UserAccessFleets.html) referensi Kebijakan Terkelola AWS.

AWS kebijakan terkelola: AWSDeadlineCloud-UserAccessJobs

Anda dapat melampirkan kebijakan AWSDeadlineCloud-UserAccessJobs ke identitas IAM Anda.

Kebijakan ini memungkinkan pengguna untuk mengakses data pekerjaan berdasarkan peternakan tempat mereka menjadi anggota dan tingkat keanggotaan mereka.

Detail izin

Kebijakan ini mencakup izin berikut:

- deadline— Memungkinkan pengguna untuk mengakses data pertanian.
- ec2— Memungkinkan pengguna untuk melihat detail tentang jenis instans Amazon EC2.

#### • identitystore— Memungkinkan pengguna untuk melihat nama pengguna dan grup.

Untuk daftar JSON tentang detail kebijakan, lihat [AWSDeadlineCloud- UserAccess Pekerjaan](https://docs.aws.amazon.com/aws-managed-policy/latest/reference/AWSDeadlineCloud-UserAccessJobs.html) di panduan referensi Kebijakan Terkelola AWS.

#### AWS kebijakan terkelola: AWSDeadlineCloud-UserAccessQueues

Anda dapat melampirkan kebijakan AWSDeadlineCloud-UserAccessQueues ke identitas IAM Anda.

Kebijakan ini memungkinkan pengguna untuk mengakses data antrian berdasarkan peternakan tempat mereka menjadi anggota dan tingkat keanggotaan mereka.

#### Detail izin

Kebijakan ini mencakup izin berikut:

- deadline— Memungkinkan pengguna untuk mengakses data pertanian.
- ec2— Memungkinkan pengguna untuk melihat detail tentang jenis instans Amazon EC2.
- identitystore— Memungkinkan pengguna untuk melihat nama pengguna dan grup.

Untuk daftar JSON tentang detail kebijakan, lihat [AWSDeadlineCloud-UserAccessQueues](https://docs.aws.amazon.com/aws-managed-policy/latest/reference/AWSDeadlineCloud-UserAccessQueues.html) dalam panduan referensi Kebijakan Terkelola AWS.

#### Pembaruan Cloud batas waktu ke kebijakan AWS terkelola

Lihat detail tentang pembaruan kebijakan AWS terkelola untuk Deadline Cloud sejak layanan ini mulai melacak perubahan ini. Untuk peringatan otomatis tentang perubahan pada halaman ini, berlangganan umpan RSS di halaman riwayat Dokumen Cloud Batas Waktu.

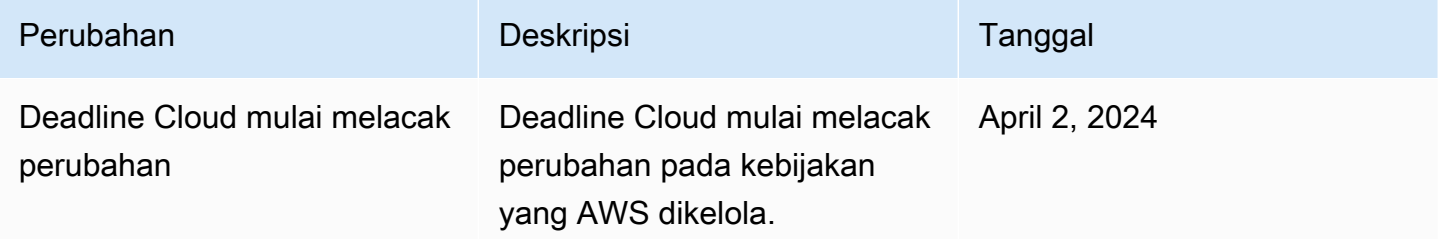

## <span id="page-205-0"></span>Pemecahan Masalah AWS Batas Waktu Identitas dan akses Cloud

Gunakan informasi berikut untuk membantu Anda mendiagnosis dan memperbaiki masalah umum yang mungkin Anda temui saat bekerja dengan Deadline Cloud dan IAM.

Topik

- [Saya tidak berwenang untuk melakukan tindakan di Deadline Cloud](#page-205-1)
- [Saya tidak berwenang untuk melakukan iam: PassRole](#page-205-2)
- [Saya ingin mengizinkan orang di luar saya Akun AWS untuk mengakses sumber daya Deadline](#page-206-0) [Cloud saya](#page-206-0)

<span id="page-205-1"></span>Saya tidak berwenang untuk melakukan tindakan di Deadline Cloud

Jika Anda menerima pesan kesalahan bahwa Anda tidak memiliki otorisasi untuk melakukan tindakan, kebijakan Anda harus diperbarui agar Anda dapat melakukan tindakan tersebut.

Contoh kesalahan berikut terjadi ketika pengguna IAM mateojackson mencoba menggunakan konsol untuk melihat detail tentang suatu sumber daya *my-example-widget* rekaan, tetapi tidak memiliki izin deadline:*GetWidget* rekaan.

```
User: arn:aws:iam::123456789012:user/mateojackson is not authorized to perform: 
  deadline:GetWidget on resource: my-example-widget
```
Dalam hal ini, kebijakan untuk pengguna mateojackson harus diperbarui untuk mengizinkan akses ke sumber daya *my-example-widget* dengan menggunakan tindakan deadline:*GetWidget*.

Jika Anda memerlukan bantuan, hubungi AWS administrator Anda. Administrator Anda adalah orang yang memberi Anda kredensial masuk.

<span id="page-205-2"></span>Saya tidak berwenang untuk melakukan iam: PassRole

Jika Anda menerima kesalahan yang tidak diizinkan untuk melakukan iam:PassRole tindakan, kebijakan Anda harus diperbarui agar Anda dapat meneruskan peran ke Deadline Cloud.

Beberapa Layanan AWS memungkinkan Anda untuk meneruskan peran yang ada ke layanan tersebut alih-alih membuat peran layanan baru atau peran terkait layanan. Untuk melakukannya, Anda harus memiliki izin untuk meneruskan peran ke layanan.

Contoh kesalahan berikut terjadi ketika pengguna IAM bernama marymajor mencoba menggunakan konsol untuk melakukan tindakan di Deadline Cloud. Namun, tindakan tersebut memerlukan layanan untuk mendapatkan izin yang diberikan oleh peran layanan. Mary tidak memiliki izin untuk meneruskan peran tersebut pada layanan.

```
User: arn:aws:iam::123456789012:user/marymajor is not authorized to perform: 
  iam:PassRole
```
Dalam kasus ini, kebijakan Mary harus diperbarui agar dia mendapatkan izin untuk melakukan tindakan iam:PassRole tersebut.

Jika Anda memerlukan bantuan, hubungi AWS administrator Anda. Administrator Anda adalah orang yang memberi Anda kredensial masuk.

<span id="page-206-0"></span>Saya ingin mengizinkan orang di luar saya Akun AWS untuk mengakses sumber daya Deadline Cloud saya

Anda dapat membuat peran yang dapat digunakan pengguna di akun lain atau orang-orang di luar organisasi Anda untuk mengakses sumber daya Anda. Anda dapat menentukan siapa saja yang dipercaya untuk mengambil peran tersebut. Untuk layanan yang mendukung kebijakan berbasis sumber daya atau daftar kontrol akses (ACL), Anda dapat menggunakan kebijakan tersebut untuk memberi orang akses ke sumber daya Anda.

Untuk mempelajari selengkapnya, periksa referensi berikut:

- Untuk mengetahui apakah Deadline Cloud mendukung fitur-fitur ini, lihat[Bagaimana Deadline](#page-189-0) [Cloud bekerja dengan IAM](#page-189-0).
- Untuk mempelajari cara menyediakan akses ke sumber daya Anda di seluruh sumber daya Akun AWS yang Anda miliki, lihat [Menyediakan akses ke pengguna IAM di pengguna lain Akun AWS](https://docs.aws.amazon.com/IAM/latest/UserGuide/id_roles_common-scenarios_aws-accounts.html)  [yang Anda miliki](https://docs.aws.amazon.com/IAM/latest/UserGuide/id_roles_common-scenarios_aws-accounts.html) di Panduan Pengguna IAM.
- Untuk mempelajari cara menyediakan akses ke sumber daya Anda kepada pihak ketiga Akun AWS, lihat [Menyediakan akses yang Akun AWS dimiliki oleh pihak ketiga](https://docs.aws.amazon.com/IAM/latest/UserGuide/id_roles_common-scenarios_third-party.html) dalam Panduan Pengguna IAM.
- Untuk mempelajari cara memberikan akses melalui federasi identitas, lihat [Menyediakan akses ke](https://docs.aws.amazon.com/IAM/latest/UserGuide/id_roles_common-scenarios_federated-users.html)  [pengguna terautentikasi eksternal \(federasi identitas\)](https://docs.aws.amazon.com/IAM/latest/UserGuide/id_roles_common-scenarios_federated-users.html) dalam Panduan Pengguna IAM.
- Untuk mempelajari perbedaan antara menggunakan peran dan kebijakan berbasis sumber daya untuk akses lintas akun, lihat [Akses sumber daya lintas akun di IAM di Panduan Pengguna IAM.](https://docs.aws.amazon.com/IAM/latest/UserGuide/access_policies-cross-account-resource-access.html)

# Validasi kepatuhan untuk Deadline Cloud

Untuk mempelajari apakah an Layanan AWS berada dalam lingkup program kepatuhan tertentu, lihat [Layanan AWS di Lingkup oleh Program Kepatuhan Layanan AWS](https://aws.amazon.com/compliance/services-in-scope/) dan pilih program kepatuhan yang Anda minati. Untuk informasi umum, lihat [Program AWS Kepatuhan Program AWS](https://aws.amazon.com/compliance/programs/) .

Anda dapat mengunduh laporan audit pihak ketiga menggunakan AWS Artifact. Untuk informasi selengkapnya, lihat [Mengunduh Laporan di AWS Artifact](https://docs.aws.amazon.com/artifact/latest/ug/downloading-documents.html) .

Tanggung jawab kepatuhan Anda saat menggunakan Layanan AWS ditentukan oleh sensitivitas data Anda, tujuan kepatuhan perusahaan Anda, dan hukum dan peraturan yang berlaku. AWS menyediakan sumber daya berikut untuk membantu kepatuhan:

- [Panduan Memulai Cepat Keamanan dan Kepatuhan Panduan](https://aws.amazon.com/quickstart/?awsf.filter-tech-category=tech-category%23security-identity-compliance) penerapan ini membahas pertimbangan arsitektur dan memberikan langkah-langkah untuk menerapkan lingkungan dasar AWS yang berfokus pada keamanan dan kepatuhan.
- [Arsitektur untuk Keamanan dan Kepatuhan HIPAA di Amazon Web Services](https://docs.aws.amazon.com/whitepapers/latest/architecting-hipaa-security-and-compliance-on-aws/welcome.html)  Whitepaper ini menjelaskan bagaimana perusahaan dapat menggunakan AWS untuk membuat aplikasi yang memenuhi syarat HIPAA.

#### **G** Note

Tidak semua memenuhi Layanan AWS syarat HIPAA. Untuk informasi selengkapnya, lihat [Referensi Layanan yang Memenuhi Syarat HIPAA.](https://aws.amazon.com/compliance/hipaa-eligible-services-reference/)

- [AWS Sumber Daya AWS](https://aws.amazon.com/compliance/resources/)  Kumpulan buku kerja dan panduan ini mungkin berlaku untuk industri dan lokasi Anda.
- [AWS Panduan Kepatuhan Pelanggan](https://d1.awsstatic.com/whitepapers/compliance/AWS_Customer_Compliance_Guides.pdf)  Memahami model tanggung jawab bersama melalui lensa kepatuhan. Panduan ini merangkum praktik terbaik untuk mengamankan Layanan AWS dan memetakan panduan untuk kontrol keamanan di berbagai kerangka kerja (termasuk Institut Standar dan Teknologi Nasional (NIST), Dewan Standar Keamanan Industri Kartu Pembayaran (PCI), dan Organisasi Internasional untuk Standardisasi (ISO)).
- [Mengevaluasi Sumber Daya dengan Aturan](https://docs.aws.amazon.com/config/latest/developerguide/evaluate-config.html) dalam Panduan AWS Config Pengembang AWS Config Layanan menilai seberapa baik konfigurasi sumber daya Anda mematuhi praktik internal, pedoman industri, dan peraturan.
- [AWS Security Hub](https://docs.aws.amazon.com/securityhub/latest/userguide/what-is-securityhub.html) Ini Layanan AWS memberikan pandangan komprehensif tentang keadaan keamanan Anda di dalamnya AWS. Security Hub menggunakan kontrol keamanan untuk sumber

daya AWS Anda serta untuk memeriksa kepatuhan Anda terhadap standar industri keamanan dan praktik terbaik. Untuk daftar layanan dan kontrol yang didukung, lihat [Referensi kontrol Security](https://docs.aws.amazon.com/securityhub/latest/userguide/securityhub-controls-reference.html) [Hub](https://docs.aws.amazon.com/securityhub/latest/userguide/securityhub-controls-reference.html).

- [Amazon GuardDuty](https://docs.aws.amazon.com/guardduty/latest/ug/what-is-guardduty.html) Ini Layanan AWS mendeteksi potensi ancaman terhadap beban kerja Akun AWS, kontainer, dan data Anda dengan memantau lingkungan Anda untuk aktivitas yang mencurigakan dan berbahaya. GuardDuty dapat membantu Anda mengatasi berbagai persyaratan kepatuhan, seperti PCI DSS, dengan memenuhi persyaratan deteksi intrusi yang diamanatkan oleh kerangka kerja kepatuhan tertentu.
- [AWS Audit ManagerI](https://docs.aws.amazon.com/audit-manager/latest/userguide/what-is.html)ni Layanan AWS membantu Anda terus mengaudit AWS penggunaan Anda untuk menyederhanakan cara Anda mengelola risiko dan kepatuhan terhadap peraturan dan standar industri.

# Ketahanan di Deadline Cloud

Infrastruktur AWS global dibangun di sekitar Wilayah AWS dan Availability Zones. Wilayah AWS menyediakan beberapa Availability Zone yang terpisah secara fisik dan terisolasi, yang terhubung dengan latensi rendah, throughput tinggi, dan jaringan yang sangat redundan. Dengan Zona Ketersediaan, Anda dapat merancang serta mengoperasikan aplikasi dan basis data yang secara otomatis melakukan fail over di antara zona tanpa gangguan. Zona Ketersediaan memiliki ketersediaan dan toleransi kesalahan yang lebih baik, dan dapat diskalakan dibandingkan infrastruktur pusat data tunggal atau multi tradisional.

Untuk informasi selengkapnya tentang Wilayah AWS dan Availability Zone, lihat [Infrastruktur AWS](https://aws.amazon.com/about-aws/global-infrastructure/) [Global.](https://aws.amazon.com/about-aws/global-infrastructure/)

AWS Deadline Cloud tidak mencadangkan data yang disimpan di bucket S3 lampiran pekerjaan Anda. [Anda dapat mengaktifkan pencadangan data lampiran pekerjaan Anda menggunakan](https://docs.aws.amazon.com/AmazonS3/latest/userguide/Versioning.html) [mekanisme pencadangan Amazon S3 standar apa pun, seperti Pembuatan Versi S3 atau. A](https://docs.aws.amazon.com/AmazonS3/latest/userguide/Versioning.html)[WS](https://docs.aws.amazon.com/aws-backup/latest/devguide/whatisbackup.html) **[Backup](https://docs.aws.amazon.com/aws-backup/latest/devguide/whatisbackup.html)** 

# Keamanan infrastruktur di Deadline Cloud

Sebagai layanan terkelola, AWS Deadline Cloud dilindungi oleh keamanan jaringan AWS global. Untuk informasi tentang layanan AWS keamanan dan cara AWS melindungi infrastruktur, lihat [Keamanan AWS Cloud](https://aws.amazon.com/security/). Untuk mendesain AWS lingkungan Anda menggunakan praktik terbaik untuk keamanan infrastruktur, lihat [Perlindungan Infrastruktur dalam Kerangka Kerja](https://docs.aws.amazon.com/wellarchitected/latest/security-pillar/infrastructure-protection.html) yang AWS Diarsiteksikan dengan Baik Pilar Keamanan.

Anda menggunakan panggilan API yang AWS dipublikasikan untuk mengakses Deadline Cloud melalui jaringan. Klien harus mendukung hal-hal berikut:

- Keamanan Lapisan Pengangkutan (TLS). Kami mensyaratkan TLS 1.2 dan menganjurkan TLS 1.3.
- Sandi cocok dengan sistem kerahasiaan maju sempurna (perfect forward secrecy, PFS) seperti DHE (Ephemeral Diffie-Hellman) atau ECDHE (Elliptic Curve Ephemeral Diffie-Hellman). Sebagian besar sistem modern seperti Java 7 dan versi lebih baru mendukung mode-mode ini.

Selain itu, permintaan harus ditandatangani menggunakan ID kunci akses dan kunci akses rahasia yang terkait dengan prinsipal IAM. Atau Anda dapat menggunakan [AWS Security Token](https://docs.aws.amazon.com/STS/latest/APIReference/Welcome.html)  [Service](https://docs.aws.amazon.com/STS/latest/APIReference/Welcome.html) (AWS STS) untuk menghasilkan kredensial keamanan sementara untuk menandatangani permintaan.

Deadline Cloud tidak mendukung penggunaan kebijakan titik akhir AWS PrivateLink virtual private cloud (VPC). Ini menggunakan kebijakan AWS PrivateLink default, yang memberikan akses penuh ke titik akhir. Untuk informasi selengkapnya, lihat [Kebijakan titik akhir default](https://docs.aws.amazon.com/vpc/latest/privatelink/vpc-endpoints-access.html#default-endpoint-policy) di panduan AWS PrivateLink pengguna.

# Analisis konfigurasi dan kerentanan di Deadline Cloud

AWS menangani tugas-tugas keamanan dasar seperti sistem operasi tamu (OS) dan patch database, konfigurasi firewall, dan pemulihan bencana. Prosedur ini telah ditinjau dan disertifikasi oleh pihak ketiga yang sesuai. Untuk detail selengkapnya, lihat sumber daya berikut:

- [Model Tanggung Jawab Bersama](https://aws.amazon.com/compliance/shared-responsibility-model/)
- [Amazon Web Services: Gambaran Umum Proses Keamanan](https://d0.awsstatic.com/whitepapers/Security/AWS_Security_Whitepaper.pdf) (whitepaper)

AWS Deadline Cloud mengelola tugas pada armada yang dikelola layanan atau yang dikelola pelanggan:

- Untuk armada yang dikelola layanan, Deadline Cloud mengelola sistem operasi tamu.
- Untuk armada yang dikelola pelanggan, Anda bertanggung jawab untuk mengelola sistem operasi.

Untuk informasi tambahan tentang konfigurasi dan analisis kerentanan untuk AWS Deadline Cloud, lihat

• [Praktik terbaik keamanan untuk Deadline Cloud](#page-213-0)

# Pencegahan confused deputy lintas layanan

Masalah confused deputy adalah masalah keamanan saat entitas yang tidak memiliki izin untuk melakukan suatu tindakan dapat memaksa entitas yang lebih berhak untuk melakukan tindakan tersebut. Pada tahun AWS, peniruan lintas layanan dapat mengakibatkan masalah wakil yang membingungkan. Peniruan identitas lintas layanan dapat terjadi ketika satu layanan (layanan yang dipanggil) memanggil layanan lain (layanan yang dipanggil). Layanan pemanggilan dapat dimanipulasi menggunakan izinnya untuk bertindak pada sumber daya pelanggan lain dengan cara yang seharusnya tidak dilakukannya kecuali bila memiliki izin untuk mengakses. Untuk mencegah hal ini, AWS menyediakan alat yang membantu Anda melindungi data untuk semua layanan dengan pengguna utama layanan yang telah diberi akses ke sumber daya di akun Anda.

Sebaiknya gunakan kunci konteks kondisi [aws:SourceAccount](https://docs.aws.amazon.com/IAM/latest/UserGuide/reference_policies_condition-keys.html#condition-keys-sourceaccount)global [aws:SourceArn](https://docs.aws.amazon.com/IAM/latest/UserGuide/reference_policies_condition-keys.html#condition-keys-sourcearn)dan dalam kebijakan sumber daya untuk membatasi izin yang AWS Deadline Cloud memberikan layanan lain ke sumber daya. Gunakan aws:SourceArn jika Anda hanya ingin satu sumber daya dikaitkan dengan akses lintas layanan. Gunakan aws:SourceAccount jika Anda ingin mengizinkan sumber daya apa pun di akun tersebut dikaitkan dengan penggunaan lintas layanan.

Cara paling efektif untuk melindungi dari masalah wakil yang membingungkan adalah dengan menggunakan kunci konteks kondisi aws:SourceArn global dengan Nama Sumber Daya Amazon (ARN) lengkap dari sumber daya. Jika Anda tidak mengetahui ARN lengkap sumber daya atau jika Anda menentukan beberapa sumber daya, gunakan kunci kondisi konteks aws:SourceArn global dengan karakter wildcard (\*) untuk bagian ARN yang tidak diketahui. Misalnya, arn:aws:deadline:\*:*123456789012*:\*.

Jika aws:SourceArn nilainya tidak berisi ID akun, seperti ARN bucket Amazon S3, Anda harus menggunakan kedua kunci konteks kondisi global untuk membatasi izin.

Contoh berikut menunjukkan bagaimana Anda dapat menggunakan kunci konteks kondisi aws:SourceAccount global aws:SourceArn dan Deadline Cloud untuk mencegah masalah wakil yang membingungkan.

```
{ 
   "Version": "2012-10-17", 
   "Statement": { 
     "Sid": "ConfusedDeputyPreventionExamplePolicy", 
     "Effect": "Allow", 
     "Principal": { 
       "Service": "deadline.amazonaws.com"
```

```
 }, 
     "Action": "deadline:ActionName", 
     "Resource": [ 
       ""
     ], 
     "Condition": { 
        "ArnLike": { 
          "aws:SourceArn": "arn:aws:deadline:*:123456789012:*" 
        }, 
        "StringEquals": { 
          "aws:SourceAccount": "123456789012" 
        } 
     } 
   }
}
```
# Akses AWS Deadline Cloud menggunakan endpoint antarmuka ()AWS PrivateLink

Anda dapat menggunakan AWS PrivateLink untuk membuat koneksi pribadi antara VPC Anda dan. AWS Deadline Cloud Anda dapat mengakses Deadline Cloud seolah-olah itu ada di VPC Anda, tanpa menggunakan gateway internet, perangkat NAT, koneksi VPN, atau koneksi. AWS Direct Connect Instans di VPC Anda tidak memerlukan alamat IP publik untuk mengakses. Deadline Cloud

Anda membuat koneksi pribadi ini dengan membuat titik akhir antarmuka, yang didukung oleh AWS PrivateLink. Kami membuat antarmuka jaringan endpoint di setiap subnet yang Anda aktifkan untuk titik akhir antarmuka. Ini adalah antarmuka jaringan yang dikelola pemohon yang berfungsi sebagai titik masuk untuk lalu lintas yang ditakdirkan. Deadline Cloud

Untuk informasi selengkapnya, lihat [Mengakses Layanan AWS melalui AWS PrivateLink](https://docs.aws.amazon.com/vpc/latest/privatelink/privatelink-access-aws-services.html) di Panduan AWS PrivateLink

# Pertimbangan untuk Deadline Cloud

Sebelum menyiapkan titik akhir antarmuka Deadline Cloud, lihat [Mengakses layanan AWS](https://docs.aws.amazon.com/vpc/latest/privatelink/create-interface-endpoint.html)  [menggunakan titik akhir VPC antarmuka](https://docs.aws.amazon.com/vpc/latest/privatelink/create-interface-endpoint.html) di Panduan.AWS PrivateLink

Deadline Cloud mendukung panggilan ke semua tindakan API-nya melalui titik akhir antarmuka.

Secara default, akses penuh ke Deadline Cloud diizinkan melalui titik akhir antarmuka. Atau, Anda dapat mengaitkan grup keamanan dengan antarmuka jaringan titik akhir untuk mengontrol lalu lintas Deadline Cloud melalui titik akhir antarmuka.

Deadline Cloud tidak mendukung kebijakan titik akhir VPC. Untuk informasi selengkapnya, lihat [Mengontrol akses ke titik akhir VPC menggunakan kebijakan titik akhir](https://docs.aws.amazon.com/vpc/latest/privatelink/vpc-endpoints-access.html) di Panduan.AWS PrivateLink

## Deadline Cloud titik akhir

Deadline Cloud menggunakan dua titik akhir untuk akses ke layanan menggunakan AWS PrivateLink.

Pekerja menggunakan com.amazonaws.*region*.deadline.scheduling endpoint untuk mendapatkan tugas dari antrian, melaporkan kemajuan ke Deadline Cloud, dan mengirim output tugas kembali. Jika Anda menggunakan armada yang dikelola pelanggan, titik akhir penjadwalan adalah satu-satunya titik akhir yang perlu Anda buat kecuali Anda menggunakan operasi manajemen. Misalnya, jika pekerjaan menciptakan lebih banyak pekerjaan, Anda perlu mengaktifkan titik akhir manajemen untuk memanggil CreateJob operasi.

Deadline Cloud Monitor menggunakan com.amazonaws.*region*.deadline.management untuk mengelola sumber daya di peternakan Anda, seperti membuat dan memodifikasi antrian dan armada atau mendapatkan daftar pekerjaan, langkah, dan tugas.

Deadline Cloud juga membutuhkan titik akhir untuk titik akhir AWS layanan berikut:

- Deadline Cloud digunakan AWS STS untuk mengautentikasi pekerja sehingga mereka dapat mengakses aset pekerjaan. Untuk informasi selengkapnya AWS STS, lihat [Kredensyal keamanan](https://docs.aws.amazon.com/IAM/latest/UserGuide/id_credentials_temp.html) [sementara di IAM di Panduan](https://docs.aws.amazon.com/IAM/latest/UserGuide/id_credentials_temp.html) Pengguna.AWS Identity and Access Management
- Jika Anda menyiapkan armada yang dikelola pelanggan di subnet tanpa koneksi internet, Anda harus membuat titik akhir VPC untuk CloudWatch Amazon Logs agar pekerja dapat menulis log. Untuk informasi lebih lanjut, lihat [Memantau dengan CloudWatch.](https://docs.aws.amazon.com/deadline-cloud/latest/userguide/monitoring-cloudwatch.html)
- Jika Anda menggunakan lampiran pekerjaan, Anda harus membuat titik akhir VPC untuk Amazon Simple Storage Service (Amazon S3) Simple Storage Service (Amazon S3) sehingga pekerja dapat mengakses lampiran. Untuk informasi selengkapnya, lihat [Lampiran Job di Deadline Cloud.](https://docs.aws.amazon.com/deadline-cloud/latest/userguide/storage-job-attachments.html)

# Buat titik akhir untuk Deadline Cloud

Anda dapat membuat titik akhir antarmuka untuk Deadline Cloud menggunakan konsol VPC Amazon atau () AWS Command Line Interface .AWS CLI Untuk informasi selengkapnya, lihat [Membuat titik](https://docs.aws.amazon.com/vpc/latest/privatelink/create-interface-endpoint.html#create-interface-endpoint-aws) [akhir antarmuka](https://docs.aws.amazon.com/vpc/latest/privatelink/create-interface-endpoint.html#create-interface-endpoint-aws) di AWS PrivateLink Panduan.

Buat endpoint manajemen dan penjadwalan untuk Deadline Cloud menggunakan nama layanan berikut. Ganti *wilayah* dengan Wilayah AWS tempat Anda menerapkan Deadline Cloud.

com.amazonaws.*region*.deadline.management

com.amazonaws.*region*.deadline.scheduling

Jika Anda mengaktifkan DNS pribadi untuk titik akhir antarmuka, Anda dapat membuat permintaan API untuk Deadline Cloud menggunakan nama DNS Regional default. Misalnya, worker.deadline.us-east-1.amazonaws.com untuk operasi pekerja, atau management.deadline.us-east-1.amazonaws.com untuk semua operasi lainnya.

Anda juga harus membuat endpoint untuk AWS STS menggunakan nama layanan berikut:

com.amazonaws.*region*.sts

Jika armada yang dikelola pelanggan berada di subnet tanpa koneksi internet, Anda harus membuat titik akhir CloudWatch Log menggunakan nama layanan berikut:

com.amazonaws.*region*.logs

Jika Anda menggunakan lampiran pekerjaan untuk mentransfer file, Anda harus membuat titik akhir Amazon S3 menggunakan nama layanan berikut:

<span id="page-213-0"></span>com.amazonaws.*region*.s3

# Praktik terbaik keamanan untuk Deadline Cloud

AWS Deadline Cloud (Deadline Cloud) menyediakan sejumlah fitur keamanan untuk dipertimbangkan saat Anda mengembangkan dan menerapkan kebijakan keamanan Anda sendiri. Praktik terbaik berikut adalah pedoman umum dan tidak mewakili solusi keamanan yang lengkap. Karena praktik terbaik ini mungkin tidak sesuai atau tidak memadai untuk lingkungan Anda, perlakukan itu sebagai pertimbangan yang bermanfaat, bukan sebagai resep.

#### **a** Note

Untuk informasi selengkapnya tentang pentingnya banyak topik keamanan, lihat [Model](https://aws.amazon.com/compliance/shared-responsibility-model/)  [Tanggung Jawab Bersama](https://aws.amazon.com/compliance/shared-responsibility-model/).

# Perlindungan data

Untuk tujuan perlindungan data, kami menyarankan Anda untuk melindungi Akun AWS kredensyal dan menyiapkan akun individual dengan AWS Identity and Access Management (IAM). Dengan cara itu, setiap pengguna hanya diberi izin yang diperlukan untuk memenuhi tanggung jawab tugasnya. Kami juga menyarankan supaya Anda mengamankan data dengan cara-cara berikut:

- Gunakan autentikasi multi-faktor (MFA) pada setiap akun.
- Gunakan SSL/TLS untuk berkomunikasi dengan sumber daya. AWS Kami mensyaratkan TLS 1.2 dan menganjurkan TLS 1.3.
- Siapkan API dan logging aktivitas pengguna dengan AWS CloudTrail.
- Gunakan solusi AWS enkripsi, bersama dengan semua kontrol keamanan default di dalamnya Layanan AWS.
- Gunakan layanan keamanan terkelola tingkat lanjut seperti Amazon Macie, yang membantu menemukan dan mengamankan data pribadi yang disimpan di Amazon Simple Storage Service (Amazon S3).
- Jika Anda memerlukan modul kriptografi tervalidasi FIPS 140-2 ketika mengakses AWS melalui antarmuka baris perintah atau API, gunakan titik akhir FIPS. Untuk informasi lebih lanjut tentang titik akhir FIPS yang tersedia, lihat [Standar Pemrosesan Informasi Federal \(FIPS\) 140-2.](https://aws.amazon.com/compliance/fips/)

Kami sangat merekomendasikan agar Anda tidak memasukkan informasi identifikasi sensitif apapun, seperti nomor rekening pelanggan Anda, ke dalam kolom isian teks bebas seperti kolom Nama. Ini termasuk saat Anda bekerja dengan AWS Deadline Cloud atau lainnya Layanan AWS menggunakan konsol, API AWS CLI, atau AWS SDK. Data apa pun yang Anda masukkan ke Deadline Cloud atau layanan lain mungkin diambil untuk dimasukkan dalam log diagnostik. Saat Anda memberikan URL ke server eksternal, jangan sertakan informasi kredensyal di URL untuk memvalidasi permintaan Anda ke server tersebut.

# AWS Identity and Access Management izin

Kelola akses ke AWS sumber daya menggunakan pengguna, peran AWS Identity and Access Management (IAM), dan dengan memberikan hak istimewa paling sedikit kepada pengguna. Menetapkan kebijakan dan prosedur manajemen kredensyal untuk membuat, mendistribusikan, memutar, dan mencabut AWS kredensyal akses. Untuk informasi selengkapnya, lihat [Praktik Terbaik](https://docs.aws.amazon.com/IAM/latest/UserGuide/IAMBestPractices.html)  [IAM](https://docs.aws.amazon.com/IAM/latest/UserGuide/IAMBestPractices.html) dalam Panduan Pengguna IAM.

# Jalankan pekerjaan sebagai pengguna dan grup

Saat menggunakan fungsionalitas antrian di Deadline Cloud, ini adalah praktik terbaik untuk menentukan pengguna sistem operasi (OS) dan grup utamanya sehingga pengguna OS memiliki izin hak istimewa paling sedikit untuk pekerjaan antrian.

Saat Anda menentukan "Jalankan sebagai pengguna" (dan grup), proses apa pun untuk pekerjaan yang dikirimkan ke antrian akan dijalankan menggunakan pengguna OS tersebut dan akan mewarisi izin OS terkait pengguna tersebut.

Konfigurasi armada dan antrian bergabung untuk membangun postur keamanan. Di sisi antrian, peran "Job run as user" dan IAM dapat ditentukan untuk menggunakan OS dan AWS izin untuk pekerjaan antrian. Armada mendefinisikan infrastruktur (host pekerja, jaringan, penyimpanan bersama yang dipasang) yang, ketika dikaitkan dengan antrian tertentu, menjalankan pekerjaan dalam antrian. Data yang tersedia pada host pekerja perlu diakses oleh pekerjaan dari satu atau lebih antrian terkait. Menentukan pengguna atau grup membantu melindungi data dalam pekerjaan dari antrian lain, perangkat lunak lain yang diinstal, atau pengguna lain dengan akses ke host pekerja. Ketika antrian tanpa pengguna, itu berjalan sebagai pengguna agen yang dapat meniru (sudo) setiap pengguna antrian. Dengan cara ini, antrian tanpa pengguna dapat meningkatkan hak istimewa ke antrian lain.

### Jaringan

Untuk mencegah lalu lintas dicegat atau dialihkan, penting untuk mengamankan bagaimana dan di mana lalu lintas jaringan Anda diarahkan.

Kami menyarankan Anda mengamankan lingkungan jaringan Anda dengan cara berikut:

• Amankan tabel rute subnet Amazon Virtual Private Cloud (Amazon VPC) untuk mengontrol bagaimana lalu lintas lapisan IP dirutekan.
- Jika Anda menggunakan Amazon Route 53 (Route 53) sebagai penyedia DNS di penyiapan farm atau workstation Anda, amankan akses ke API Route 53.
- Jika Anda terhubung ke Deadline Cloud di luar AWS seperti menggunakan workstation lokal atau pusat data lainnya, amankan infrastruktur jaringan lokal. Ini termasuk server DNS dan tabel rute pada router, switch, dan perangkat jaringan lainnya.

## Pekerjaan dan data pekerjaan

Tenggat waktu pekerjaan Cloud berjalan dalam sesi pada host pekerja. Setiap sesi menjalankan satu atau lebih proses pada host pekerja, yang umumnya mengharuskan Anda memasukkan data untuk menghasilkan output.

Untuk mengamankan data ini, Anda dapat mengonfigurasi pengguna sistem operasi dengan antrian. Agen pekerja menggunakan pengguna OS antrian untuk menjalankan sub-proses sesi. Sub-proses ini mewarisi izin pengguna OS antrian.

Kami menyarankan Anda mengikuti praktik terbaik untuk mengamankan akses ke data akses subproses ini. Untuk informasi selengkapnya, lihat [Model tanggung jawab bersama](https://aws.amazon.com/compliance/shared-responsibility-model/).

### Struktur pertanian

Anda dapat mengatur armada Deadline Cloud dan antrian banyak cara. Namun, ada implikasi keamanan dengan pengaturan tertentu.

Sebuah peternakan memiliki salah satu batas paling aman karena tidak dapat berbagi sumber daya Deadline Cloud dengan peternakan lain, termasuk armada, antrian, dan profil penyimpanan. Namun, Anda dapat berbagi AWS sumber daya eksternal di dalam peternakan, yang membahayakan batas keamanan.

Anda juga dapat menetapkan batas keamanan antara antrian dalam peternakan yang sama menggunakan konfigurasi yang sesuai.

Ikuti praktik terbaik ini untuk membuat antrian aman di peternakan yang sama:

- Kaitkan armada hanya dengan antrian dalam batas keamanan yang sama. Perhatikan hal berikut:
	- Setelah pekerjaan berjalan di host pekerja, data mungkin tetap tertinggal, seperti di direktori sementara atau direktori home pengguna antrian.
	- Pengguna OS yang sama menjalankan semua pekerjaan pada host pekerja armada milik layanan, terlepas dari antrian mana Anda mengirimkan pekerjaan.
- Pekerjaan mungkin membiarkan proses berjalan pada host pekerja, sehingga memungkinkan pekerjaan dari antrian lain untuk mengamati proses berjalan lainnya.
- Pastikan hanya antrian dalam batas keamanan yang sama yang berbagi bucket Amazon S3 untuk lampiran pekerjaan.
- Pastikan bahwa hanya antrian dalam batas keamanan yang sama berbagi pengguna OS.
- Amankan AWS sumber daya lain yang terintegrasi ke dalam pertanian hingga batas.

## Antrian lampiran pekerjaan

Lampiran Job dikaitkan dengan antrian, yang menggunakan bucket Amazon S3 Anda.

- Lampiran Job menulis dan membaca dari awalan root di bucket Amazon S3. Anda menentukan awalan root ini dalam panggilan CreateQueue API.
- Bucket memiliki kode yang sesuaiQueue Role, yang menentukan peran yang memberi pengguna antrian akses ke awalan bucket dan root. Saat membuat antrian, Anda menentukan Nama Sumber Daya Queue Role Amazon (ARN) di samping bucket lampiran pekerjaan dan awalan root.
- Panggilan resmi keAssumeQueueRoleForRead,AssumeQueueRoleForUser, dan operasi AssumeQueueRoleForWorker API mengembalikan satu set kredenial keamanan sementara untuk. Queue Role

Jika Anda membuat antrian dan menggunakan kembali bucket Amazon S3 dan awalan root, ada risiko informasi diungkapkan kepada pihak yang tidak berwenang. Misalnya, QueueA dan QueueB berbagi bucket dan awalan root yang sama. Dalam alur kerja yang aman, ArtisTA memiliki akses ke QueueA tetapi tidak QueueB. Namun, ketika beberapa antrian berbagi bucket, ArtisTA dapat mengakses data dalam data QueueB karena menggunakan bucket dan awalan root yang sama dengan QueueA.

Konsol mengatur antrian yang aman secara default. Pastikan antrian memiliki kombinasi yang berbeda antara bucket Amazon S3 dan awalan root kecuali mereka merupakan bagian dari batas keamanan umum.

Untuk mengisolasi antrian Anda, Anda harus mengonfigurasi Queue Role untuk hanya mengizinkan akses antrian ke bucket dan awalan root. Dalam contoh berikut, ganti setiap *placeholder dengan informasi spesifik* sumber daya Anda.

```
 "Version": "2012-10-17", 
   "Statement": [ 
     { 
        "Action": [ 
          "s3:GetObject", 
          "s3:PutObject", 
          "s3:ListBucket", 
          "s3:GetBucketLocation" 
        ], 
        "Effect": "Allow", 
        "Resource": [ 
          "arn:aws:s3:::JOB_ATTACHMENTS_BUCKET_NAME", 
          "arn:aws:s3:::JOB_ATTACHMENTS_BUCKET_NAME/JOB_ATTACHMENTS_ROOT_PREFIX/*" 
        ], 
        "Condition": { 
          "StringEquals": { "aws:ResourceAccount": "ACCOUNT_ID" } 
        } 
     }, 
     { 
        "Action": ["logs:GetLogEvents"], 
        "Effect": "Allow", 
        "Resource": "arn:aws:logs:REGION:ACCOUNT_ID:log-group:/aws/deadline/FARM_ID/*" 
     } 
  \mathbf{I}}
```
Anda juga harus menetapkan kebijakan kepercayaan tentang peran tersebut. Dalam contoh berikut, ganti teks *placeholder dengan informasi spesifik* sumber daya Anda.

```
{ 
   "Version": "2012-10-17", 
   "Statement": [ 
    \left\{ \right. "Action": ["sts:AssumeRole"], 
        "Effect": "Allow", 
        "Principal": { "Service": "deadline.amazonaws.com" }, 
        "Condition": { 
          "StringEquals": { "aws:SourceAccount": "ACCOUNT_ID" }, 
          "ArnEquals": { 
            "aws:SourceArn": "arn:aws:deadline:REGION:ACCOUNT_ID:farm/FARM_ID" 
          } 
       } 
     },
```

```
 { 
       "Action": ["sts:AssumeRole"], 
       "Effect": "Allow", 
        "Principal": { "Service": "credentials.deadline.amazonaws.com" }, 
       "Condition": { 
          "StringEquals": { "aws:SourceAccount": "ACCOUNT_ID" }, 
          "ArnEquals": { 
            "aws:SourceArn": "arn:aws:deadline:REGION:ACCOUNT_ID:farm/FARM_ID" 
          } 
       } 
     } 
   ]
}
```
## Bucket Amazon S3 perangkat lunak khusus

Anda dapat menambahkan pernyataan berikut ke perangkat lunak khusus Queue Role untuk mengakses perangkat lunak khusus di bucket Amazon S3 Anda. Dalam contoh berikut, ganti *SOFTWARE\_BUCKET\_NAME dengan nama bucket* S3 Anda.

```
"Statement": [ 
      { 
           "Action": [ 
                "s3:GetObject", 
                "s3:ListBucket" 
           ], 
           "Effect": "Allow", 
           "Resource": [ 
                "arn:aws:s3:::SOFTWARE_BUCKET_NAME", 
                "arn:aws:s3:::SOFTWARE_BUCKET_NAME/*" 
          \mathbf 1 }
\mathbf{I}
```
Untuk informasi selengkapnya tentang praktik terbaik keamanan Amazon S3, lihat Praktik [terbaik](https://docs.aws.amazon.com/AmazonS3/latest/userguide/security-best-practices.html)  [keamanan untuk Amazon S3](https://docs.aws.amazon.com/AmazonS3/latest/userguide/security-best-practices.html) di Panduan Pengguna Layanan Penyimpanan Sederhana Amazon.

### Tuan rumah pekerja

Host pekerja aman untuk membantu memastikan bahwa setiap pengguna hanya dapat melakukan operasi untuk peran yang ditetapkan.

Kami merekomendasikan praktik terbaik berikut untuk mengamankan host pekerja:

- Jangan gunakan jobRunAsUser nilai yang sama dengan beberapa antrian kecuali pekerjaan yang dikirimkan ke antrian tersebut berada dalam batas keamanan yang sama.
- Jangan atur antrian jobRunAsUser ke nama pengguna OS yang dijalankan oleh agen pekerja.
- Berikan izin OS dengan hak istimewa paling sedikit kepada pengguna antrian yang diperlukan untuk beban kerja antrian yang dimaksud. Pastikan bahwa mereka tidak memiliki izin menulis sistem file untuk bekerja file program agen atau perangkat lunak bersama lainnya.
- Pastikan hanya pengguna root Linux dan akun Administrator milik sendiri dan dapat memodifikasi file program agen pekerja. Windows
- Pada host Linux pekerja, pertimbangkan untuk mengonfigurasi umask penggantian /etc/ sudoers yang memungkinkan pengguna agen pekerja meluncurkan proses sebagai pengguna antrian. Konfigurasi ini membantu memastikan pengguna lain tidak dapat mengakses file yang ditulis ke antrian.
- Berikan individu tepercaya akses paling tidak istimewa ke host pekerja.
- Batasi izin untuk mengganti file konfigurasi DNS lokal (/etc/hostsaktif dan aktifWindows, Linux dan untuk merutekan tabel C:\Windows\system32\etc\hosts di workstation dan sistem operasi host pekerja.
- Batasi izin untuk konfigurasi DNS pada workstation dan sistem operasi host pekerja.
- Secara teratur menambal sistem operasi dan semua perangkat lunak yang diinstal. Pendekatan ini mencakup perangkat lunak yang khusus digunakan dengan Deadline Cloud seperti submitter, adaptor, agen pekerja, OpenJD paket, dan lain-lain.
- Gunakan kata sandi yang kuat untuk Windows antrianjobRunAsUser.
- Putar kata sandi untuk antrian jobRunAsUser Anda secara teratur.
- Pastikan akses hak istimewa paling sedikit ke rahasia Windows kata sandi dan hapus rahasia yang tidak digunakan.
- Jangan berikan jobRunAsUser izin antrian perintah jadwal untuk dijalankan di masa mendatang:
	- LinuxAktif, tolak akses akun ini ke cron danat.
	- WindowsAktif, tolak akses akun ini ke penjadwal Windows tugas.

#### **a** Note

Untuk informasi selengkapnya tentang pentingnya menambal sistem operasi dan perangkat lunak yang diinstal secara teratur, lihat [Model Tanggung Jawab Bersama](https://aws.amazon.com/compliance/shared-responsibility-model/).

## **Workstation**

Sangat penting untuk mengamankan workstation dengan akses ke Deadline Cloud. Pendekatan ini membantu memastikan bahwa pekerjaan apa pun yang Anda kirimkan ke Deadline Cloud tidak dapat menjalankan beban kerja sewenang-wenang yang ditagih ke Anda. Akun AWS

Kami merekomendasikan praktik terbaik berikut untuk mengamankan workstation artis. Untuk informasi selengkapnya, lihat [Model Tanggung Jawab Bersama](https://aws.amazon.com/compliance/shared-responsibility-model/).

- Amankan semua kredensil tetap yang menyediakan akses ke AWS, termasuk Deadline Cloud. Untuk informasi lebih lanjut, lihat [Mengelola access key untuk pengguna IAM](https://docs.aws.amazon.com/IAM/latest/UserGuide/id_credentials_access-keys.html#securing_access-keys) dalam Panduan Pengguna IAM.
- Hanya instal perangkat lunak tepercaya dan aman.
- Mengharuskan pengguna berfederasi dengan penyedia identitas untuk mengakses AWS dengan kredensi sementara.
- Gunakan izin aman pada file program submitter Deadline Cloud untuk mencegah gangguan.
- Berikan individu tepercaya akses paling tidak istimewa ke workstation artis.
- Hanya gunakan pengirim dan adaptor yang Anda dapatkan melalui Deadline Cloud Monitor.
- Batasi izin /etc/hosts dan rute tabel pada workstation dan sistem operasi host pekerja.
- Batasi izin /etc/resolv.conf pada workstation dan sistem operasi host pekerja.
- Secara teratur menambal sistem operasi dan semua perangkat lunak yang diinstal. Pendekatan ini mencakup perangkat lunak yang khusus digunakan dengan Deadline Cloud seperti submitter, adaptor, agen pekerja, OpenJD paket, dan lain-lain.

# AWS Batas Waktu Pemantauan Cloud

Pemantauan adalah bagian penting dalam menjaga keandalan, ketersediaan, dan kinerja AWS Deadline Cloud (Deadline Cloud) dan solusi Anda AWS . Kumpulkan data pemantauan dari semua bagian AWS solusi Anda sehingga Anda dapat lebih mudah men-debug kegagalan multi-titik jika terjadi. Sebelum Anda mulai memantau Deadline Cloud, Anda harus membuat rencana pemantauan yang mencakup jawaban atas pertanyaan-pertanyaan berikut:

- Apa tujuan pemantauan Anda?
- Sumber daya manakah yang akan Anda pantau?
- Seberapa seringkah Anda akan memantau sumber daya ini?
- Apa sajakah alat pemantauan yang akan Anda gunakan?
- Siapa yang akan melakukan tugas pemantauan?
- Siapa yang harus diberi tahu saat terjadi kesalahan?

AWS dan Deadline Cloud menyediakan alat yang dapat Anda gunakan untuk memantau sumber daya Anda dan menanggapi potensi insiden. Beberapa alat ini melakukan pemantauan untuk Anda, beberapa alat memerlukan intervensi manual. Anda harus mengotomatiskan tugas pemantauan sebanyak mungkin.

• Amazon CloudWatch memantau AWS sumber daya Anda dan aplikasi yang Anda jalankan AWS secara real time. Anda dapat mengumpulkan dan melacak metrik, membuat dasbor yang disesuaikan, dan mengatur alarm yang memberi tahu Anda atau mengambil tindakan saat metrik tertentu mencapai ambang batas yang ditentukan. Misalnya, Anda dapat CloudWatch melacak penggunaan CPU atau metrik lain dari instans Amazon EC2 Anda dan secara otomatis meluncurkan instans baru bila diperlukan. Untuk informasi selengkapnya, lihat [Panduan](https://docs.aws.amazon.com/AmazonCloudWatch/latest/monitoring/) [CloudWatch Pengguna Amazon.](https://docs.aws.amazon.com/AmazonCloudWatch/latest/monitoring/)

Deadline Cloud memiliki tiga CloudWatch metrik.

• Amazon CloudWatch Logs memungkinkan Anda memantau, menyimpan, dan mengakses file log Anda dari instans Amazon EC2, CloudTrail, dan sumber lainnya. CloudWatch Log dapat memantau informasi dalam file log dan memberi tahu Anda ketika ambang batas tertentu terpenuhi. Anda juga dapat mengarsipkan data log dalam penyimpanan yang sangat durabel. Untuk informasi selengkapnya, lihat [Panduan Pengguna Amazon CloudWatch Logs](https://docs.aws.amazon.com/AmazonCloudWatch/latest/logs/).

- Amazon EventBridge dapat digunakan untuk mengotomatiskan AWS layanan Anda dan merespons secara otomatis peristiwa sistem, seperti masalah ketersediaan aplikasi atau perubahan sumber daya. Acara dari AWS layanan dikirimkan ke EventBridge dalam waktu dekat. Anda dapat menuliskan aturan sederhana untuk menunjukkan peristiwa mana yang sesuai kepentingan Anda, dan tindakan otomatis mana yang diambil ketika suatu peristiwa sesuai dengan suatu aturan. Untuk informasi selengkapnya, lihat [Panduan EventBridge Pengguna Amazon.](https://docs.aws.amazon.com/eventbridge/latest/userguide/)
- AWS CloudTrailmenangkap panggilan API dan peristiwa terkait yang dibuat oleh atau atas nama AWS akun Anda dan mengirimkan file log ke bucket Amazon S3 yang Anda tentukan. Anda dapat mengidentifikasi pengguna dan akun mana yang dipanggil AWS, alamat IP sumber dari mana panggilan dilakukan, dan kapan panggilan terjadi. Untuk informasi selengkapnya, silakan lihat [Panduan Pengguna AWS CloudTrail.](https://docs.aws.amazon.com/awscloudtrail/latest/userguide/)

#### Topik

- [Pencatatan panggilan dengan CloudTrail](#page-223-0)
- [Pemantauan CloudWatch dengan](#page-229-0)
- [Bertindak pada EventBridge acara](#page-230-0)

## <span id="page-223-0"></span>Pencatatan panggilan dengan CloudTrail

AWS Deadline Cloud terintegrasi dengan AWS CloudTrail, layanan yang menyediakan catatan tindakan yang diambil oleh pengguna, peran, atau Layanan AWS di Deadline Cloud. CloudTrail menangkap semua panggilan API untuk Deadline Cloud sebagai peristiwa. Panggilan yang diambil termasuk panggilan dari konsol Deadline Cloud dan panggilan kode ke operasi Deadline Cloud API.

Jika Anda membuat jejak, Anda dapat mengaktifkan pengiriman CloudTrail acara secara berkelanjutan ke bucket Amazon S3, termasuk acara untuk Deadline Cloud. Jika Anda tidak mengonfigurasi jejak, Anda masih dapat melihat peristiwa terbaru di CloudTrail konsol dalam Riwayat acara. Dengan menggunakan informasi yang dikumpulkan oleh CloudTrail, Anda dapat menentukan permintaan yang dibuat ke Deadline Cloud, alamat IP dari mana permintaan dibuat, siapa yang membuat permintaan, kapan dibuat, dan detail tambahan.

Untuk mempelajari selengkapnya CloudTrail, lihat [Panduan AWS CloudTrail Pengguna.](https://docs.aws.amazon.com/awscloudtrail/latest/userguide/cloudtrail-user-guide.html)

## Informasi Batas waktu Cloud di CloudTrail

CloudTrail diaktifkan pada Akun AWS saat Anda membuat akun. Ketika aktivitas terjadi di Deadline Cloud, aktivitas tersebut dicatat dalam suatu CloudTrail peristiwa bersama dengan Layanan AWS

peristiwa lain dalam riwayat Peristiwa. Anda dapat melihat, mencari, dan mengunduh acara terbaru di situs Anda Akun AWS. Untuk informasi selengkapnya, lihat [Melihat Acara dengan Riwayat CloudTrail](https://docs.aws.amazon.com/awscloudtrail/latest/userguide/view-cloudtrail-events.html) [Acara](https://docs.aws.amazon.com/awscloudtrail/latest/userguide/view-cloudtrail-events.html).

CloudTrail juga merekam peristiwa saat pengguna masuk ke monitor Deadline Cloud dan menerima AWS kredensi. Saat pengguna masuk, ada CloudTrail acara dengan sumber signin.amazonaws.com dan namaUserAuthentication. Ada peristiwa kedua ketika pengguna yang masuk diberi AWS kredenal dari sumber dan nama. sts.amazonaws.com AssumeRole ID pengguna direkam dalam acara kedua di dalam nama sesi peran.

Untuk catatan acara yang sedang berlangsung di Anda Akun AWS, termasuk acara untuk Deadline Cloud, buat jejak. Jejak memungkinkan CloudTrail untuk mengirimkan file log ke bucket Amazon S3. Secara default, saat Anda membuat jejak di konsol, jejak tersebut berlaku untuk semua Wilayah AWS. Jejak mencatat peristiwa dari semua Wilayah di AWS partisi dan mengirimkan file log ke bucket Amazon S3 yang Anda tentukan. Selain itu, Anda dapat mengonfigurasi lainnya Layanan AWS untuk menganalisis lebih lanjut dan menindaklanjuti data peristiwa yang dikumpulkan dalam CloudTrail log.

Untuk informasi selengkapnya, lihat berikut:

[Gambaran umum untuk membuat jejak](https://docs.aws.amazon.com/awscloudtrail/latest/userguide/cloudtrail-create-and-update-a-trail.html)

- [CloudTrail layanan dan integrasi yang didukung](https://docs.aws.amazon.com/awscloudtrail/latest/userguide/cloudtrail-aws-service-specific-topics.html#cloudtrail-aws-service-specific-topics-integrations)
- [Mengonfigurasi notifikasi Amazon SNS untuk CloudTrail](https://docs.aws.amazon.com/awscloudtrail/latest/userguide/getting_notifications_top_level.html)

[Menerima file CloudTrail log dari beberapa Wilayah](https://docs.aws.amazon.com/awscloudtrail/latest/userguide/receive-cloudtrail-log-files-from-multiple-regions.html)

[Menerima file CloudTrail log dari beberapa akun](https://docs.aws.amazon.com/awscloudtrail/latest/userguide/cloudtrail-receive-logs-from-multiple-accounts.html)

Deadline Cloud mendukung pencatatan tindakan berikut sebagai peristiwa dalam file CloudTrail log:

- [associate-member-to-farm](https://docs.aws.amazon.com/deadline-cloud/latest/APIReference/API_AssociateMemberToFarm.html)
- [associate-member-to-fleet](https://docs.aws.amazon.com/deadline-cloud/latest/APIReference/API_AssociateMemberToFleet.html)
- [associate-member-to-job](https://docs.aws.amazon.com/deadline-cloud/latest/APIReference/API_AssociateMemberToJob.html)
- [associate-member-to-queue](https://docs.aws.amazon.com/deadline-cloud/latest/APIReference/API_AssociateMemberToQueue.html)
- [assume-fleet-role-for-baca](https://docs.aws.amazon.com/deadline-cloud/latest/APIReference/API_AssumeFleetRoleForRead.html)
- [assume-fleet-role-for-pekerja](https://docs.aws.amazon.com/deadline-cloud/latest/APIReference/API_AssumeFleetRoleForWorker.html)
- [assume-queue-role-for-baca](https://docs.aws.amazon.com/deadline-cloud/latest/APIReference/API_AssumeQueueRoleForRead.html)
- [assume-queue-role-for-pengguna](https://docs.aws.amazon.com/deadline-cloud/latest/APIReference/API_AssumeQueueRoleForUser.html)
- [assume-queue-role-for-pekerja](https://docs.aws.amazon.com/deadline-cloud/latest/APIReference/API_AssumeQueueRoleForWorker.html)
- [buat-anggaran](https://docs.aws.amazon.com/deadline-cloud/latest/APIReference/API_CreateBudget.html)
- [buat-pertanian](https://docs.aws.amazon.com/deadline-cloud/latest/APIReference/API_CreateFarm.html)
- [membuat-armada](https://docs.aws.amazon.com/deadline-cloud/latest/APIReference/API_CreateFleet.html)
- [create-license-endpoint](https://docs.aws.amazon.com/deadline-cloud/latest/APIReference/API_CreateLicenseEndpoint.html)
- [buat-monitor](https://docs.aws.amazon.com/deadline-cloud/latest/APIReference/API_CreateMonitor.html)
- [buat-antrian](https://docs.aws.amazon.com/deadline-cloud/latest/APIReference/API_CreateQueue)
- [create-queue-environment](https://docs.aws.amazon.com/deadline-cloud/latest/APIReference/API_CreateQueueEnvironment.html)
- [create-queue-fleet-association](https://docs.aws.amazon.com/deadline-cloud/latest/APIReference/API_CreateQueueFleetAssociation.html)
- [create-storage-profile](https://docs.aws.amazon.com/deadline-cloud/latest/APIReference/API_CreateStorageProfile)
- [buat-pekerja](https://docs.aws.amazon.com/deadline-cloud/latest/APIReference/API_CreateWorker)
- [hapus-anggaran](https://docs.aws.amazon.com/deadline-cloud/latest/APIReference/API_DeleteBudget)
- [hapus-pertanian](https://docs.aws.amazon.com/deadline-cloud/latest/APIReference/API_DeleteFarm.html)
- [hapus-armada](https://docs.aws.amazon.com/deadline-cloud/latest/APIReference/API_DeleteFleet.html)
- [delete-license-endpoint](https://docs.aws.amazon.com/deadline-cloud/latest/APIReference/API_DeleteLicenseEndpoint.html)
- [delete-metered-product](https://docs.aws.amazon.com/deadline-cloud/latest/APIReference/API_DeleteMeteredProduct.html)
- [hapus-monitor](https://docs.aws.amazon.com/deadline-cloud/latest/APIReference/API_DeleteMonitor.html)
- [hapus-antrian](https://docs.aws.amazon.com/deadline-cloud/latest/APIReference/API_DeleteQueue.html)
- [delete-queue-environment](https://docs.aws.amazon.com/deadline-cloud/latest/APIReference/API_DeleteQueueEnvironment.html)
- [delete-queue-fleet-association](https://docs.aws.amazon.com/deadline-cloud/latest/APIReference/API_DeleteQueueFleetAssociation.html)
- [delete-storage-profile](https://docs.aws.amazon.com/deadline-cloud/latest/APIReference/API_DeleteStorageProfile.html)
- [hapus-pekerja](https://docs.aws.amazon.com/deadline-cloud/latest/APIReference/API_DeleteWorker.html)
- [disassociate-member-from-farm](https://docs.aws.amazon.com/deadline-cloud/latest/APIReference/API_DisassociateMemberFromFarm.html)
- [disassociate-member-from-fleet](https://docs.aws.amazon.com/deadline-cloud/latest/APIReference/API_DisassociateMemberFromFleet.html)
- [disassociate-member-from-job](https://docs.aws.amazon.com/deadline-cloud/latest/APIReference/API_DisassociateMemberFromJob.html)
- [disassociate-member-from-queue](https://docs.aws.amazon.com/deadline-cloud/latest/APIReference/API_DisassociateMemberFromQueue.html)
- [get-application-version](https://docs.aws.amazon.com/deadline-cloud/latest/APIReference/API_GetApplicationVersion.html)
- [dapatkan-anggaran](https://docs.aws.amazon.com/deadline-cloud/latest/APIReference/API_GetBudget.html)
- [dapatkan-pertanian](https://docs.aws.amazon.com/deadline-cloud/latest/APIReference/API_GetFarm.html)
- [get-feature-map](https://docs.aws.amazon.com/deadline-cloud/latest/APIReference/API_GetFeatureMap.html)
- [dapatkan-armada](https://docs.aws.amazon.com/deadline-cloud/latest/APIReference/API_GetFleet.html)
- [get-license-endpoint](https://docs.aws.amazon.com/deadline-cloud/latest/APIReference/API_GetLicenseEndpoint.html)
- [dapatkan-monitor](https://docs.aws.amazon.com/deadline-cloud/latest/APIReference/API_GetMonitor.html)
- [get-antrian](https://docs.aws.amazon.com/deadline-cloud/latest/APIReference/API_GetQueue.html)
- [get-queue-environment](https://docs.aws.amazon.com/deadline-cloud/latest/APIReference/API_GetQueueEnvironment.html)
- [get-queue-fleet-association](https://docs.aws.amazon.com/deadline-cloud/latest/APIReference/API_GetQueueFleetAssociation.html)
- [get-sessions-statistics-aggregation](https://docs.aws.amazon.com/deadline-cloud/latest/APIReference/API_GetSessionsStatisticsAggregation.html)
- [get-storage-profile](https://docs.aws.amazon.com/deadline-cloud/latest/APIReference/API_GetStorageProfile.html)
- [get-storage-profile-for-antrian](https://docs.aws.amazon.com/deadline-cloud/latest/APIReference/API_GetStorageProfileForQueue.html)
- [list-available-metered-products](https://docs.aws.amazon.com/deadline-cloud/latest/APIReference/API_ListAvailableMeteredProducts.html)
- [daftar-anggaran](https://docs.aws.amazon.com/deadline-cloud/latest/APIReference/API_ListBudgets.html)
- [list-farm-members](https://docs.aws.amazon.com/deadline-cloud/latest/APIReference/API_ListFarmMembers.html)
- [daftar-peternakan](https://docs.aws.amazon.com/deadline-cloud/latest/APIReference/API_ListFarms.html)
- [list-fleet-members](https://docs.aws.amazon.com/deadline-cloud/latest/APIReference/API_ListFleetMembers.html)
- [daftar-armada](https://docs.aws.amazon.com/deadline-cloud/latest/APIReference/API_ListFleets.html)
- [list-job-members](https://docs.aws.amazon.com/deadline-cloud/latest/APIReference/API_ListJobMembers.html)
- [list-license-endpoints](https://docs.aws.amazon.com/deadline-cloud/latest/APIReference/API_ListLicenseEndpoints.html)
- [list-metered-products](https://docs.aws.amazon.com/deadline-cloud/latest/APIReference/API_ListMeteredProducts.html)
- [daftar-monitor](https://docs.aws.amazon.com/deadline-cloud/latest/APIReference/API_ListMonitors.html)
- [list-queue-environments](https://docs.aws.amazon.com/deadline-cloud/latest/APIReference/API_ListQueueEnvironments.html)
- [list-queue-fleet-associations](https://docs.aws.amazon.com/deadline-cloud/latest/APIReference/API_ListQueueFleetAssociations.html)
- [list-queue-members](https://docs.aws.amazon.com/deadline-cloud/latest/APIReference/API_ListQueueMembers.html)
- [daftar-antrian](https://docs.aws.amazon.com/deadline-cloud/latest/APIReference/API_ListQueues.html)
- [list-storage-profiles](https://docs.aws.amazon.com/deadline-cloud/latest/APIReference/API_ListStorageProfiles.html)
- [list-storage-profiles-for-antrian](https://docs.aws.amazon.com/deadline-cloud/latest/APIReference/API_ListStorageProfilesForQueue.html)
- [list-tags-for-resource](https://docs.aws.amazon.com/deadline-cloud/latest/APIReference/API_ListTagsForResources.html)
- [put-metered-product](https://docs.aws.amazon.com/deadline-cloud/latest/APIReference/API_PutMeteredProduct.html)
- [start-sessions-statistics-aggregation](https://docs.aws.amazon.com/deadline-cloud/latest/APIReference/API_StartSessionsStatisticsAggregation.html)
- [tag-sumber daya](https://docs.aws.amazon.com/deadline-cloud/latest/APIReference/API_TagResource.html)
- [untag-sumber daya](https://docs.aws.amazon.com/deadline-cloud/latest/APIReference/API_UntagResource.html)
- [pembaruan-anggaran](https://docs.aws.amazon.com/deadline-cloud/latest/APIReference/API_UpdateBudget.html)
- [perbaruan-pertanian](https://docs.aws.amazon.com/deadline-cloud/latest/APIReference/API_UpdateFarm.html)
- [perbaruan-armada](https://docs.aws.amazon.com/deadline-cloud/latest/APIReference/API_UpdateFleet.html)
- [pembaruan-monitor](https://docs.aws.amazon.com/deadline-cloud/latest/APIReference/API_UpdateMonitor.html)
- [antrian pembaruan-](https://docs.aws.amazon.com/deadline-cloud/latest/APIReference/API_UpdateQueue.html)
- [update-queue-environment](https://docs.aws.amazon.com/deadline-cloud/latest/APIReference/API_UpdateQueueEnvironment.html)
- [update-queue-fleet-association](https://docs.aws.amazon.com/deadline-cloud/latest/APIReference/API_UpdateQueueFleetAssociation.html)
- [update-storage-profile](https://docs.aws.amazon.com/deadline-cloud/latest/APIReference/API_UpdateStorageProfile.html)
- [pembaruan-pekerja](https://docs.aws.amazon.com/deadline-cloud/latest/APIReference/API_UpdateWorker.html)

Setiap entri peristiwa atau log berisi informasi tentang siapa yang membuat permintaan tersebut. Informasi identitas membantu Anda menentukan berikut ini:

- Apakah permintaan itu dibuat dengan kredenal pengguna root atau AWS Identity and Access Management (IAM).
- Apakah permintaan tersebut dibuat dengan kredensial keamanan sementara untuk satu peran atau pengguna terfederasi.
- Apakah permintaan tersebut dibuat oleh layanan lainnya.

Untuk informasi selengkapnya, lihat [elemen Identitas CloudTrail pengguna](https://docs.aws.amazon.com/awscloudtrail/latest/userguide/cloudtrail-event-reference-user-identity.html).

### Memahami Entri file log Deadline Cloud

Trail adalah konfigurasi yang memungkinkan pengiriman peristiwa sebagai file log ke bucket Amazon S3 yang Anda tentukan. CloudTrail file log berisi satu atau lebih entri log. Peristiwa mewakili permintaan tunggal dari sumber manapun dan mencakup informasi tentang tindakan yang diminta, tanggal dan waktu tindakan, parameter permintaan, dan sebagainya. CloudTrail file log bukanlah jejak tumpukan yang diurutkan dari panggilan API publik, jadi file tersebut tidak muncul dalam urutan tertentu.

Contoh JSON ini menunjukkan log yang dihasilkan oleh panggilan ke **CreateFarm** API:

```
{ 
     "eventVersion": "0", 
     "userIdentity": { 
         "type": "AssumedRole", 
         "principalId": "EXAMPLE-PrincipalID:EXAMPLE-Session", 
         "arn": "arn:aws:sts::111122223333:assumed-role/EXAMPLE-UserName/EXAMPLE-
Session", 
         "accountId": "111122223333", 
         "accessKeyId": "EXAMPLE-accessKeyId", 
         "sessionContext": { 
              "sessionIssuer": { 
                  "type": "Role", 
                  "principalId": "EXAMPLE-PrincipalID", 
                  "arn": "arn:aws:iam::111122223333:role/EXAMPLE-UserName", 
                  "accountId": "111122223333", 
                  "userName": "EXAMPLE-UserName" 
              }, 
              "webIdFederationData": {}, 
              "attributes": { 
                  "mfaAuthenticated": "false", 
                  "creationDate": "2021-03-08T23:25:49Z" 
 } 
         } 
     }, 
     "eventTime": "2021-03-08T23:25:49Z", 
     "eventSource": "deadline.amazonaws.com", 
     "eventName": "CreateFarm", 
     "awsRegion": "us-west-2", 
     "sourceIPAddress": "192.0.2.0", 
     "userAgent": "EXAMPLE-userAgent", 
     "requestParameters": { 
         "displayName": "example-farm", 
         "kmsKeyArn": "arn:aws:kms:us-west-2:111122223333:key/111122223333", 
         "X-Amz-Client-Token": "12abc12a-1234-1abc-123a-1a11bc1111a", 
         "description": "example-description", 
         "tags": { 
              "purpose_1": "e2e" 
              "purpose_2": "tag_test" 
         } 
     }, 
     "responseElements": { 
         "farmId": "EXAMPLE-farmID"
```

```
 }, 
     "requestID": "EXAMPLE-requestID", 
     "eventID": "EXAMPLE-eventID", 
     "readOnly": false, 
     "eventType": "AwsApiCall", 
     "managementEvent": true, 
     "recipientAccountId": "111122223333" 
     "eventCategory": "Management",
}
```
Contoh menunjukkan AWS Wilayah, alamat IP, dan "requestParameters" lainnya seperti "displayName" dan "kmsKeyArn" yang dapat membantu Anda mengidentifikasi acara.

## <span id="page-229-0"></span>Pemantauan CloudWatch dengan

Amazon CloudWatch (CloudWatch) mengumpulkan data mentah dan memprosesnya menjadi metrik yang dapat dibaca, mendekati waktu nyata. Anda dapat membuka CloudWatch konsol di [https://](https://console.aws.amazon.com/cloudwatch/)  [console.aws.amazon.com/cloudwatch/](https://console.aws.amazon.com/cloudwatch/) untuk melihat dan memfilter metrik Deadline Cloud.

- Dalam armada yang dikelola pelanggan Deadline Cloud, CloudWatch mengirimkan dua metrik dan: UnhealthyWorkerCount RecommendedFleetSize
- Namespace untuk metrik ini adalah AWS/DeadlineCloud.
- Anda dapat menggunakan dimensi farmID dan fleetID untuk memfilter metrik.
- Kedua metrik menggunakan unitcount.

Statistik ini disimpan selama 15 bulan sehingga Anda dapat mengakses informasi historis untuk mendapatkan perspektif yang lebih baik tentang kinerja aplikasi atau layanan web Anda. Anda juga dapat mengatur alarm yang memperhatikan ambang batas tertentu dan mengirim notifikasi atau mengambil tindakan saat ambang batas tersebut terpenuhi. Untuk informasi selengkapnya, lihat [Panduan CloudWatch Pengguna Amazon](https://docs.aws.amazon.com/AmazonCloudWatch/latest/monitoring/).

Deadline Cloud memiliki dua jenis log — log tugas dan log pekerja. Log tugas adalah saat Anda menjalankan log eksekusi sebagai skrip atau saat DCC berjalan. Log tugas mungkin menampilkan peristiwa seperti pemuatan aset, rendering ubin, atau tekstur yang tidak ditemukan.

Log pekerja menunjukkan proses agen pekerja. Ini mungkin termasuk hal-hal seperti ketika agen pekerja memulai, mendaftarkan dirinya sendiri, melaporkan kemajuan, memuat konfigurasi, atau menyelesaikan tugas.

AWS Batas Waktu Cloud Panduan Pengguna

Untuk Deadline Cloud, pekerja mengunggah log ini ke CloudWatch Log. Secara default, log tidak pernah kedaluwarsa. Jika suatu pekerjaan menghasilkan volume data yang tinggi, Anda dapat dikenakan biaya tambahan. Untuk informasi selengkapnya, lihat [CloudWatch harga Amazon.](https://aws.amazon.com/cloudwatch/pricing/#Paid_tier)

Anda dapat menyesuaikan kebijakan penyimpanan untuk setiap grup log. Retensi yang lebih pendek menghilangkan log lama dan dapat membantu mengurangi biaya penyimpanan. Untuk menyimpan log, Anda dapat mengarsipkannya ke Amazon Simple Storage Service sebelum menghapus log. Untuk informasi selengkapnya, lihat [Mengekspor data log ke Amazon S3 menggunakan konsol di](https://docs.aws.amazon.com/AmazonCloudWatch/latest/logs/S3ExportTasksConsole.html) panduan CloudWatch pengguna Amazon.

#### **a** Note

CloudWatch pembacaan log dibatasi oleh AWS. Jika Anda berencana untuk bergabung dengan banyak artis, kami sarankan Anda menghubungi dukungan AWS pelanggan dan meminta kenaikan GetLogEvents kuota. CloudWatch Selain itu, kami sarankan Anda menutup portal tailing log saat Anda tidak men-debug.

Untuk informasi selengkapnya, lihat [Kuota CloudWatch log](https://docs.aws.amazon.com/AmazonCloudWatch/latest/logs/cloudwatch_limits_cwl.html) di panduan CloudWatch pengguna Amazon.

## <span id="page-230-0"></span>Bertindak pada EventBridge acara

Deadline Cloud mengirimkan acara EventBridge ke Amazon untuk memberi tahu Anda tentang perubahan pada status layanan. Anda dapat menggunakan EventBridge dan acara ini untuk menulis aturan yang mengambil tindakan, seperti memberi tahu Anda, ketika ada perubahan dalam armada Anda. Untuk informasi selengkapnya, lihat [Apa itu Amazon EventBridge](https://docs.aws.amazon.com/eventbridge/latest/userguide/what-is-amazon-eventbridge.html)

### Perubahan rekomendasi ukuran armada

Saat mengonfigurasi armada untuk menggunakan penskalaan otomatis berbasis peristiwa, Deadline Cloud mengirimkan peristiwa yang dapat Anda gunakan untuk mengelola armada Anda. Masingmasing acara ini berisi informasi tentang ukuran saat ini dan ukuran armada yang diminta. Untuk contoh menggunakan EventBridge acara dan contoh fungsi Lambda untuk menangani acara, lihat. [Skalakan otomatis armada Amazon EC2 Anda dengan fitur rekomendasi skala Deadline Cloud](#page-113-0)

Acara perubahan rekomendasi ukuran armada dikirim ketika hal berikut terjadi:

- Ketika ukuran armada yang direkomendasikan berubah dan oldFleetSize berbeda darinewFleetSize.
- Ketika layanan mendeteksi bahwa ukuran armada sebenarnya tidak sesuai dengan ukuran armada yang direkomendasikan. Anda bisa mendapatkan ukuran armada yang sebenarnya dari workerCount dalam respons [GetFleeto](https://docs.aws.amazon.com/deadline-cloud/latest/APIReference/API_GetFleet.html)perasi. Hal ini dapat terjadi ketika instans Amazon EC2 aktif gagal mendaftar sebagai pekerja Deadline Cloud.

Acara ini memiliki format sebagai berikut:

```
{ 
     "version": "0", 
     "id": "6a7e8feb-b491-4cf7-a9f1-bf3703467718", 
     "detail-type": "Fleet Size Recommendation Change", 
     "source": "aws.deadline", 
     "account": "111122223333", 
     "time": "2017-12-22T18:43:48Z", 
     "region": "us-west-1", 
     "resources": [], 
     "detail": { 
          "farmId": "farm-12345678900000000000000000000000", 
          "fleetId": "fleet-12345678900000000000000000000000", 
          "oldFleetSize": 1, 
          "newFleetSize": 5, 
     }
}
```
Bidang berikut menentukan pola acara:

"source": "aws.deadline"

Mengidentifikasi bahwa sumber acara ini adalah Deadline Cloud.

```
"detail-type": "Fleet Size Recommendation Change"
```
Mengidentifikasi tipe peristiwa.

"detail": { }

Memberikan informasi tentang perubahan yang direkomendasikan pada ukuran armada.

"farmId": "farm-12345678900000000000000000000000"

Pengidentifikasi peternakan yang berisi armada.

"fleetId": "fleet-12345678900000000000000000000000"

Pengidentifikasi armada yang membutuhkan perubahan ukuran.

"oldFleetSize": 1

Ukuran armada saat ini.

"newFleetSize": 5

Ukuran baru armada yang direkomendasikan.

# Kuota untuk Deadline Cloud

AWS Deadline Cloud menyediakan sumber daya, seperti peternakan, armada, dan antrian, yang dapat Anda gunakan untuk memproses pekerjaan. Saat Anda membuat Akun AWS, kami menetapkan kuota default pada sumber daya ini untuk masing-masing Wilayah AWS.

Service Quotas adalah lokasi pusat di mana Anda dapat melihat dan mengelola kuota Anda. Layanan AWS Anda juga dapat meminta peningkatan kuota untuk banyak sumber daya yang Anda gunakan.

Untuk melihat kuota Deadline Cloud, buka konsol [Service Quotas](https://console.aws.amazon.com/servicequotas/home). Di panel navigasi, pilih Layanan AWSdan pilih Deadline Cloud.

Untuk meminta penambahan kuota, lihat [Meminta penambahan kuota](https://docs.aws.amazon.com/servicequotas/latest/userguide/request-quota-increase.html) di Panduan Pengguna Service Quotas. Jika kuota belum tersedia di Service Quotas, gunakan formulir peningkatan [kuota layanan.](https://console.aws.amazon.com/support/home#/case/create?issueType=service-limit-increase)

# Membuat sumber daya Cloud AWS Deadline dengan AWS CloudFormation

AWS Deadline Cloud terintegrasi dengan AWS CloudFormation, layanan yang membantu Anda memodelkan dan mengatur AWS sumber daya Anda sehingga Anda dapat menghabiskan lebih sedikit waktu untuk membuat dan mengelola sumber daya dan infrastruktur Anda. Anda membuat templat yang menjelaskan semua AWS sumber daya yang Anda inginkan (seperti peternakan, antrian, dan armada), serta menyediakan serta mengonfigurasi sumber AWS CloudFormation daya tersebut untuk Anda.

Bila Anda menggunakan AWS CloudFormation, Anda dapat menggunakan kembali template Anda untuk mengatur sumber daya Deadline Cloud Anda secara konsisten dan berulang kali. Jelaskan sumber daya Anda sekali, lalu sediakan sumber daya yang sama berulang-ulang di beberapa Akun AWS dan Wilayah.

## Tenggat waktu Cloud dan template AWS CloudFormation

Untuk menyediakan dan mengonfigurasi sumber daya untuk Deadline Cloud dan layanan terkait, Anda harus memahami [AWS CloudFormation templat.](https://docs.aws.amazon.com/AWSCloudFormation/latest/UserGuide/template-guide.html) Templat adalah file teks dengan format JSON atau YAML. Template ini menjelaskan sumber daya yang ingin Anda sediakan di AWS CloudFormation tumpukan Anda. Jika Anda tidak terbiasa dengan JSON atau YAMAL, Anda dapat menggunakan AWS CloudFormation Designer untuk membantu Anda memulai dengan template. AWS CloudFormation Untuk informasi selengkapnya, lihat [Apa itu AWS CloudFormation Designer?](https://docs.aws.amazon.com/AWSCloudFormation/latest/UserGuide/working-with-templates-cfn-designer.html) di Panduan Pengguna AWS CloudFormation .

Deadline Cloud mendukung pembuatan peternakan, antrian, dan armada. AWS CloudFormationUntuk informasi selengkapnya, termasuk contoh template JSON dan YAMAL untuk farm, antrian, dan armada, lihat [AWS Deadline Cloud di Panduan Pengguna.](https://docs.aws.amazon.com/AWSCloudFormation/latest/UserGuide/AWS_Deadline.html)AWS CloudFormation

## Pelajari lebih lanjut tentang AWS CloudFormation

Untuk mempelajari selengkapnya AWS CloudFormation, lihat sumber daya berikut:

- [AWS CloudFormation](https://aws.amazon.com/cloudformation/)
- [AWS CloudFormation Panduan Pengguna](https://docs.aws.amazon.com/AWSCloudFormation/latest/UserGuide/Welcome.html)
- [AWS CloudFormation Referensi API](https://docs.aws.amazon.com/AWSCloudFormation/latest/APIReference/Welcome.html)

#### • [AWS CloudFormation Panduan Pengguna Antarmuka Baris Perintah](https://docs.aws.amazon.com/cloudformation-cli/latest/userguide/what-is-cloudformation-cli.html)

# Riwayat dokumen untuk panduan pengguna Deadline Cloud

Tabel berikut menjelaskan perubahan penting dalam setiap rilis panduan pengguna AWS Deadline Cloud.

Perubahan Deskripsi Deskripsi Tanggal

[Rilis awal](https://docs.aws.amazon.com/deadline-cloud/latest/userguide/what-is-deadline-cloud.html) **Ini adalah rilis awal panduan** pengguna Deadline Cloud. April 2, 2024

# AWS Glosarium

Untuk AWS terminologi terbaru, lihat [AWS glosarium di Referensi](https://docs.aws.amazon.com/glossary/latest/reference/glos-chap.html).Glosarium AWS

Terjemahan disediakan oleh mesin penerjemah. Jika konten terjemahan yang diberikan bertentangan dengan versi bahasa Inggris aslinya, utamakan versi bahasa Inggris.